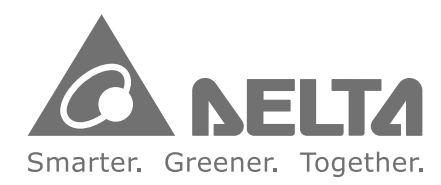

台達電子工業股份有限公司 機電事業群 33068 桃園市桃園區興隆路 18號 TEL: 886-3-3626301

\*本使用手冊內容若有變更,恕不另行通知 5012605005-DDC5

FAX: 886-3-3716301

2017-06 DELTA\_IA-MDS\_VFD-DD\_UM\_TC\_20170609

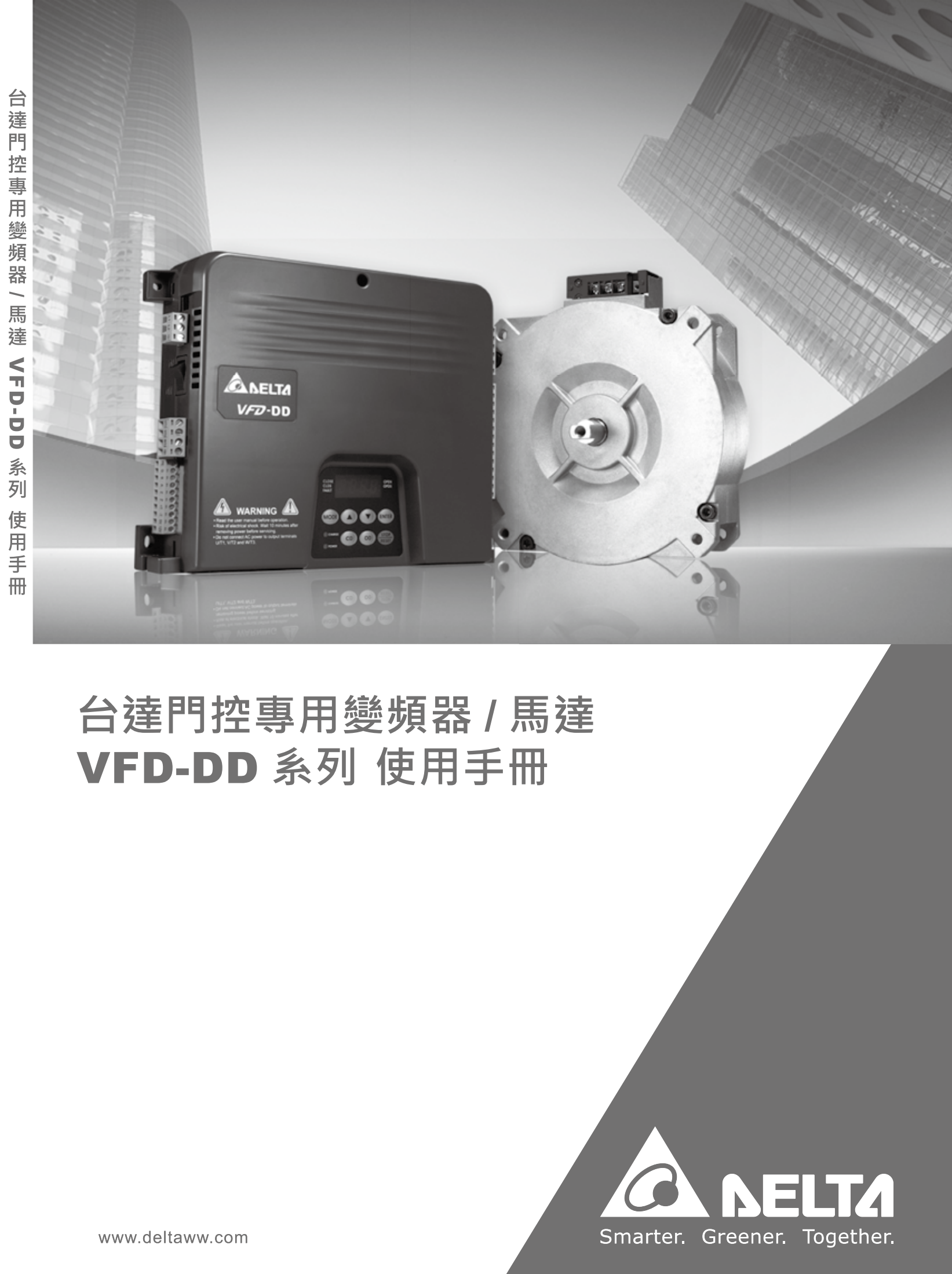

序言

### 韌體版本 2.10

感謝您採用台達同步門機交流馬達驅動器 VFD-DD 系列。VFD-DD 系採用高品質之元件、材料及融合最新的微電腦控 制技術製造而成。

此產品說明提供給使用者安裝、參數設定、異常診斷、排除及日常維護交流馬達驅動器相關注意事項。為了

確保能夠正確地安裝及操作交流馬達驅動器,請在裝機之前,詳細閱讀本產品說明,並請妥善保存隨機附贈之光碟內容 及交由該機器的使用者。

交流馬達驅動器乃精密的電力電子產品,為了操作者及機械設備的安全,請務必交由專業的電機工程人員安裝試車及調 整參數,本產品說明中有 [ 危險 ] 、 [ 注意 ] 等符號說明的地方請務必仔細研讀,若有任何疑慮的地方請連絡本公 司各地的代理商洽詢,我們的專業人員會樂於為您服務。

## 以下各事項請使用者在操作本產品時特別留意

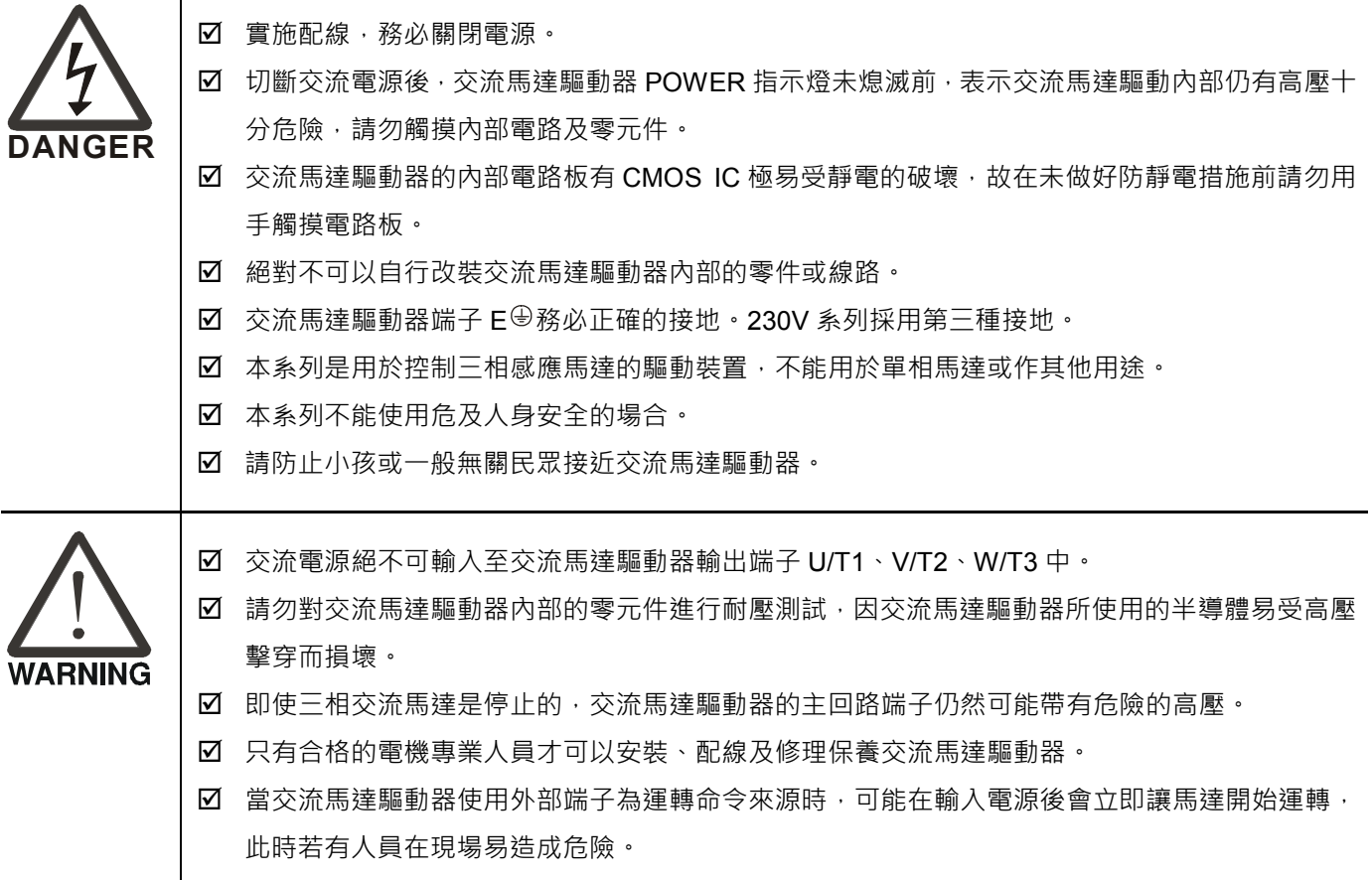

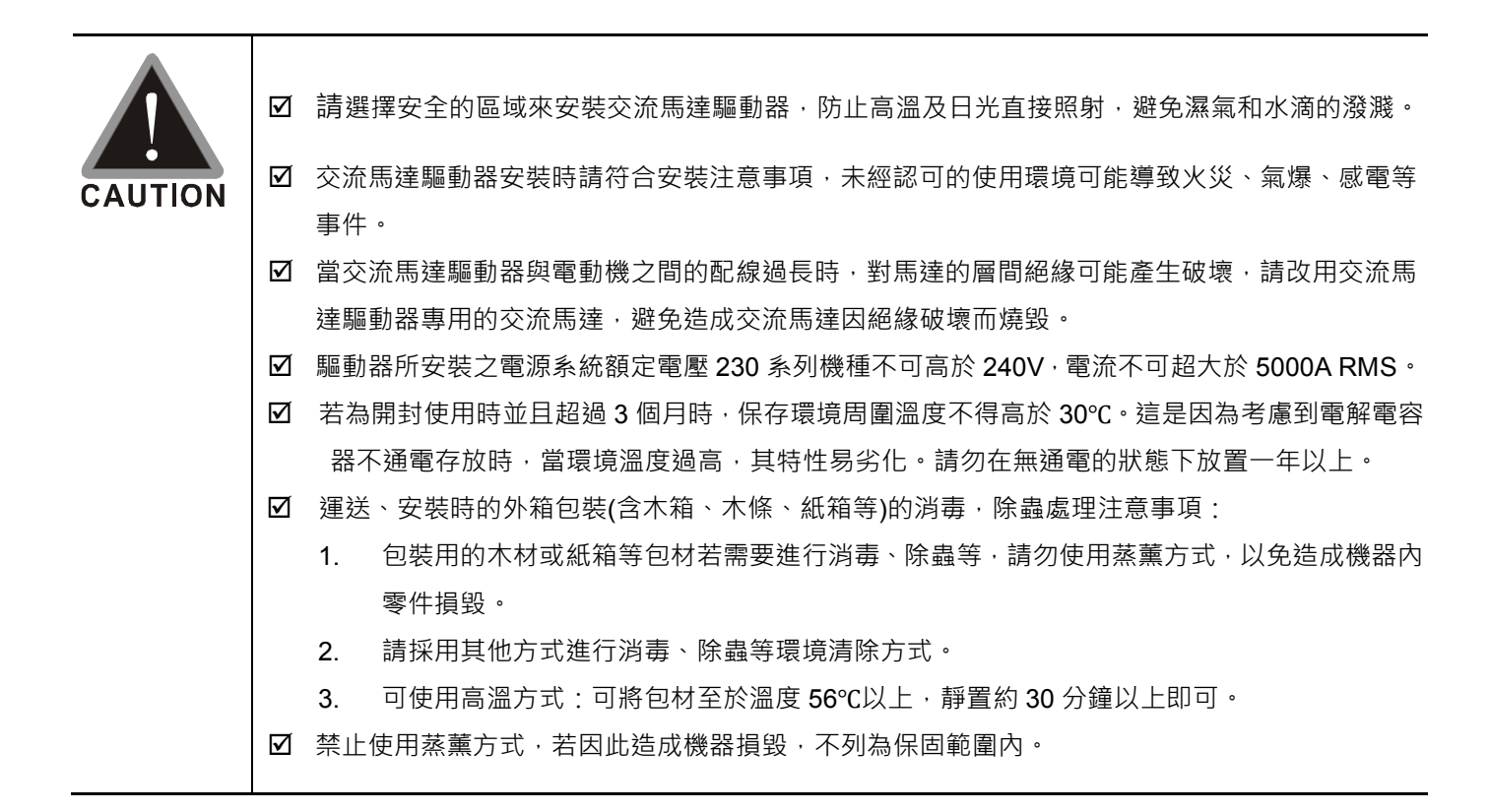

## **NOTE**

- 本說明書中為了詳盡解說產品細部,會將外殼拿開或將安全遮蓋物拆解後,以圖文方式作為描述。至於本產品在運 轉中,務必依照規定裝好外殼及配線正確,參照說明書操作運行,確保安全。
- 說明書內文的圖示,為了方便說明事例,會與拿到產品稍有不同,但不會影響客戶權益。
- 由於產品精益求精,當內容規格有所修正時,請洽詢代理商或至台達網站 ( http://www.delta.com.tw/industrialautomation/ )下載最新版本。
- 交流馬達驅動器有時會簡稱為變頻器或是驅動器,若內文敍述有提及變頻器一詞,便是指交流馬達驅動器。

目錄

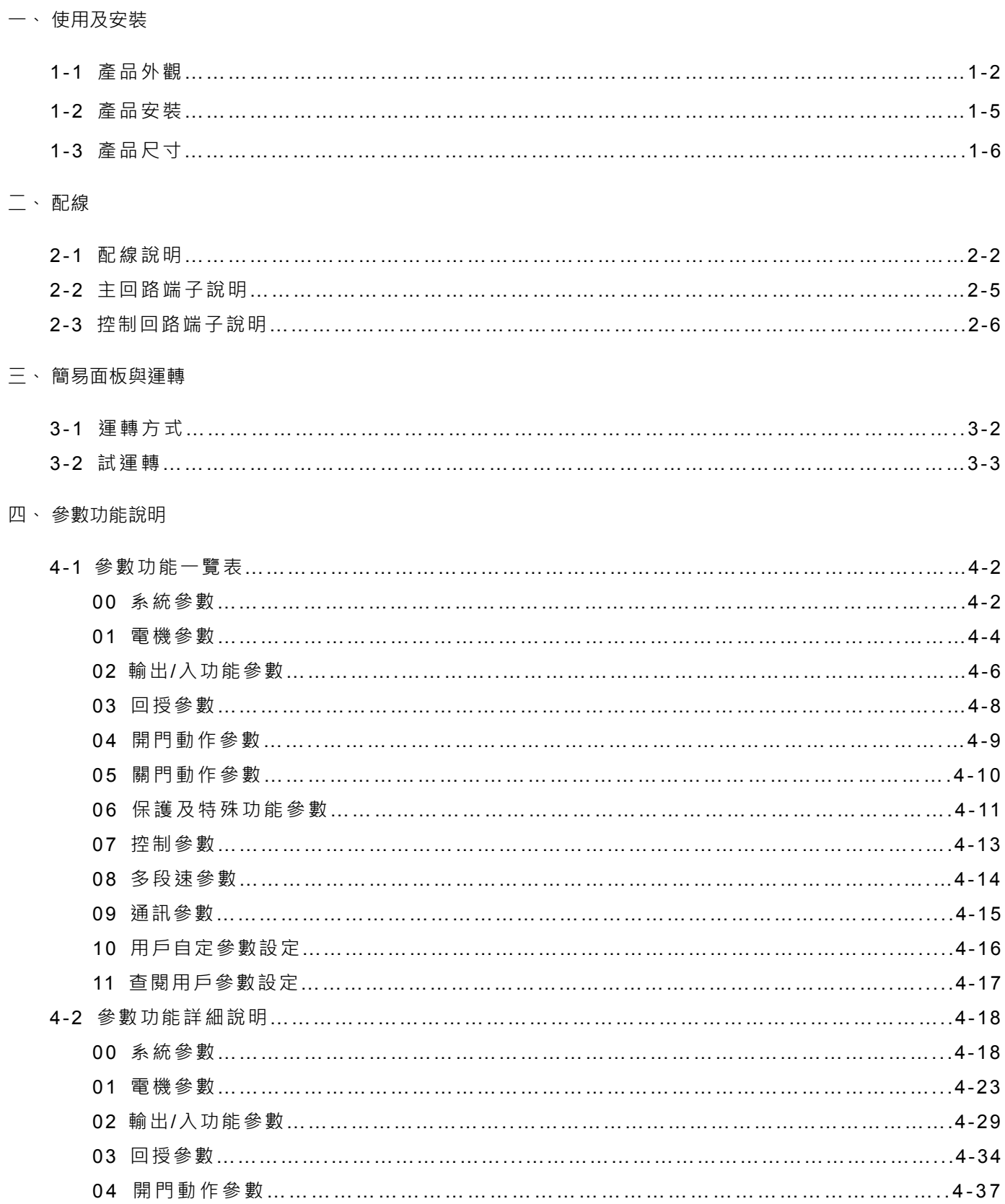

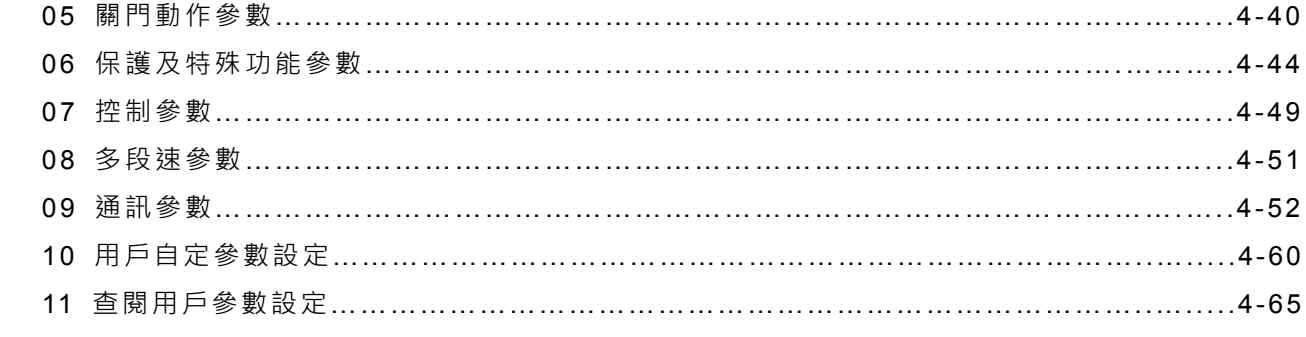

## 五、 異常診斷方式

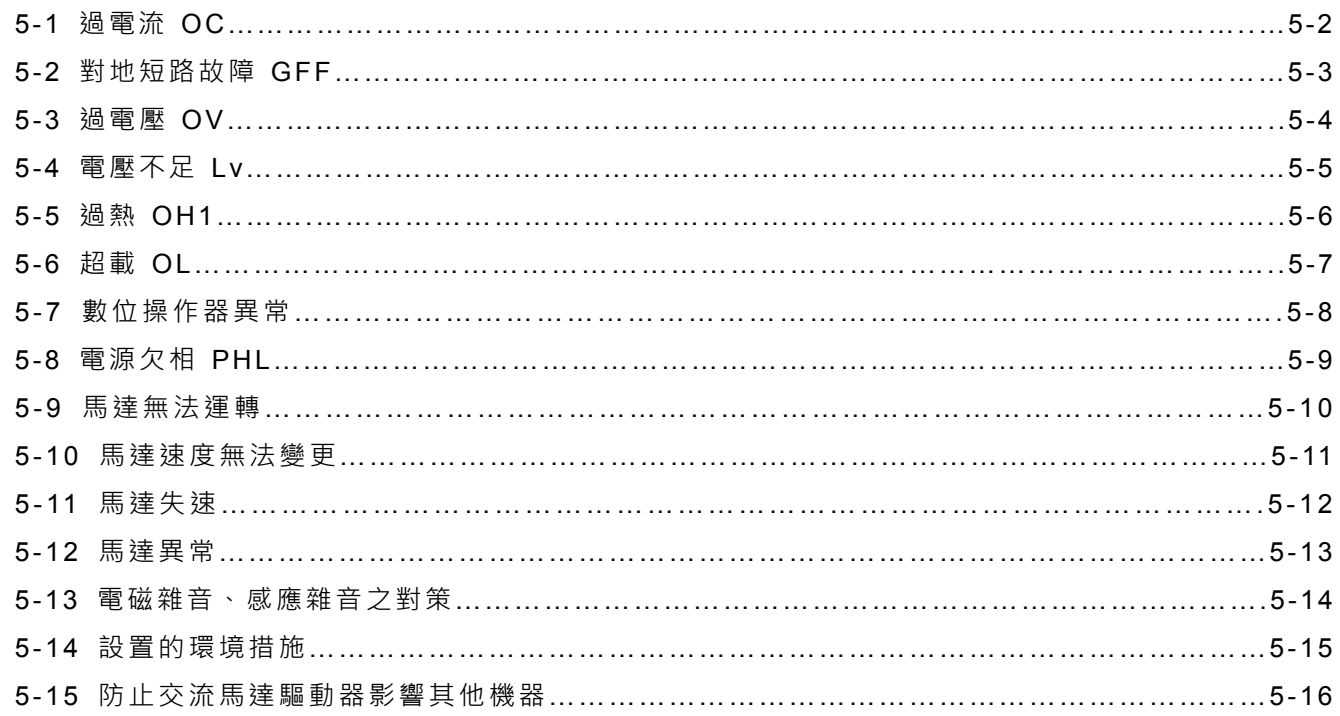

## 六、 保護及檢查

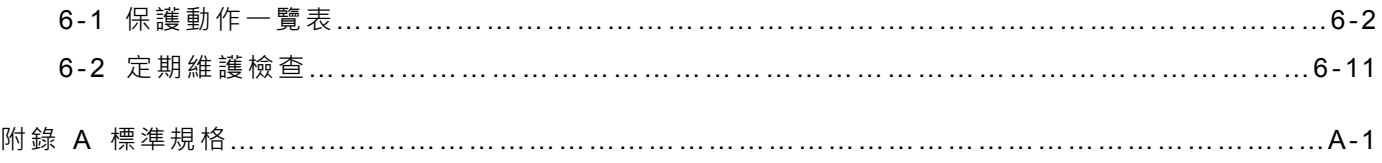

### 附錄 B 選擇合適的交流馬達驅動器

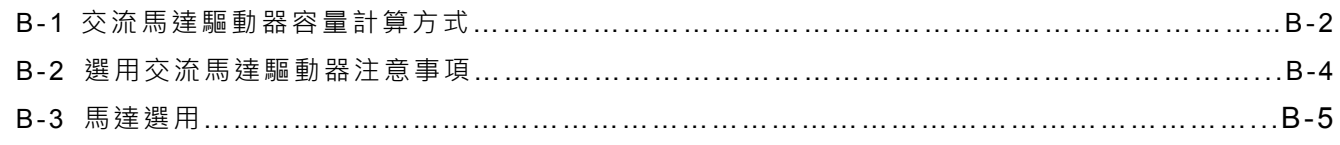

# 一、使用及安裝

- 1-1 產品外觀
- 1-2 產品安裝
- 1-3 產品尺寸

客戶收到本產品時必須置於其包裝箱內。若該機器暫時不使用,為了日後維護的安全起見及符合本公司的保 固範圍內,儲存時務必注意下列幾點

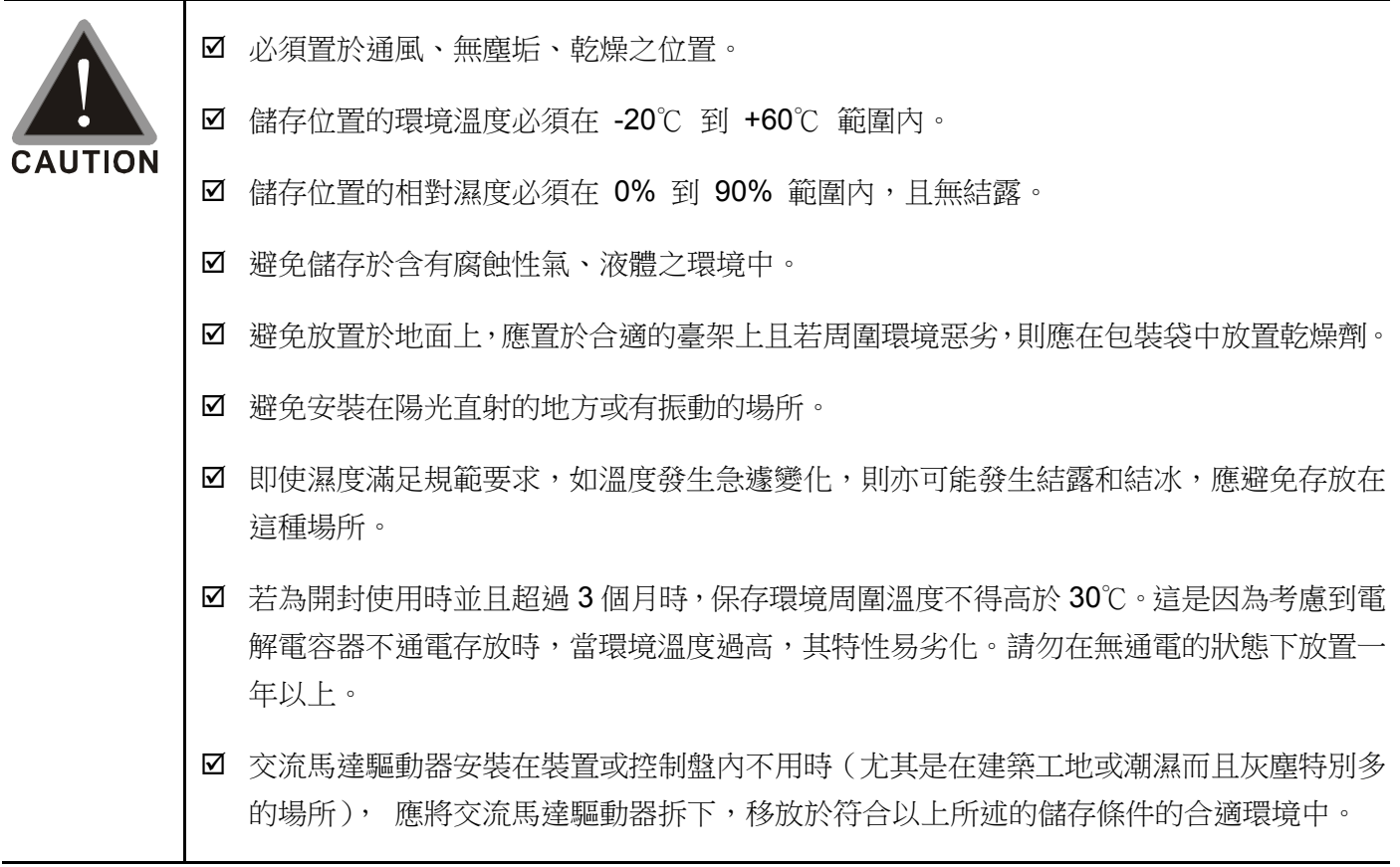

# **1-1** 產品外觀

每部 VFD-DD 交流馬達驅動器在出廠前,均經嚴格之品管,並做強化之防撞包裝處理。客戶在交流馬達 驅動器拆箱後,請即刻進行下列檢查步驟。

檢查交流馬達驅動器是否在運輸過程中造成損傷。

■ 拆封後檢查交流馬達驅動器機種型號是否與外箱登錄資料相同。

如有任何登錄資料與您訂貨資料不符或產品有任何問題,請您與接洽之代理商或經銷商聯絡。

## 銘牌說明

以 0.2kW/0.25HP 230V 1-Phase 為例

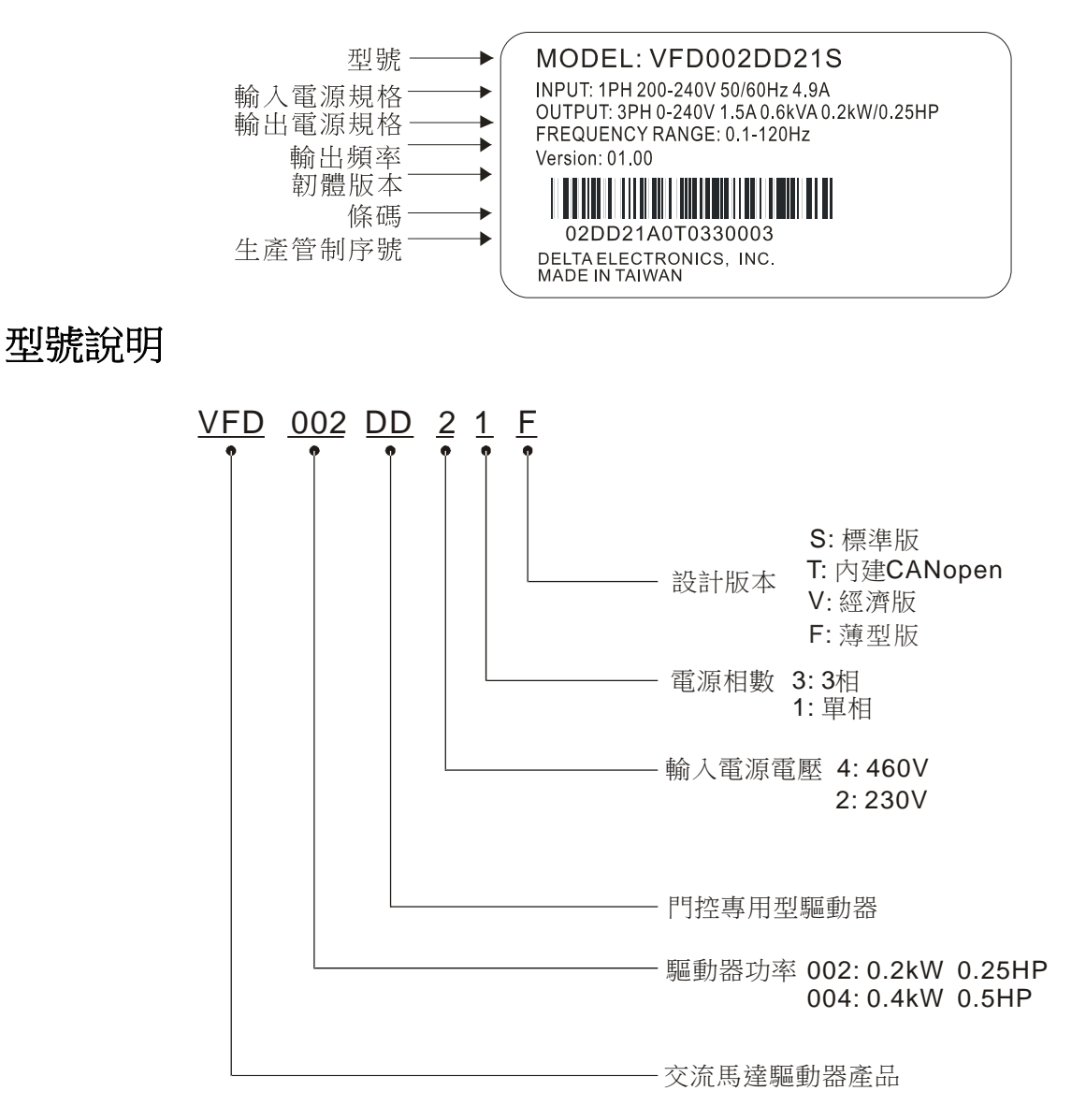

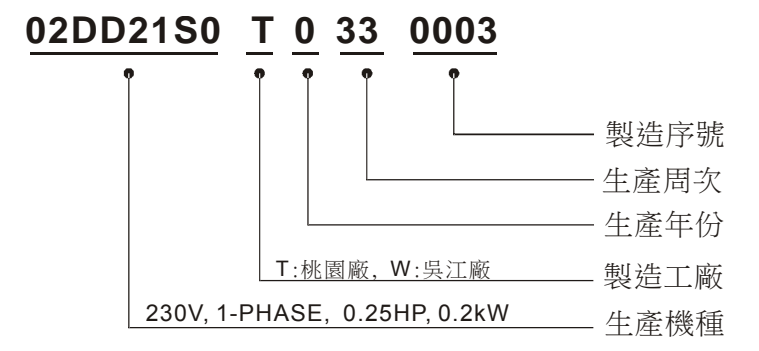

# **1-2** 產品安裝

請將交流馬達驅動器內裝在下列的環境條件中進行,以確保產品使用安全:

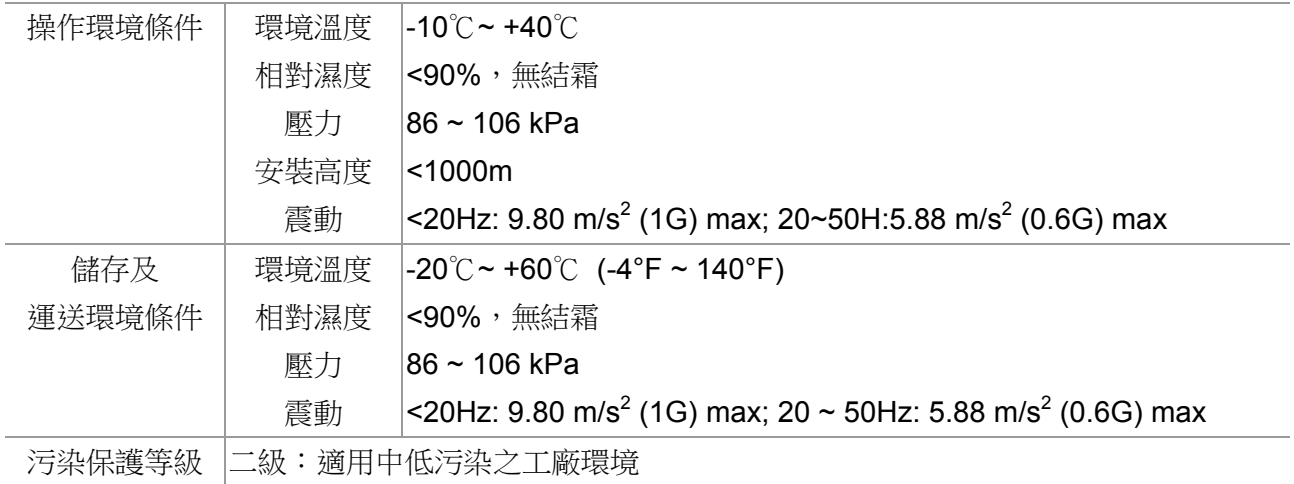

## 安裝空間

 安裝方式有兩種安裝:平面、壁面。下圖由左至右分別為:安裝於平面圖、平面的背面圖、壁面圖。 無論採取何種安裝方式,都需要保持通風距離

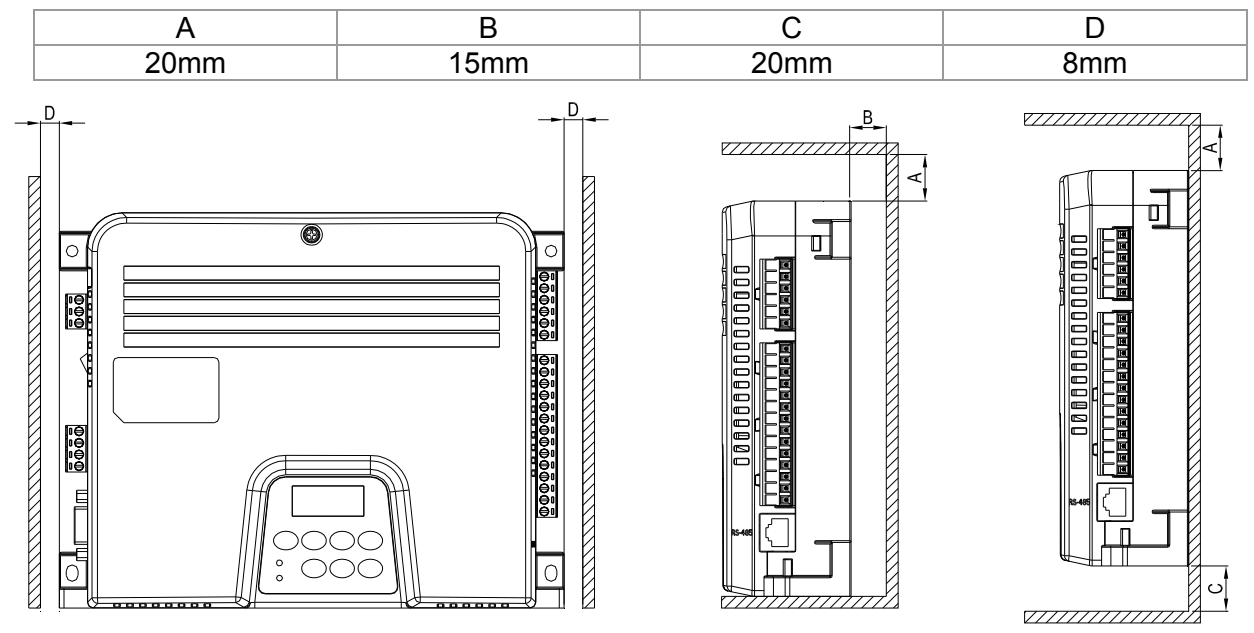

- ☑ 交流馬達驅動器應使用螺釘垂直安裝,於牢固的結構體上,請勿倒裝斜裝。
- ☑ 交流馬達驅動器運轉時會產生熱量,為確保冷卻空氣的通路應如圖所示。設計留有一定的空間,產 生的熱量向上散發;所以不要安裝在不耐熱的設備的下方。若安裝在控制盤內時,更需要考慮通風 散熱,保證交流馬達驅動器的周圍溫度不超過規範值。 請勿將交流馬達驅動器安裝在通風散熱不良 的密閉箱中,容易機器故障。
- ☑ 交流馬達驅動器運轉時,散熱板的溫度會隨環境溫度及負載量而改變,最高溫度會上昇到接近90 ℃。所以,交流馬達驅動器背面的安裝面必須要用能承受較高溫度的材質。
- ☑ 在同一個控制盤中安裝多台交流馬達驅動器時,為了減少相互間的熱影響,建議應橫向並排安裝。

如必須上下安裝,則必須設置分隔板,以減少下部產生的熱量對上部的影響。

## **NOTE**

請勿讓各種纖維、紙片、木片(屑)或金屬碎塊等異物進入交流馬達驅動器內或粘附於散熱風扇上。 應安裝於如金屬等不會燃燒的控制盤中,否則容易發生火災事故。

# **1-3** 產品尺寸

## **VFD002DD21S; VFD002DD21T; VFD004DD21S; VFD004DD21T; VFD002DD21V; VFD004DD21V:**

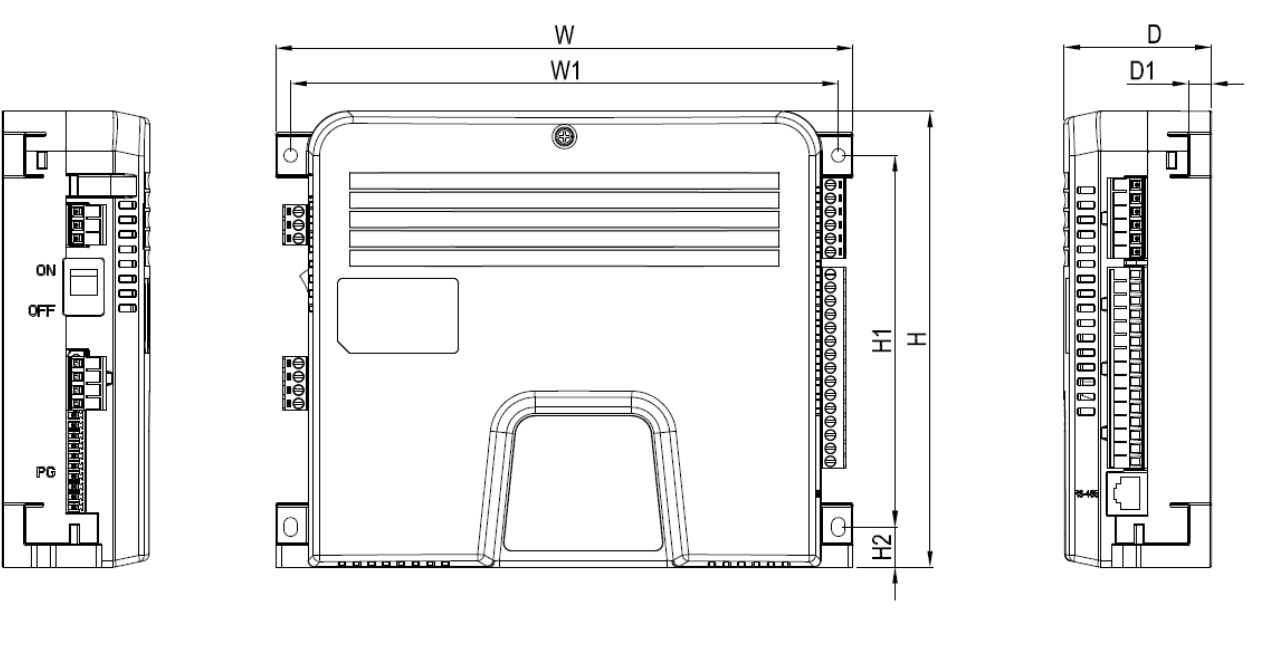

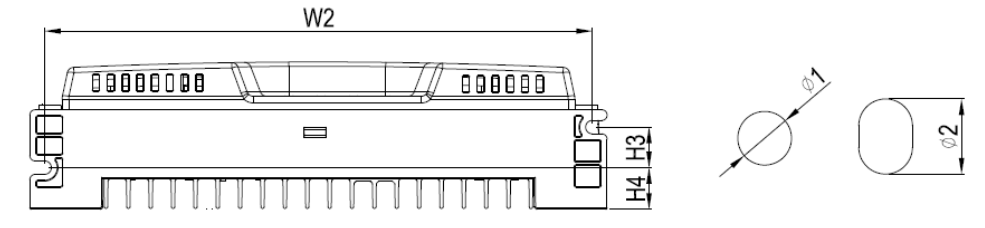

Unit: mm [inch]

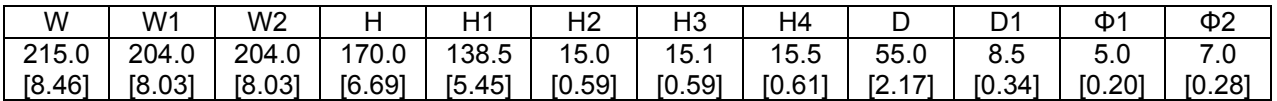

### **VFD002DD21F:**

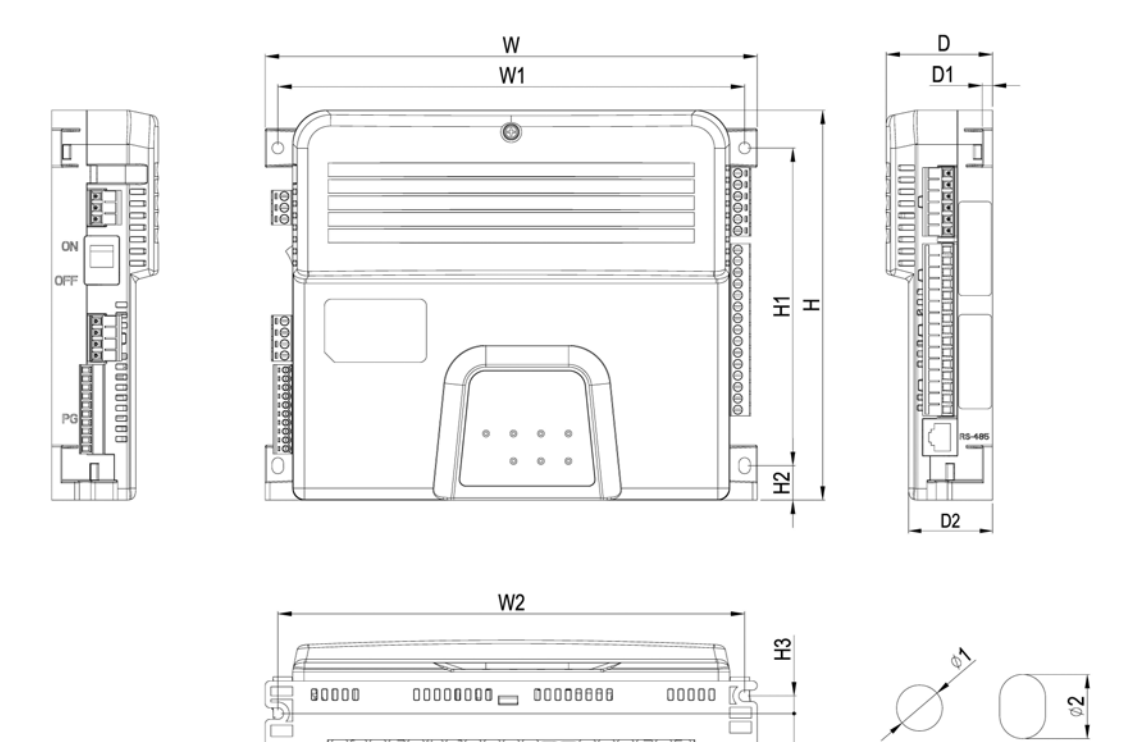

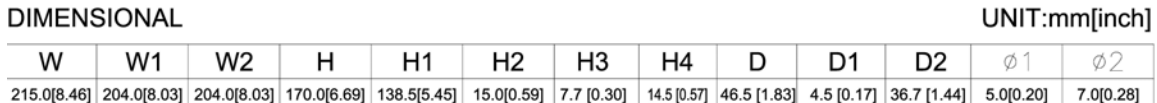

革,

 $4:1$ 

馬達尺寸

ECMD-B91207M\_

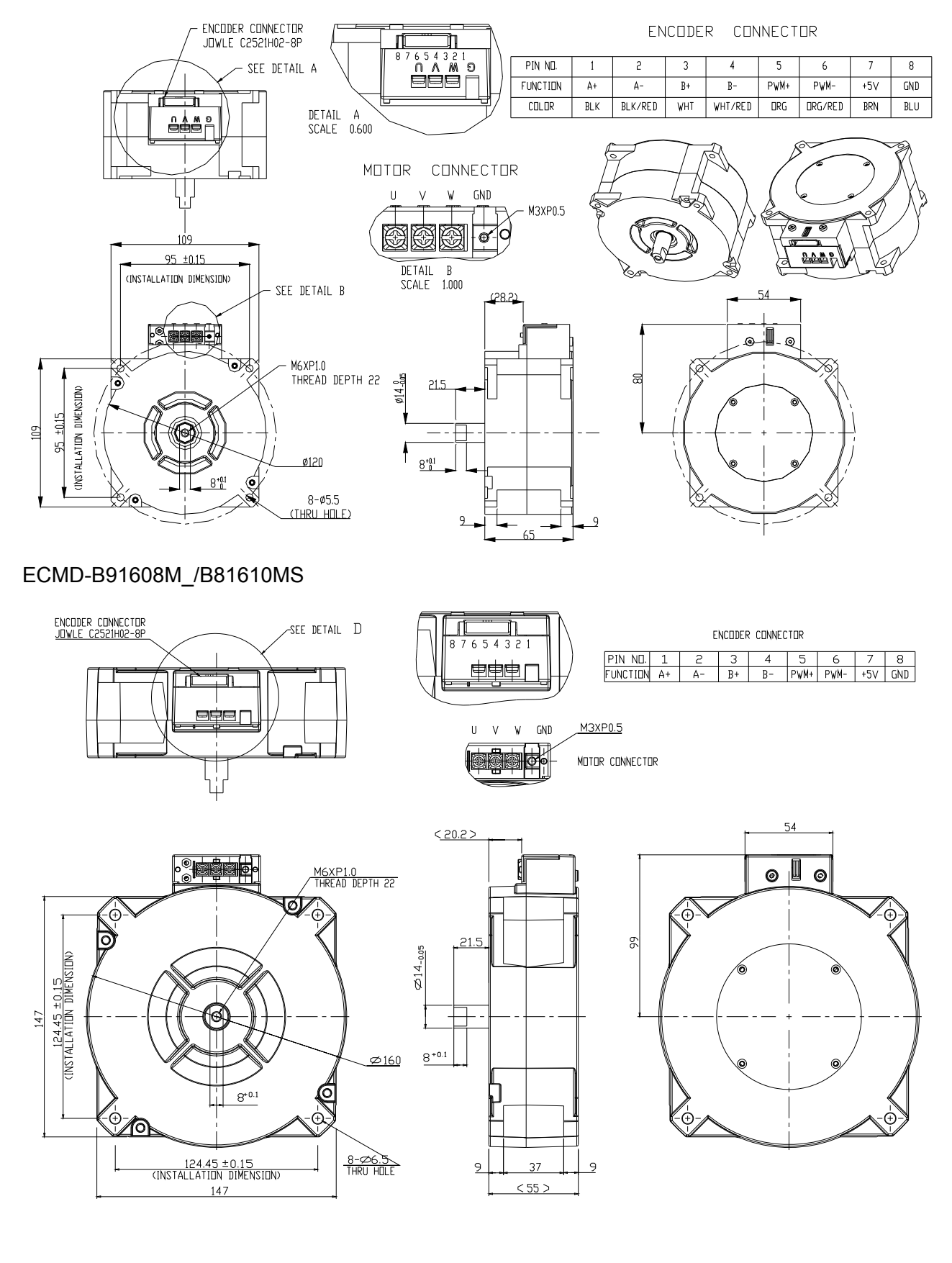

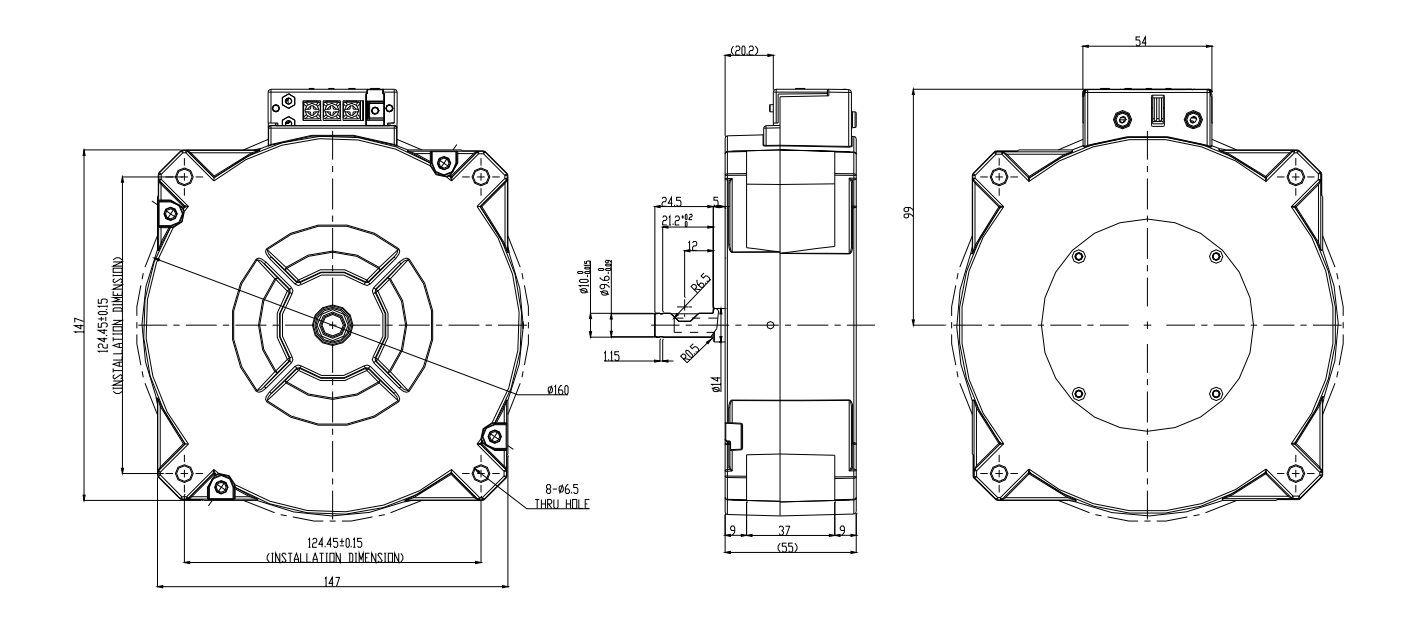

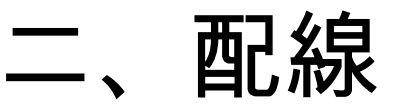

2-1 配線說明

2-2 主端子回路說明

2-3 控制端子回路說明

檢查各主回路電路及控制回路電路之端子是否標示清楚及接線時注意以下各項說明,千萬不要接錯線。

 交流馬達驅動器的主回路電源端子 L1、L2 是輸入電源端。如果將電源錯誤連接於其它端子,則將損壞交 流馬達驅動器。另外應確認電源應在銘牌標示的允許電壓/電流範圍內(參考 1-1 產品外觀之銘牌說明)。

☑ 接地端子必須良好接地,一方面可以防止雷擊或感電事故,另外能降低雜訊干擾。

☑ 各連接端子與導線間的螺絲請確實鎖緊,以防震動鬆脫產生火花。

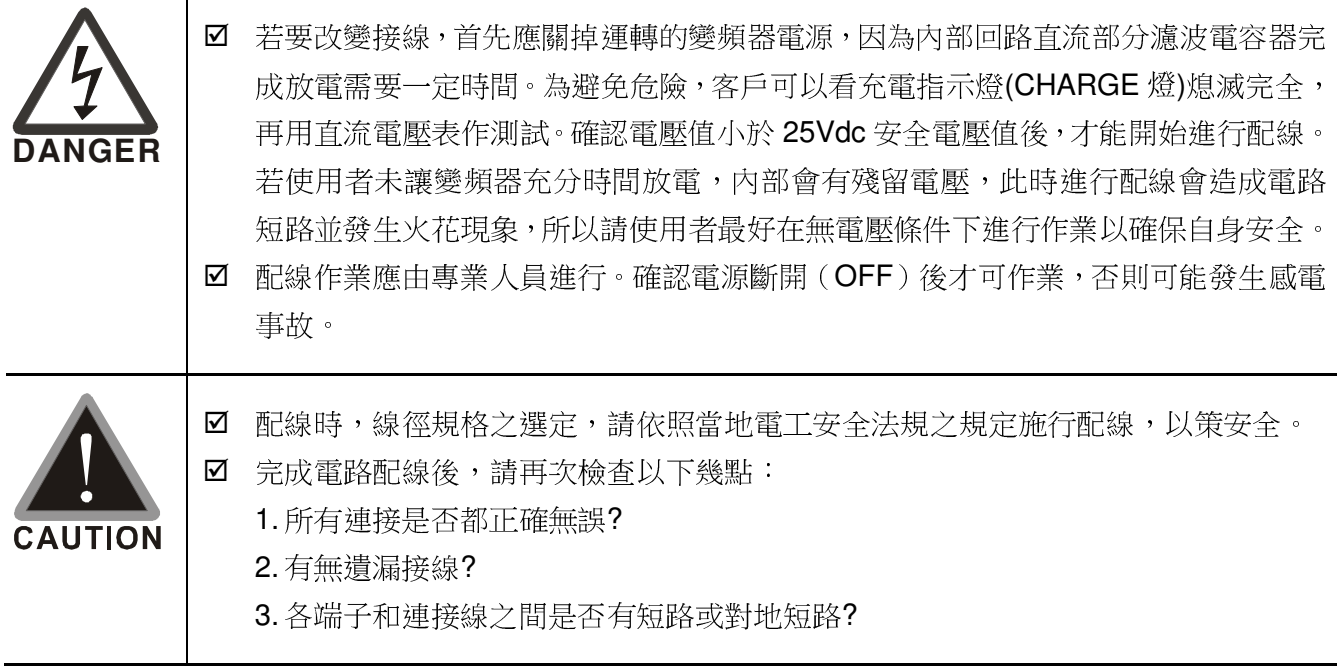

# **2-1** 配線說明

交流馬達驅動器配線部份,分為主回路及控制回路,用戶必須依照下列之配線回路確實連接。 VFD-DD 出廠時交流馬達驅動器的標準配線圖

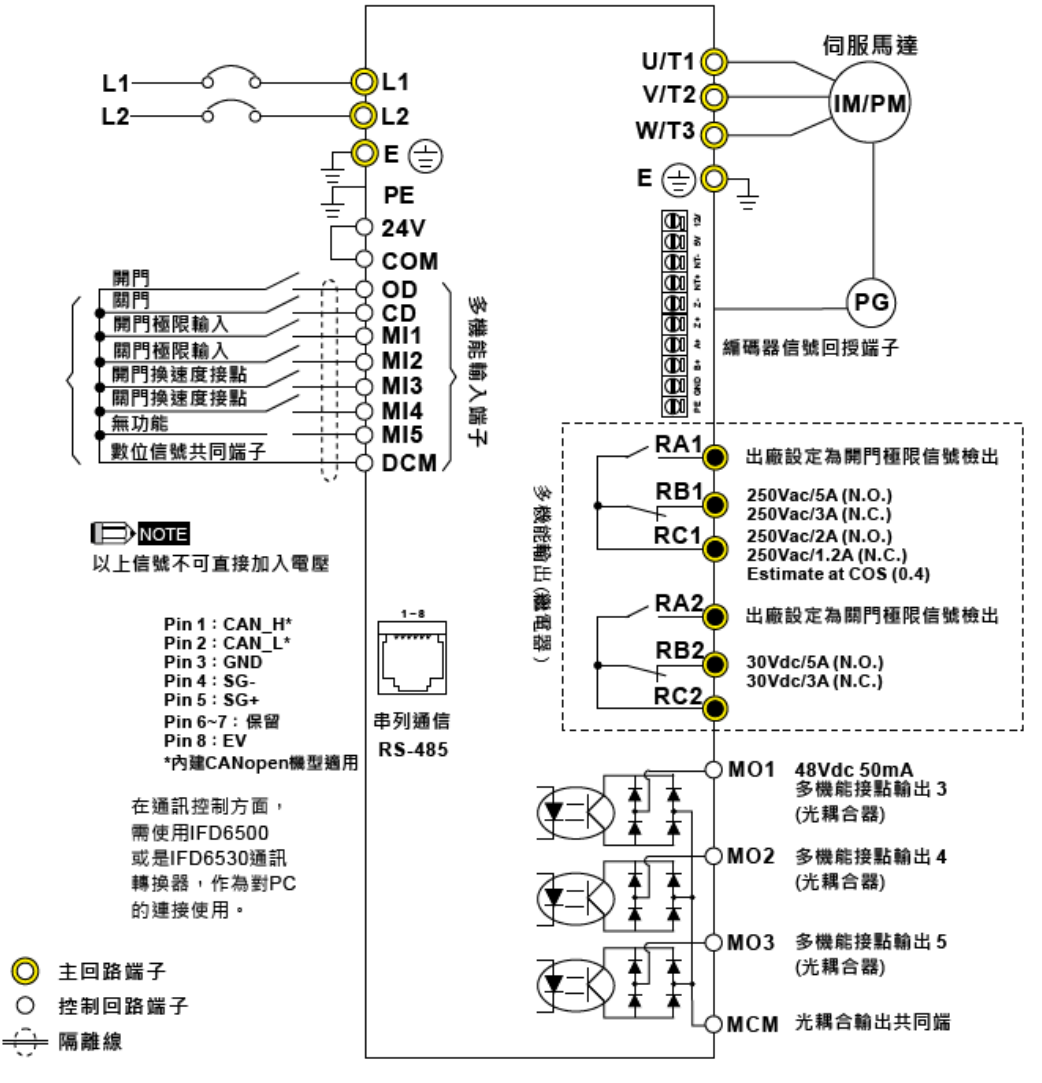

\*E版本編碼器回授端子定義講參考使用者手冊

多功能端子電源提供說明

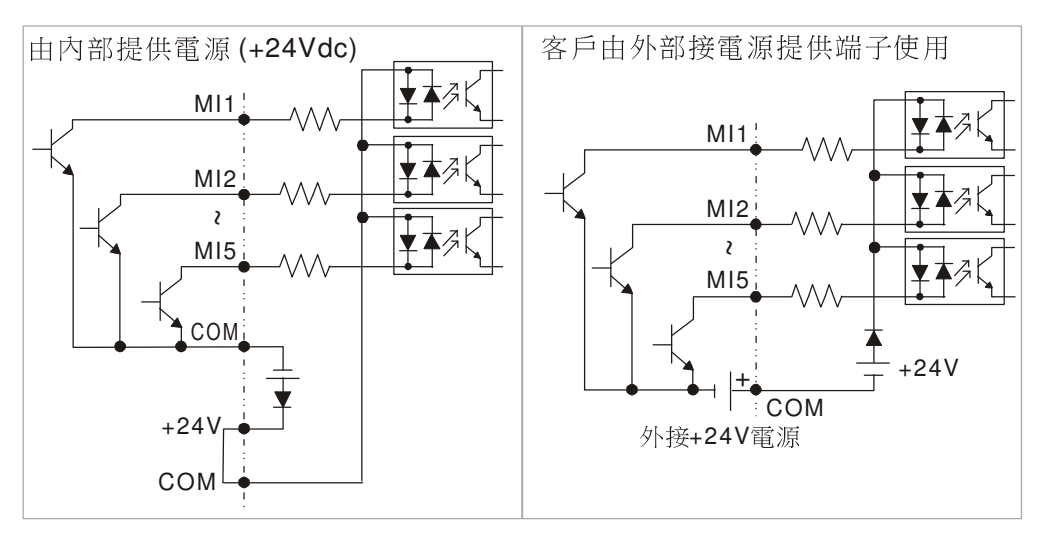

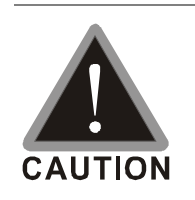

主回路配線與控制回路的配線必需隔離,以防止發生誤動作。

☑ 控制配線請儘量使用隔離線,端子前的隔離網剝除段請勿露出。

■ 電源配線請使用隔離線或線管,並將隔離層或線管兩端接地。

- 通常控制線都沒有較好的絕緣。如果因某種原因導致絕緣體破損,則有可能因高壓進 入控制電路(控制板),造成電路損毀或設備事故及人員危險。
- 交流馬達驅動器、馬達和配線等會造成雜訊干擾。注意周圍的感測器(sensor)和設 備是否有誤動作以防止事故發生。
- ☑ 交流馬達驅動器輸出端子按正確相序連接至3相馬達。如馬達旋轉方向不對,則可交 換U/T1、V/T2、W/T3中任意兩相的接線。
- ☑ 交流馬達驅動器和馬達之間配線很長時,由於線間分佈電容產生較大的高頻電流,可 能造成交流馬達驅動器過電流跳機。另外,漏電流增加時,電流值的精度會相對的變 差。如配線很長時,則要連接輸出側交流電抗器。
- ☑ 交流馬達驅動器接地線不可與電銲機、大馬力馬達等大電流負載共同接地,而必須分 別接地。
- 為了增加安全和減少雜訊, 必須採取良好的接地措施, 請按照當地電工安全法規執 行.
- ☑ 為了防止雷擊和感電事故,電氣設備的金屬外接地線要粗而短,並且應連接於變頻器 系統的專用接地端子。
- 多台的變頻器被安裝在一起時,所有變頻器必須直接連接到共同接地端。請參考下列 圖示並確定接地端子間不會形成迴路。

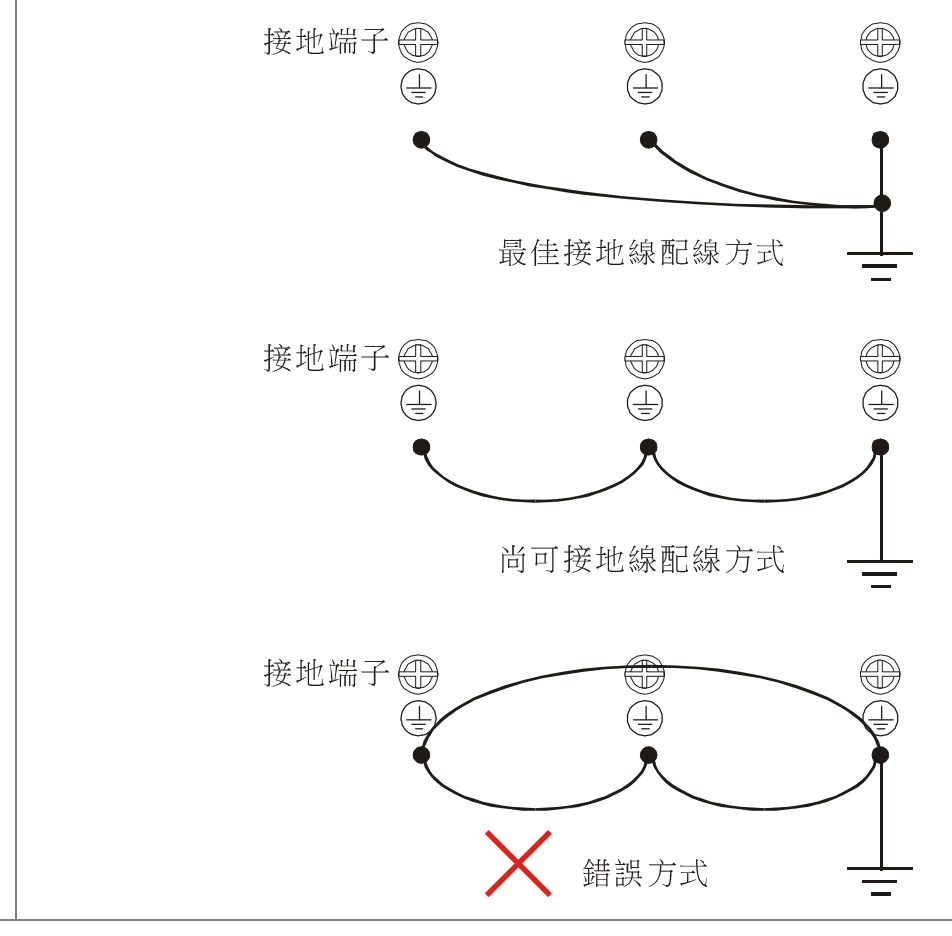

# **2-2** 主回路端子說明

主回路端子圖

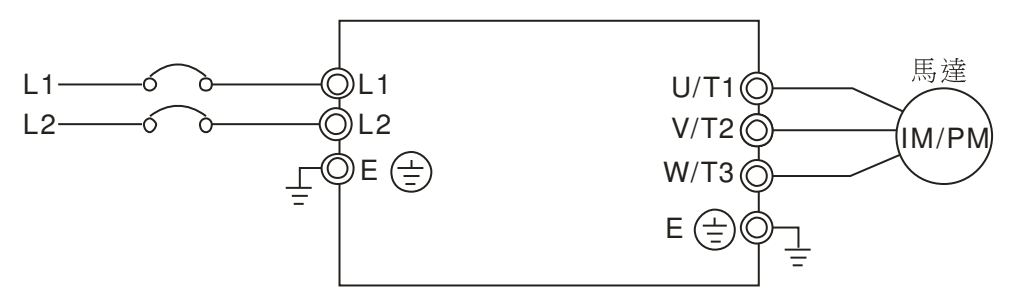

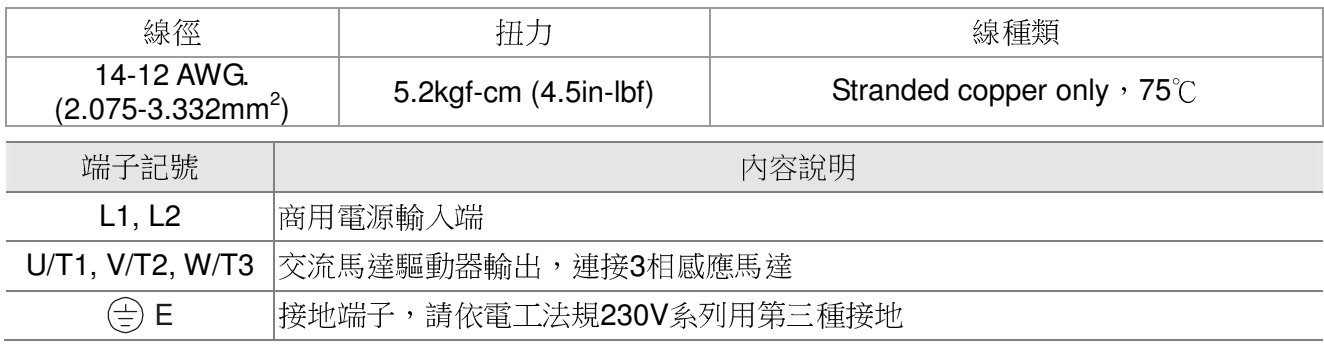

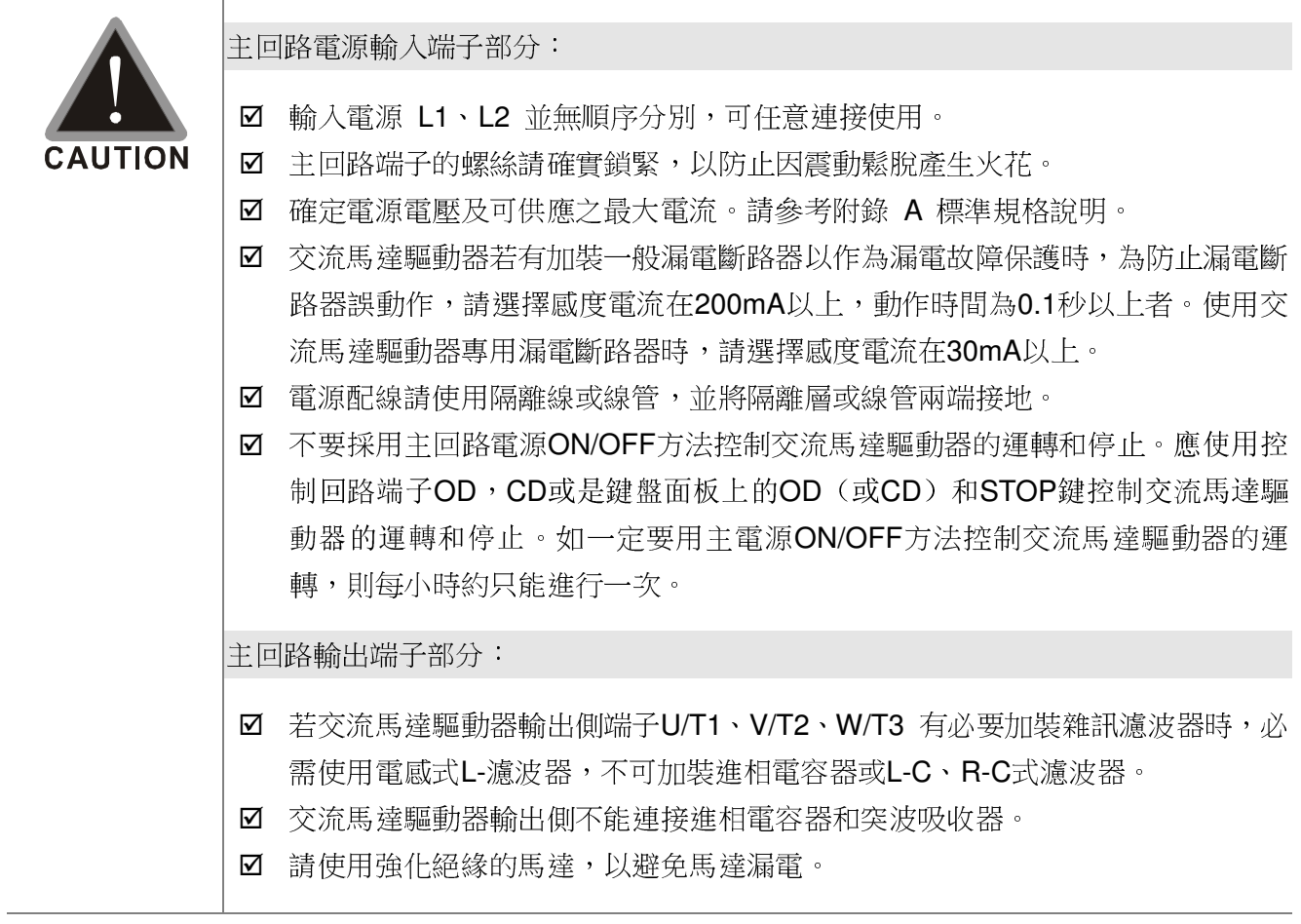

# **2-3** 控制回路端子說明

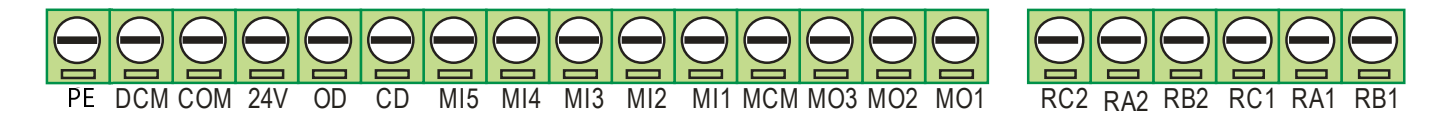

扭力 しょうしょう しょうしん しゅうしょう いっぱ 線徑

5 kgf-cm (4.34 lbf-in)  $28-12$  AWG (0.5-2.5mm<sup>2</sup>)

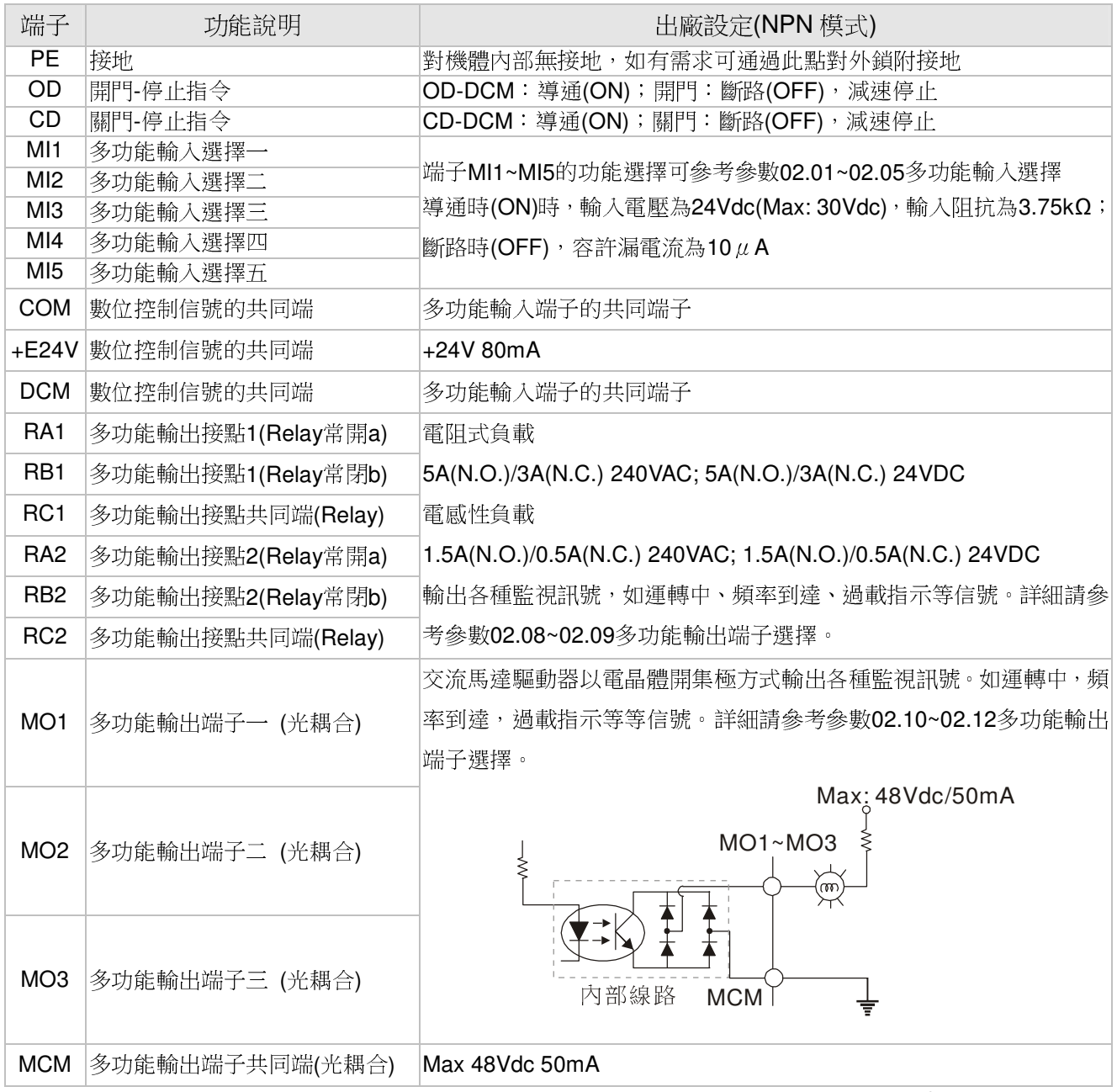

類比控制訊號線規格:**18 AWG (0.75 mm<sup>2</sup>)**,遮避隔離絞線

## 接點輸入端子**(CD, OD, MI1~MI5, DCM)**

☑ 接點輸入控制時,為防止發生接觸不良,應使用對弱信號接觸可靠性高的接點。

## 電晶體輸出端子**(MO1, MO2, MO3, MCM)**

應正確連接外部電源的極性。

☑ 連接控制繼電器時,在激磁線圈兩端應並聯突波吸收器,請注意連接極性的正確性。

# **2-4 PG** 回路端子說明

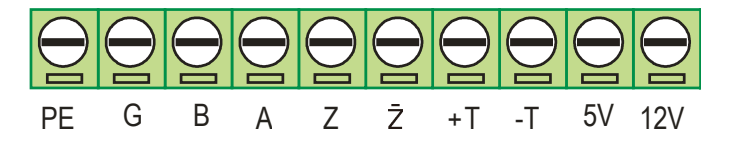

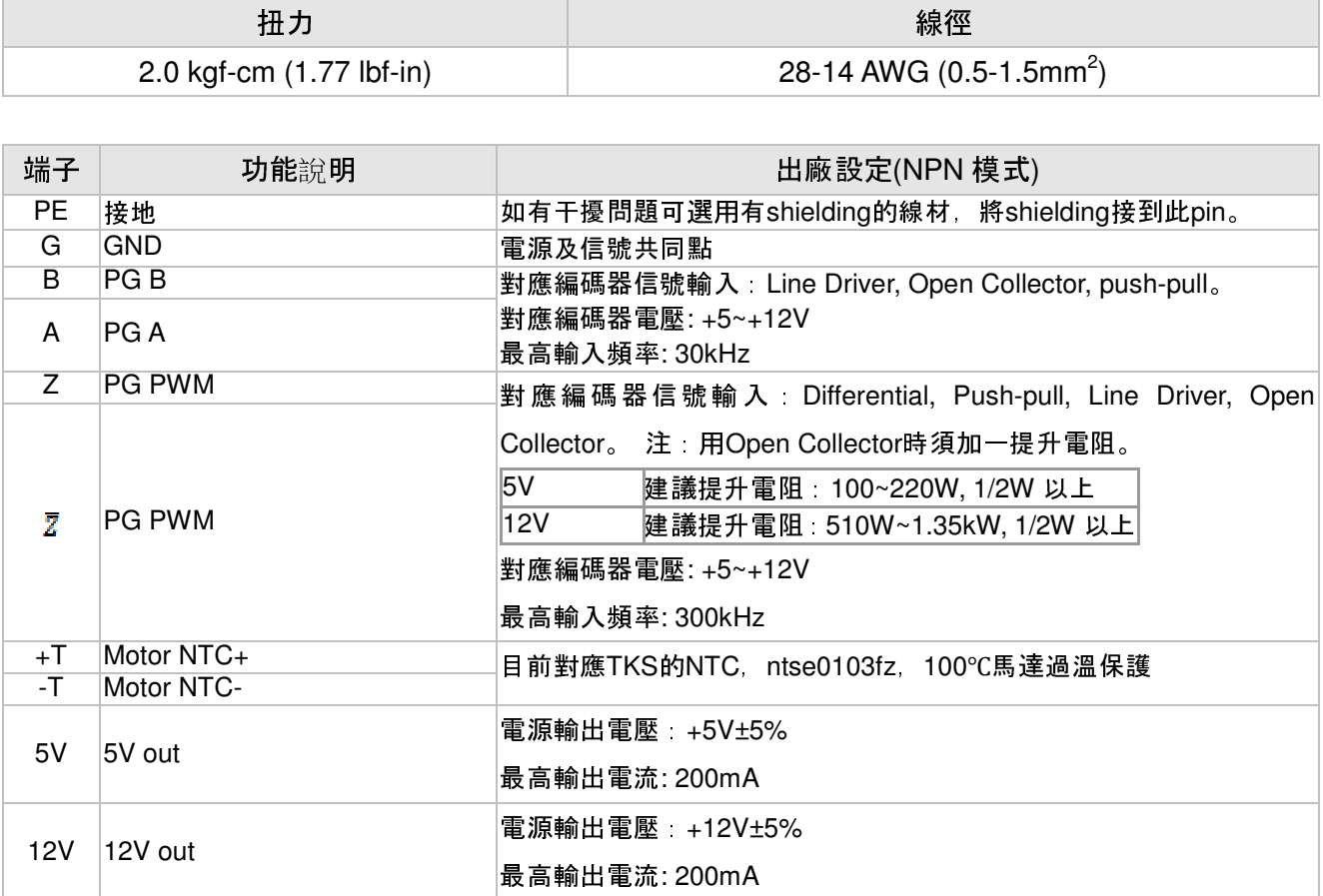

# 三、簡易面板與運轉

3-1 運轉方式

3-2 數位操作器說明

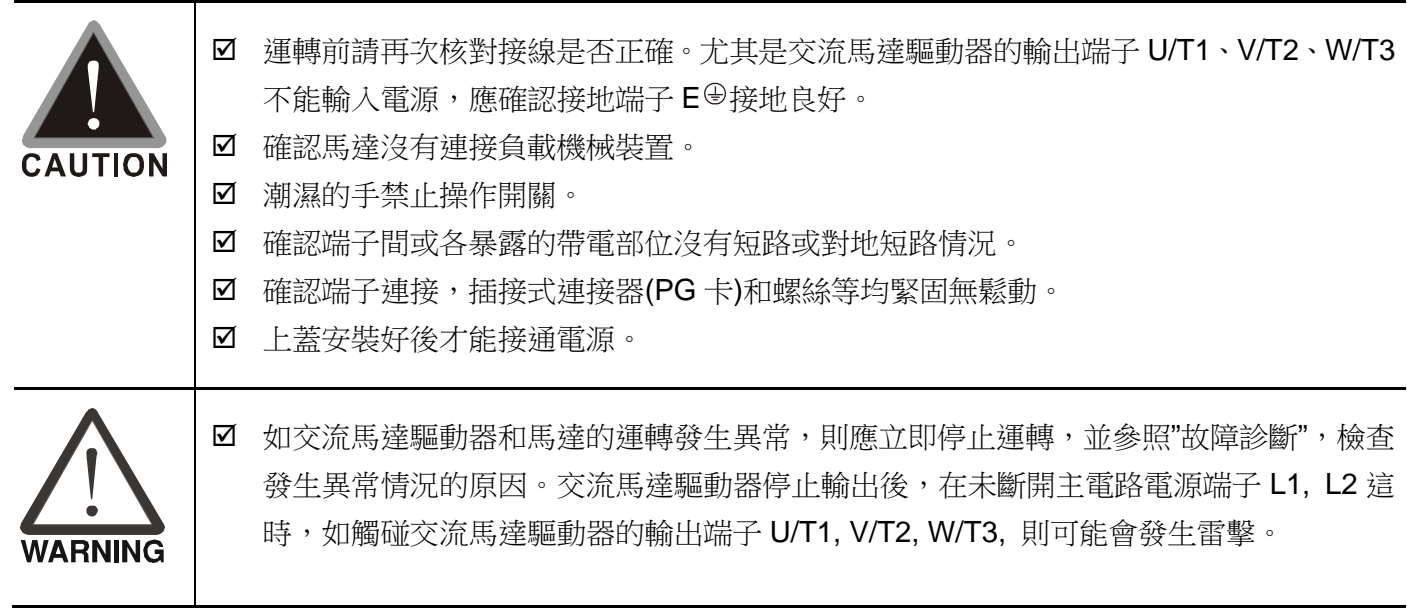

# **3-1** 運轉方式

VFD-DD 系列出廠時,設定運轉方式是由控制端子做控制。運轉方式可藉由通訊、控制端子設定及數位 操作器功能做運轉功能。使用者可依照自己需要選擇適合的運轉方式。

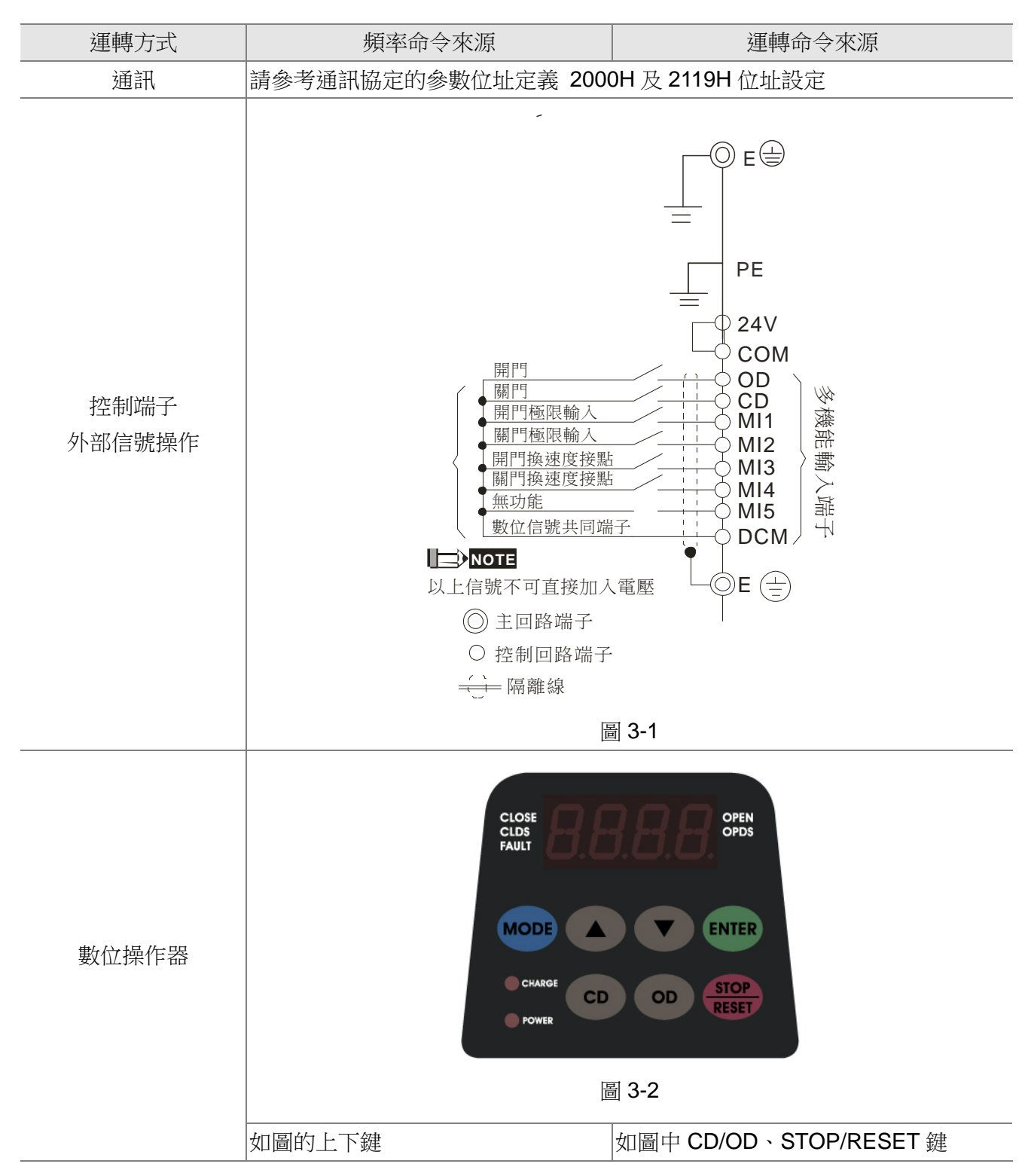

# **3-2** 數位操作器說明

## 鍵盤面板外觀

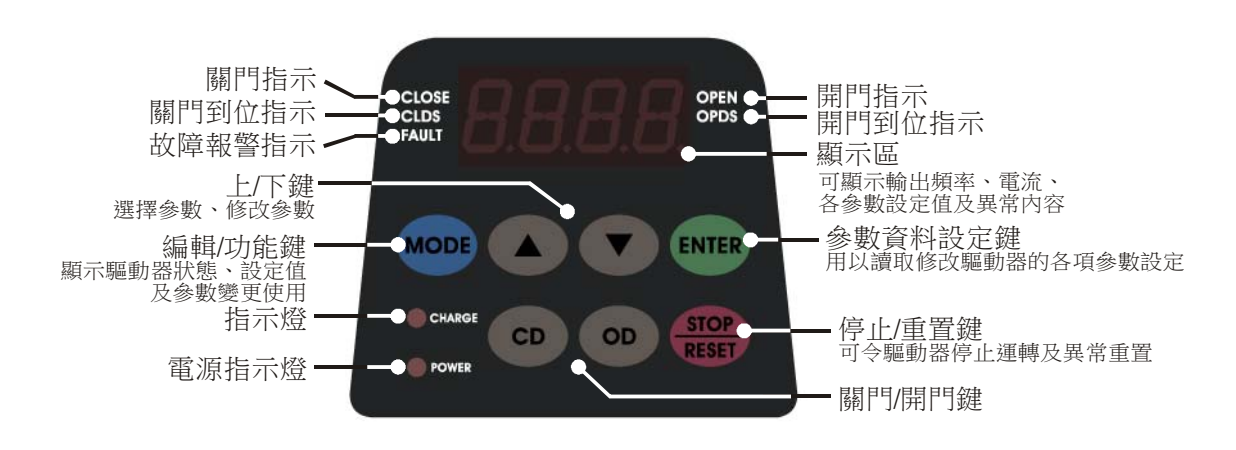

## 功能顯示項目說明

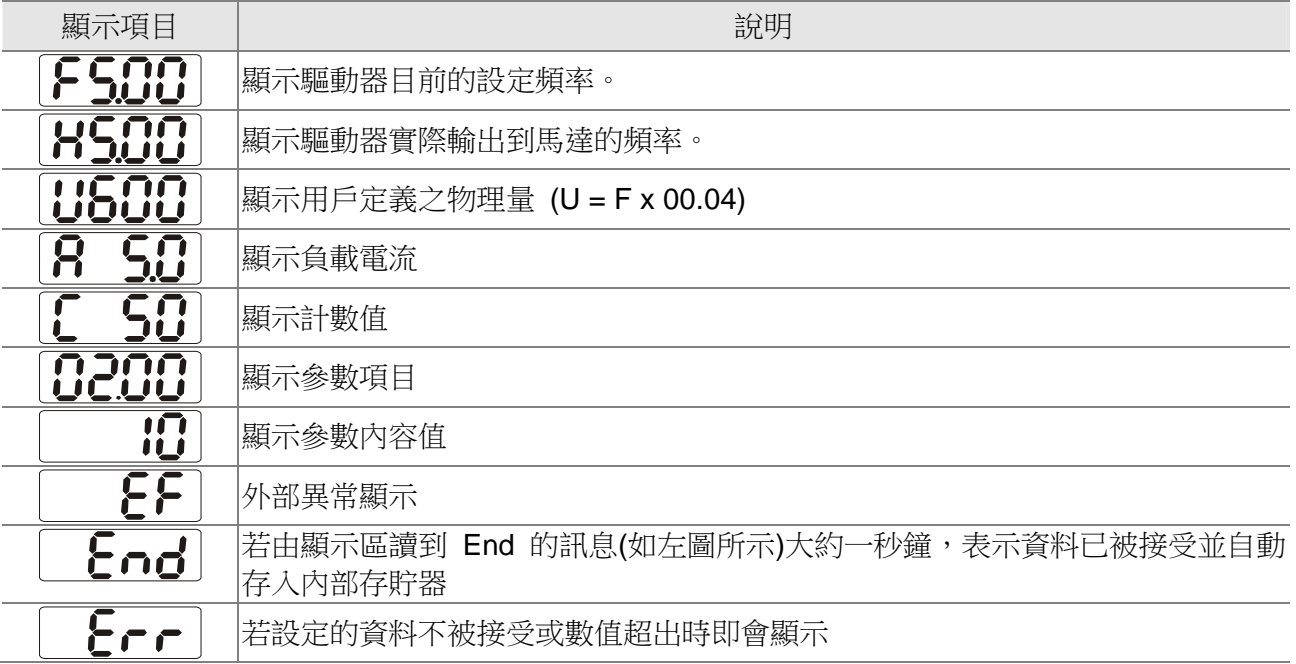

## 鍵盤面板操作流程

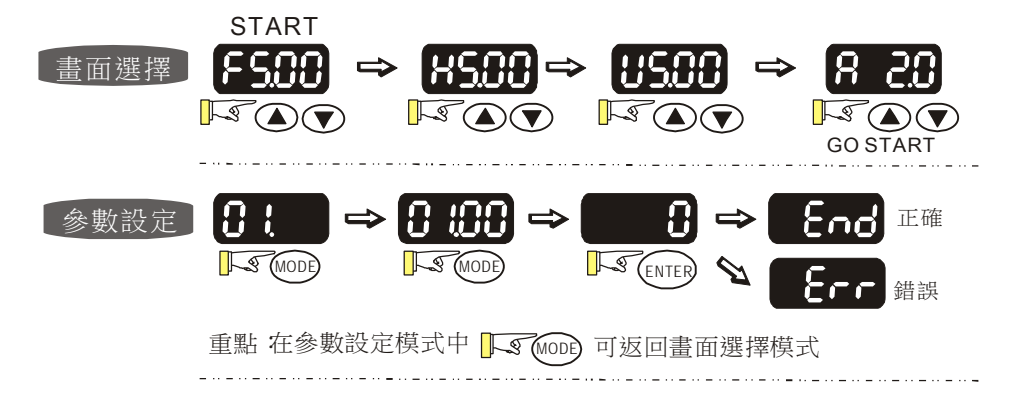

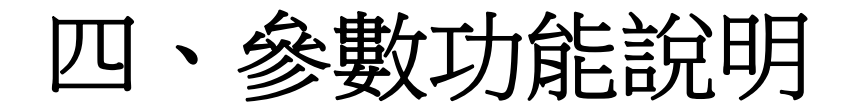

4-1 參數功能一覽表

### 4-2 參數功能詳細說明

依參數的屬性區分為 12 個參數群,使參數設定上更加容易。在大部份的應用中,使用者可根據參數群 中相關的參數設定,完成啟動前的設定。12個參數群如下所示:

- 00 : 系統參數
- 01 : 馬達參數
- 02 : 輸入及輸出功能參數
- 03:回授參數
- 04:開門動作參數
- 05:關門動作參數
- 06:保護及特殊功能參數
- 07:控制參數
- 08:多段數參數
- 09:通訊參數
- 10:用戶自訂參數設定
- 11:查閱用戶設定參數

# **4-1** 參數功能一覽表

## **00 系統參數 20 未完成 20 未完成的** 20 米表示可在運轉中執行設定功能

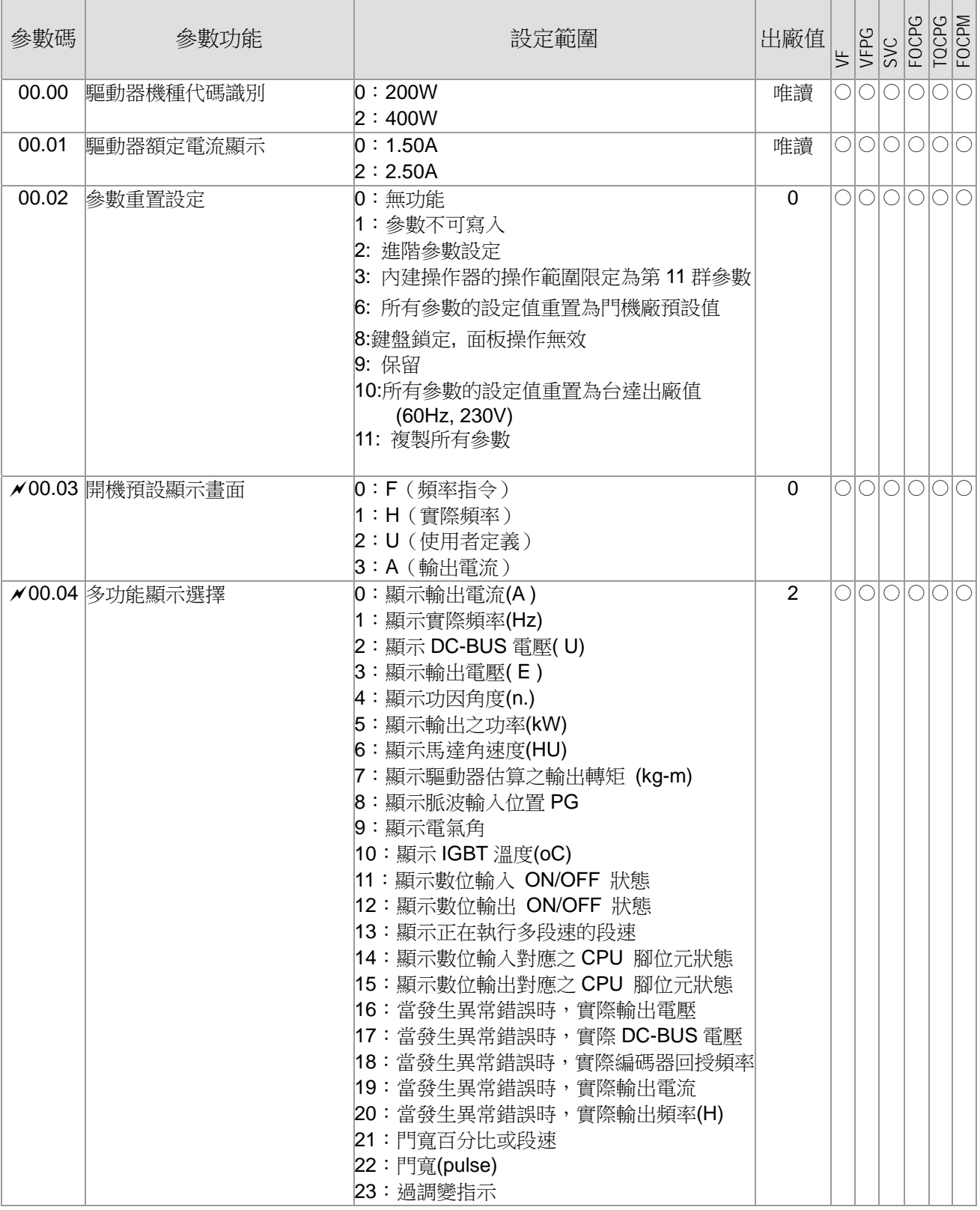

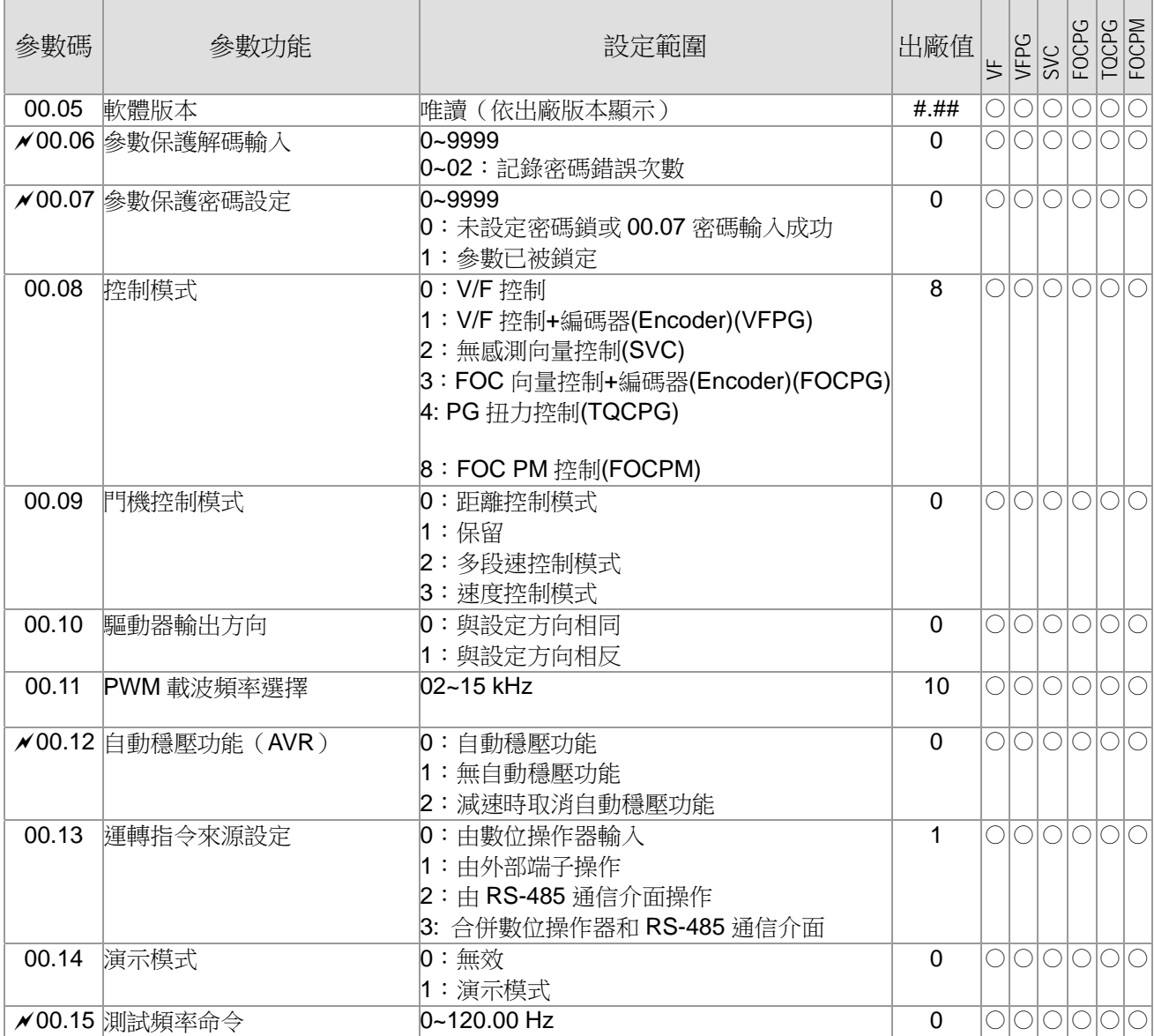

# 01 馬達參數<br> **21 馬達參數**

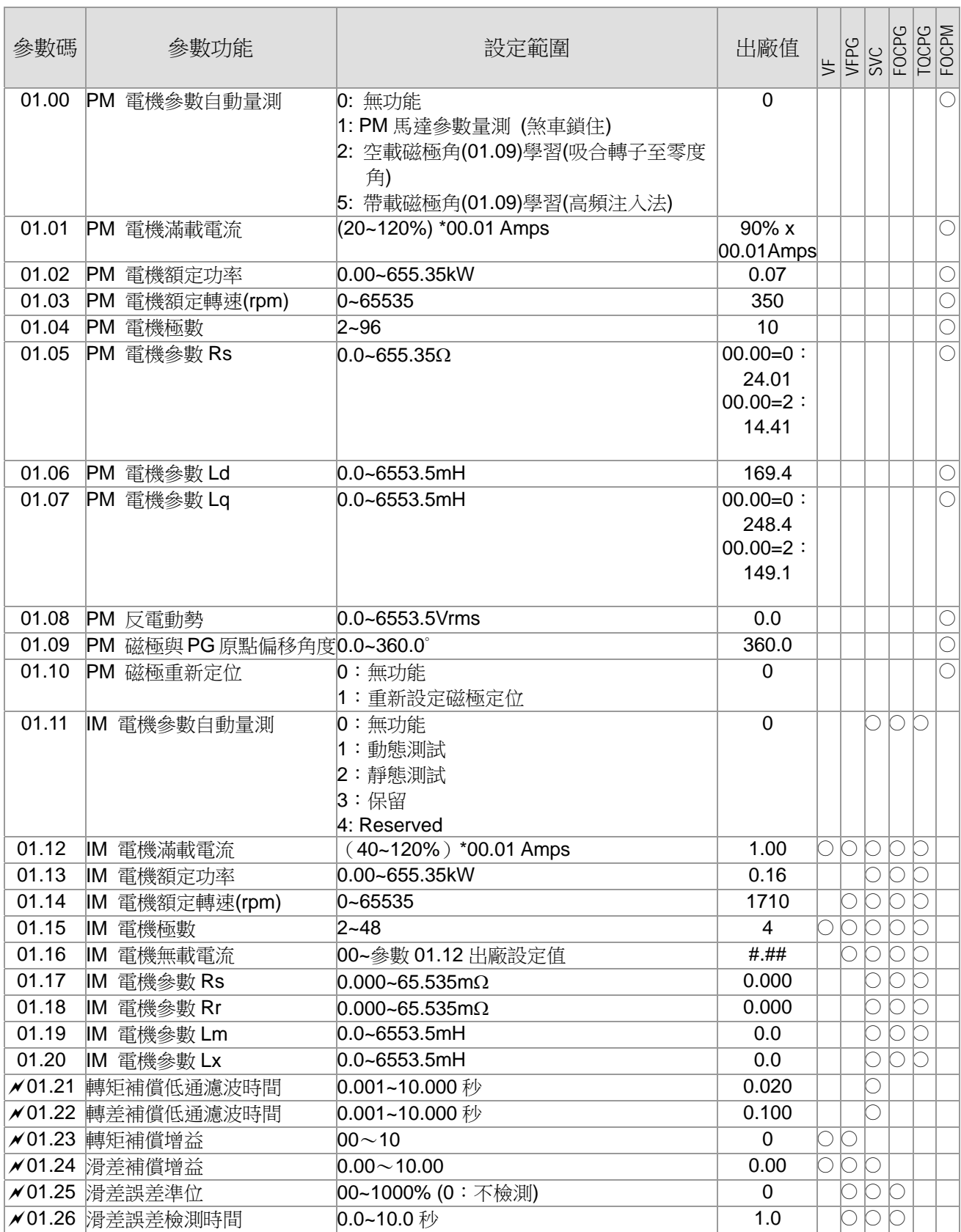

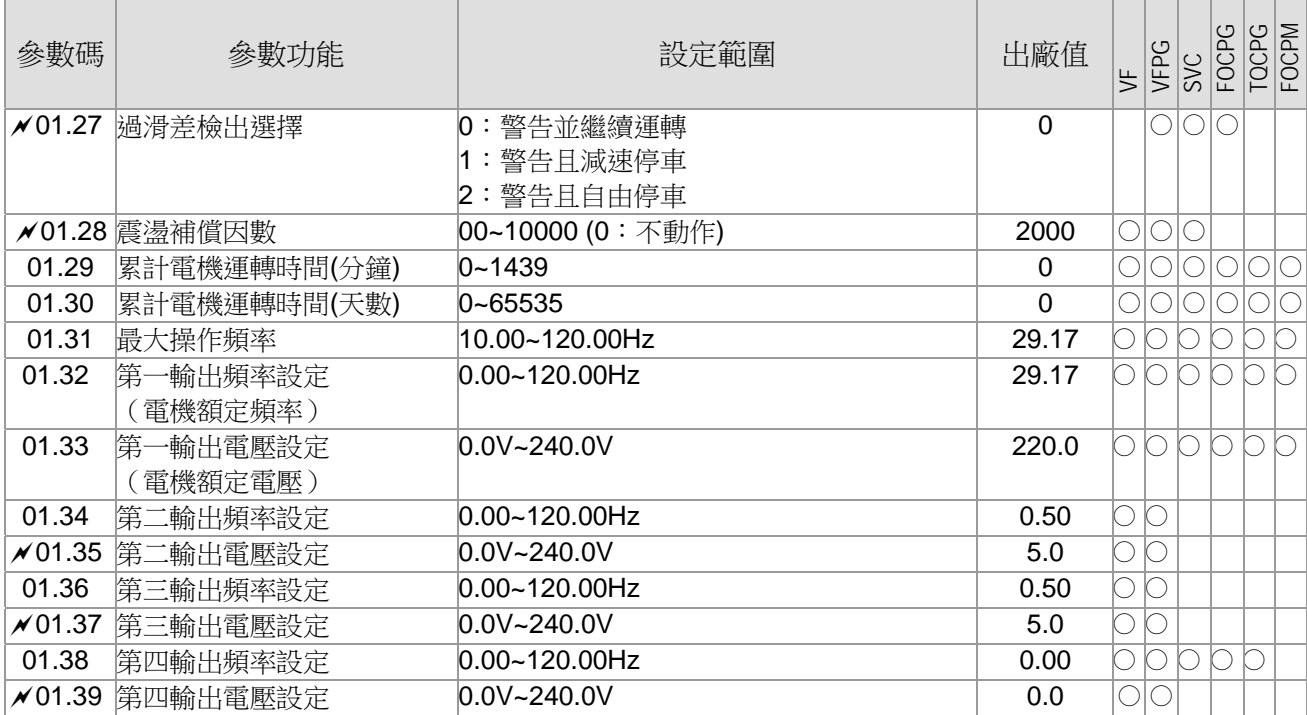

# 02 輸入及輸出功能參數<br> **2 輸入及輸出功能參數**

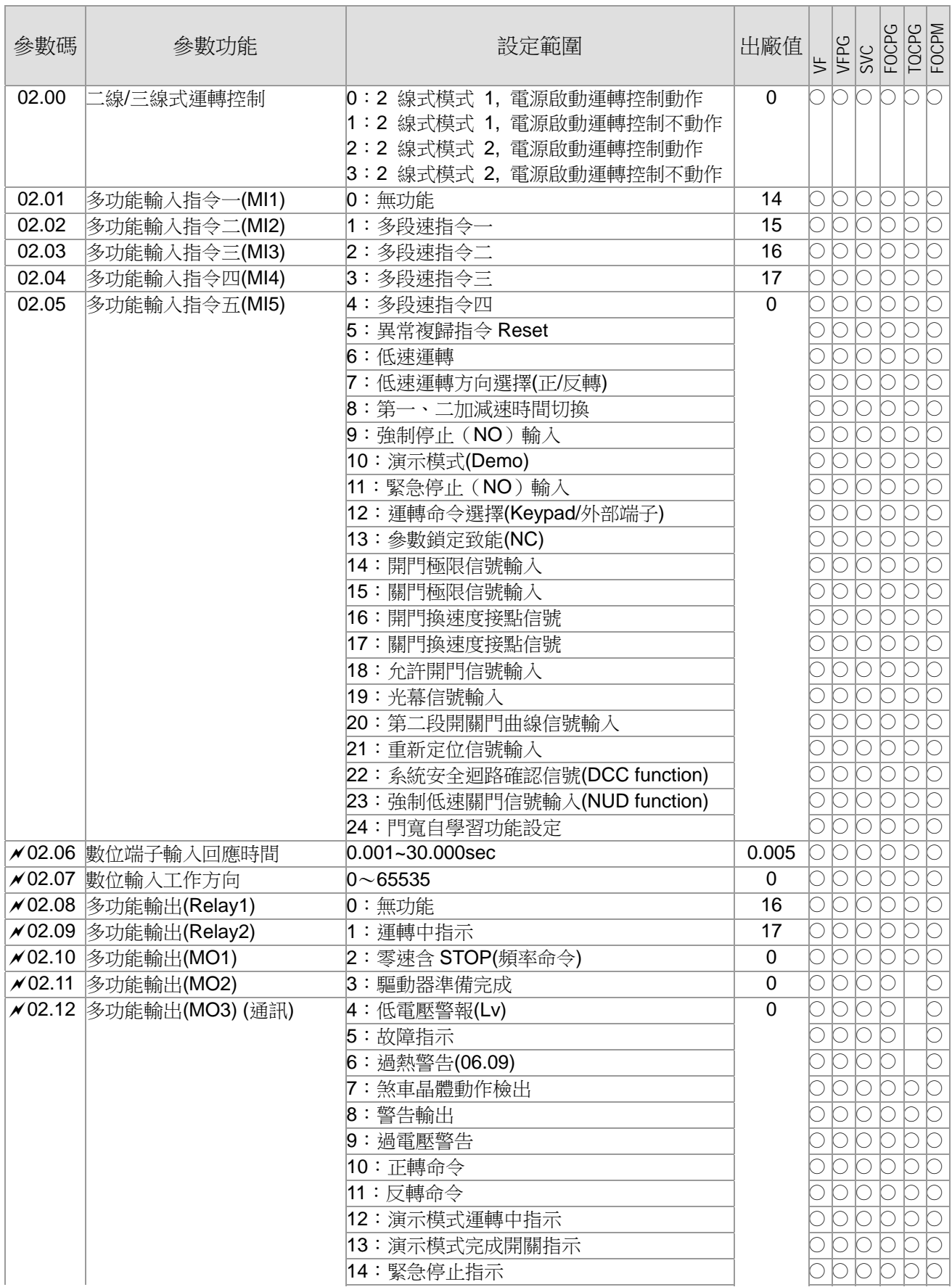

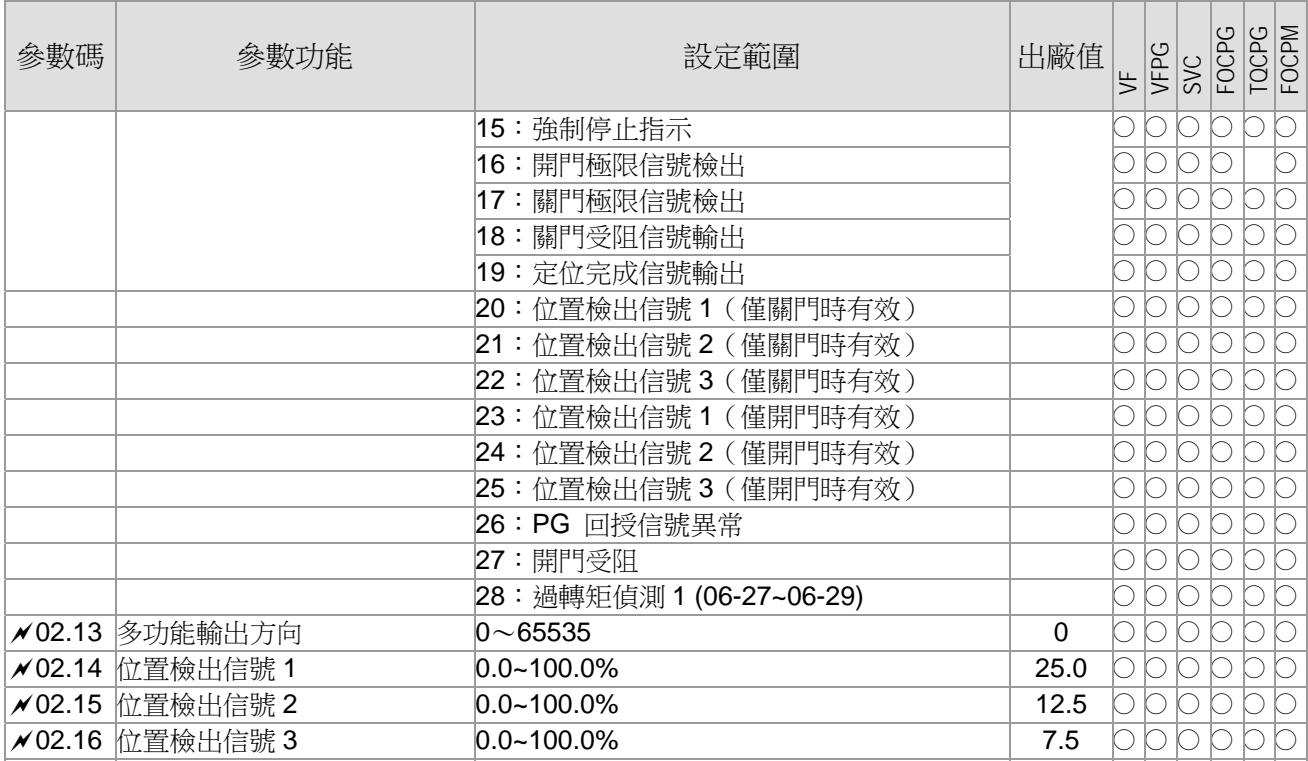

# 03 回授参數 **between the controlled and the controlled and the controlled and the controlled and the controlled and the controlled and the controlled and the controlled and the controlled and the controlled and the controlled**

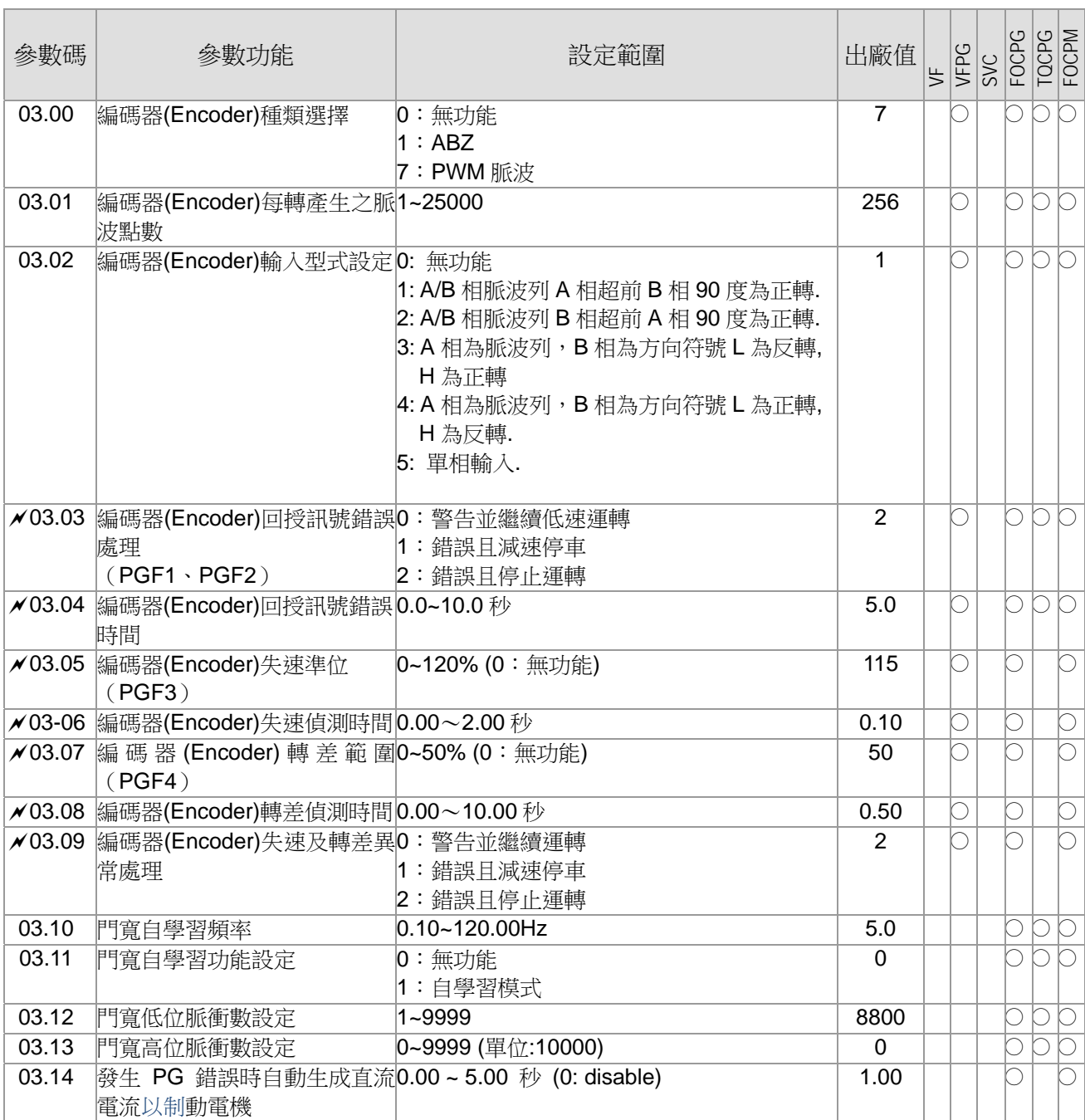

# 04 開門動作參數<br> **24 開門動作參數**

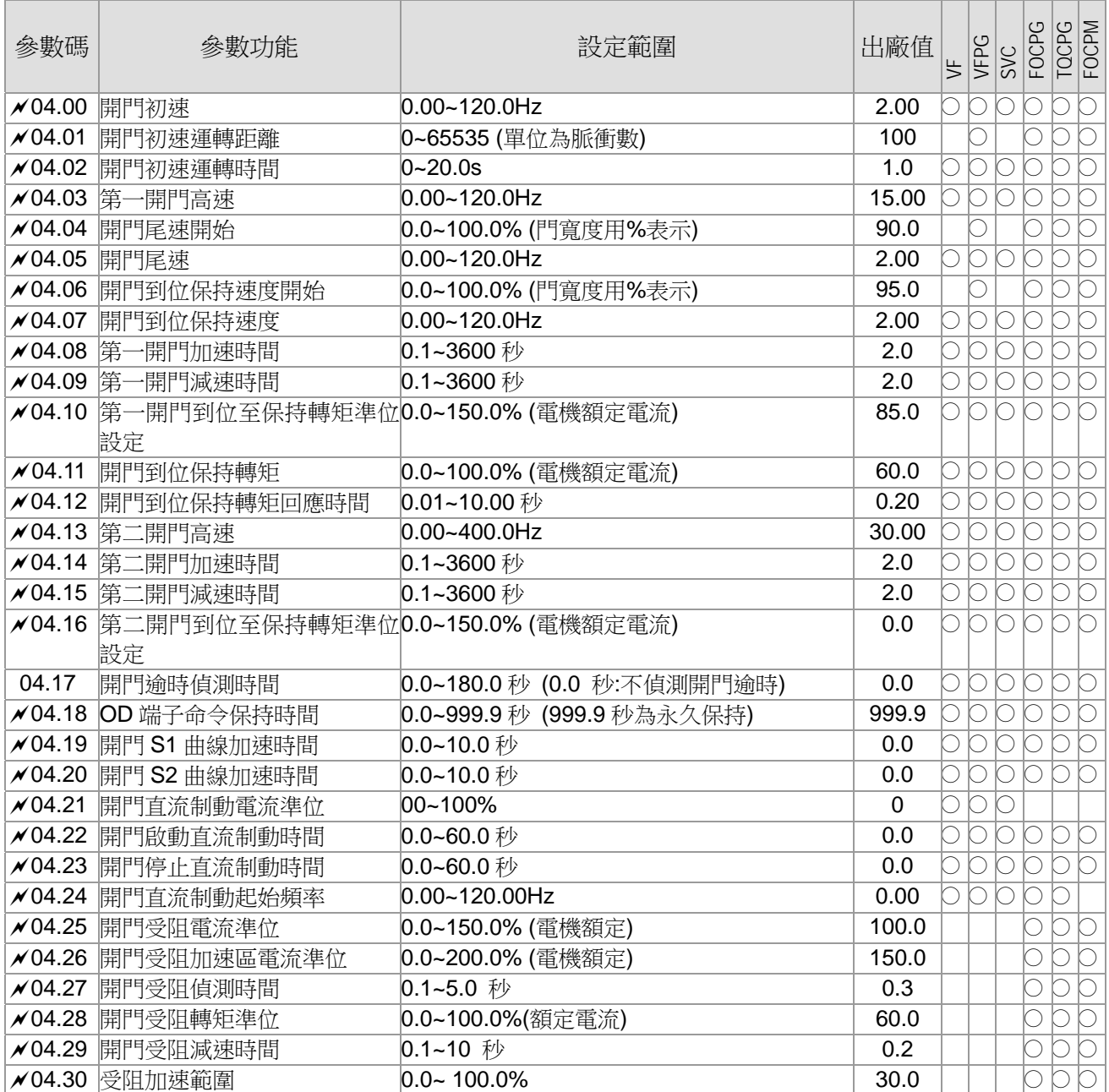

# 05 關門動作參數<br> **25 關門動作參數**

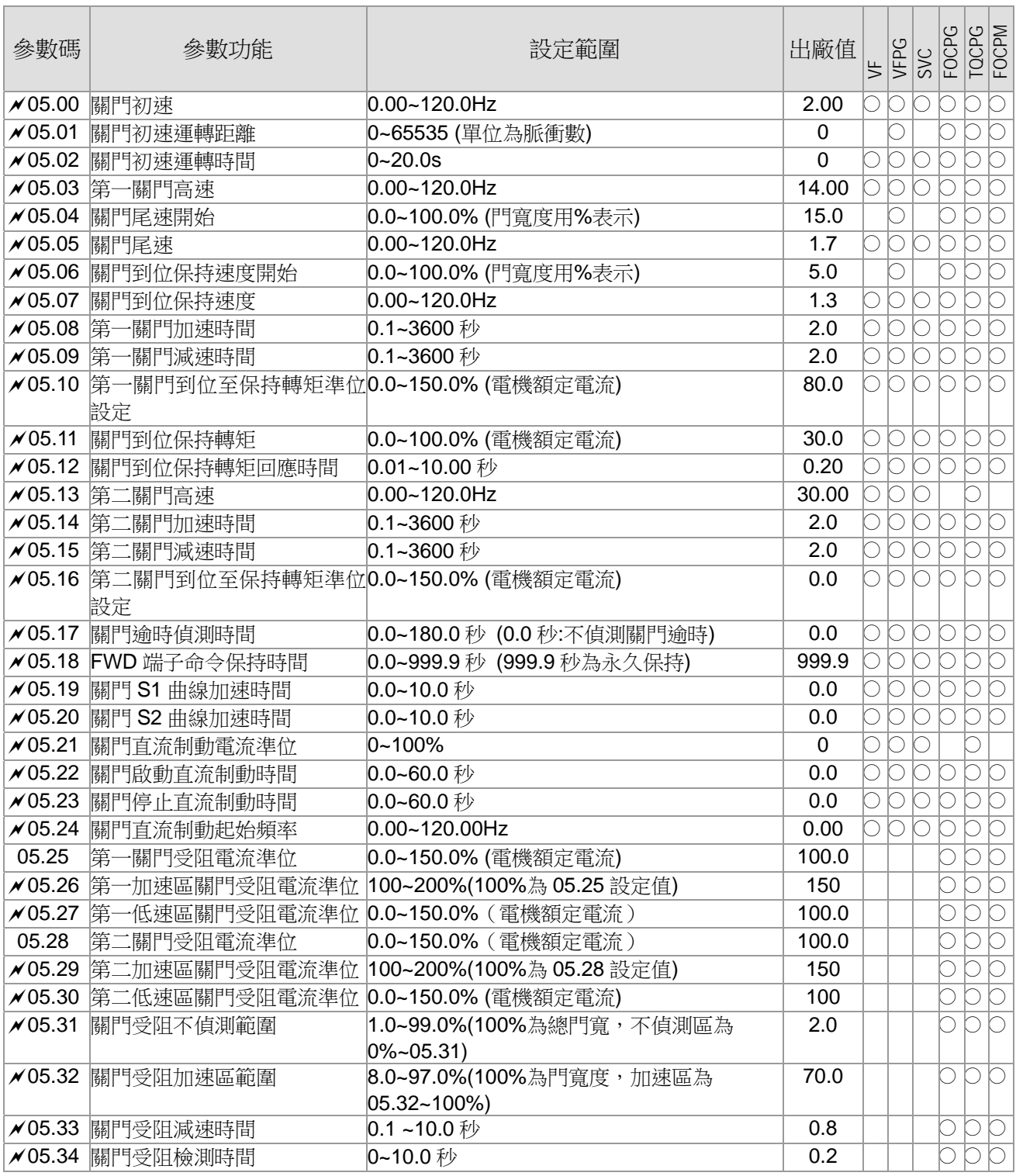

# **06** 保護及特殊功能參數表示可在運轉中執行設定功能

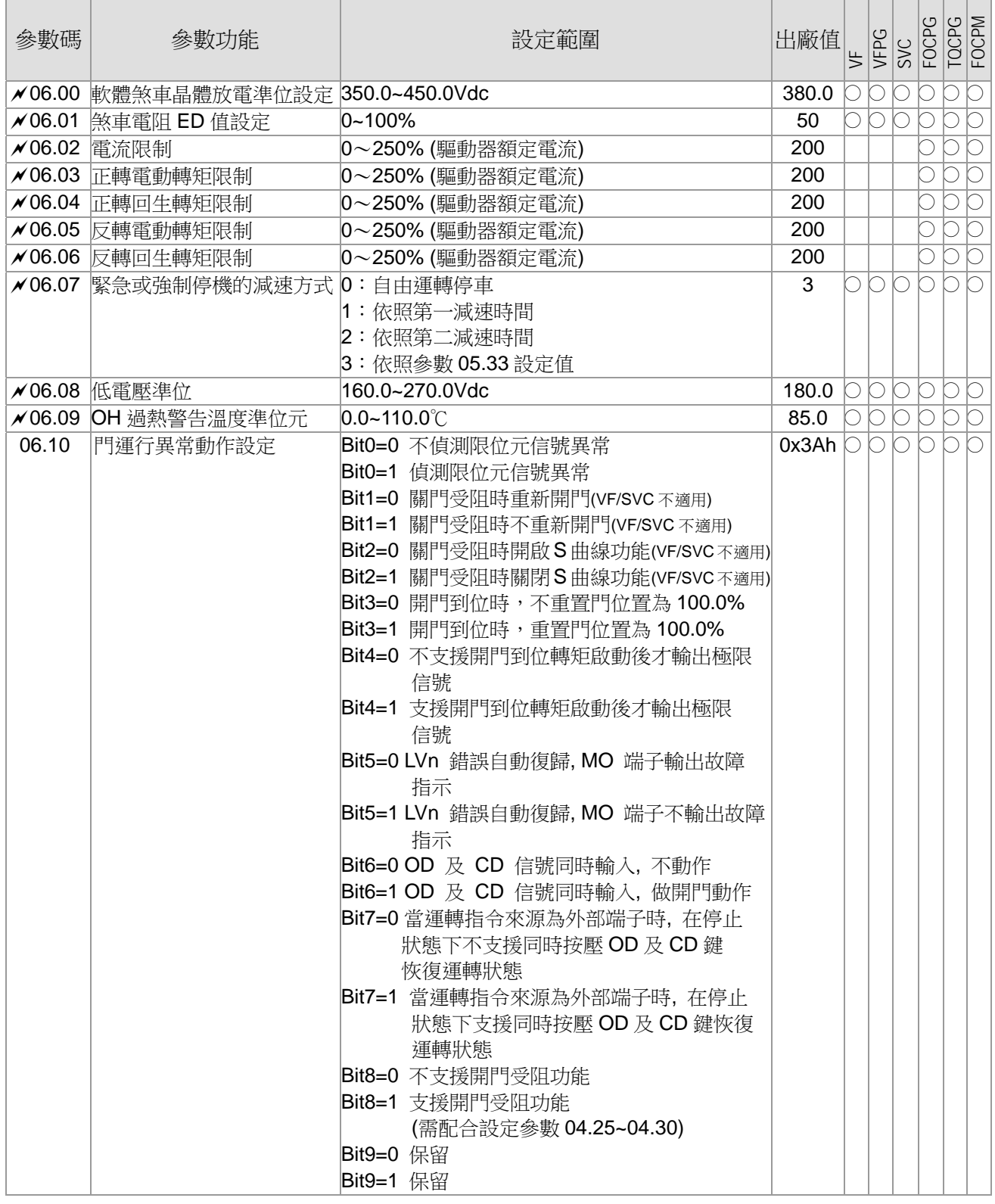

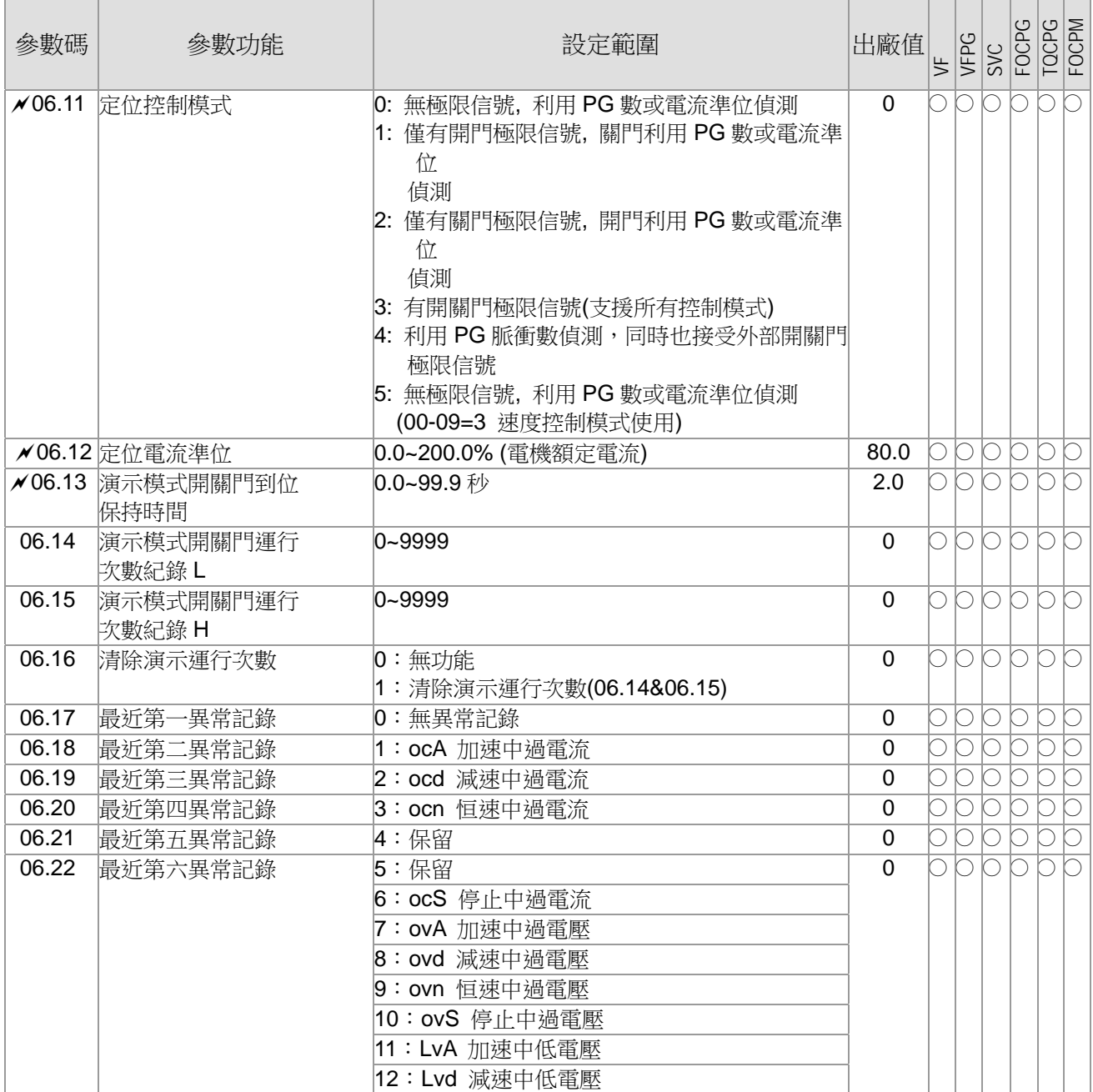

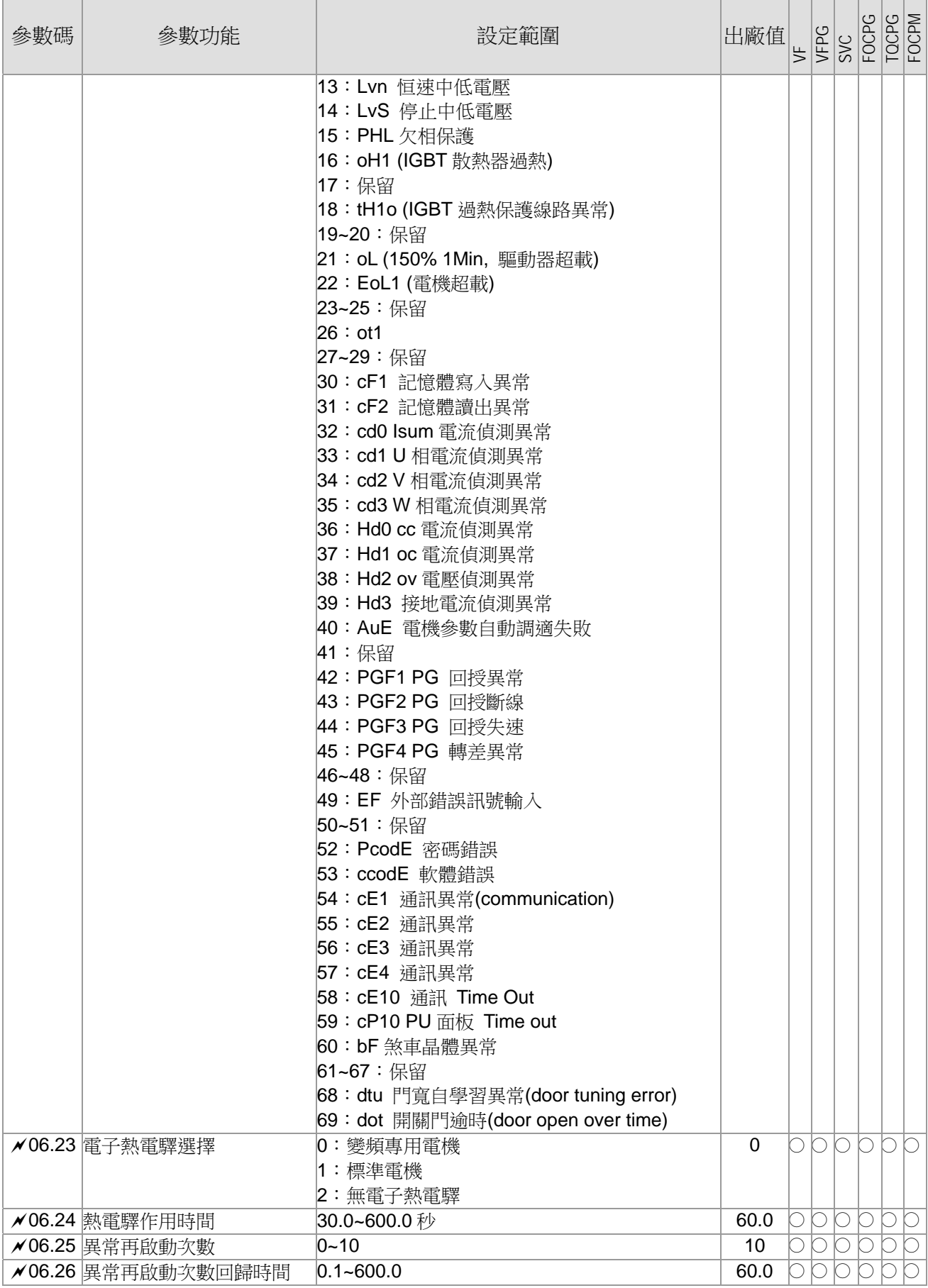
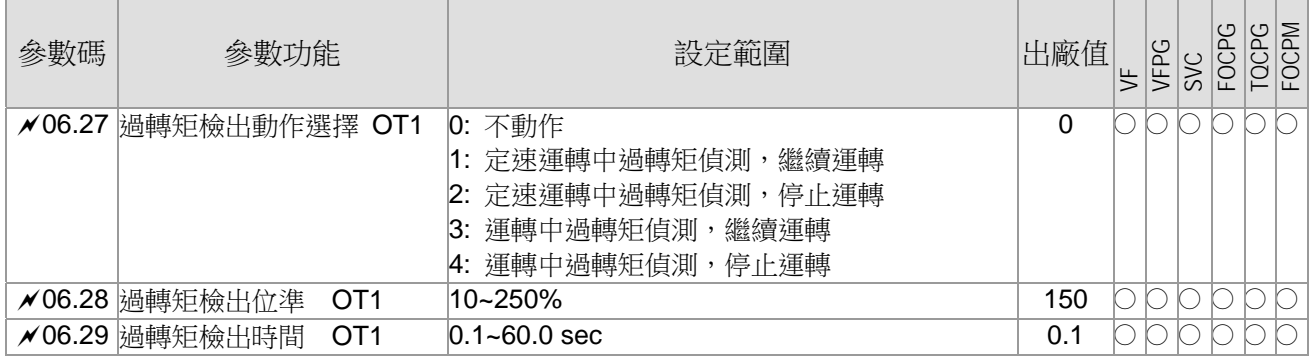

## **07** 控制參數表示可在運轉中執行設定功能

操作面板上CLOSE燈號代表正轉, OPEN燈號亮代表反轉(並不等同實際電梯門的開關, 僅與面板上的 燈號有關.)

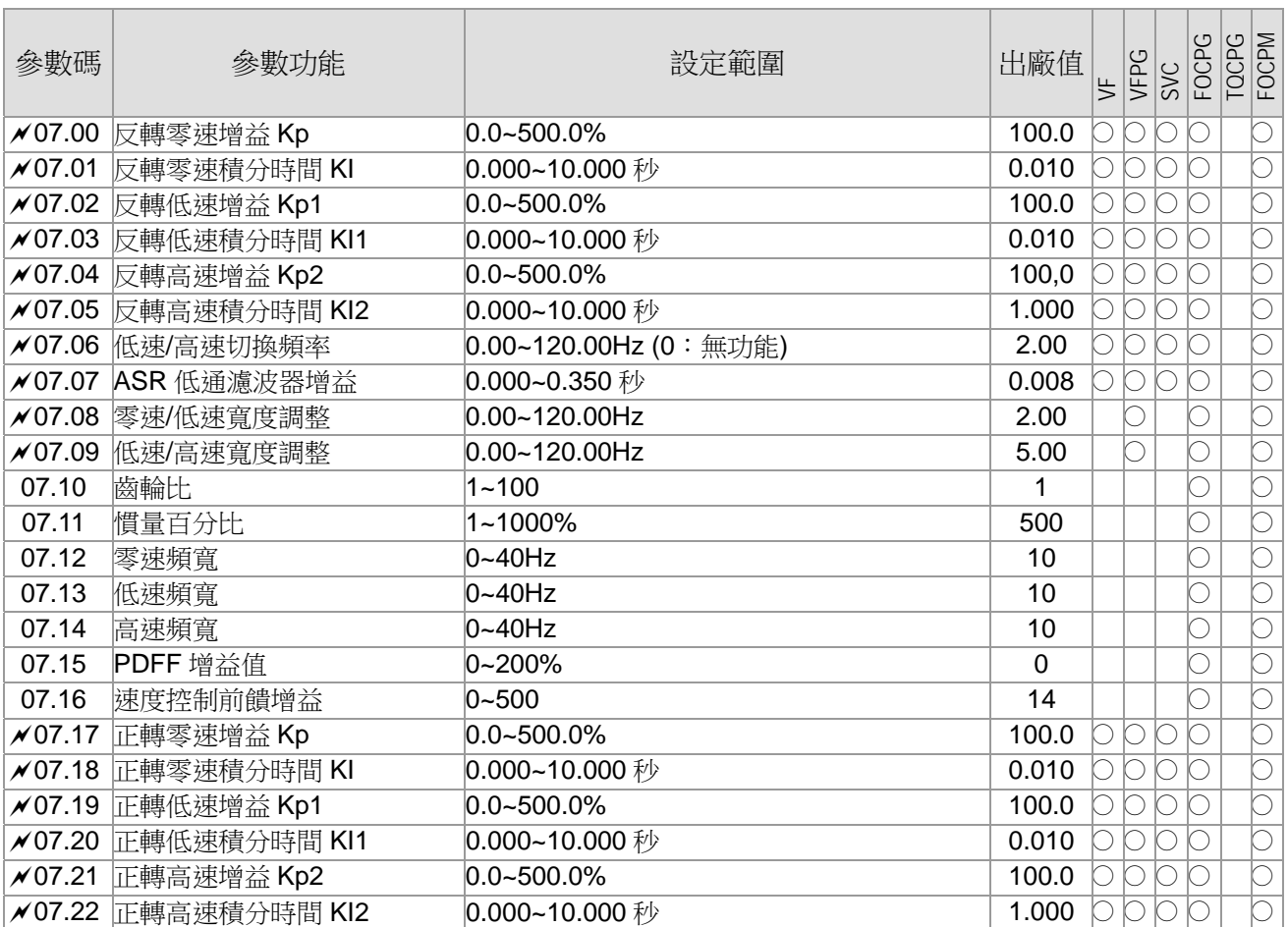

# 08 多段速參數<br> **28 多段速參數**

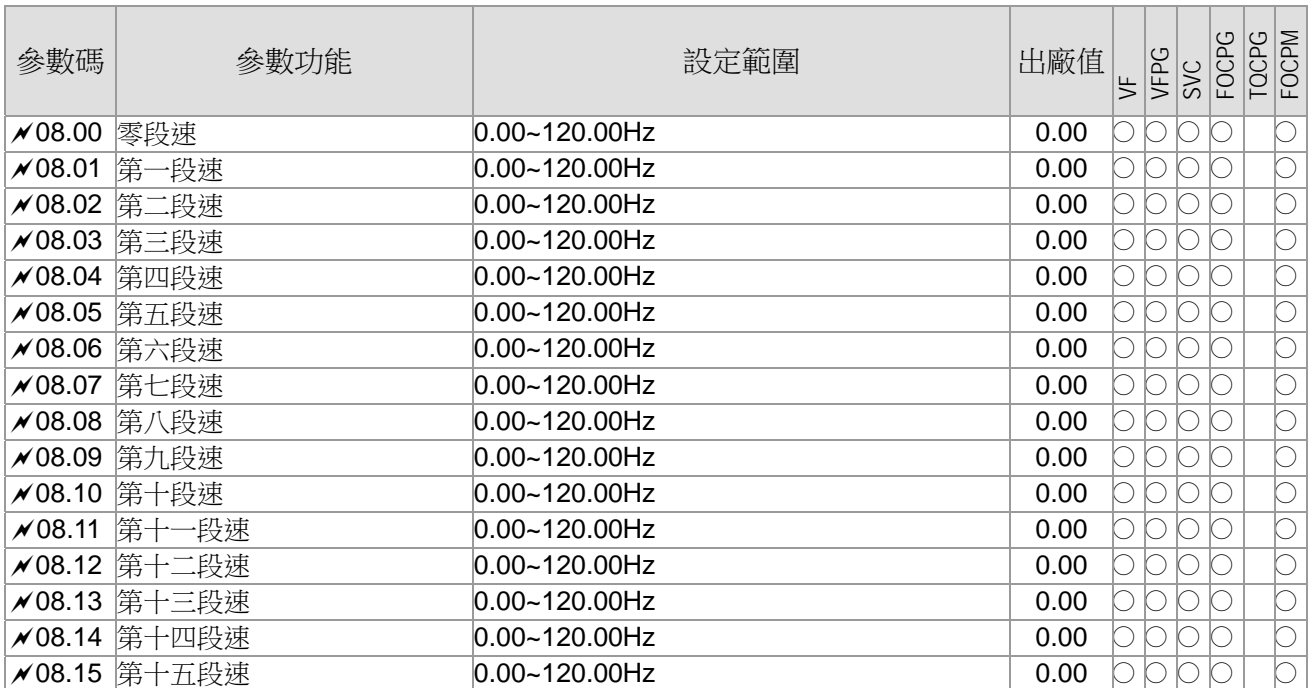

## **09 通訊參數 2000年** 2000年 在第一次表示可在運轉中執行設定功能

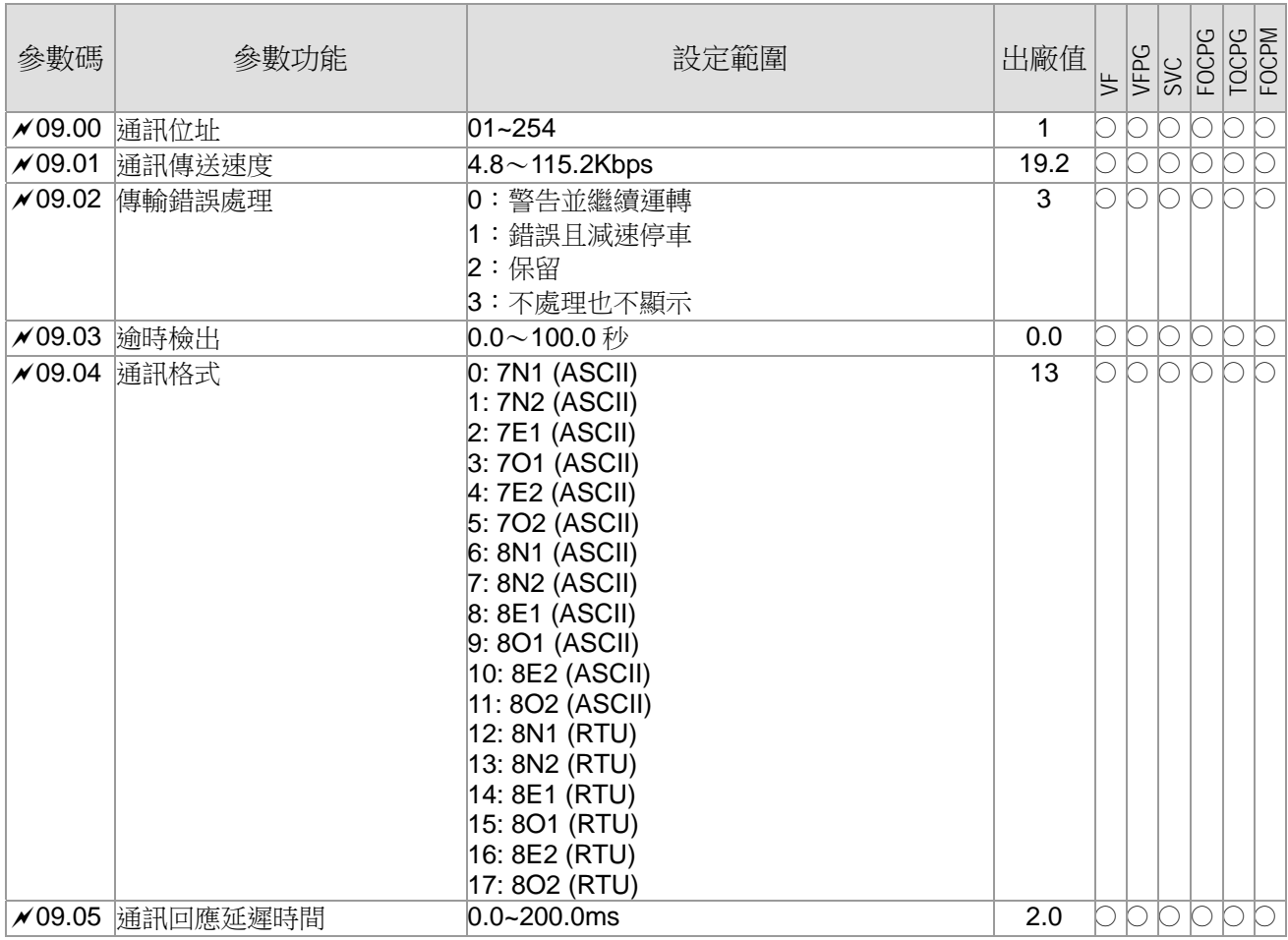

# 10 用戶自定參數設定<br> **10 用戶自定參數設定**

### 提供使用者自行設定常用的參數功能,開放範圍:參數群 00~09

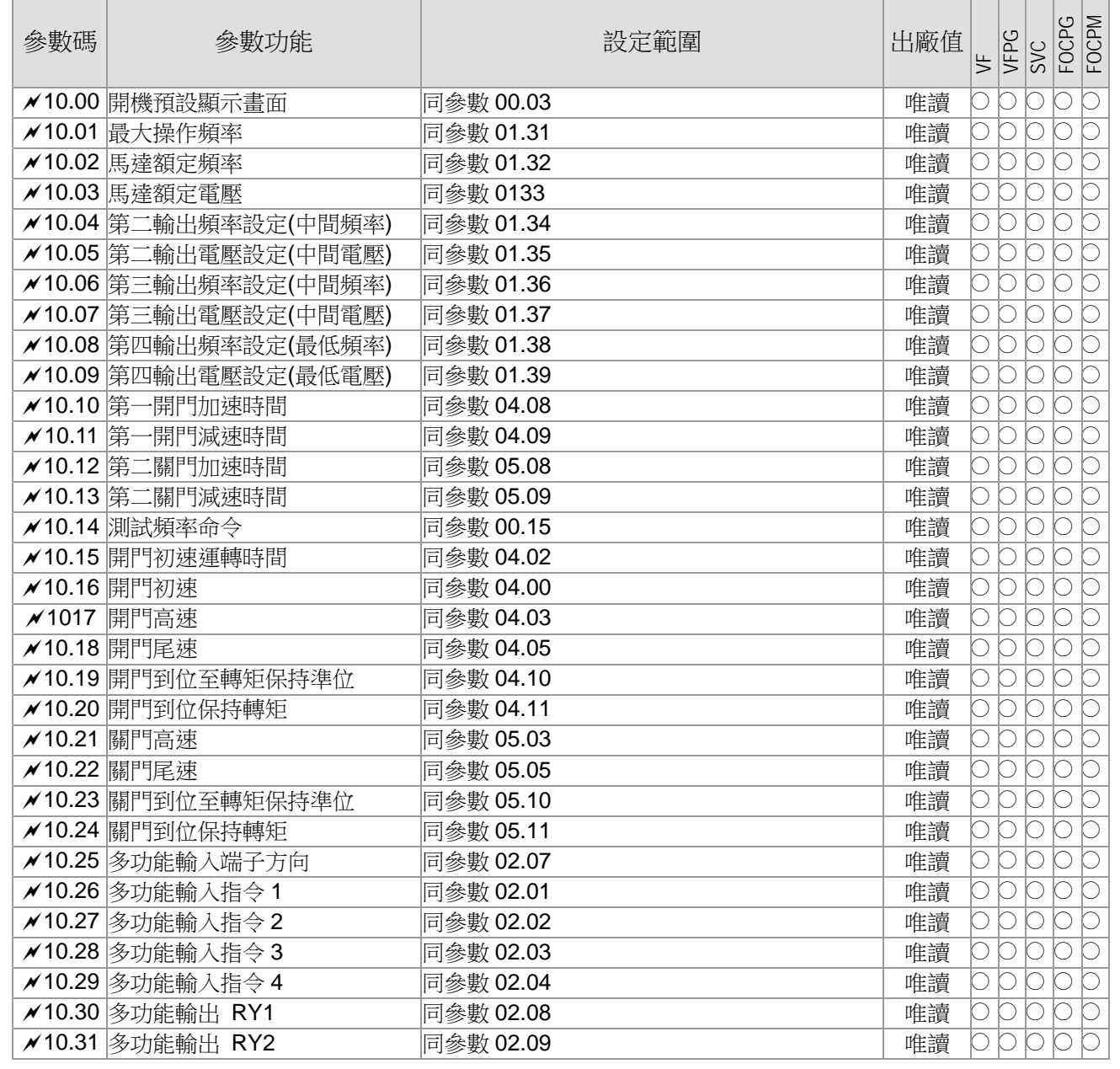

# 11 查閱用戶參數設定<br> **11 查閱用戶參數設定**

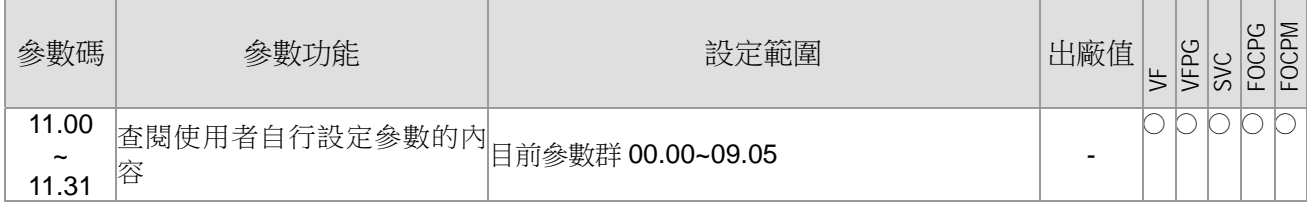

# **4-2** 功能參數詳細說明

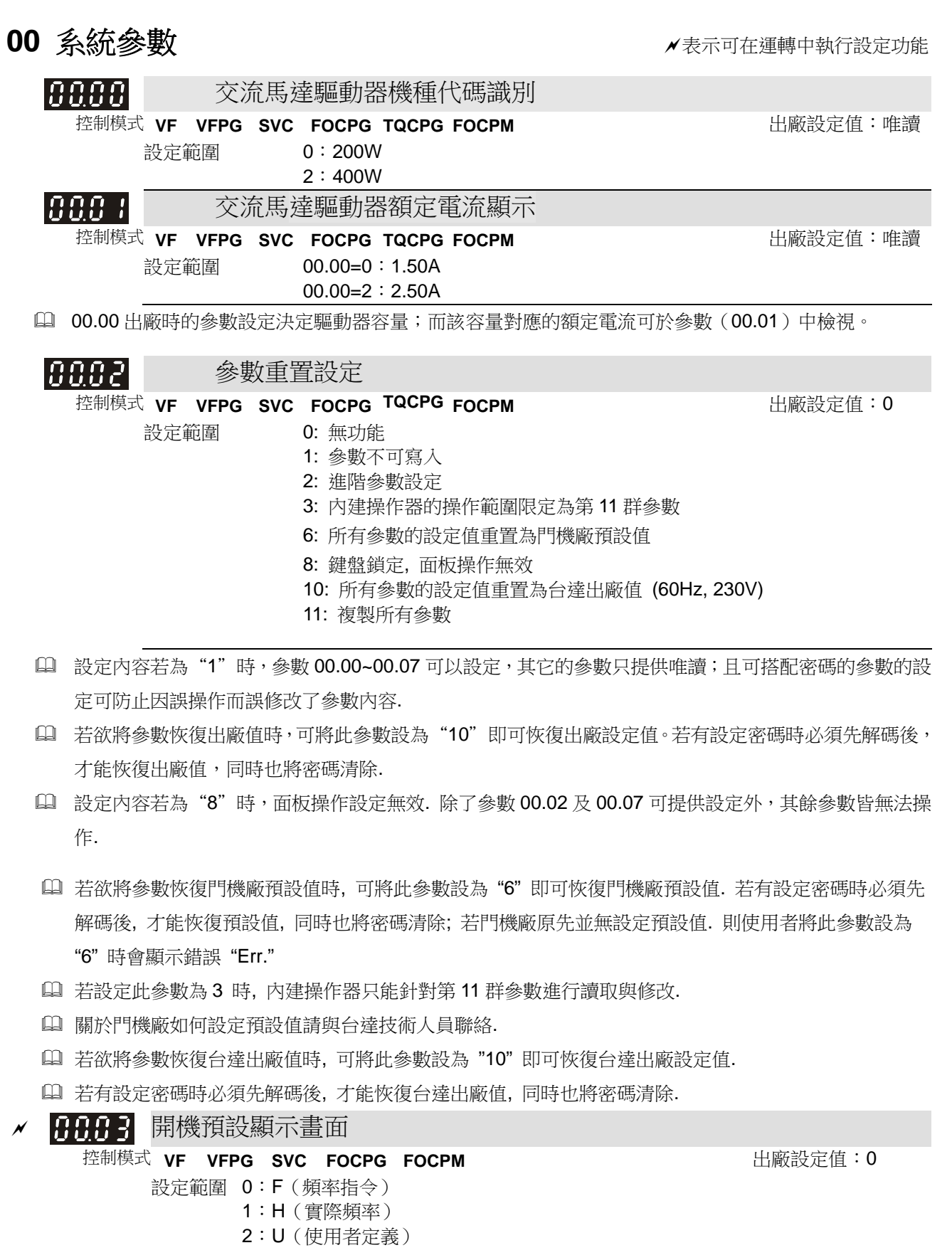

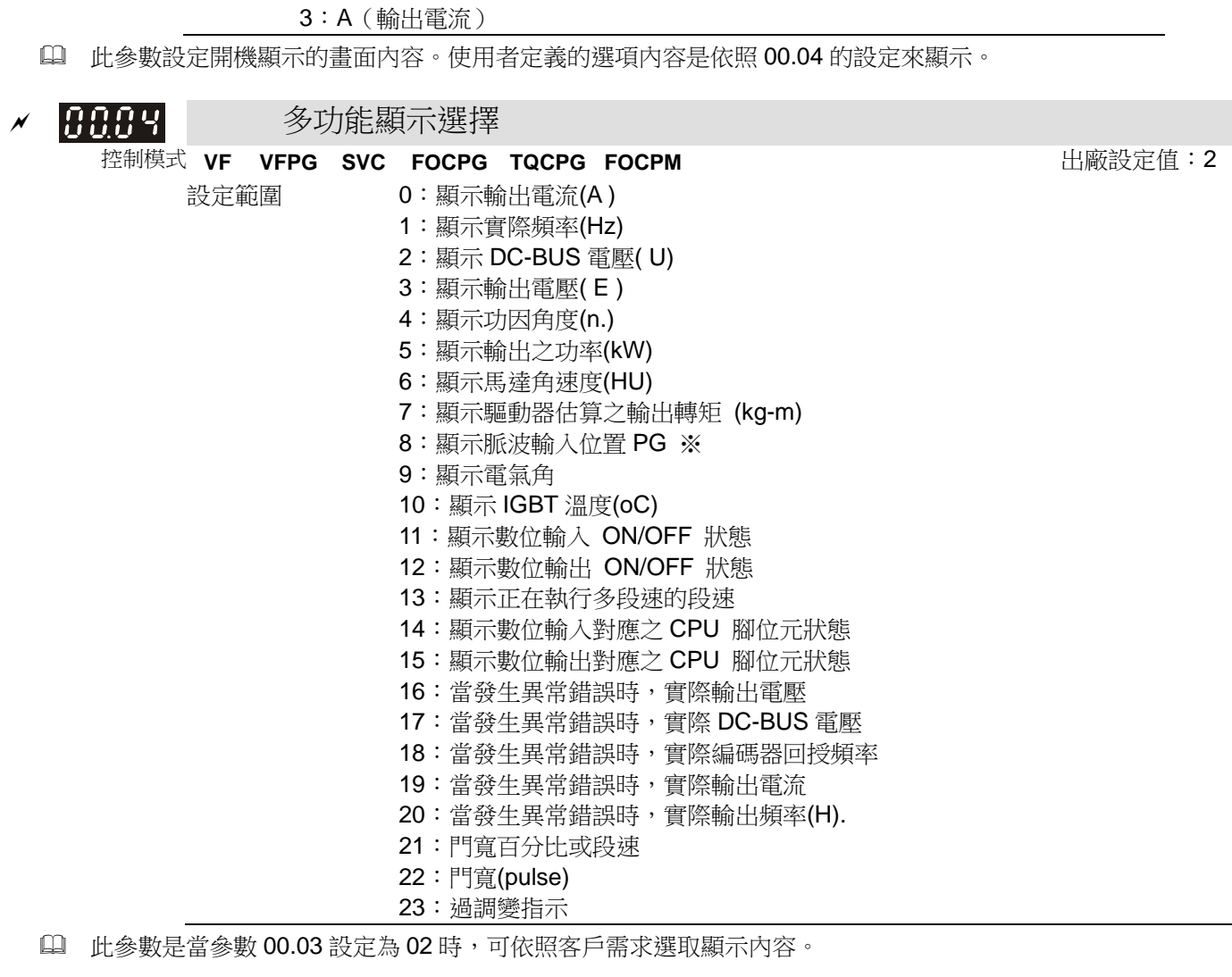

※功能 08 說明

[(<mark>"pm</mark> XPPR)/1000]X10= Pulse/10ms<br>60

rpm=馬達轉速;PPR=編碼器(Encoder)每轉產生之脈波數;1000= 1 秒有 1000 個毫秒;10:每十毫秒 的脈波數。

□ 在此頁面下,按 ■ 鍵可依序顯示參數 00.04 內 0~23 設定所對應之內容。

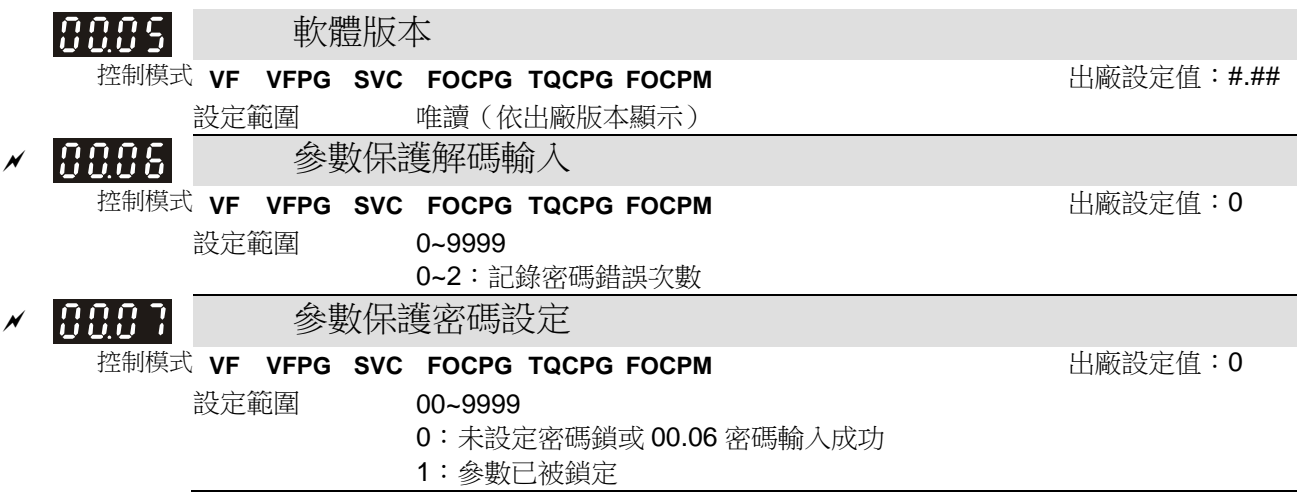

- □ 當參數 00.07 有設定參數保護密碼時,輸入原先設定的密碼,即可解開參數密碼保護修改設定各項參數。 此密碼有三次輸入限制,請勿隨便亂試密碼,連續輸入三次錯誤後會出現" PcdE"閃爍,須重新開機,才 能再次輸入。因此當您設定密碼後,務必記下來以免造成日後的不便.
- 此參數為設定密碼保護,第一次可以直接設定密碼,設定完後內容值會變為 01,此時表示密碼保護生效。 反之內容值為 00 表示無密碼保護功能,可以修改設定各項參數(包含此參數,也就是重新設定參數保護 密碼)。當內容值為 01時,欲修改任何參數,務必先至參數 00.06,輸入正確密碼,解開密碼後,此參數 會變成 00,即可設定任何參數。注意:此參數如果被重新設定密碼為 00,表示取消密碼保護。以後開機 也不會有密碼保護。反之,設定一非00的密碼,此密碼永久有效,每次開機都會生效。當開機後有需要 更改任何參數時,請至參數 00.06,輸入正確密碼,解開密碼後,即可設定任何參數。
- 此參數用意是防止非維護操作人員誤設定其它參數。
- 1 利用參數 00.07 解碼後,如何使密碼再次有效:
	- 方法 **1**:重新輸入原先密碼於此參數中(如果輸入非原先密碼表示您欲更改密碼,請務必把此密碼記下 來)。
		- 方法 **2**:重新開機,密碼保護立即恢復原先設定。

方法 **3**:在參數 00.07 輸入非密碼之值。(參數 00.07 無論輸入密碼是否正確均顯示 End。)

### 解碼流程圖:

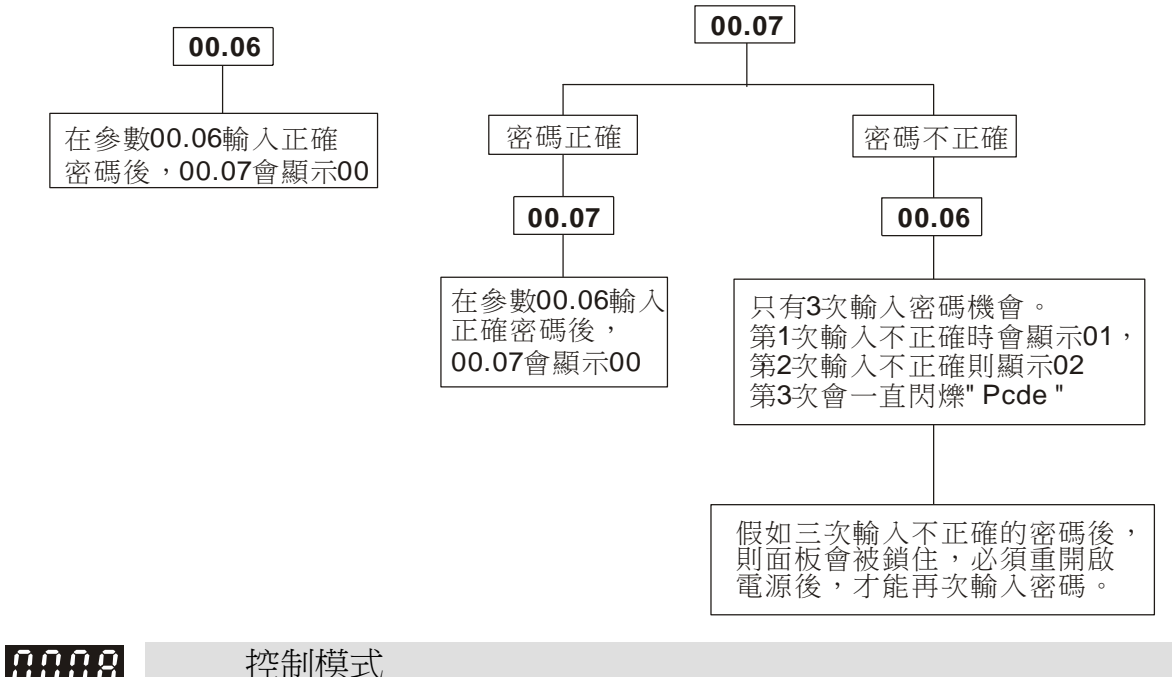

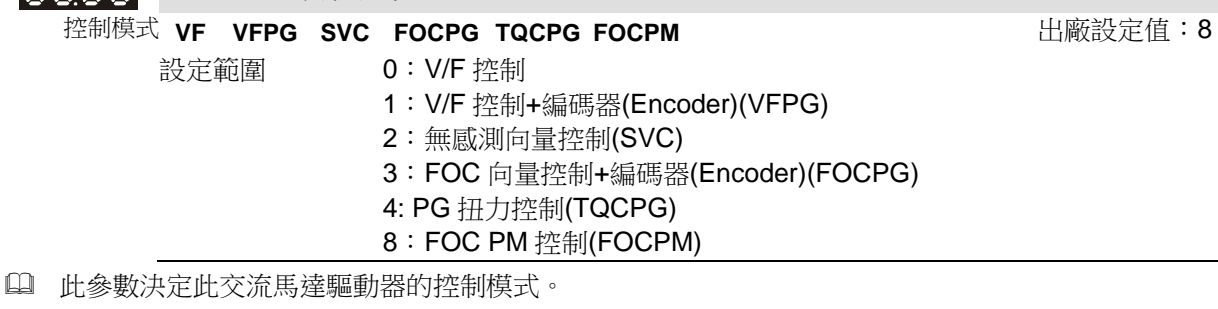

- 0:V/F 控制,使用者可依需求自行設計 V/F 的比例,且可同時控制多台電機。
	- 1: V/F 控制+編碼器(Encoder),使用者可選購 PG 卡配合編碼器做閉回路的速度控制。
	- 2:無感測向量控制,可藉由電機參數的調適(Auto-tunning)求得最佳的控制特性。
	- 3:FOC 向量控制+編碼器除可提高轉矩外,其速度控制的精確度更加準確。(1:1000)。

8:FOC 向量控制+編碼器除可提高轉矩外,其速度控制的精確度更加準確。(1:1000)。此設定值是搭 配永磁馬達作控制。其它設定則使用感應馬達。

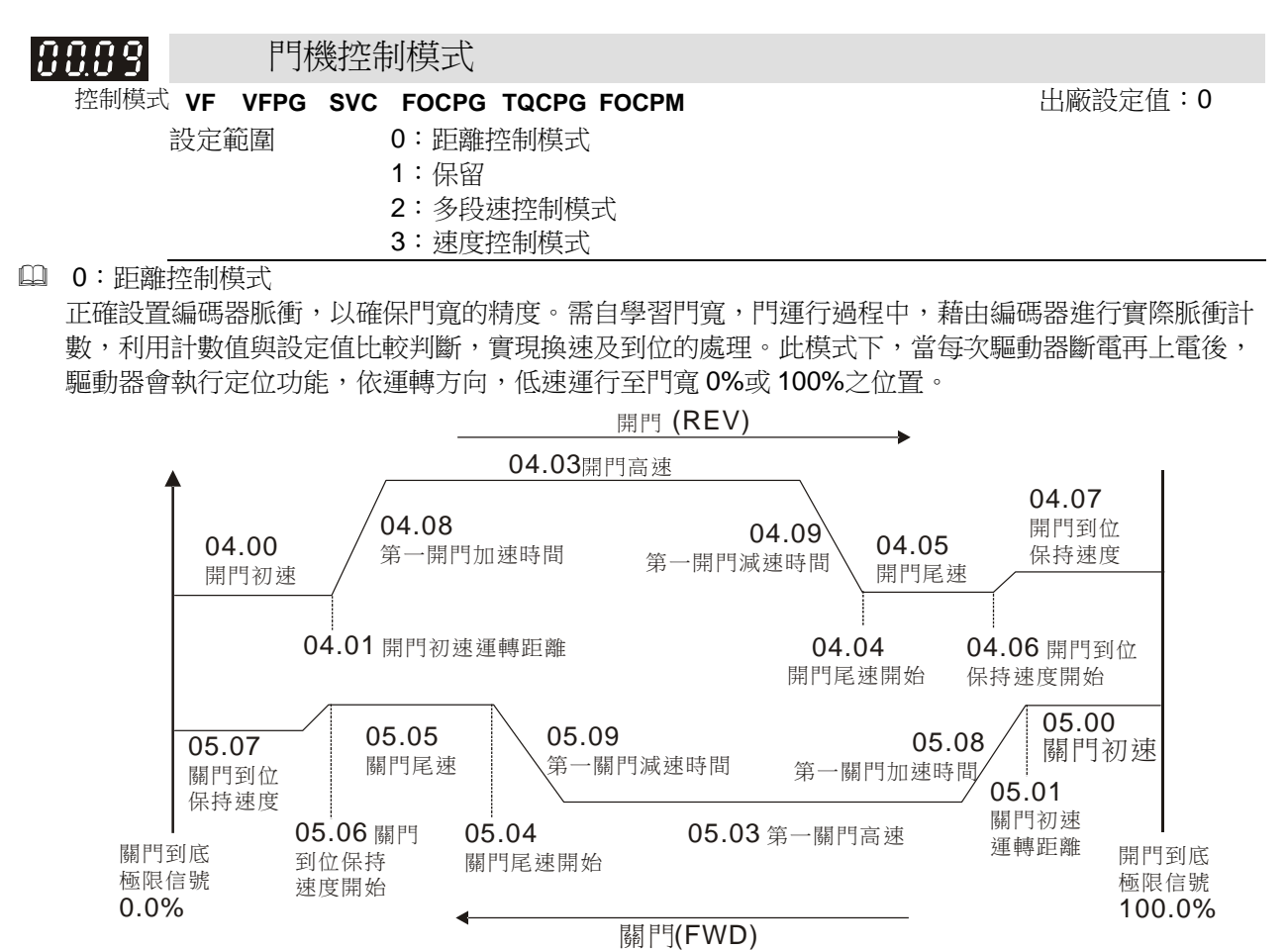

多段速控制模式

門運行過程中,通過三個多段速端子(保持型)搭配門運轉方向組合邏輯實現換速處理(第四段邏輯信 號,開門為 0、關門為 1),並透過極限開關信號來進行到位處理(如下圖)

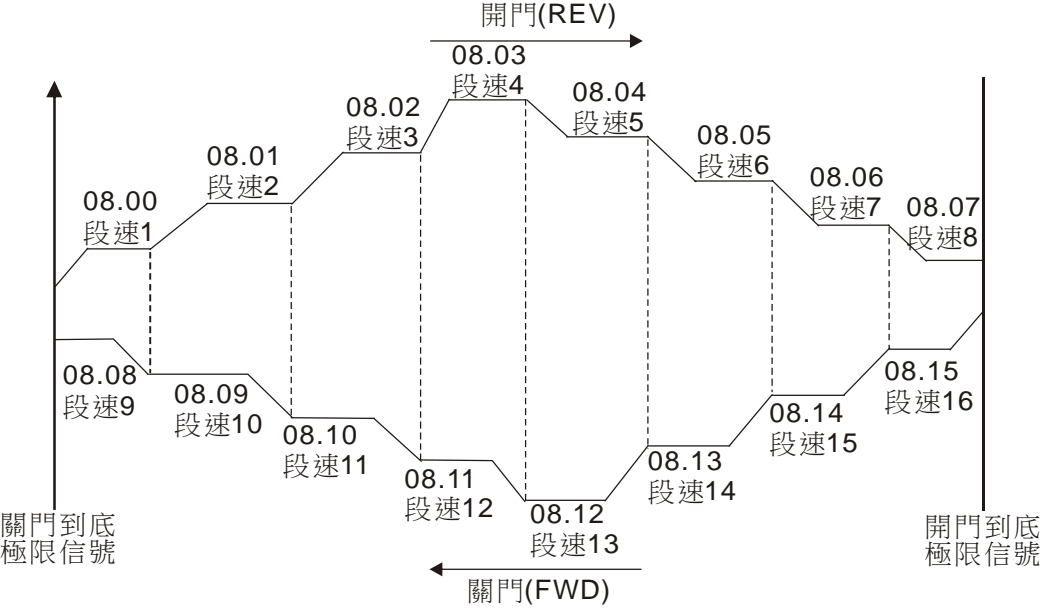

速度控制模式

門運行過程,透過換速接點依序實現換速處理並透過極限開關信號來進行到位處理(如下圖)。此模式下,

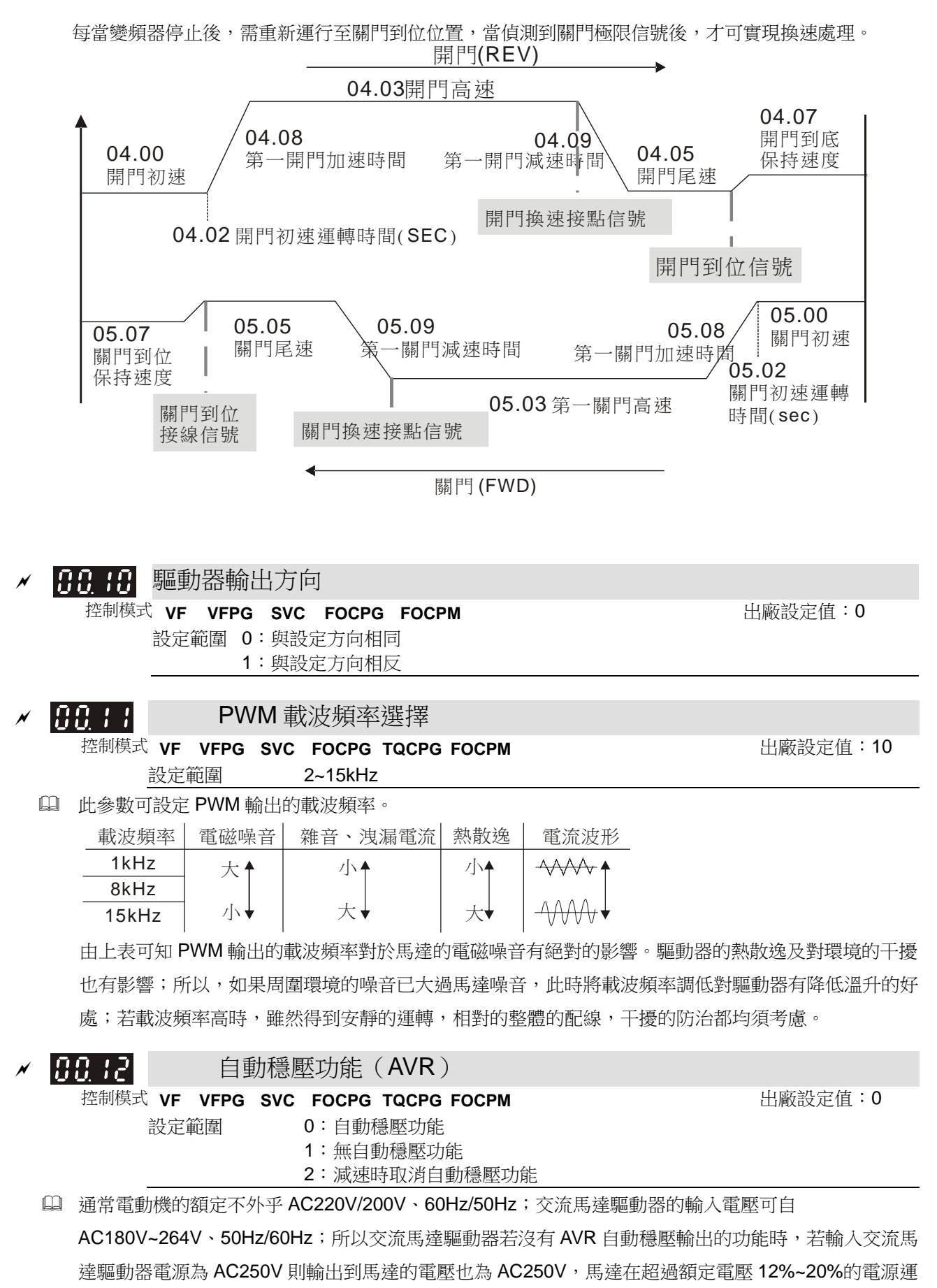

轉,造成馬達的溫升增加、絕緣能力遭破壞、轉矩輸出不穩定,長期下來將使馬達壽命縮短,造成損失。

- 交流馬達驅動器的自動穩壓輸出可在輸入電源超過馬達額定電壓時,自動將輸出電源穩定在馬達的額定 電壓。例如 V/F 曲線的設定為 AC200V/50Hz,此時若輸入電源在 AC200~264V 時,輸出至電動機的電 壓會自動穩定在 AC200V/50Hz,絕不會超-出所設定的電壓。若輸入的電源在 AC180~200V 變動,輸 出至電動機的電壓會正比於輸入電源。
- 我們發現當電動機在減速煞車停止時,將自動穩壓 AVR 的功能關閉會縮短減速的時間,再加上搭配自動 加減速優異的功能,電動機的減速更加快速。

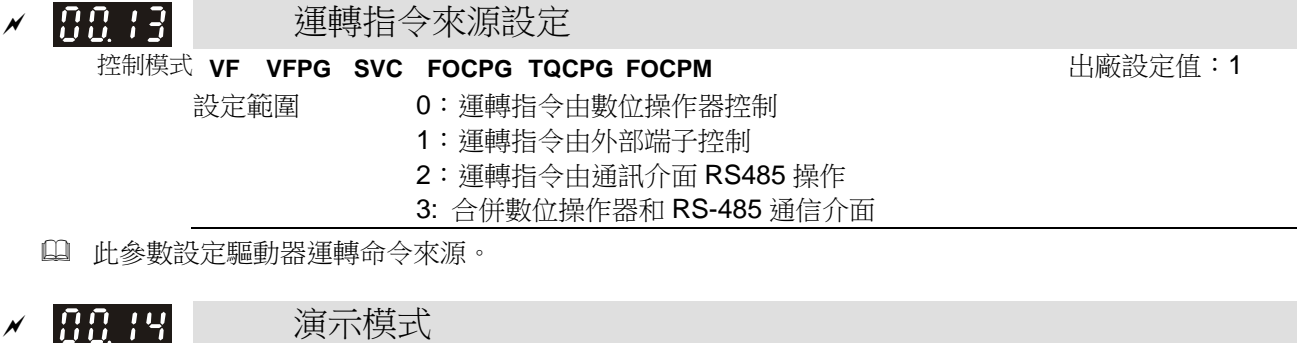

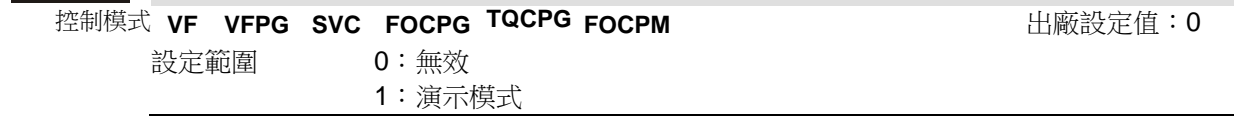

- 演示模式用於展示或是測試用.
- 可透過多功能輸入端子 MI 觸發(Pr.02-01~05 設定為 10).
- 可設定多功能輸出短子 MO 輸出演示模式運轉中/運轉完成的訊號(02-10~02-12 設定為 12 或 13).
- 開關門到位保持時間可透過參數06-13設定. 完成的關門次數記錄在06-14(個位數到千位數)及06-15(萬 位數到千萬位數).
- 清除此模式運行次數可由參數 06-16 設定.

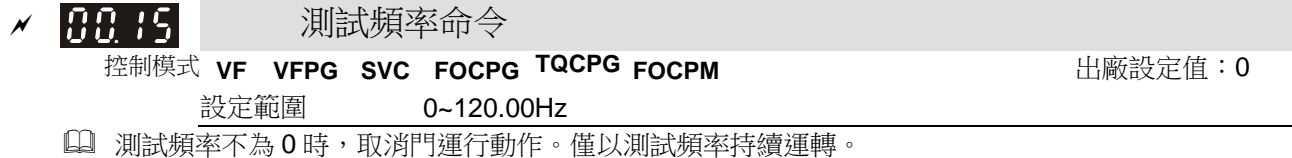

**01** 馬達參數表示可在運轉中執行設定功能

### PM 電機參數自動量測 19.199

控制模式 **FOCPM FOGPM おおおおおおおおおおおお**出廠設定値:0

設定範圍 0:無功能

1:PM 馬達參數量測改為(建議煞車鎖住)

2:空載磁極角(01.09)學習(吸合轉子至零度角)

5:帶載磁極角(01.09)學習(高頻注入法)

- 此參數設定值為 5 時,適用於馬達無法卸載的情況, 可自動量測 PG 原點偏移角度(01.09)。但量測時請 注意以下二點:
	- 1. 此方法適用於馬達無法帶載與空載的狀況, 但若馬達可卸載, 請用設定值 2 進行測量, 會有較好的控 制效率。
	- 2. 若煞車控制來自驅動器,則在完成配線及煞車控制參數設定後,進行 Tuning 時, 驅動器會依正常時序動作並完成 Tuning。
- 此參數設定值為 2 時,適用於馬達無加上負載, 可自動量測 PG 原點偏移角度(01.0-9)。但量測時請注意 以下三點:
	- 1. 進行 Tuning 前,請先卸載。
	- 2. 若煞車控制來自驅動器,則在完成配線及煞車控制參數設定後,進行 Tuning 時, 驅動器會依正常時序動作並完成 Tuning。
	- 3. 若煞車控制來自上位控制器,則在 Tuning 時,須確定煞車為釋放的狀態。

 此參數設定值為 1 時,可進行電機參數自動量測,此時只要按下【Run】鍵,立即執行自動量測工作,量 測後的數值分別填入 01.05,01.07 (Rs、Lq), 01.08 (Back EMF)。 電機參數調適 AUTO-Tuning 的程式:(靜態量測)

- 1. 驅動器的所有參數設定為出廠值且電機連接正確。
- 2. 電機:將電機滿載電流 01.01、電機額定功率 01.02、電機額定轉速 01.03、電機極數 01.04,分別正 確填入數值,加減速時間請依電機容量調整。
- 3. 將參數 01.00 設定為 1,然後按數位操作器 RUN 鍵 , 此時立即執行雷機調滴的動作 (注意:雷機會 運轉)。
- 4. 執行宗畢後,請檢查雷機(01.05,01.07)參數是否已自動將量測的資料填入。

### **NOTE**

PM IDM 電機港畫電法

- 額定轉速輸入不能大於或等於 120f/p。
- **☑** 在自動量測過程中,數字操作器面板會顯示"Auto tuning"警告,直到量測完畢時,面板會停止顯示警告畫面並且會將量 測的結果存入參數 01.09。
- 當量測過程中因變頻器異常或人為因素停止運轉,數位操作器面板顯示"Auto Tuning Err",表示偵測失敗,請檢查變頻 器配線是否連接妥當。當數位操作器面板顯示"PG Fbk Error",請變更設定參數 03.02(例如:原先設定值為 01,改為 設定值為 02)。當數位操作器面板顯示"PG Fbk Loss",請檢查 Z 相脈衝回授是否正常。

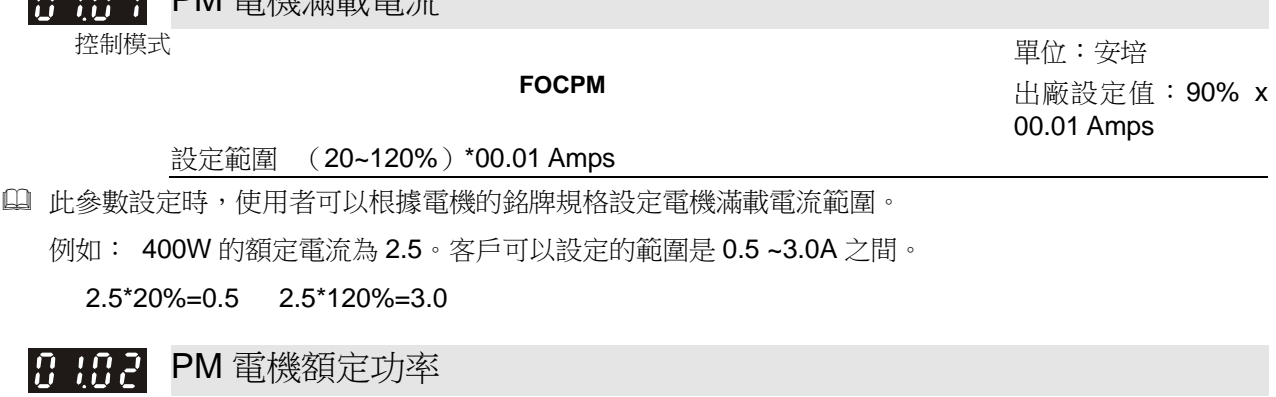

控制模式 **FOCPM** 出廠設定值:0.07

設定範圍 0.00~655.35 kW

設定電機額定功率,出廠設定值為驅動器之功率值。

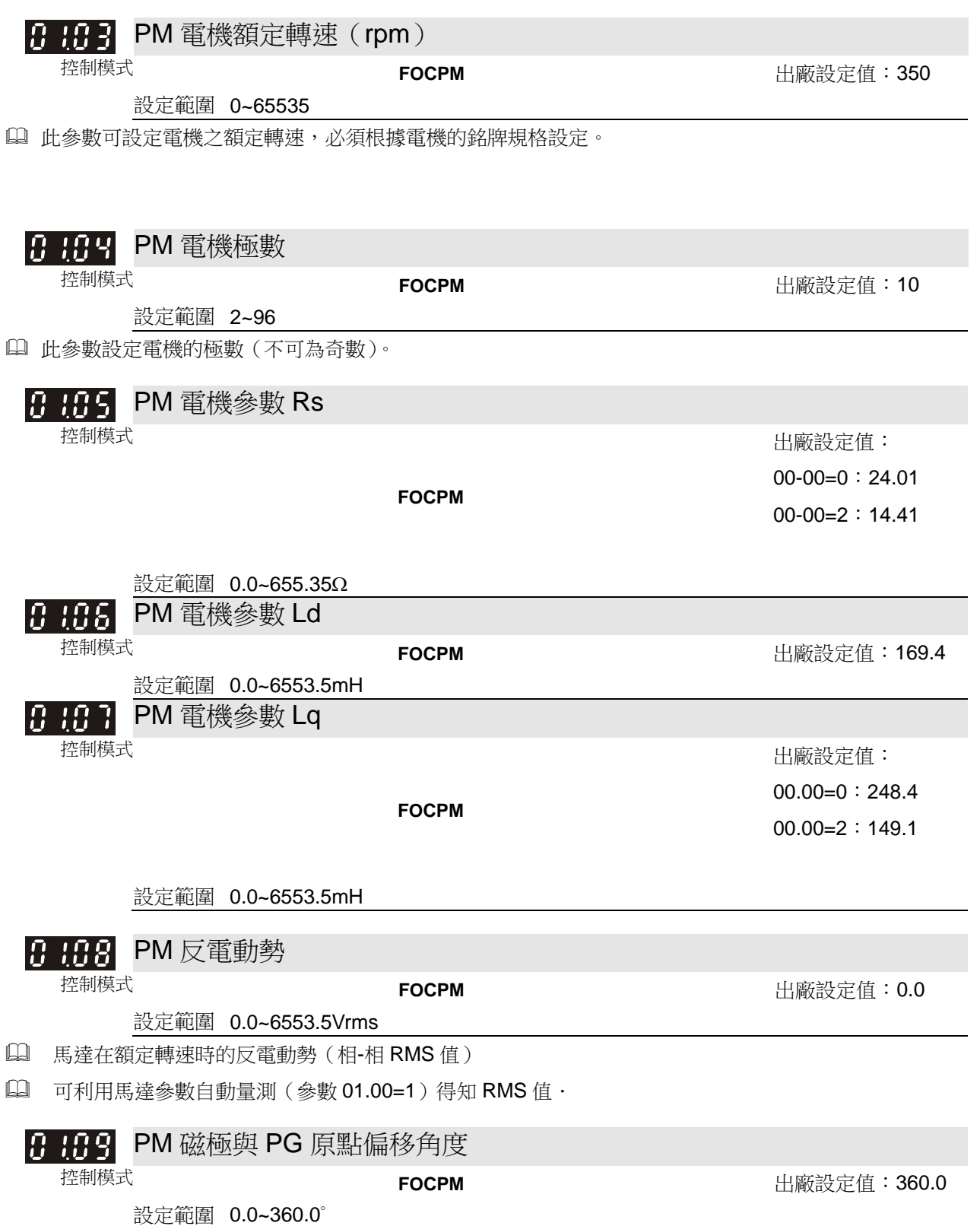

PG 的原點對應馬達的偏移角度。

### PM 磁極重新定位 18 1 18 1

控制模式 **FOCPM** 出廠設定值:<sup>0</sup>

設定範圍 0:無功能

1:重新設定磁極定位

 未進行編碼器原點校正(參數 01.09=360.0)的情形下,電機的運轉效率僅能保證在最佳效率的 86%。 此情況下,當運轉效率不佳時,使用者可重新上電或設定參數 01.10=1 以重新偵測磁極。

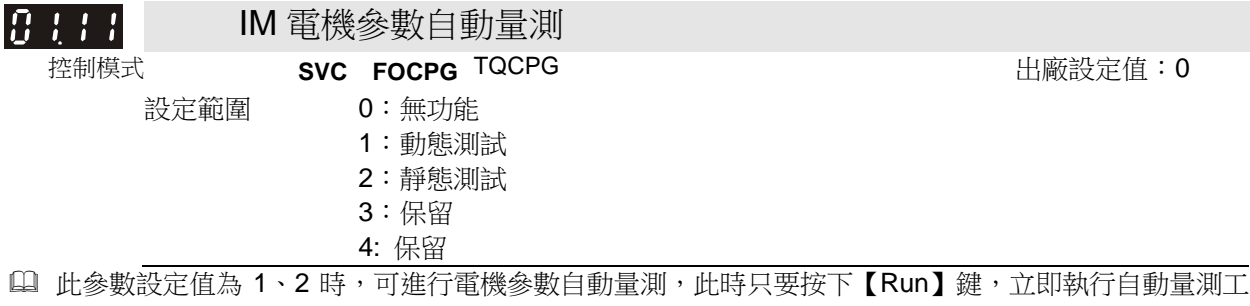

作,量測後的數值分別填入 01.17~20(無載電流、Rs、Rr、Lm、Lx)。

電機參數調適 AUTO-Tuning 的程式:(動態量測)

- 1. 驅動器的所有參數設定為出廠值且電機連接正確。
- 2. 調適前建議將電機與負載脫離,即電機只有單獨出力軸沒有任何的皮帶或減速機。若無法將電機 與負載脫離,建議使用靜態量測※。
- 3. 將電機額定電壓 01.33、電機額定頻率 01.32、電機滿載電流 01.12、電機額定功率 01.13、電機 額定轉速 01.14、電機極數 01.15,分別正確填入數值,加減速時間請依電機容量調整。
- 4. 將參數 01.11 設定為 1 然後按數位操作器 RUN 鍵 , 此時立即執行電機調適的動作(注意:電機 會運轉)。
- 5. 執行完畢後,請檢查電機(01.16~01.20)參數是否已自動將量測的資料填入。
- 6. 電機等效電路

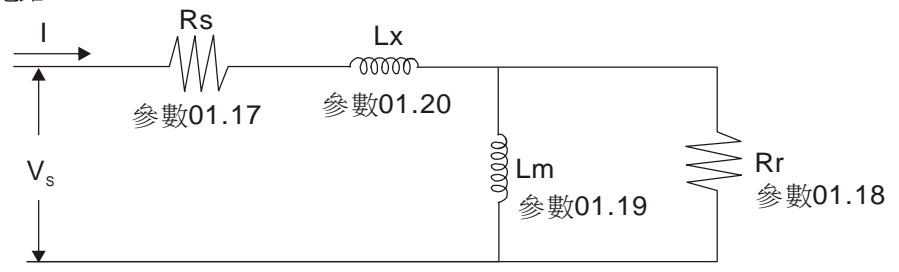

※ 當設定範圍為 02 的靜態量測,必須輸入電機無載電流 01.16。

### **NOTE**

- 轉矩/向量控制模式不適用多台電機並聯運轉的應用。
- 轉矩/向量控制模式不適用電機與驅動器匹配時馬力差距過大。
- 無載電流一般為額定電流之 20~50%。
- **☑ 額定轉速輸入不能大於或等於 120f/p (f:額定頻率 01.32; p:極數 01.15)。**

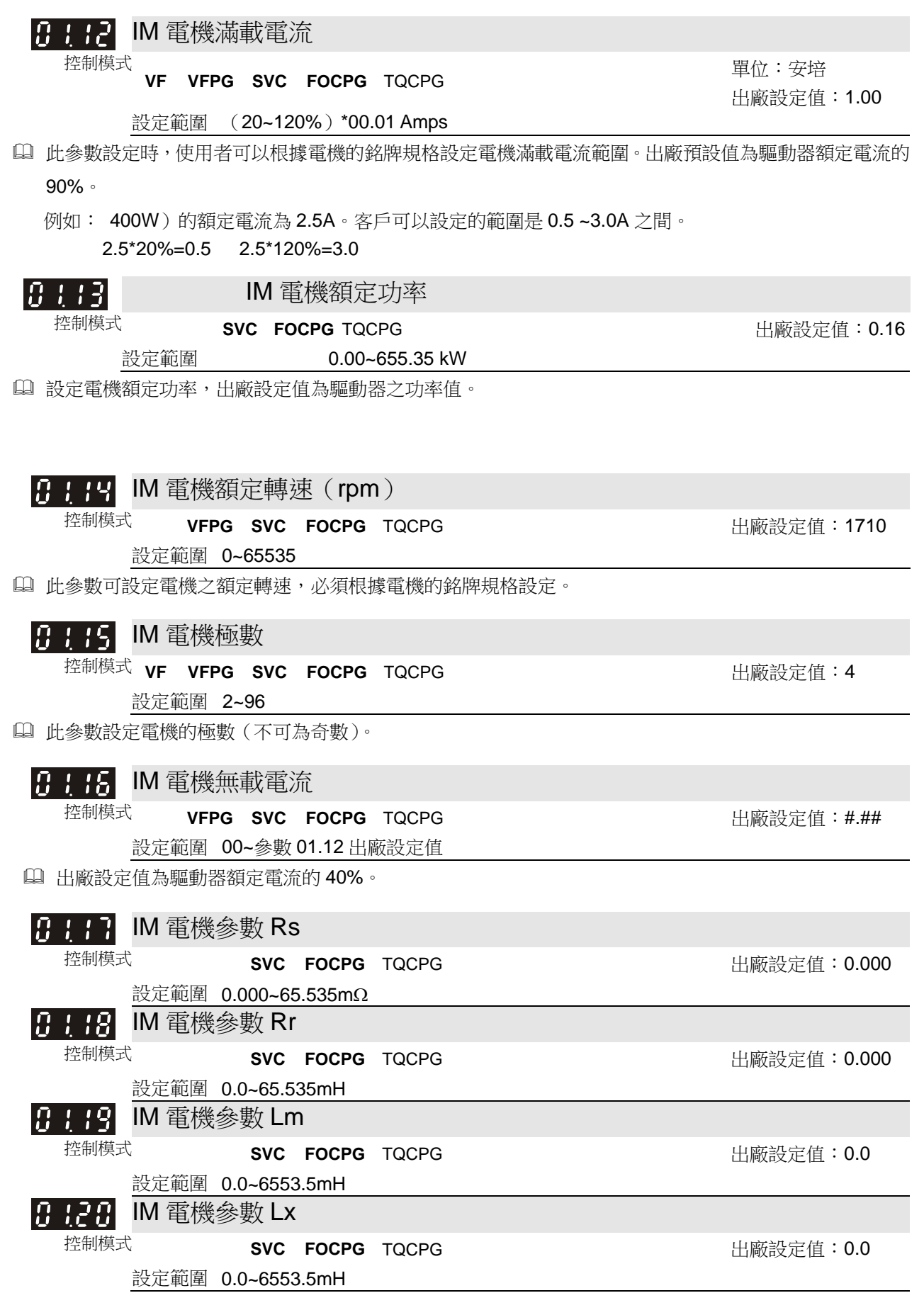

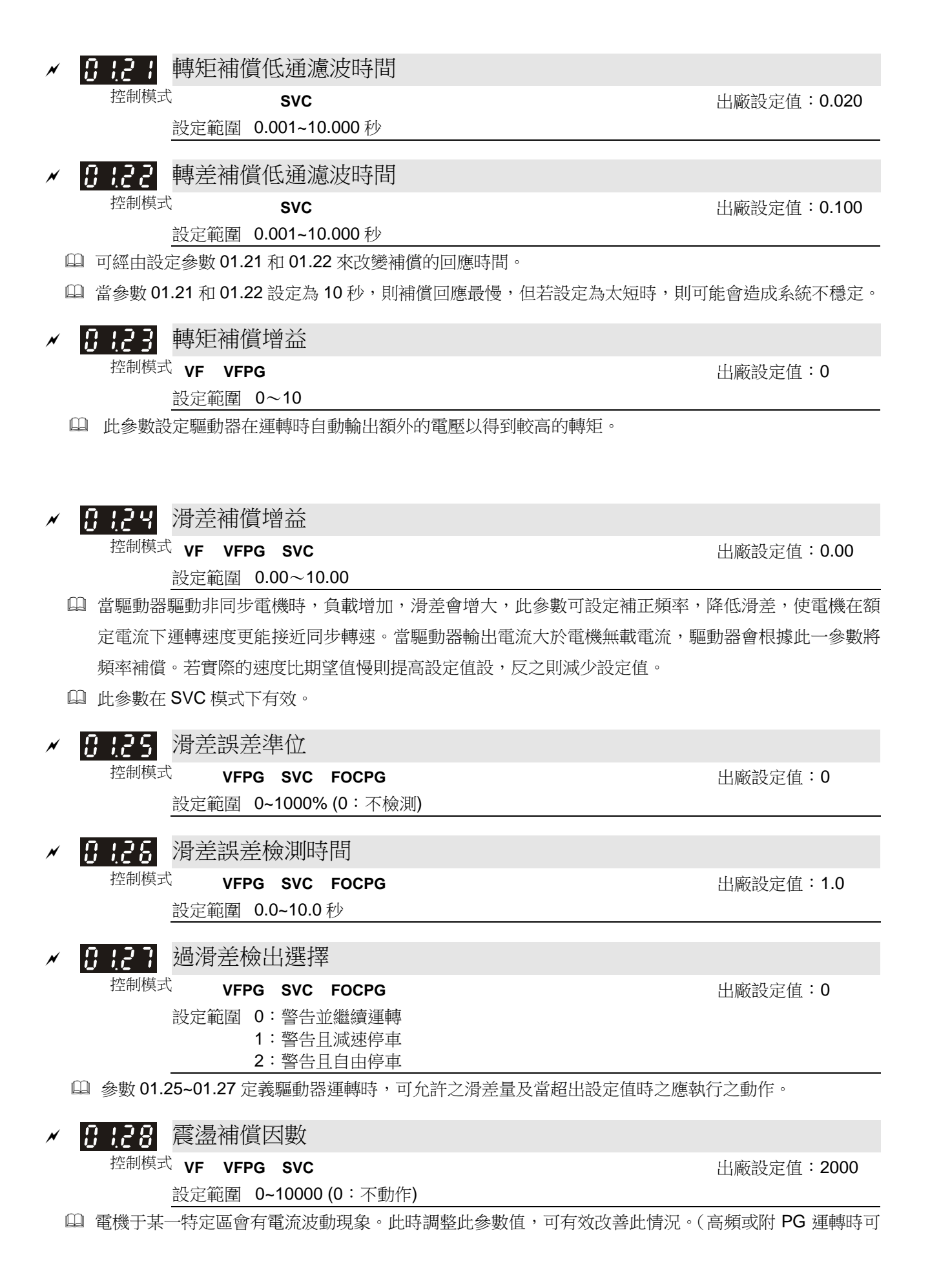

調整為 0,大馬力時,電流波動區出現在低頻時,可加大 01.28 值)。

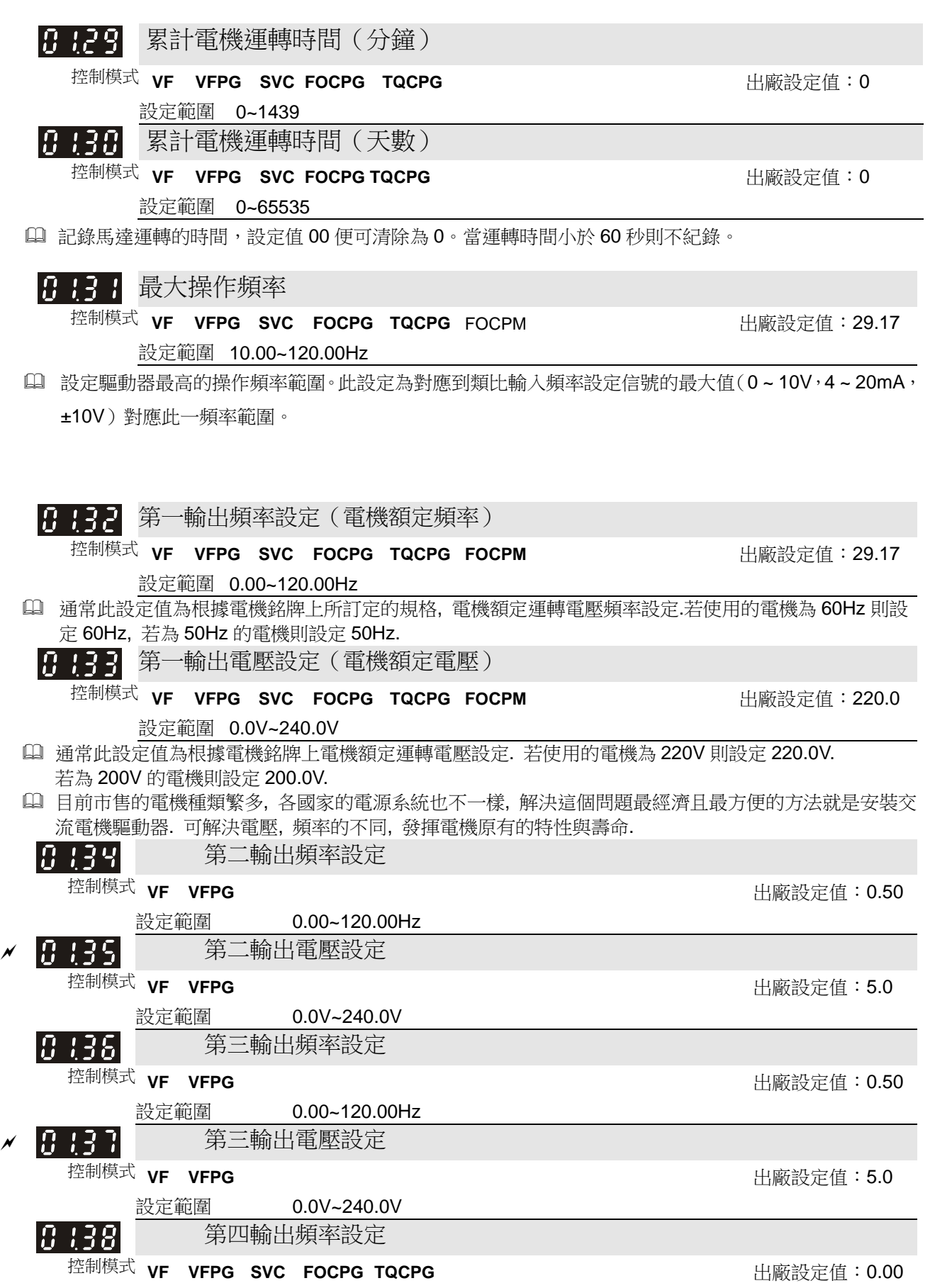

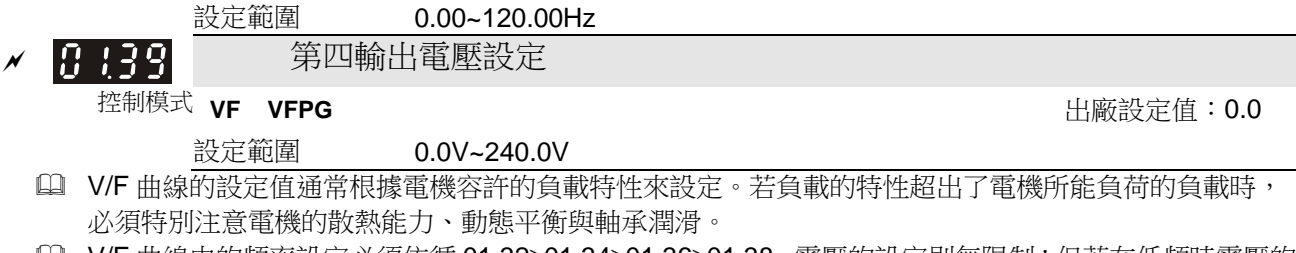

□ V/F 曲線中的頻率設定必須依循 01.32≥01.34≥01.36≥01.38, 電壓的設定則無限制;但若在低頻時電壓的 設定太高時可能將電機燒毀、過熱,或發生失速防止動作、過電流保護等現象。所以,使用者在設定電 壓值時務必小心以免造成電機損壞或驅動器異常.

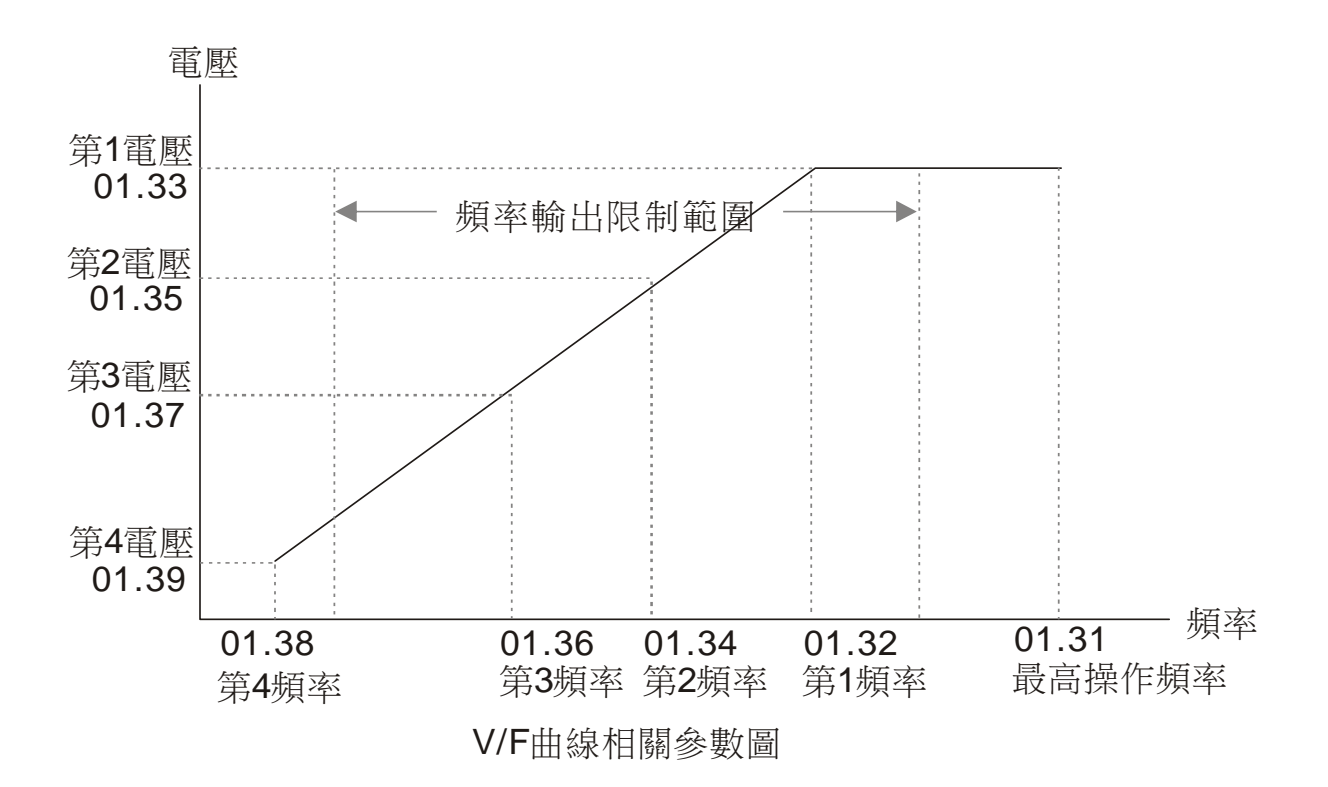

## 02 輸入及輸出功能參數 **between the manufacture of the view v表示可在運轉中執行設定功能**

二線/三線式運轉控制 |0200| 控制模式 **VF VFPG SVC FOCPG TQCPG** FOCPOM 出廠設定值:0 設定範圍 0:2 線式模式 1, 電源啟動運轉控制動作 1:2 線式模式 1, 電源啟動運轉控制不動作 2:2 線式模式 2, 電源啟動運轉控制動作 3:2 線式模式 2, 電源啟動運轉控制不動作

 當此參數的功能設定電源鎖定運轉,電源輸入時電機不會運轉。但可能受到機械的震動或開關零件的不 良,產生開關的彈跳現象而造成電機運轉。

此參數設定驅動器外部控制運轉的組態,共有三種不同的控制模式:

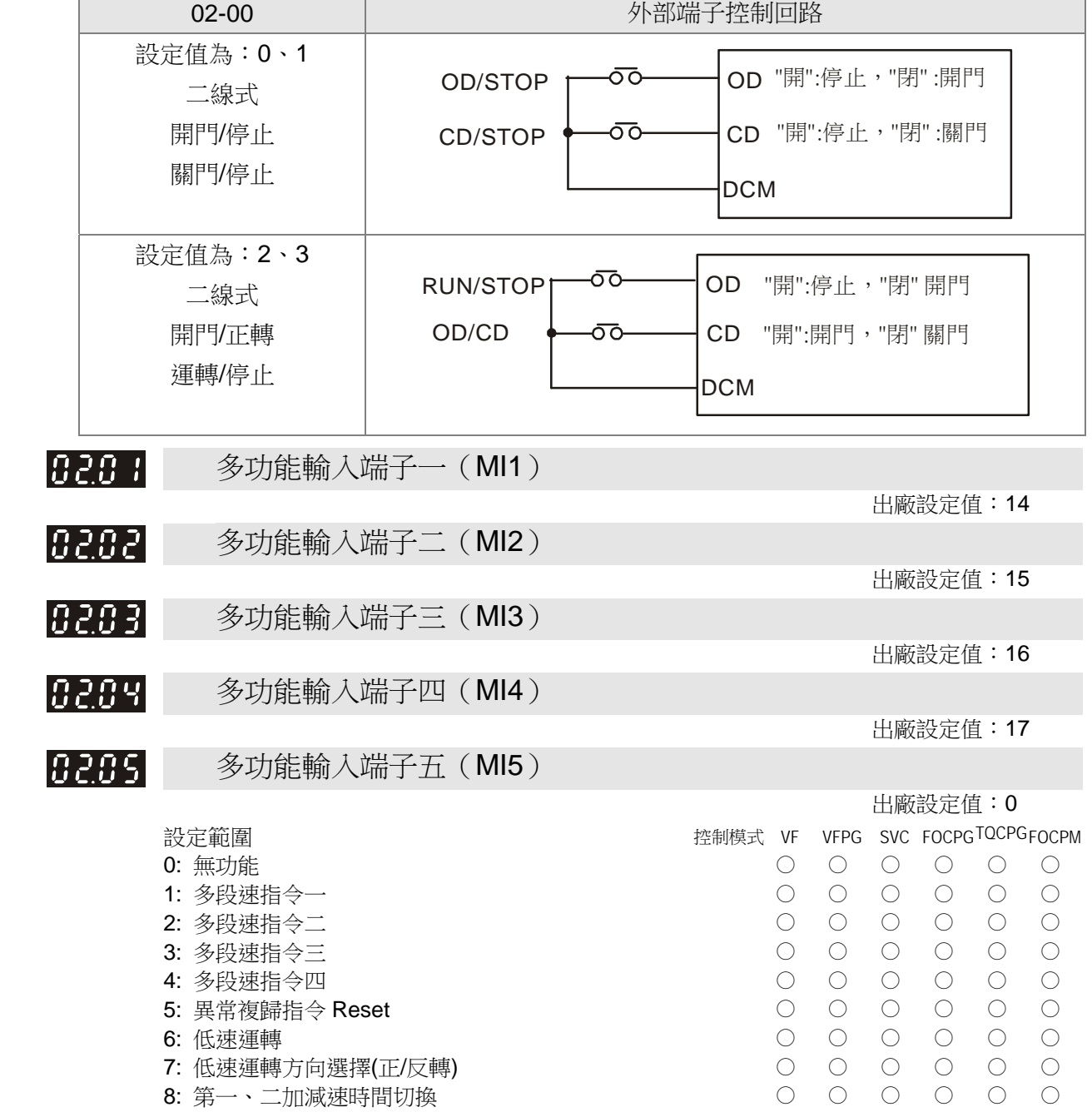

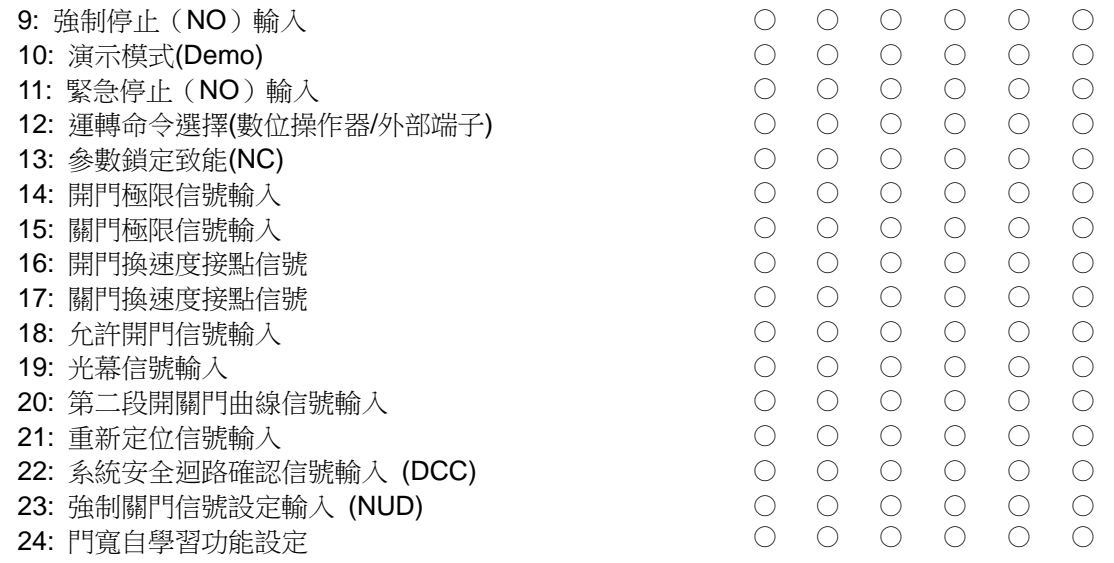

## 此參數由使用者依據需求設定規劃所需外部端子輸入功能。

功能一覽表

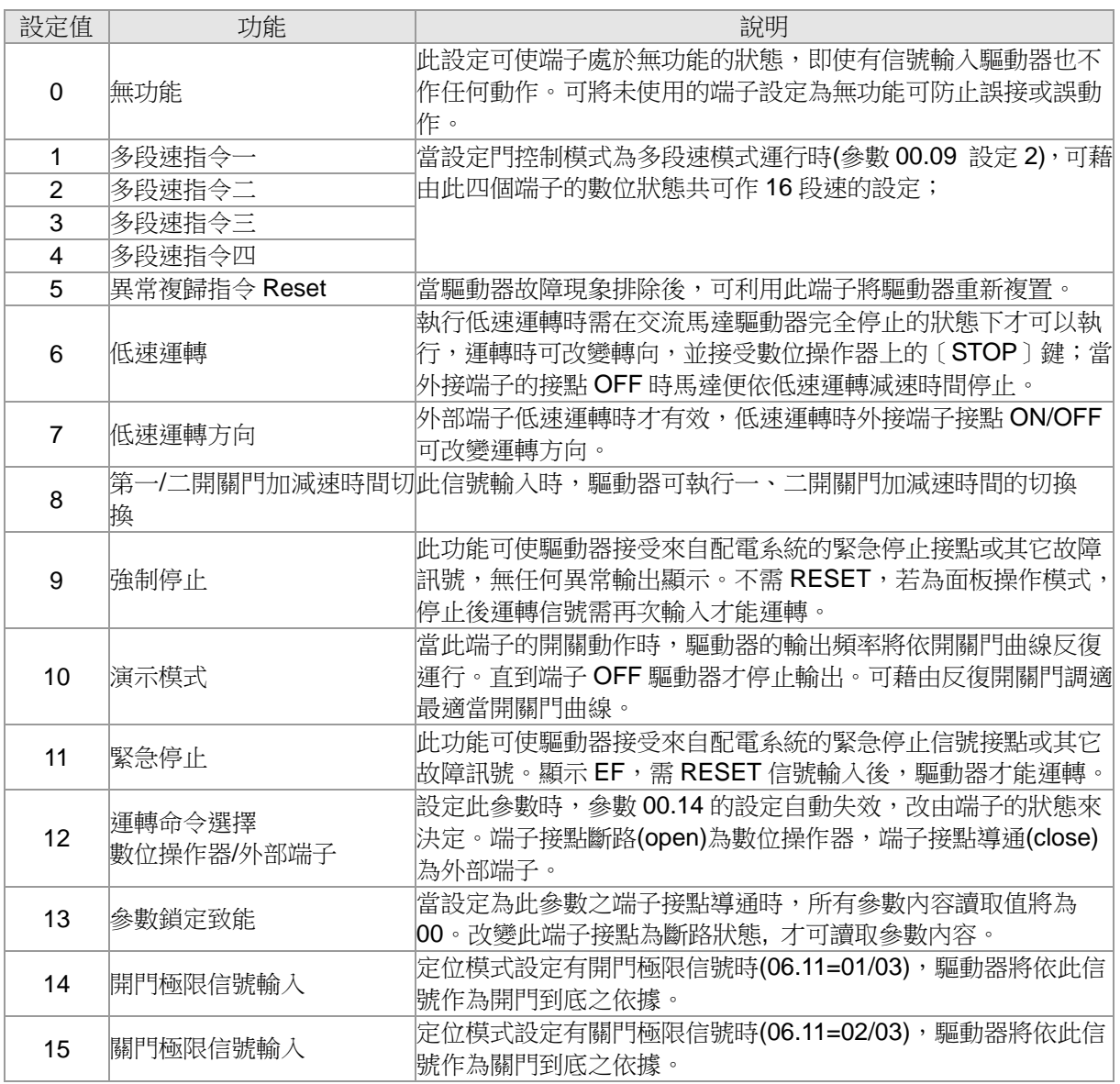

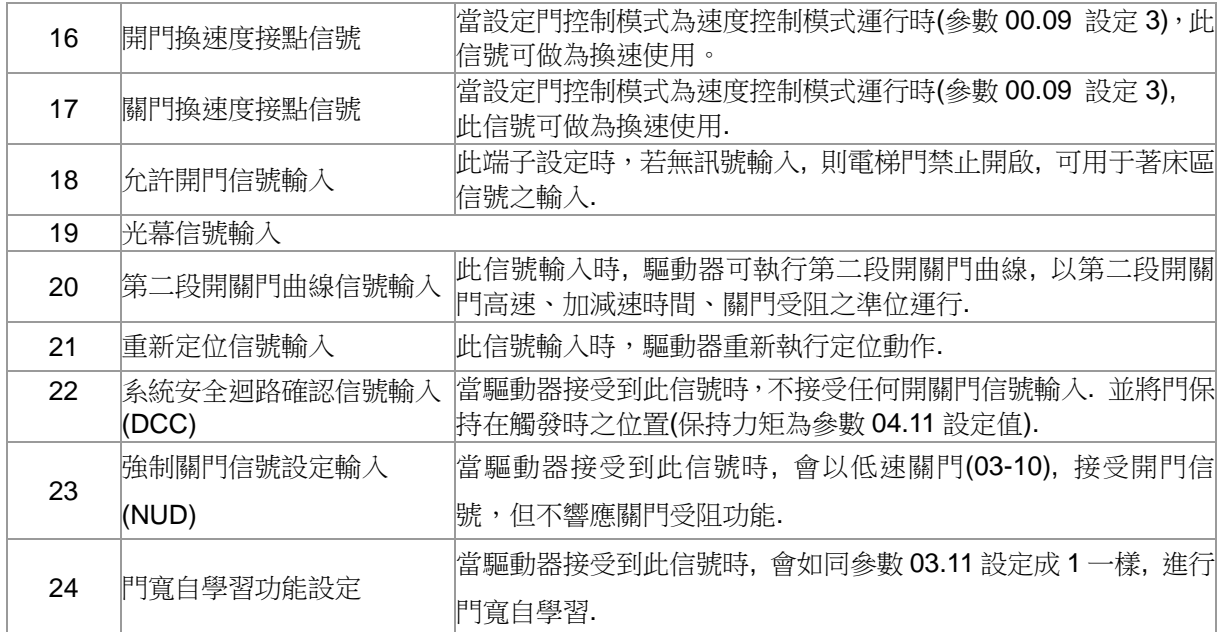

√ 丹子月 數位端子輸入回應時間

控制模式 **VF VFPG SVC FOCPG TQCPG** FOCPM 出廠設定值:0.005 設定範圍 0.001~30.000sec

 此參數功能是將數位輸入端子訊號做延遲及確認處理,1 個單位為 2.5ms,延遲時間即是確認時間,可 防止某些不明干擾,導致數字端子輸入誤動作的情況下,此參數確認處理可以有效地改善,但回應時間 會有些延遲。

## 8283 數位輸入工作方向

- 控制模式 **VF VFPG SVC FOCPG TQCPG** FOCPM 出廠設定值:0 設定範圍 0~65535
- 
- 此參數可設定輸入信號動作的準位元。
- **■** bit 0 為 CD 端子, bit 1 為 OD 端子, bit 2~bit 6 分別對應 MI1~MI5。
- 使用者可以通訊方式輸入相對應之數值達到改變端子 ON/OFF 狀態之目的。
	- 例如:MI1 設定為 1(多段速指令一);MI2 設定為 2(多段速指令二)。

關門+第二段速命令=1001(2)=9(10)。

只要由通訊輸入"9"進入此參數便可達成正轉第二段速的要求而無需任何多功能端子的配線。

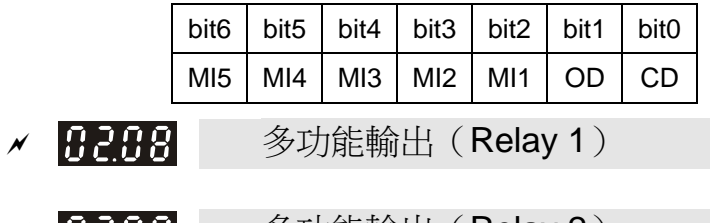

- **/ 日209** 多功能輸出 (Relay 2)
- $\times$   $\overline{32}$   $\overline{33}$   $\times$  多功能輸出 (MO1)
- **★ 日己 | | | 多功能輸出 (MO2)**

出廠設定值:0

出廠設定值:0

出廠設定值:16

出廠設定值:17

# <u>◆ 日</u>2:12 多功能輸出 (MO3)

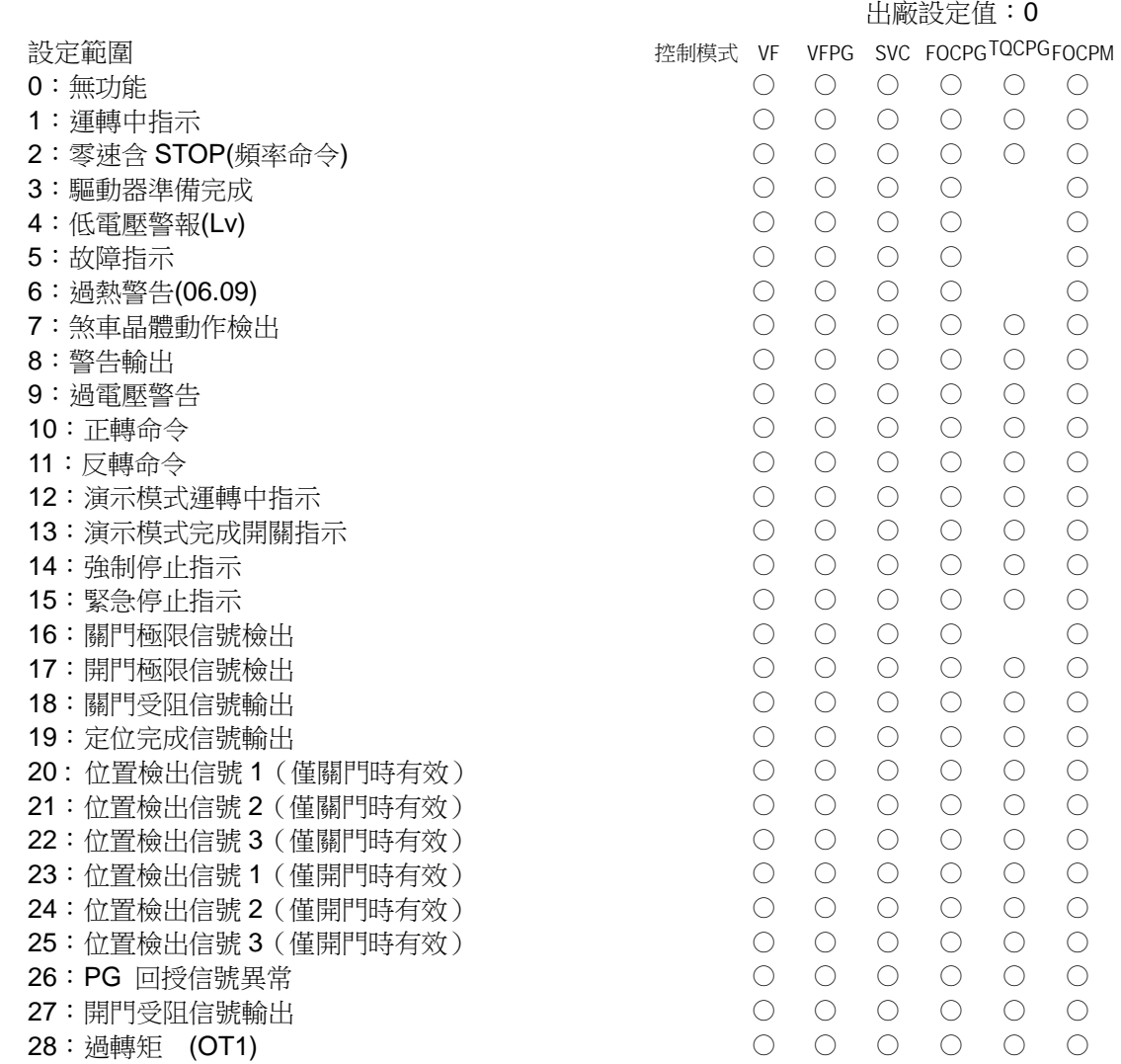

此參數由使用者依據需求設定規劃所需外部端子輸出功能。

## 功能一覽表

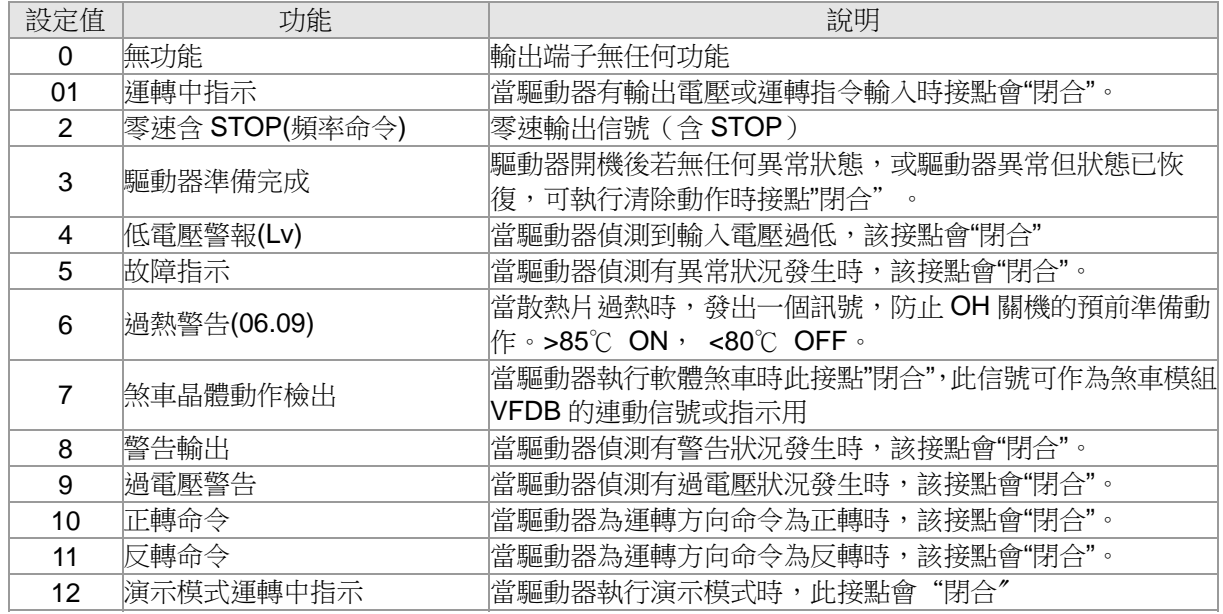

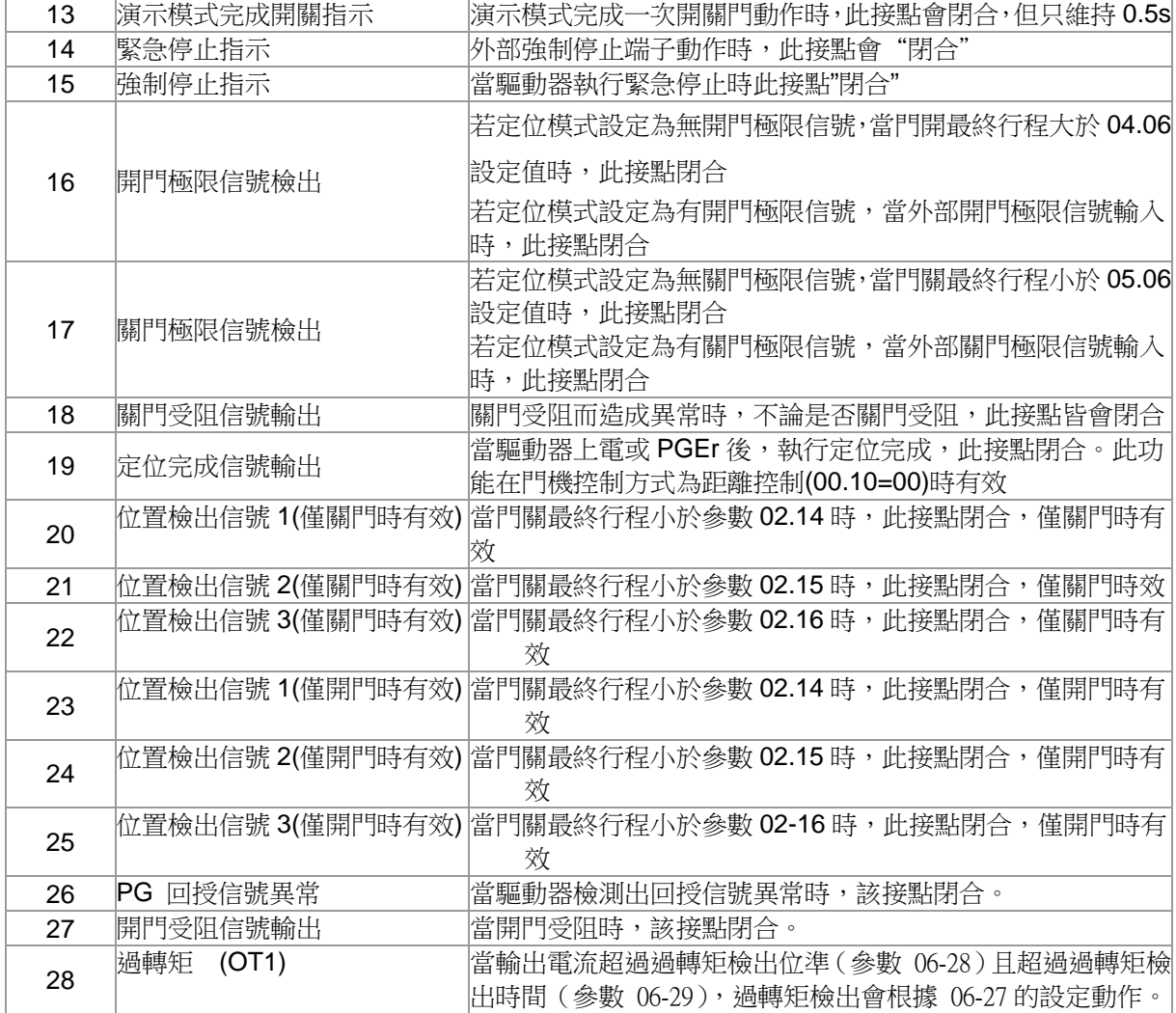

## √ 日日 | 數位輸出工作方向

控制模式 **VF VFPG SVC FOCPG TQCPG FOCPM** 出廠設定值:0 設定範圍 00~65535 1 此功能的設定為位設定,若位元的內容為1時代表多機能輸出的動作為反向; 例:02.08= 1(運轉中指示),02.13= 0 時驅動器運轉時 Relay 1 才動作(ON),驅動器停止時 Relay 1 Off。 02.13= 1 時, 運轉時 Relay 1 Off, 停止時 Relay 1 ON。 62.14 位置檢出信號 1 控制模式 **VF VFPG SVC FOCPG TQCPG FOCPM** 出廠設定值:25.0 設定範圍 0.0~100.0% ✔ 12 15 位置檢出信號 2 控制模式 **VF VFPG SVC FOCPG TQCPG FOCPM** 出廠設定值:12.5 設定範圍 0.0~100.0% √ 日2:15 位置檢出信號 3 控制模式 **VF VFPG SVC FOCPG TQCPG FOCPM** 出廠設定值:7.5 設定範圍 0.0~100.0% 多功能輸出端子設定 20~25 時,門位置到達 02.14~02.16 所設定的位置時會輸出一信號。

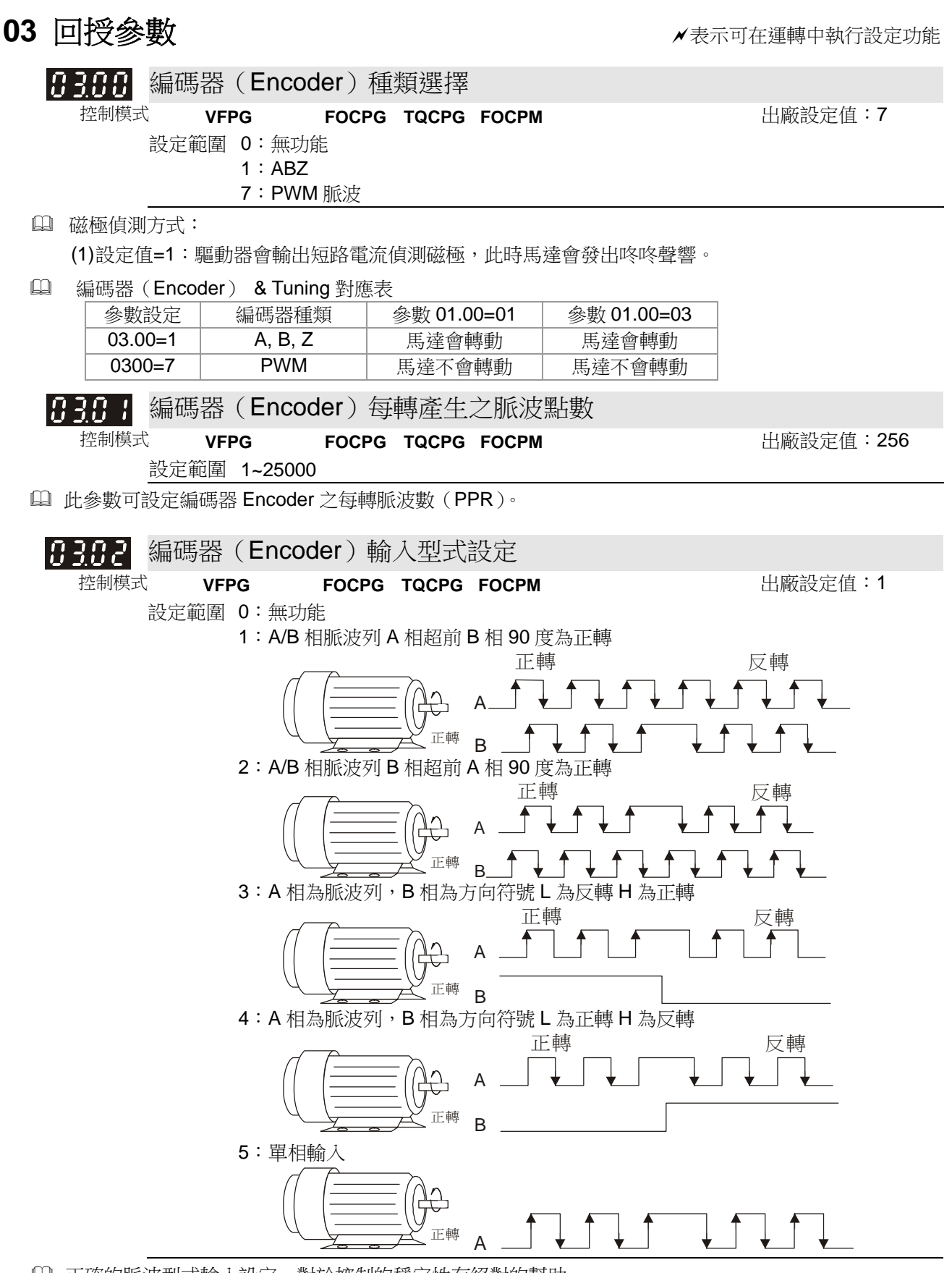

正確的脈波型式輸入設定,對於控制的穩定性有絕對的幫助。

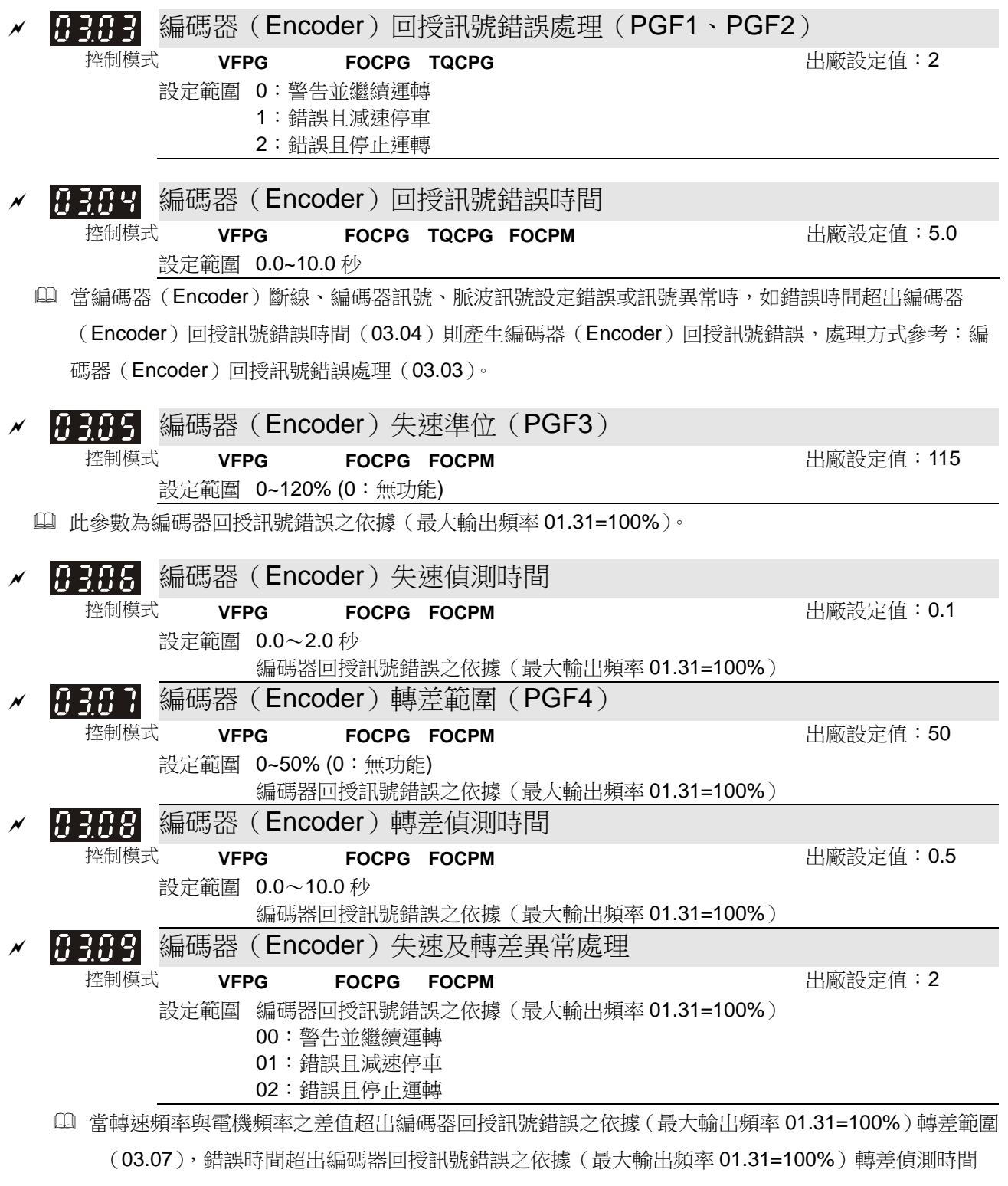

(03.08)或電機頻率值超出編碼器回授訊號錯誤之依據(最大輸出頻率 01.31=100%)失速準位(03.05) 開始累計時間,錯誤時間超出編碼器回授訊號錯誤之依據(最大輸出頻率 01.31=100%)失速偵測時 間,則產生編碼器回授訊號錯誤之依據(最大輸出頻率 01.31=100%)回授訊號錯誤,處理方式參考: 編碼器回授訊號錯誤之依據(最大輸出頻率 01.31=100%)失速及轉差異常處理(03.09)。

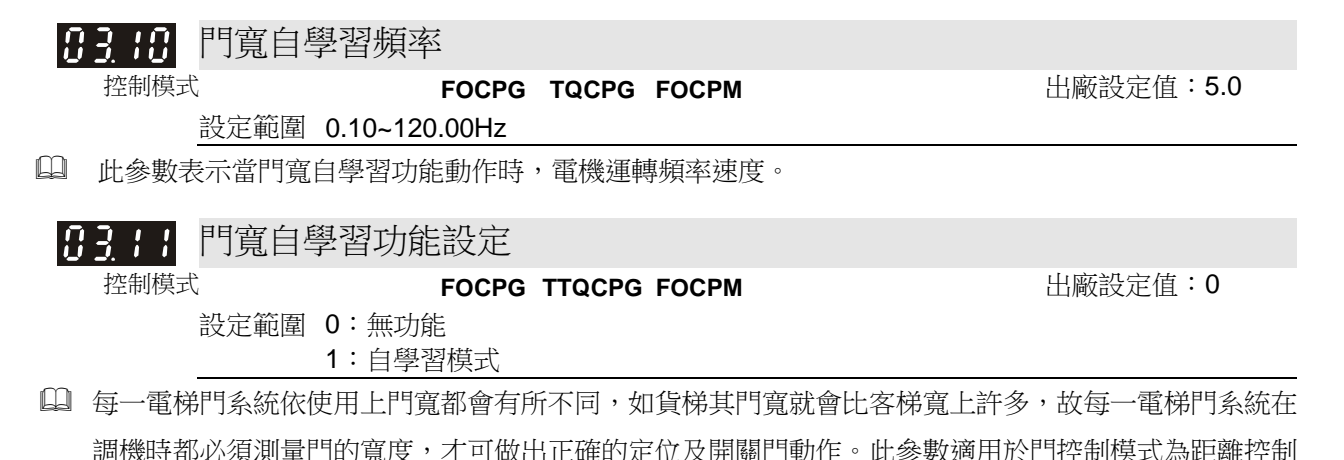

模式(00.09 =0)時適用。

門寬自學習動作流程

- (1) 首先關門到底,確定門全關之定位點,接著開門到底計算門寬度,最後關門到底確認門寬是否相同。
- (2) 當自動測量完門寬後,門寬值會自動填入參數 03.12 及 03.13。

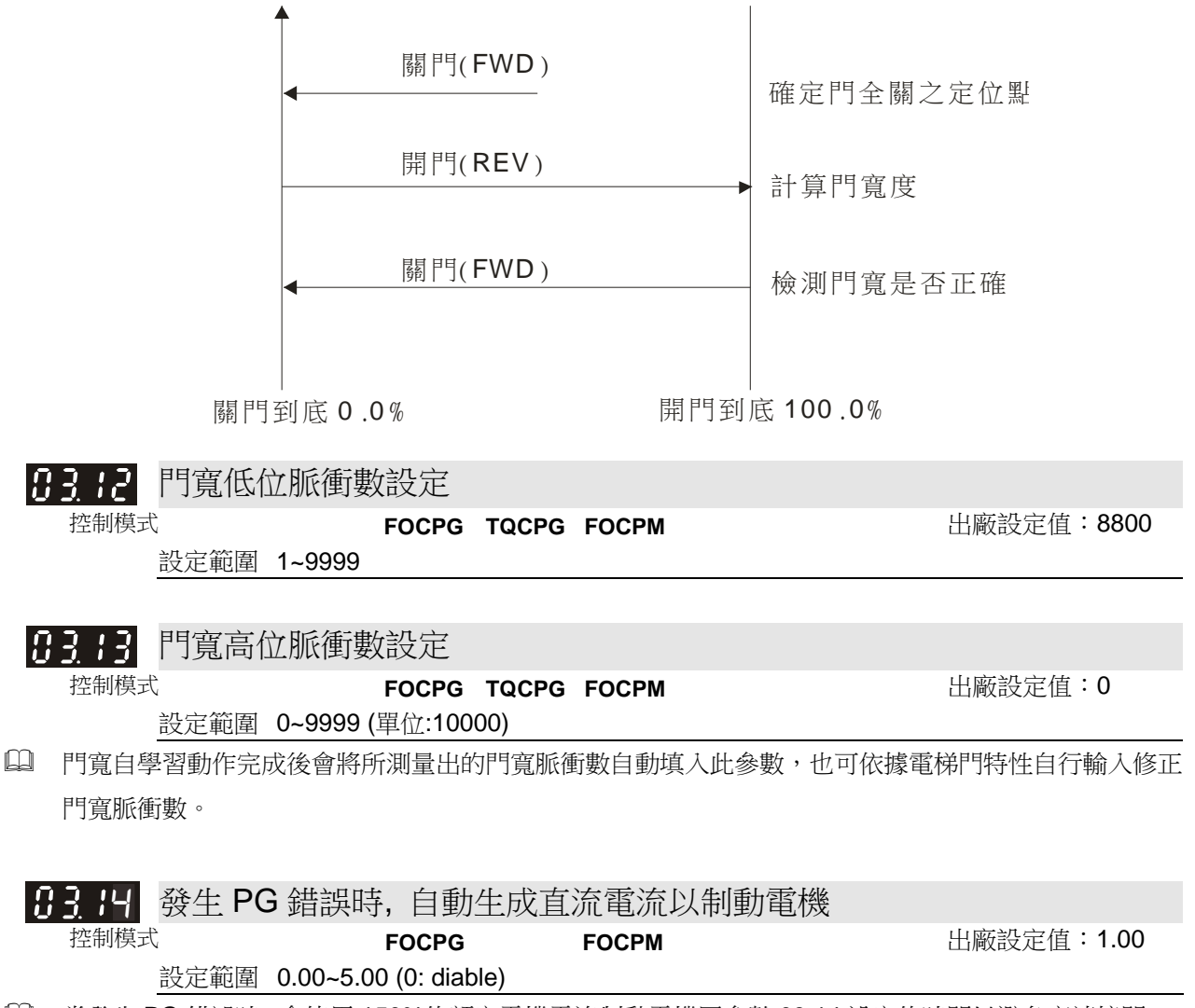

當發生 PG 錯誤時, 會使用 150%的額定電機電流制動電機同參數 03.14 設定的時間以避免高速撞門.

當發生 PG 錯誤時的直流制動時序, 請參考下圖

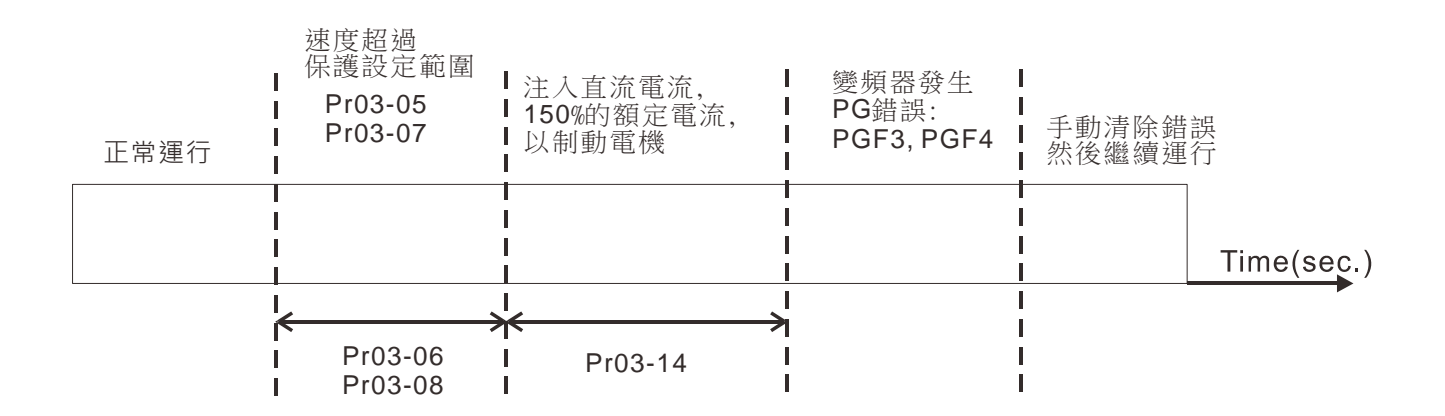

## **04** 開門動作參數表示可在運轉中執行設定功能

8488 開門初速 控制模式 **VF VFPG SVC FOCPG TQCPG FOCPM** 出廠設定值:2.00 設定範圍 0.00~120.0Hz 【40 】開門初速運轉距離 控制模式 **VFPG FOCPG TQCPG FOCPM** 出廠設定值:100 設定範圍 0~65535 (單位為脈衝數) 982 開門初速運轉時間 控制模式 **VF VFPG SVC FOCPG TQCPG FOCPM** 出廠設定值:1.0 設定範圍 0~20.0s 3月3 第一開門高速 控制模式 **VF VFPG SVC FOCPG TQCPG FOCPM** 出廠設定值:15.00 設定範圍 0.00~120.0Hz 404 開門尾速開始 控制模式 **VFPG FOCPG TQCPG FOCPM** 出廠設定值:90.0 設定範圍 0.0~100.0% (門寬度用%表示) 8485 開門尾速 控制模式 **VF VFPG SVC FOCPG TQCPG FOCPM** 出廠設定值:2.00 設定範圍 0.00~120.0Hz 8988 開門到位保持速度開始 控制模式 **VFPG FOCPG TQCPG FOCPM** 出廠設定值:95.0 設定範圍 0.0~100.0% (門寬度用%表示) 848 開門到位保持速度 控制模式 **VF VFPG SVC FOCPG TQCPG FOCPM** 出廠設定值:2.00 設定範圍 0.00~120.0Hz 8488 第一開門加速時間 控制模式 **VF VFPG SVC FOCPG TQCPG FOCPM** 出廠設定值:1.0 設定範圍 0.1~3600 秒 1999 第一開門減速時間 控制模式 **VF VFPG SVC FOCPG TQCPG FOCPM** 出廠設定值:2.0 設定範圍 0.1~3600 秒 ■ 第一開門到位保持轉矩準位設定 控制模式 **VF VFPG SVC FOCPG TQCPG FOCPM** 出廠設定值:85.0 設定範圍 0.0~150.0% (電機額定電流) 關門到底 0.0%到開門高速開始的距離,一般為門刀的長度,為方便輸入參數 04.01,所以單位為脈衝數, 換算為百分比後需小於 04.04。

使用者可依據下圖開關門曲線示意圖作適當調整。

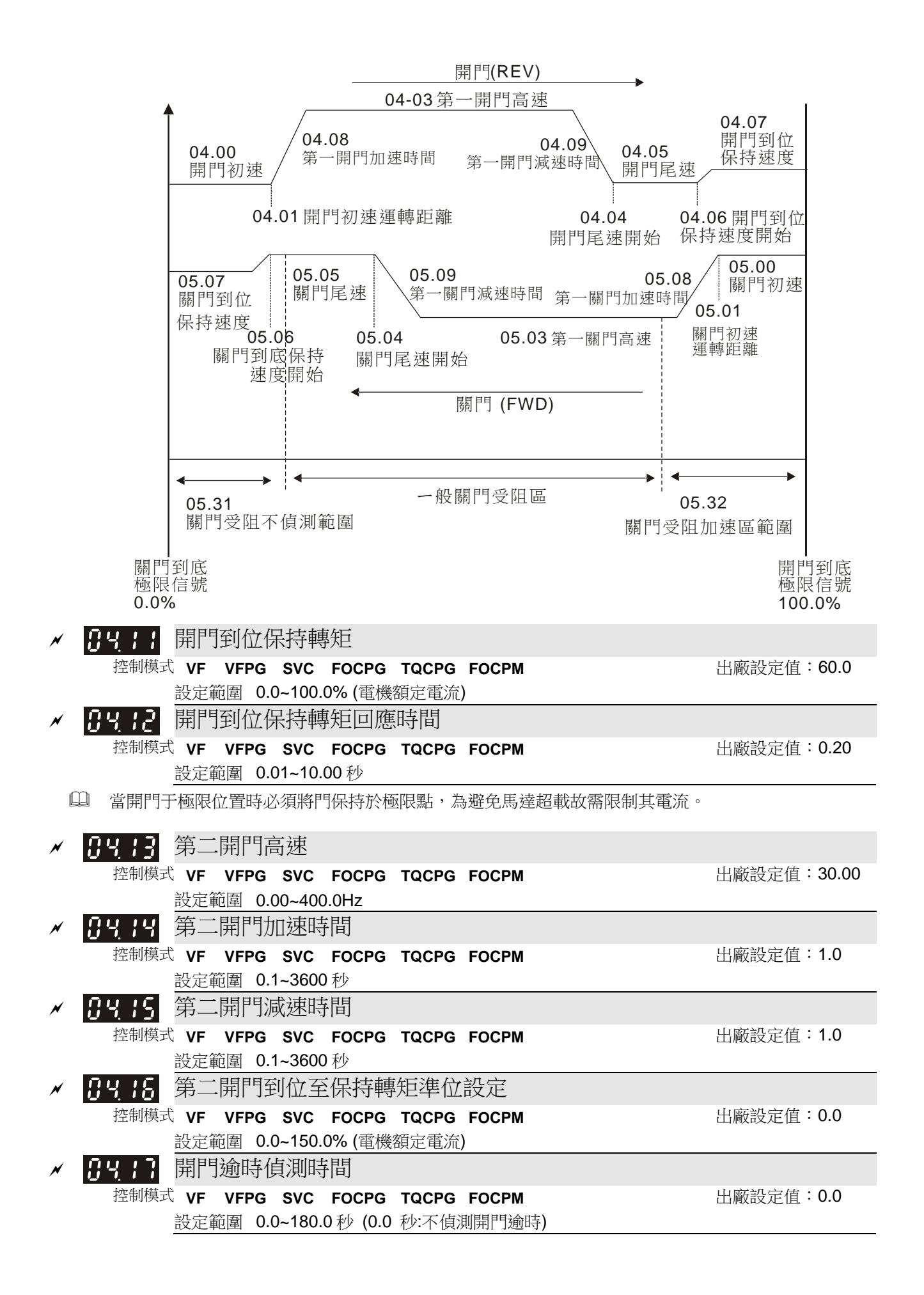

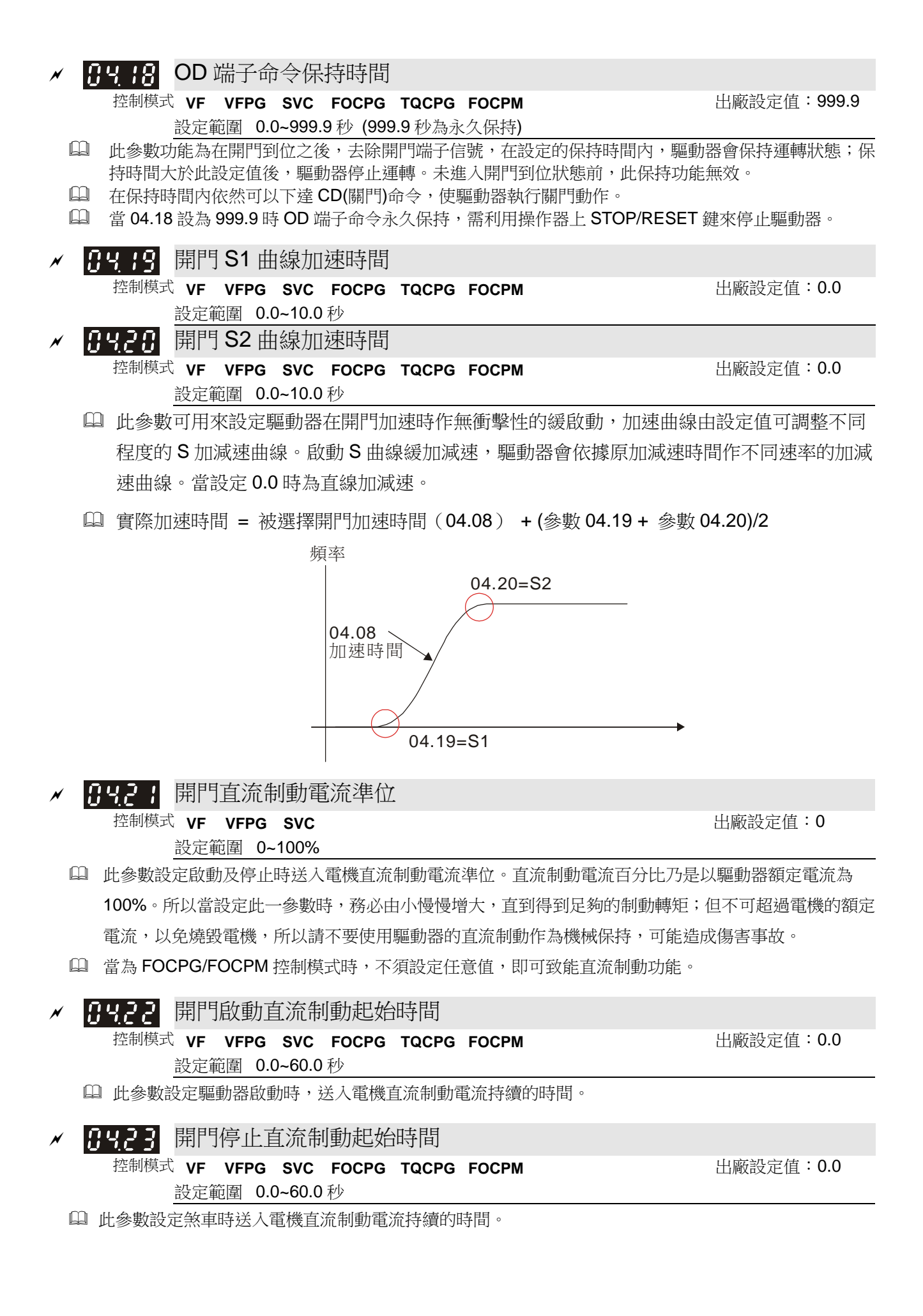

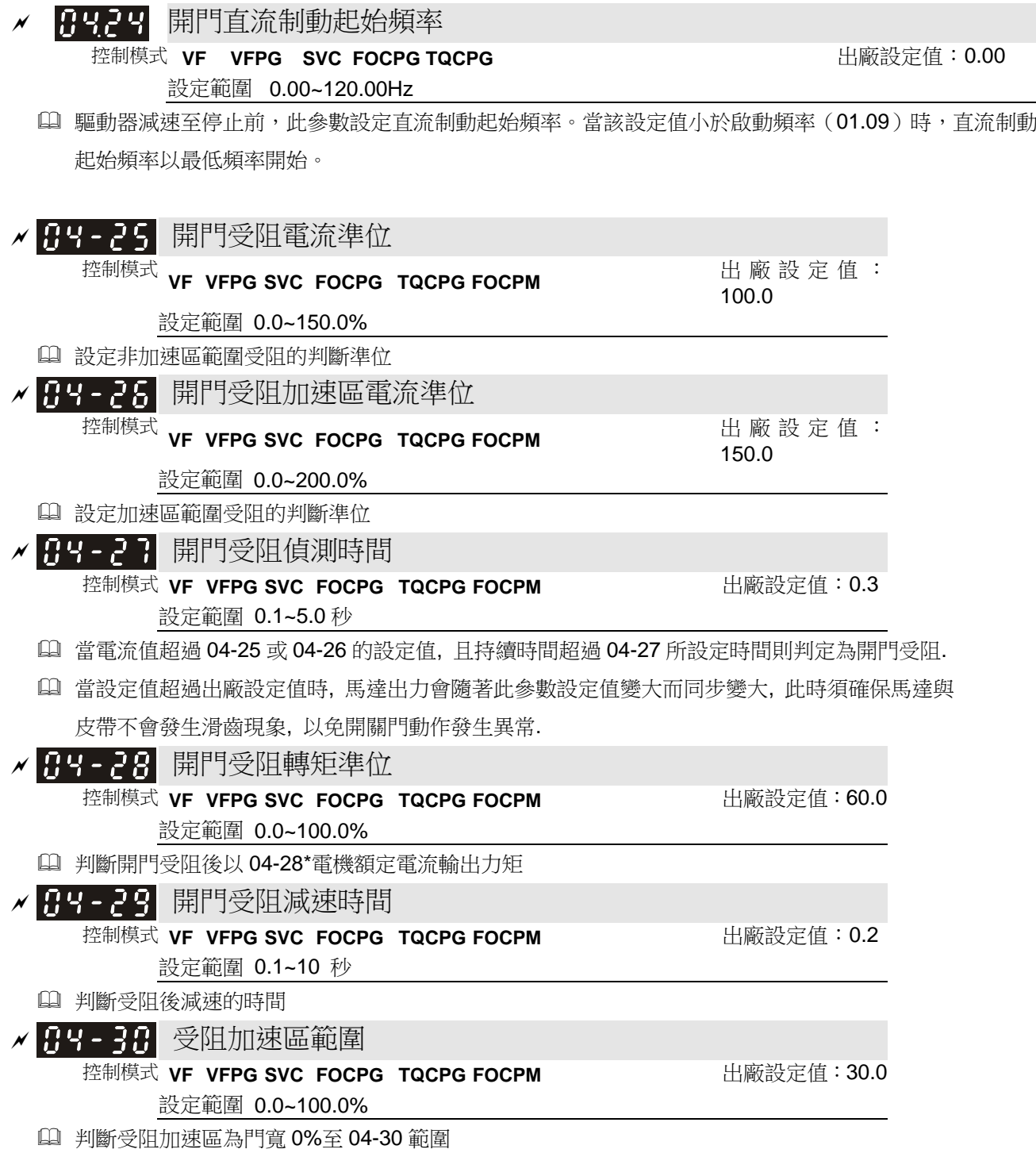

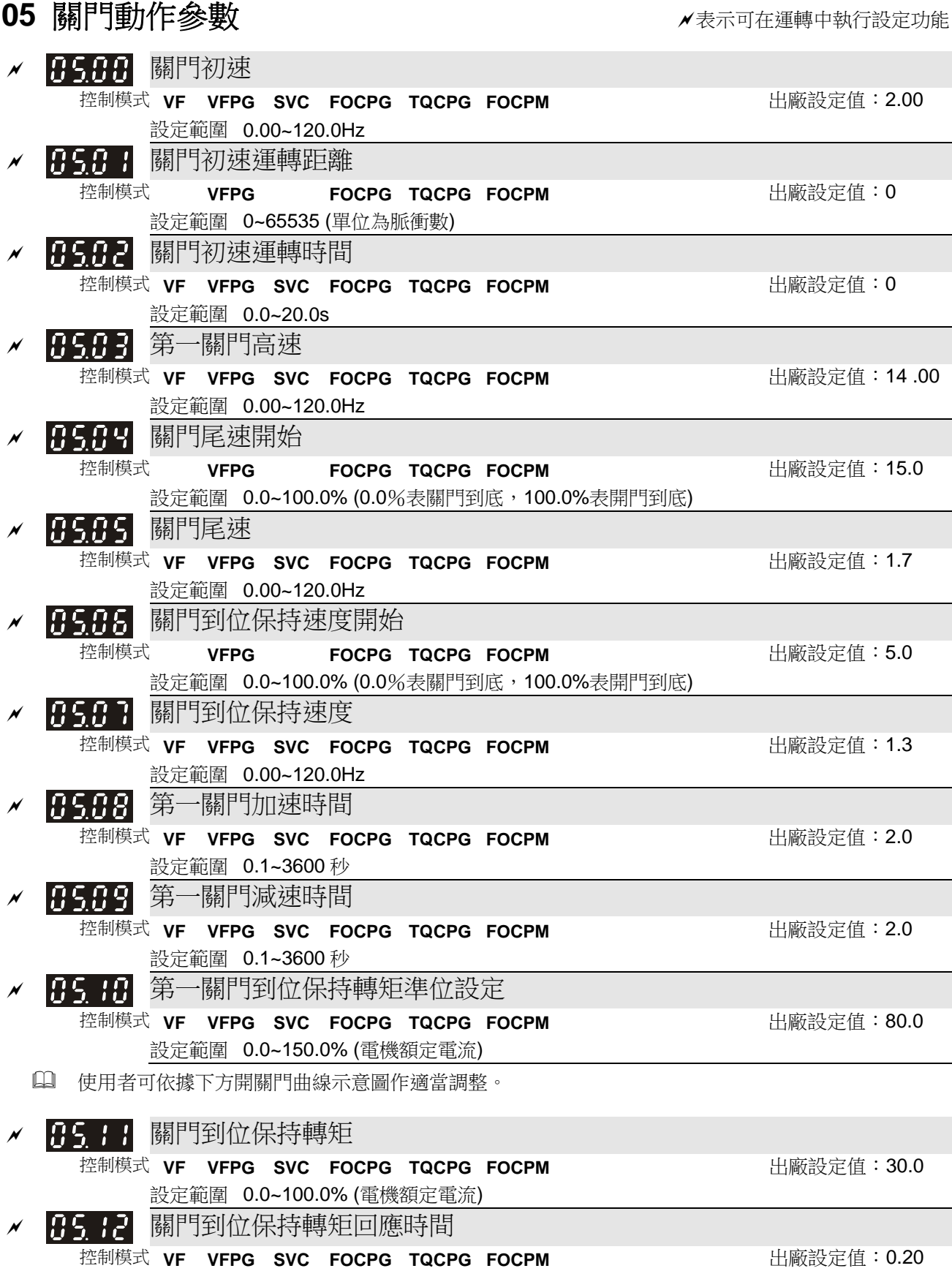

設定範圍 0.01~10.00 秒

當關門于極限位置時必須將門保持於極限點,為避免馬達超載故需限制其電流。

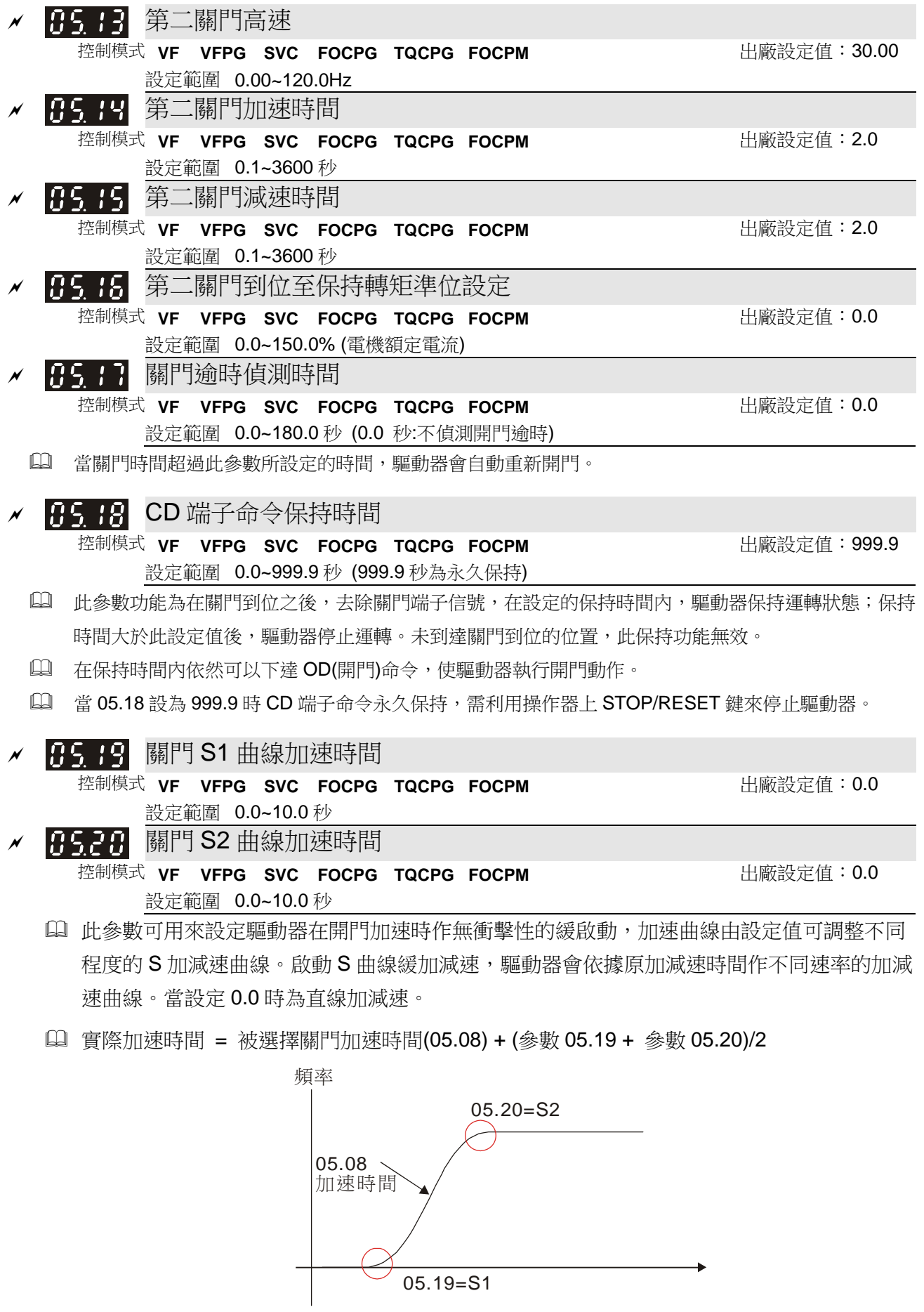

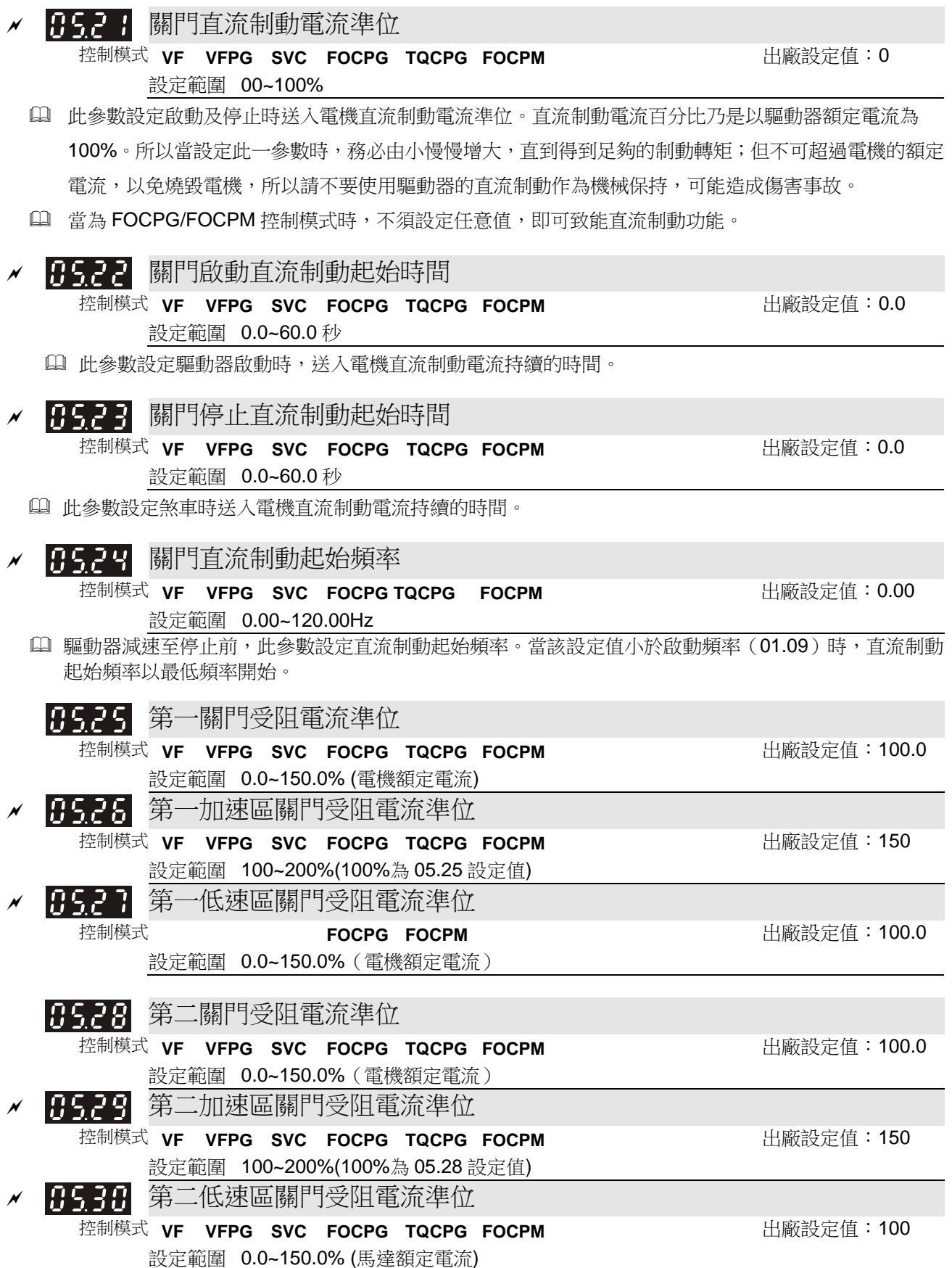

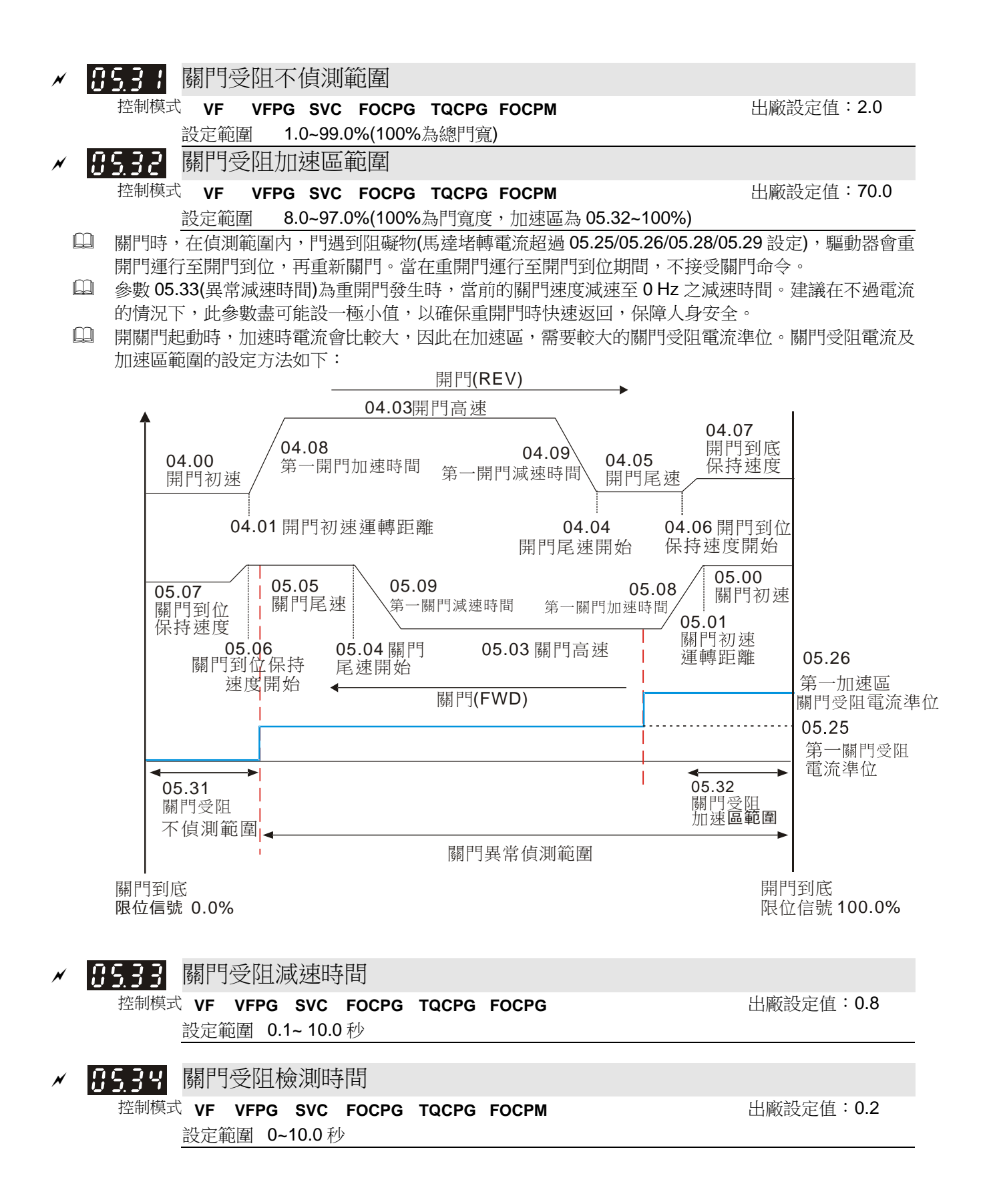
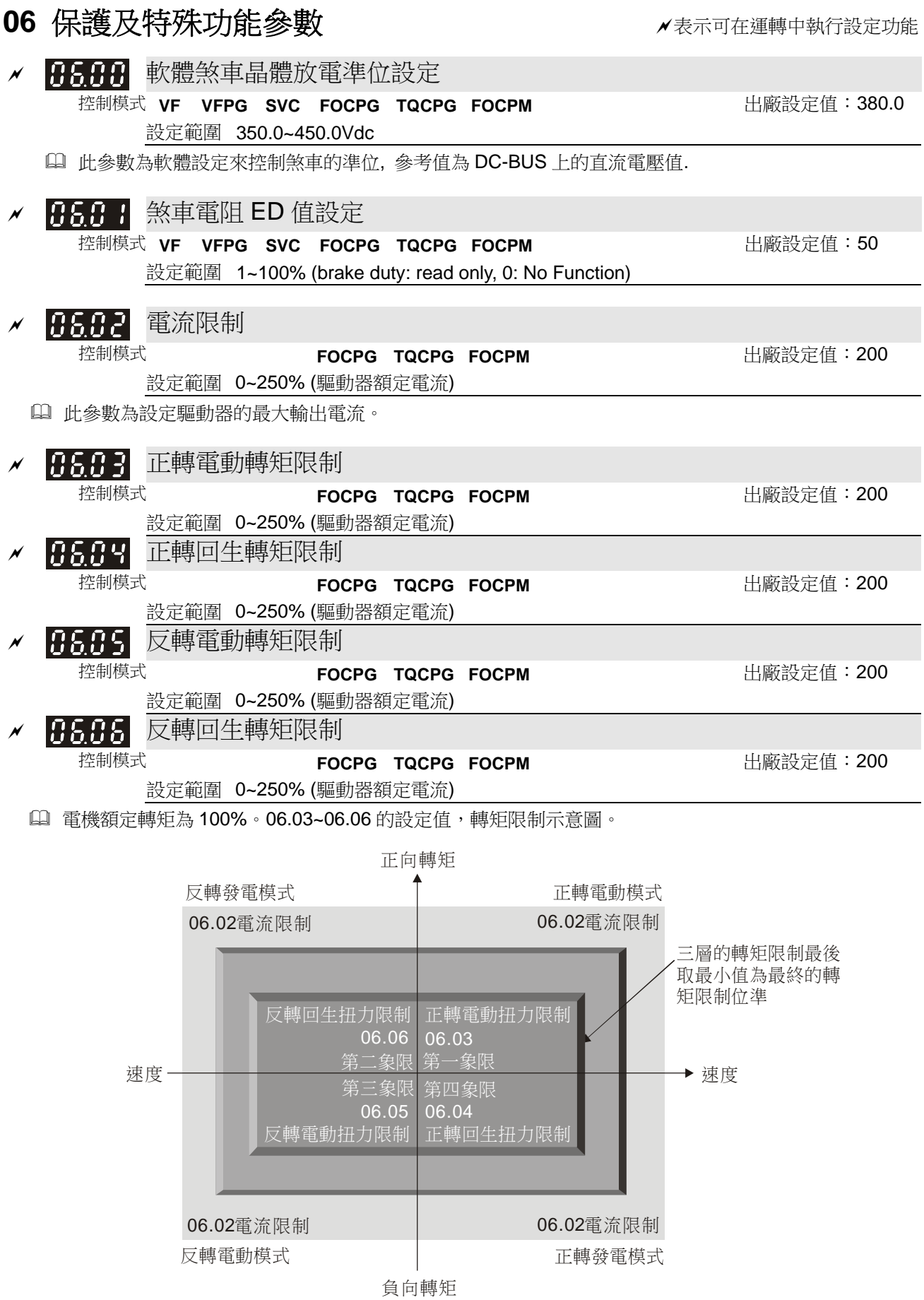

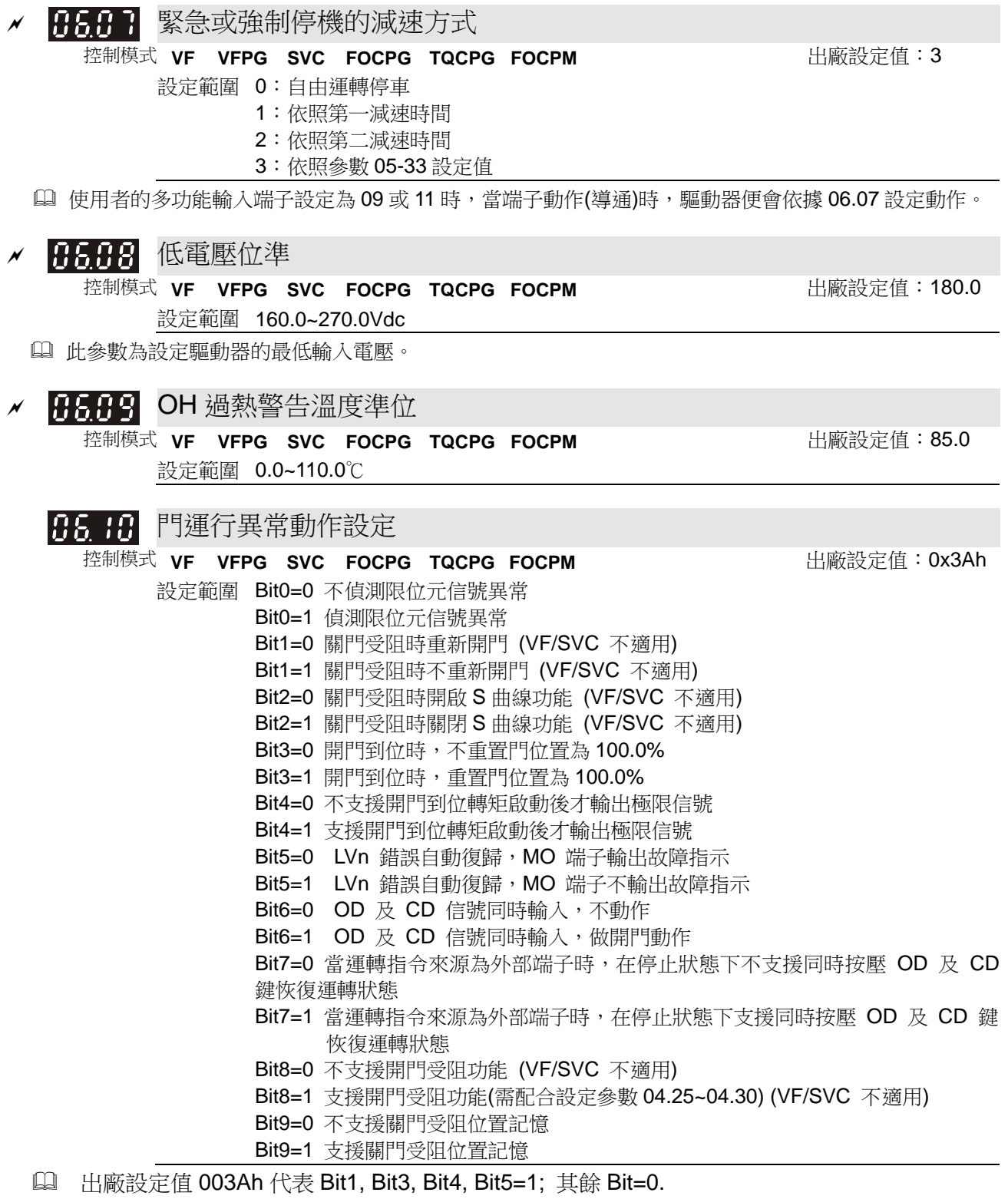

- L Bit 0=1 時,在距離控制模式下,變頻器偵測到開關門限位信號異常;如將多功能輸出端子功 能設定8,則此時會輸出警告信號.
- 距離控制模式下,變頻器判斷開關門限位元信號異常的方法如下:

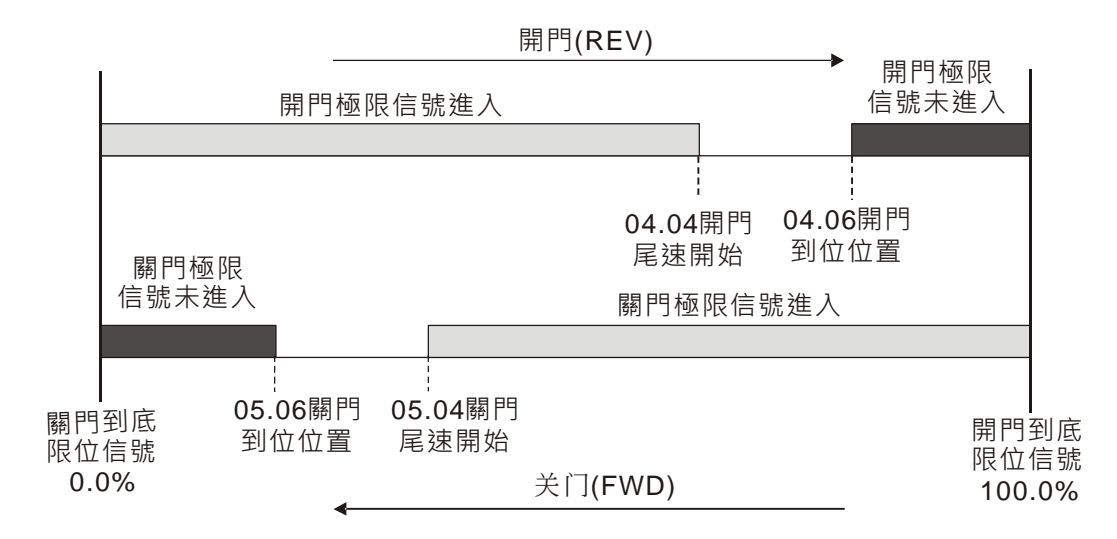

- 1. 關門限位信號異常:
	- a. 門位置>05.04, 關門限位信號進入
	- b. 門位置<05.06,關門限位信號未進入

2. 開門限位元信號異常:

- a. 門位置<04.04,開門限位信號進入
- b. 門位置>04.06,開門限位信號未進入
- Bit 1=1 時,變頻器偵測到關門時轉矩超過關門受阻準位 05.25(05.28)設定時,不會執行重 開門動作。
- [1] Bit 3=1 時,當門機進入開門到位保持轉矩狀態時,門位置自動重置為 100.0%。

13.5 1 定位控制模式 控制模式 **VF VFPG SVC FOCPG TQCPG FOCPM** 出廠設定值:0 設定範圍 0: 無極限信號,利用 PG 數或電流準位偵測 1:僅有開門極限信號,關門利用 PG 數或電流準位偵測 2:僅有關門極限信號,開門利用 PG 數或電流準位偵測 3:有開關門極限信號 (支援所有控制模式) 4:利用 PG 脈衝數偵測,同時也接受外部開關門極限信號 5: 無極限信號,利用 PG 數或電流準位偵測(Pr00-09= 3, 速度控制模式使用) 當 06.11=1~5 且 06.12 設定不為 0,當下列兩條件皆符合時,定義為開/關門到底: a. 開/關門極限信號進入 b. 門堵轉電流超過 06.12 設定值 此參數設定為 0 無開門/關門極限開關時,檢測開關門到底之方法如下: a. 定位電流準位(06.12)設為 0: 定位/運轉過程門堵轉造成 PG 回授頻率過低時, 定義為開門或關門 到底。 b. 定位電流準位(06.12)不為 0:定位/運轉過程門堵轉造成電流上升超過此電流準位時,驅動器定義

此時為開門或關門到底。

#### **NOTE**

易打滑之傳動機構,建議使用方法 b.之定位方式。

此功能僅適用於在距離控制模式;多段速模式下,僅能使用極限信號檢測開關門到位。

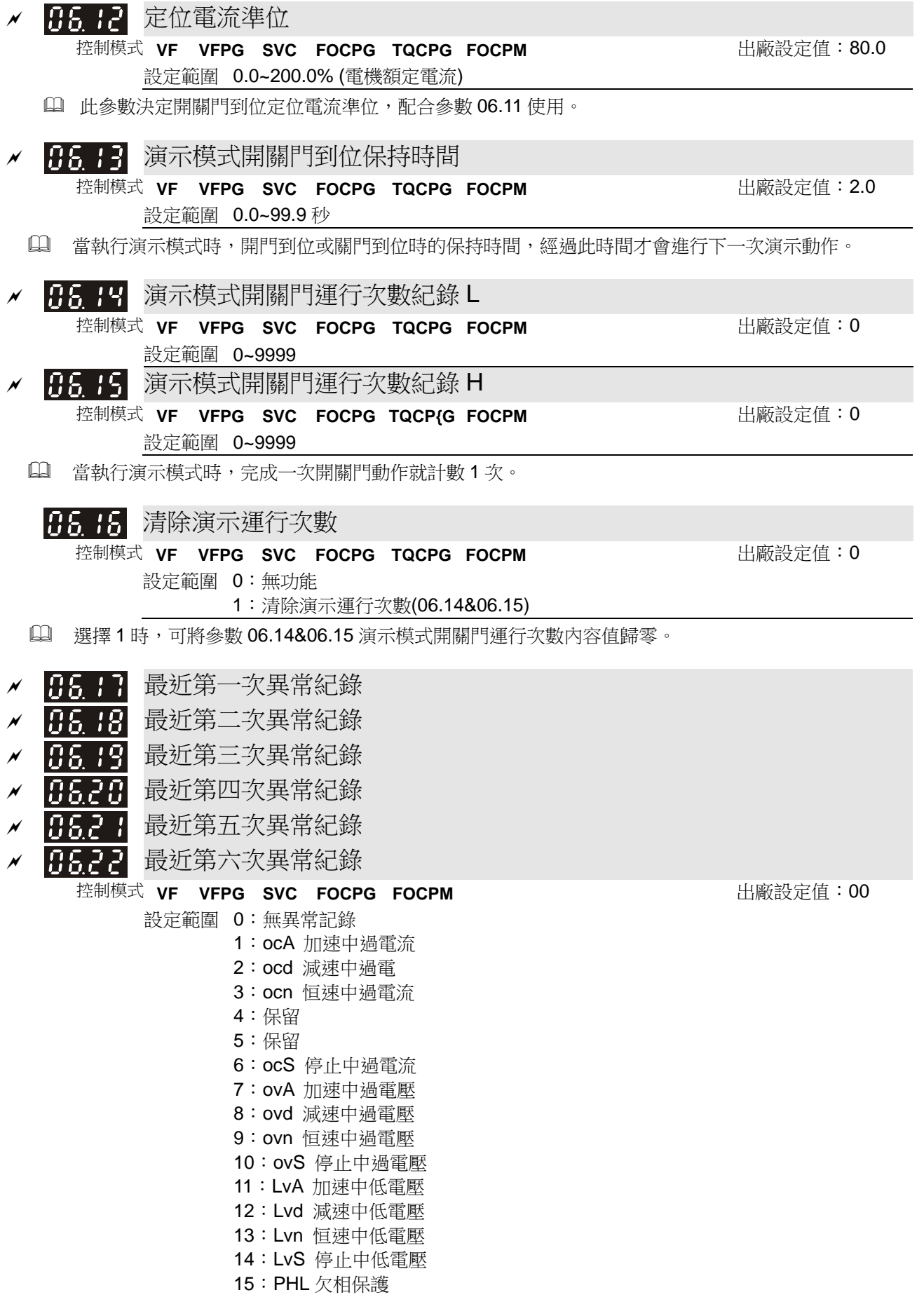

:oH1 (IGBT 散熱器過熱) :保留 :tH1o (IGBT 過熱保護線路異常) 19~20:保留 :oL (150% 1Min, 驅動器超載) :EoL1 (電機超載) 23~25:保留 :ot1 27~29:保留 :cF1 記憶體寫入異常 :cF2 記憶體讀出異常 :cd0 Isum 電流偵測異常 :cd1 U 相電流偵測異常 :cd2 V 相電流偵測異常 :cd3 W 相電流偵測異常 :Hd0 cc 電流偵測異常 :Hd1 oc 電流偵測異常 :Hd2 ov 電壓偵測異常 :Hd3 接地電流偵測異常 :AuE 電機參數自動調適失敗 :保留 :PGF1 PG 回授異常 :PGF2 PG 回授斷線 :PGF3 PG 回授失速 :PGF4 PG 轉差異常 46~48:保留 :EF 外部錯誤訊號輸入 50~51:保留 :PcodE 密碼錯誤 :ccodE 軟體錯誤 :cE1 通訊異常 :cE2 通訊異常 :cE3 通訊異常 :cE4 通訊異常 :cE10 通訊 Time Out :cP10 PU 面板 Time out :bF 煞車晶體異常 61~67:保留 :dtu 門寬自學習異常 :dot 開關門逾時

只要發生 fault 且強迫停機者,就要記錄。停機時 LV (LV 警告,不紀錄)。運轉中 LV (LV 錯誤,紀錄)。

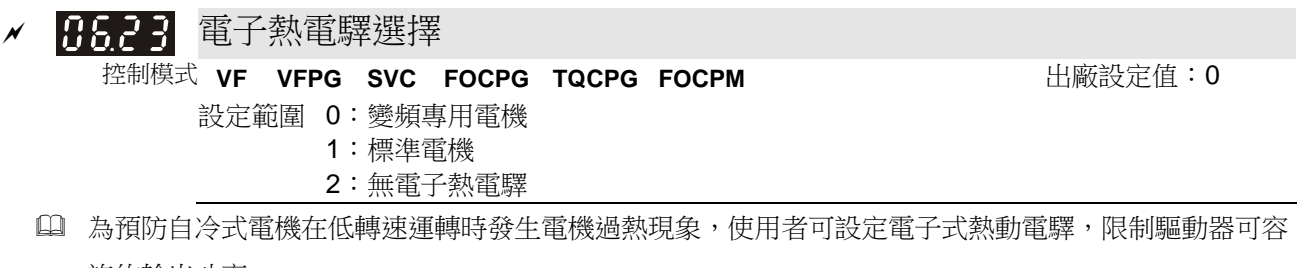

許的輸出功率。

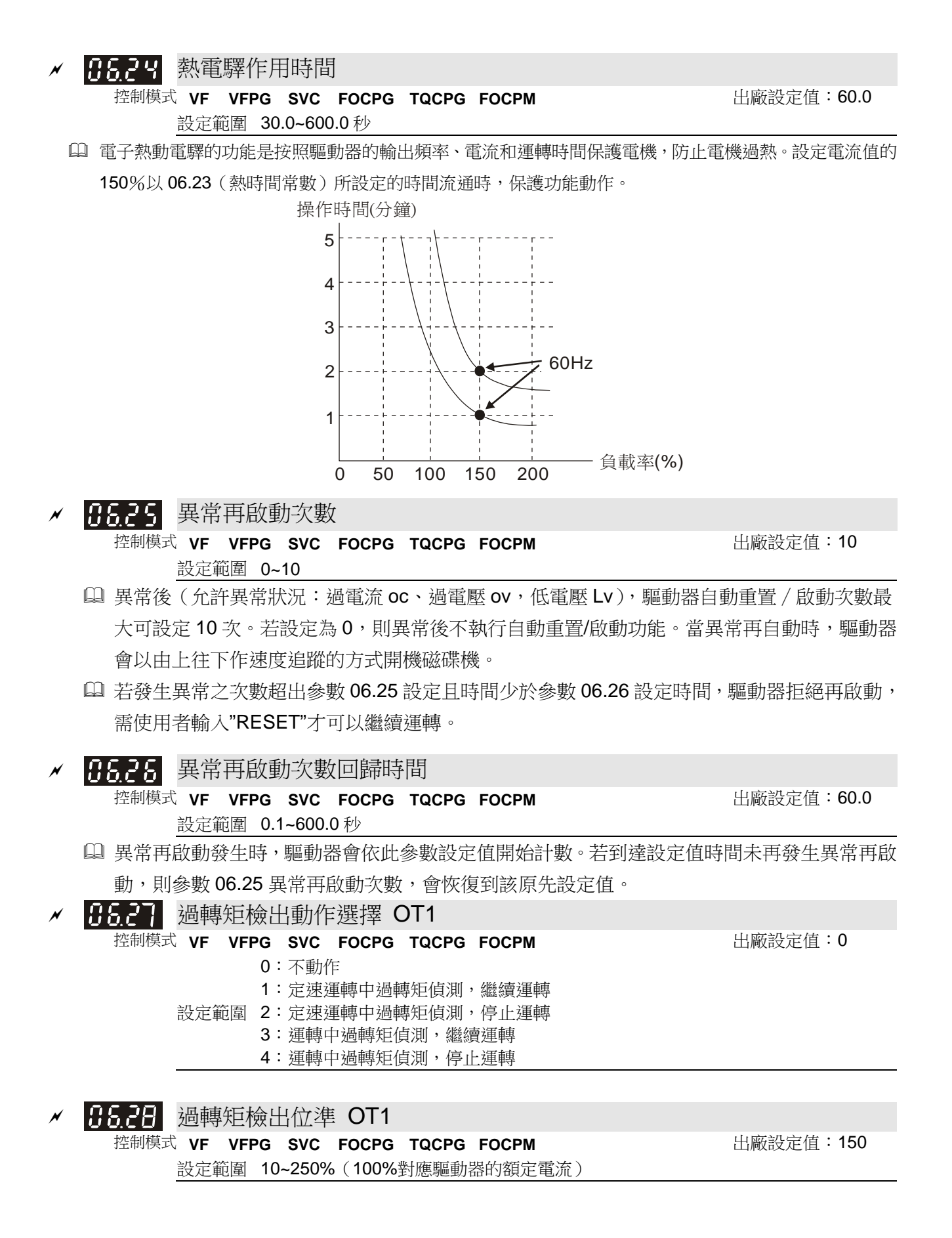

<u>√ 8825</u> 過轉矩檢出時間 OT1

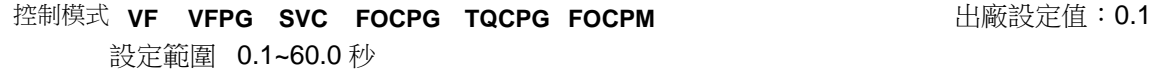

- 當輸出電流超過過轉矩檢出位準(參數 06-28)且超過過轉矩檢出時間(參數 06-29),過轉 矩檢出會根據 06-27 的設定動作。
- 當 06-27 設定為 1 或 3 時,過轉矩檢出後,驅動器會顯示 ot1 警告但驅動器持續運轉,直 到輸出電流小於轉矩檢出位準的 5%,警告才會解除。

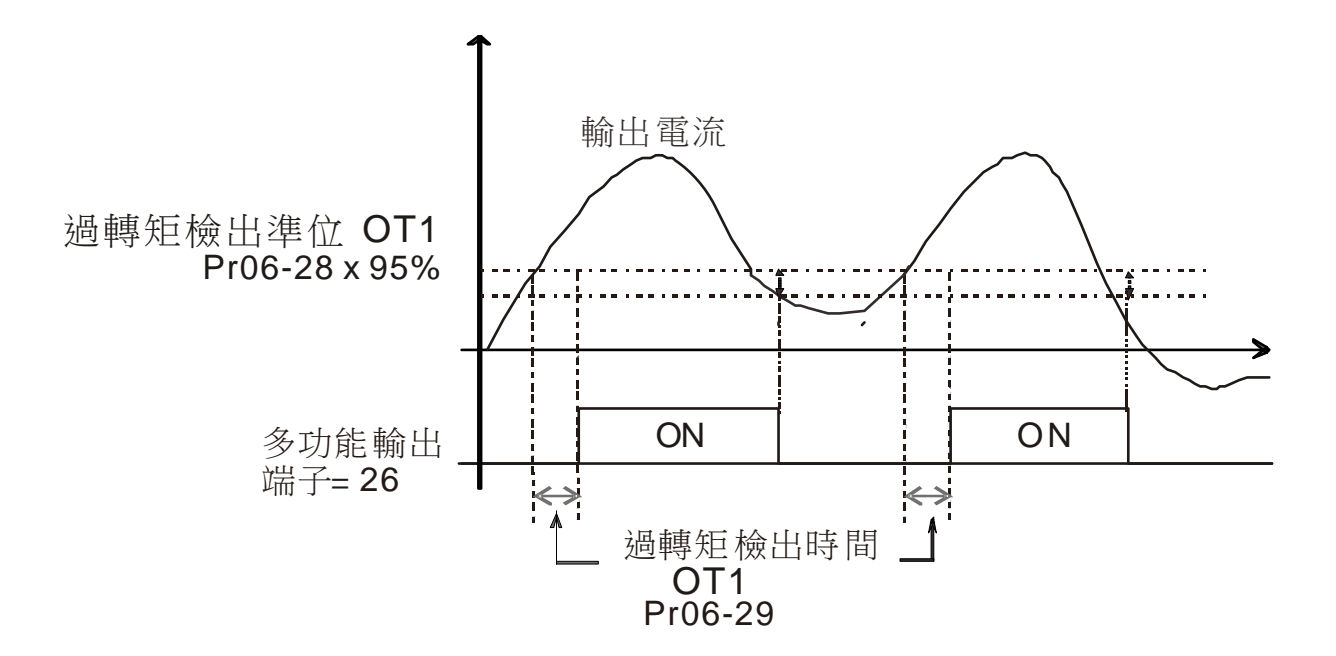

 當 06-27 設定為 2 或 4 時,過轉矩檢出後,驅動器跳 ot1 錯誤並停止運轉,直到手動重置 後才會繼續運轉.

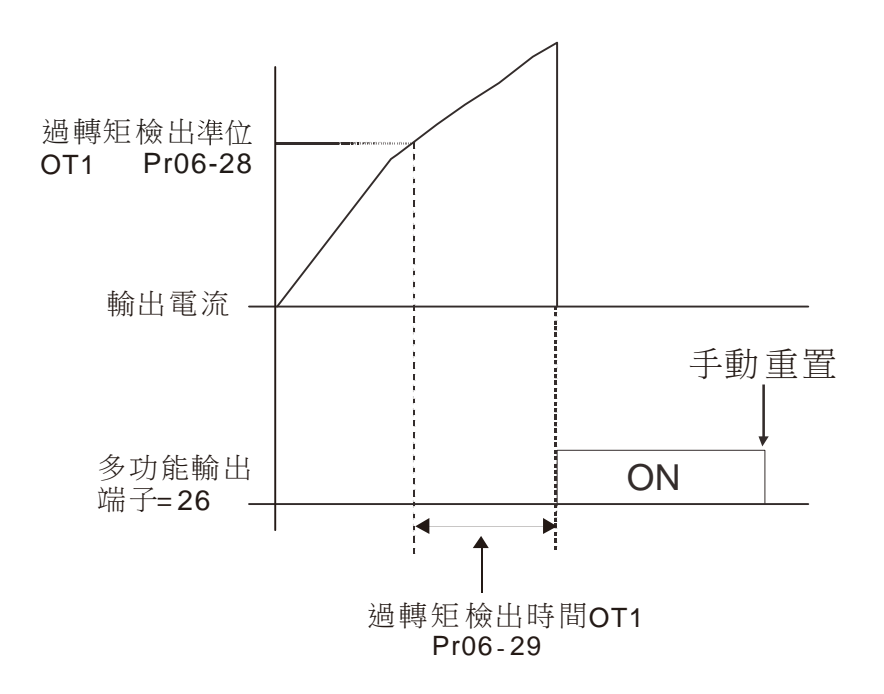

**07** 控制參數表示可在運轉中執行設定功能

操作面板上CLOSE燈號代表正轉, OPEN燈號亮代表反轉(並不等同實際電梯門的開關, 僅與面板上的 燈號有關.)

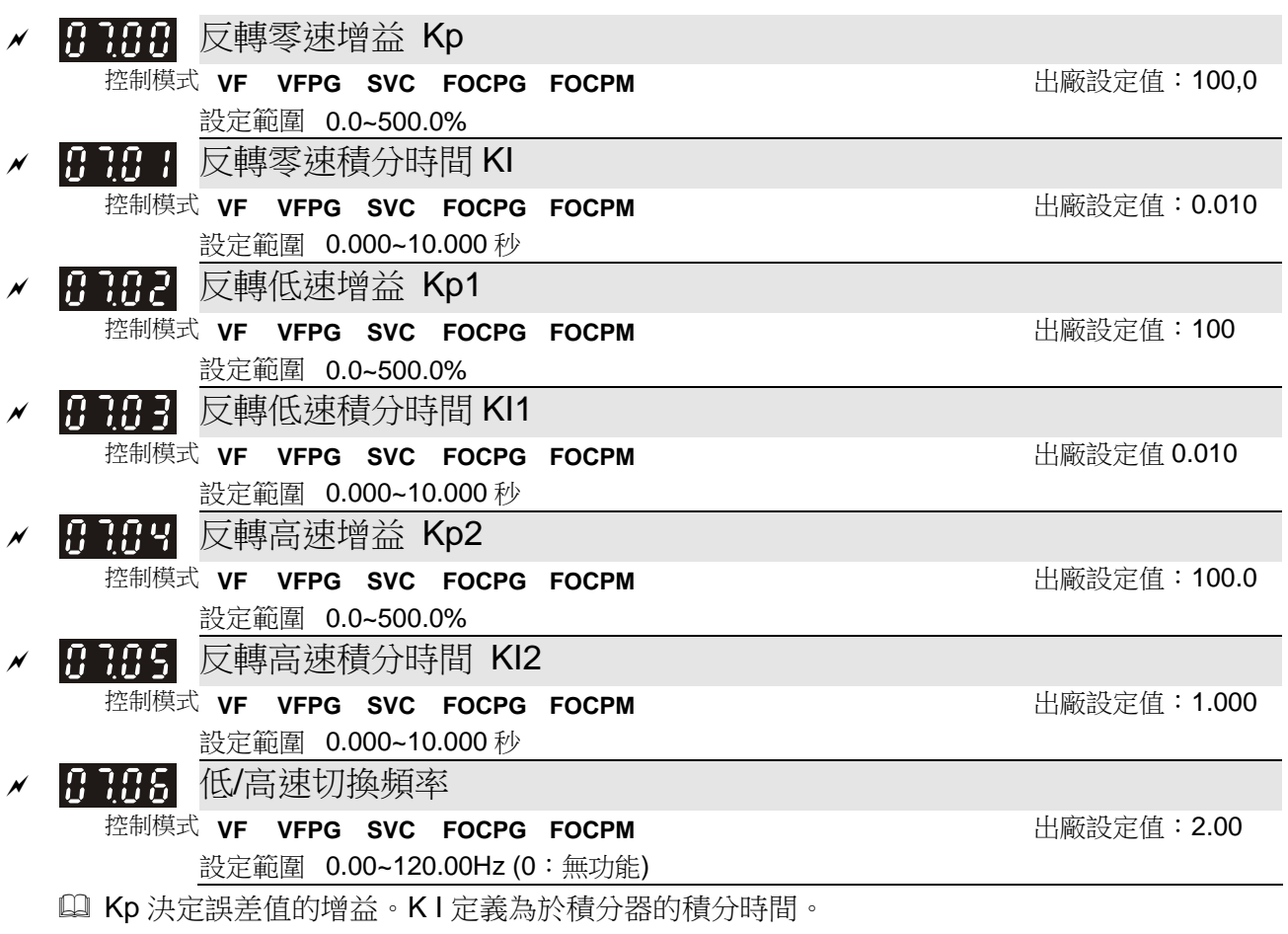

 積分時間設定 00 時積分無效。07.06 定義為低速(07.02,07.03, 07.19, 07.20)、ASR2 (07.04,07.05, 07.21, 07.22)切換頻率點。

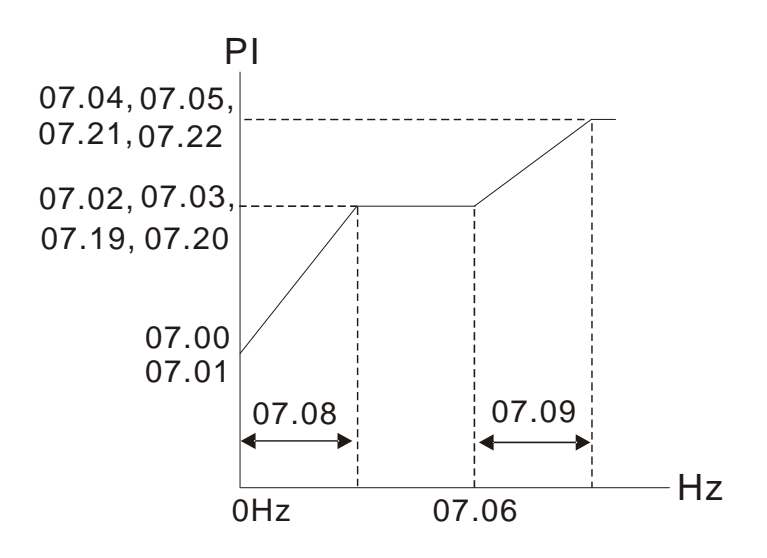

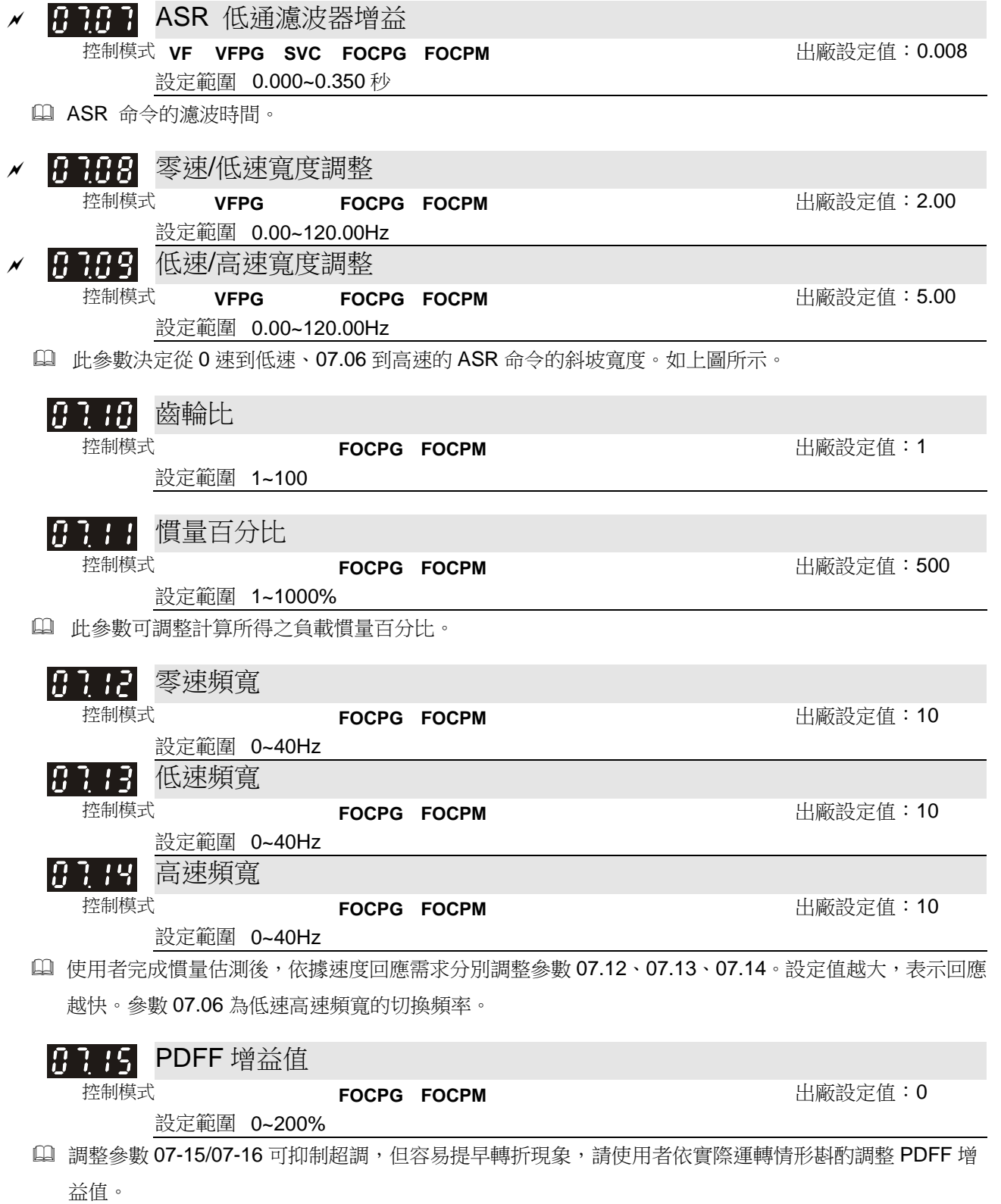

速度控制回路除了傳統 PI 控制架構,另外提供 PDFF 控制架構,以減少過沖的發生。

- **1.** 使用計算所得之系統慣量
- 2. 調整 07.15/07.16 (數值越大,抑值過沖越好,但容易發生提早轉折現象)

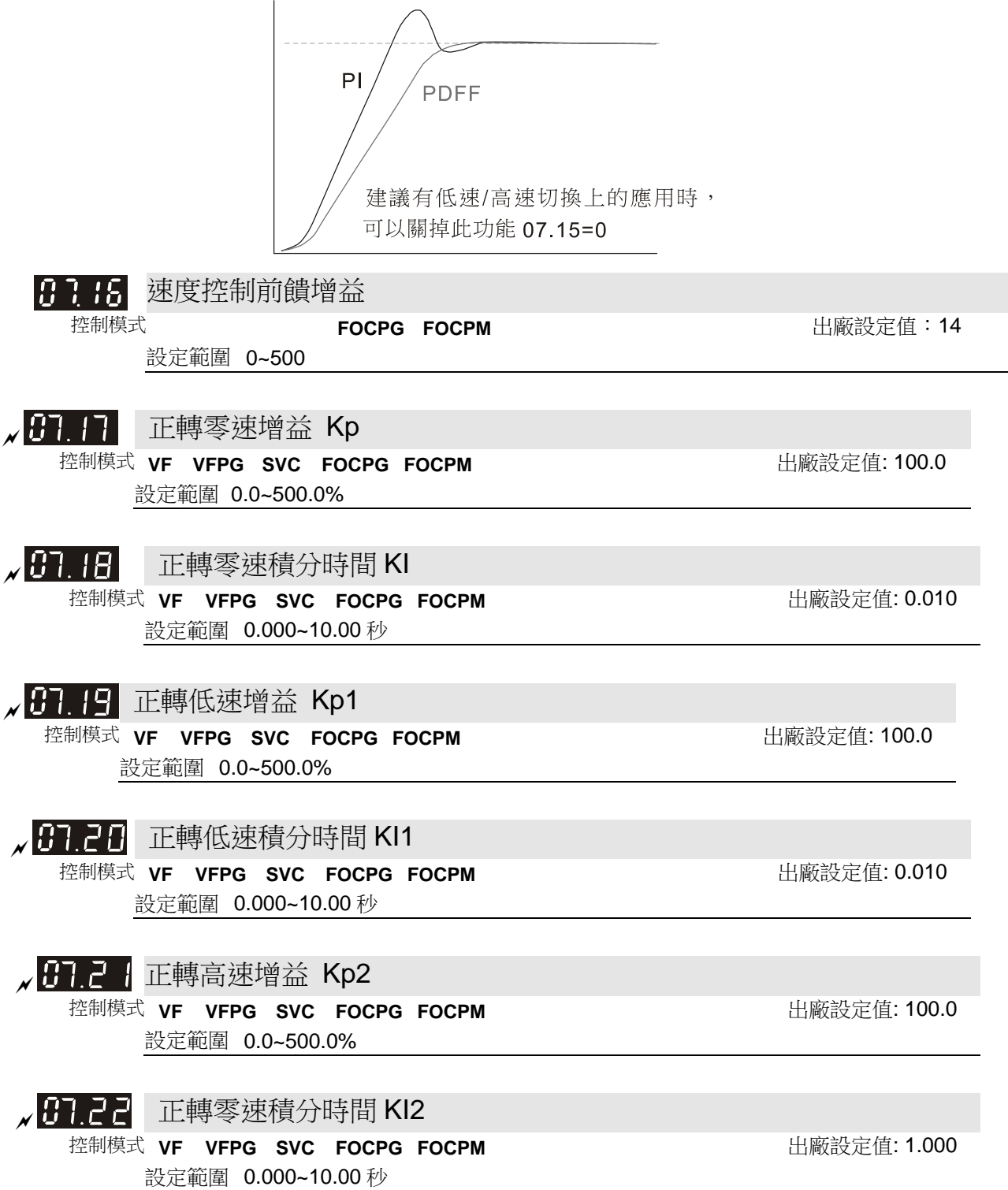

### 08 多段速参數 **between the controlled and the controlled and the view of the view of the view of the view of the view of the view of the view of the view of the view of the view of the view of the view of the view of the view**

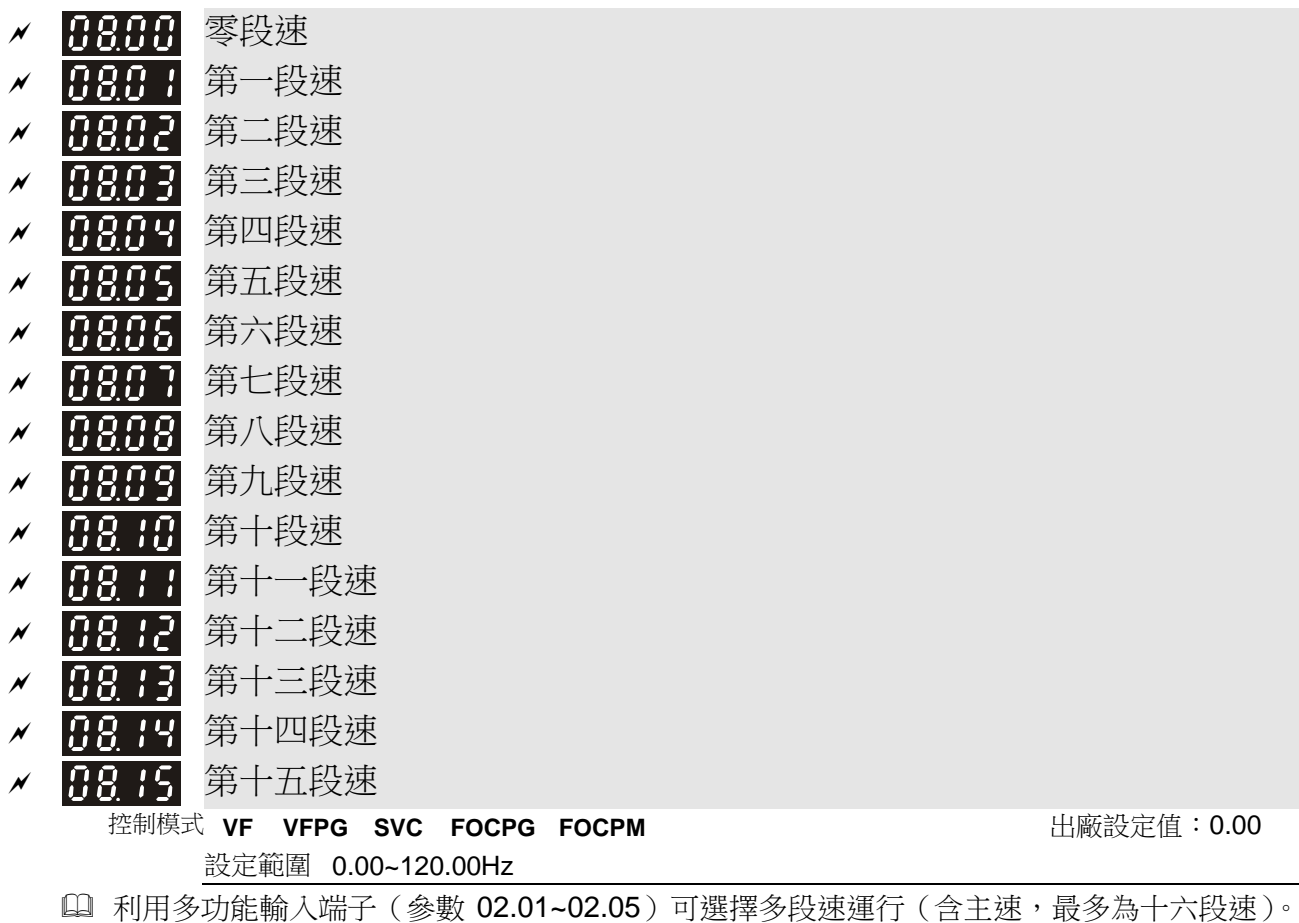

多段速頻率分別在 08.00~08.15 設定。

### **09** 通訊參數表示可在運轉中執行設定功能

 $8 \leftarrow 1$ 串列通信 使用通訊介面做控制時, PIN1, 2, 6, 7: 保留 需使用IFD6500 PIN3:GND 或IFD6530通訊轉換器 PIN4:SG-1111111 作為驅動器與PC連接使用. **PIN5:SG+** PIN8:+EV **RS-485** ✔ 吊乌合 通訊位址 控制模式 **VF VFPG SVC FOCPG TQCPG FOCPM** 出廠設定值:1 設定範圍 1~254 當系統使用 RS-485 串聯通訊介面控制或監控時,每一台驅動器必須設定其通訊位址且每一個連結網中每 個位址均為"唯一"不可重複。 ✔ 1999 : 通訊傳送速度 控制模式 **VF VFPG SVC FOCPG TQCPG FOCPM** 出廠設定值:19.2 設定範圍 4.8~115.2Kbps 利用使電腦經由其內部 RS-485 串列埠,可設定及修改驅動器內參數及控制驅動器運轉,並可監測驅動器 的運轉狀態。此參數用來設定電腦與驅動器彼此的傳輸速率。 ✔ 丹9日2 傳輸錯誤處理 控制模式 **VF VFPG SVC FOCPG TQCPG FOCPM** 出廠設定值:3 設定範圍 0:警告並繼續運轉 1:錯誤且減速停車 2:保留 3:不處理也不顯示 此參數用來設定通訊時若有傳輸逾時錯誤(如斷線)時驅動器的處置狀態。 |8983 逾時檢出 控制模式 **VF VFPG SVC FOCPG FOCPM FOCPM** 出廠設定值:0.0 設定範圍 0.0~100.0 秒 此參數用來設定通訊和 keypad 傳輸超時的時間。 19999 通訊格式 控制模式 **VF VFPG SVC FOCPG TQCPG FOCPM** 出廠設定值:13 設定範圍 0: 7N1 (ASCII) 1: 7N2 (ASCII) 2: 7E1 (ASCII) 3: 7O1 (ASCII) 4: 7E2 (ASCII) 5: 7O2 (ASCII)

6: 8N1 (ASCII) 7: 8N2 (ASCII) 8: 8E1 (ASCII) 9: 8O1 (ASCII) 10: 8E2 (ASCII) 11: 8O2 (ASCII) 12: 8N1 (RTU)

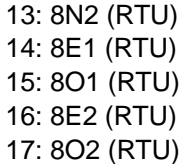

電腦控制 Computer Link

使用 RS-485 串聯通訊介面時,每一台驅動器必須預先在參數 09.00 指定其通訊位址,電腦便根據其個別 的位址實施控制。

 通訊協定以 MODBUS ASCII(American Standard Code for Information Interchange)模式:每 byte 是 由 2個 ASCII 字元組合而成。例如: 數值是 64 Hex, ASII 的表示方式為"64", 分別由"6" (36Hex)、"4" (34Hex) 組合而成。

#### **1.** 編碼意義

通訊協定屬於 16 進位元制, ASCII 的訊息字元意義: "0"..."9", "A"..."F"每個 16 進位制代表每個 ASCII 的訊息字元。例如:

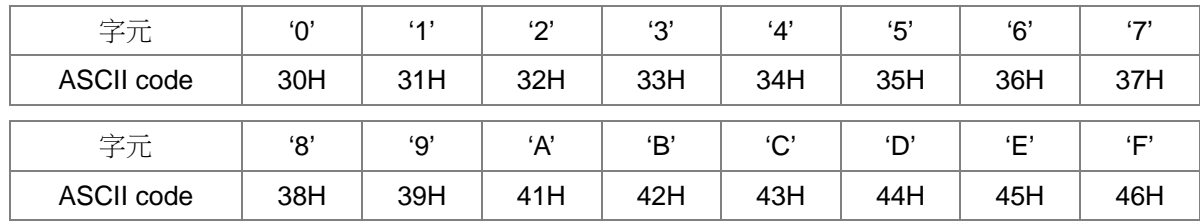

#### **2.** 字元結構

10-bit 字元框(For ASCll)

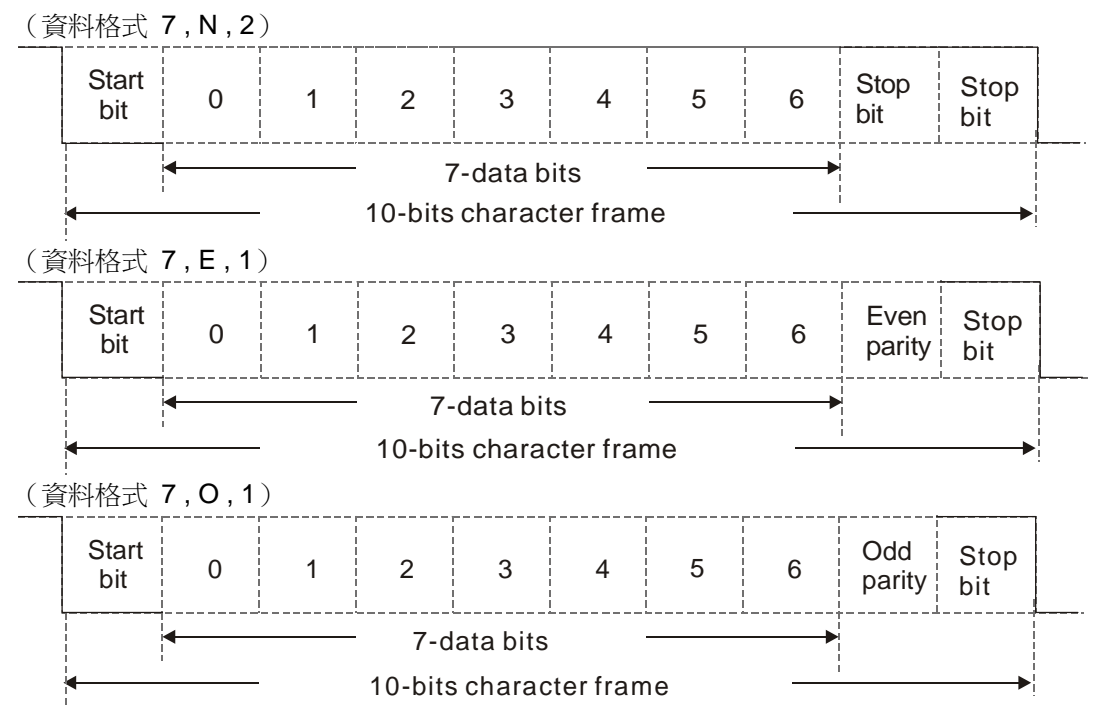

#### 11-bit 字元框(For RTU) (資料格式 8 , N , 2) **Start** Stop bit <sup>0</sup> 1 2 <sup>3456</sup> Stop  $7 \frac{\text{StC}}{\text{bit}}$ bit 8-data bits 11-bits character frame (資料格式 8 , E , 1) **Start**  $7$  Even bit <sup>0</sup> 1 2 <sup>3456</sup> Stop parity bit 8-data bits 11-bits character frame (資料格式 8 , O , 1) **Start**  $7$  Odd bit 0 1 <sup>2</sup> <sup>3456</sup> Stop parity bit 8-data bits М 11-bits character frame

#### **3.** 通信資料結構

資料格式框

**ASCII** 模式:

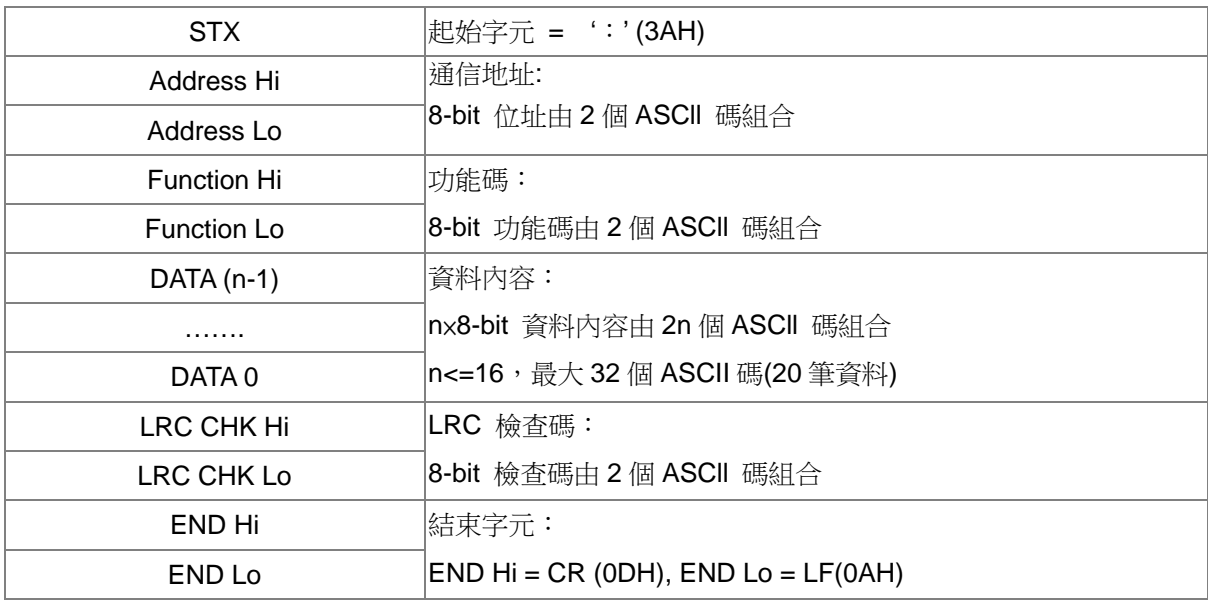

**RTU** 模式:

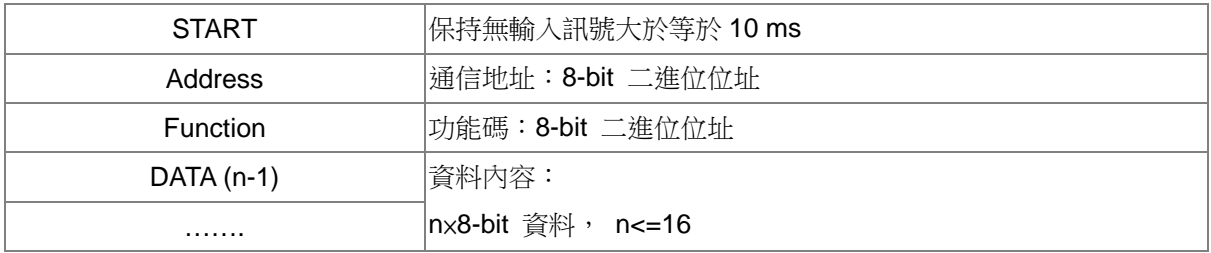

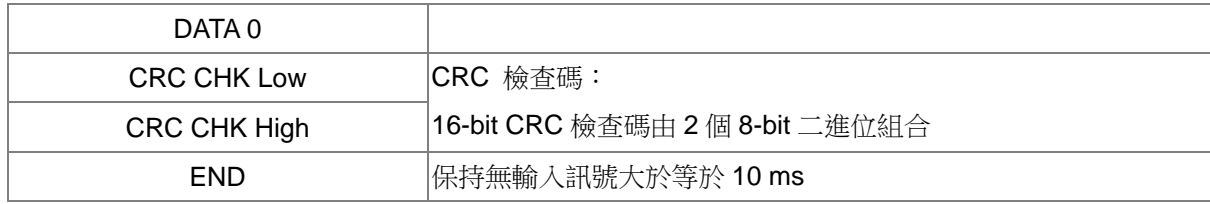

通信地址(Address)

00H:所有驅動器廣播(Broadcast)

01H:對第 01 地址驅動器

0FH:對第 15 地址驅動器

10H: 對第 16 地址驅動器,以此類推. . . . . . , 最大可到 254( FEH)。

功能碼(Function)與資料內容(Data Characters)

03H:讀出暫存器內容

06H:寫入一筆資料至暫存器

例如: 對驅動器位址 01H, 讀出 2 個連續於暫存器內的資料內容如下表示: 起始暫存器位址 2102H ASCII 模式:

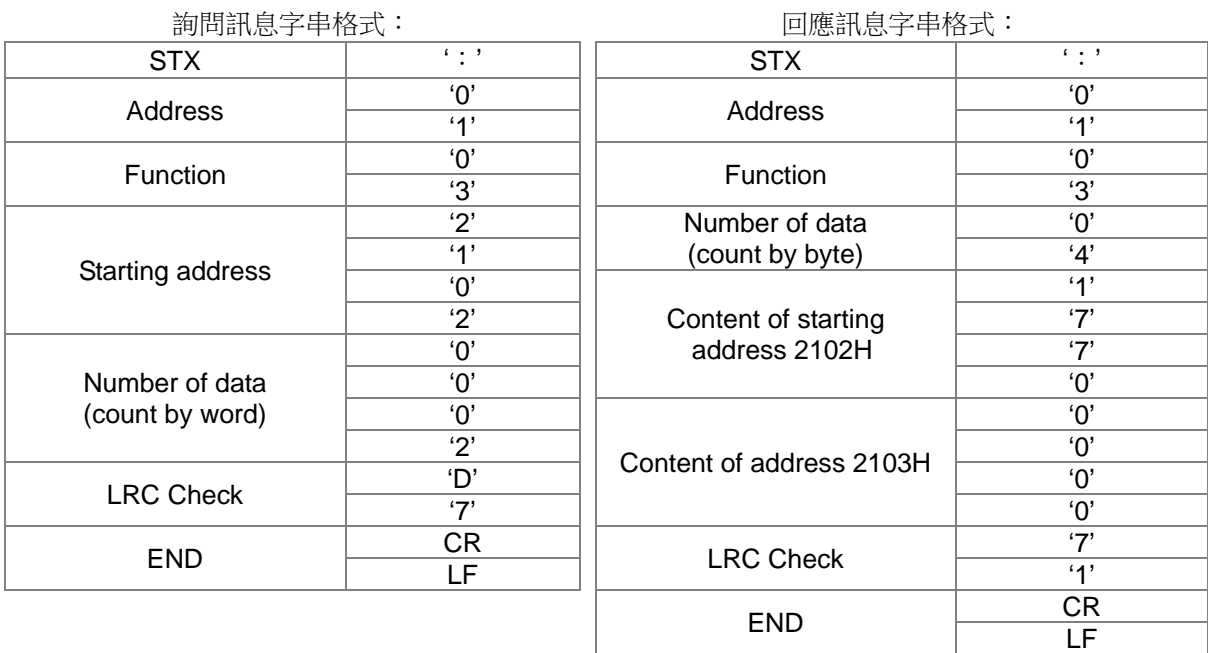

#### RTU 模式:

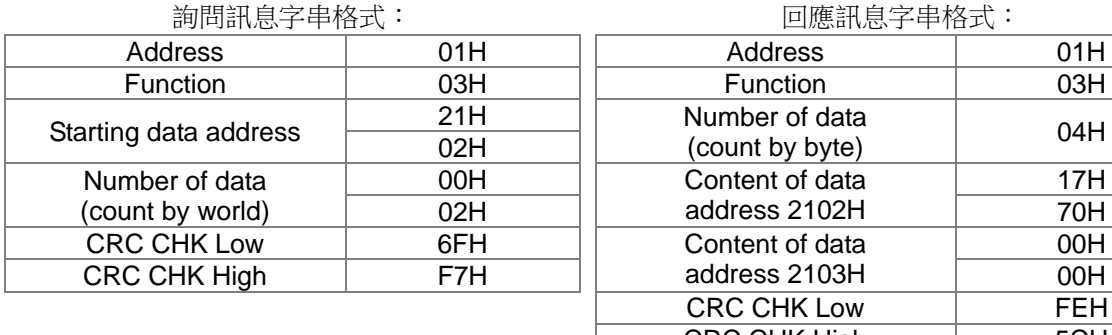

#### 回應訊息字串格式:

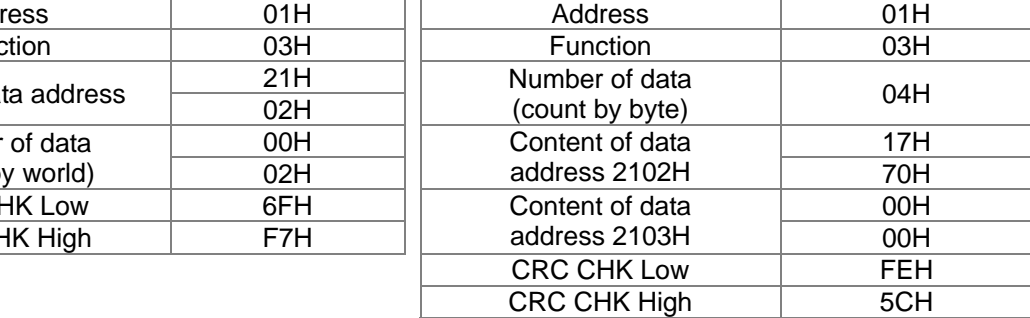

功能碼 06H: 寫入一筆資料至暫存器(最多可同時寫入 20 筆資料至連續之暫存器) 例如: 對驅動器位址 01H, 寫入 6000 (1770H)至驅動器内部設定參數 0100H。 ASCII 模式:

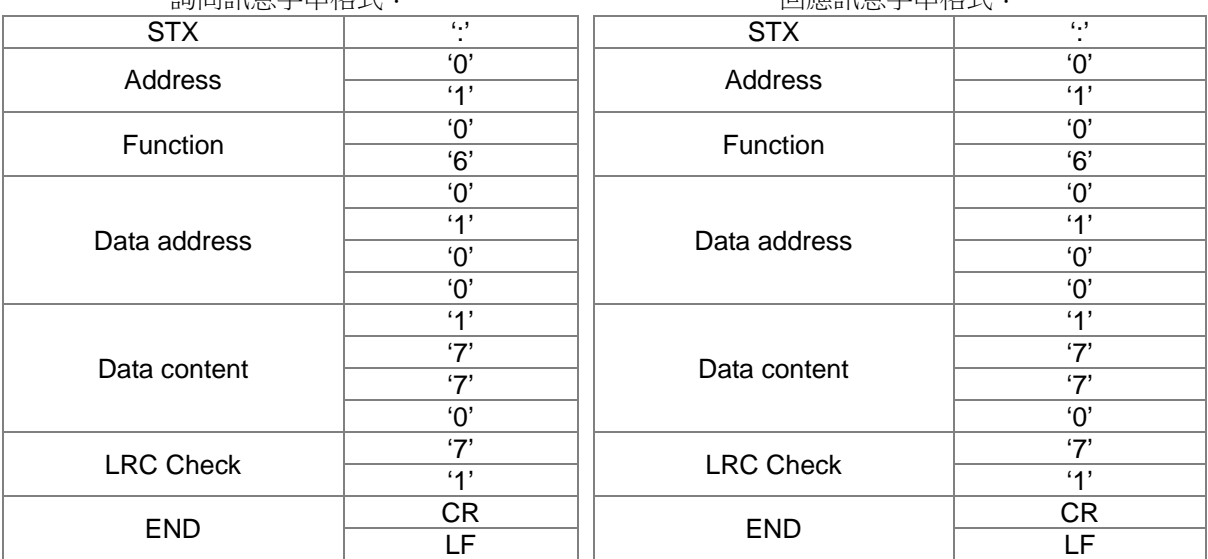

#### 詢問訊息字串格式: 回應訊息字串格式:

RTU 模式:

#### 詢問訊息字串格式: 回應訊息字串格式:

#### Address 01H Address 01H Function  $\vert$  06H  $\vert$  Function  $\vert$  06H Data address  $\begin{array}{|c|c|c|c|c|}\n\hline\n\text{Data address} & \text{Data address} & \text{O1H} \\
\hline\n\text{O011} & \text{Data address} & \text{O011} & \text{O1H} \\
\hline\n\end{array}$  $00H$  ||  $200A$  addits  $30H$  |  $00H$ Data content  $\begin{array}{|c|c|c|c|c|c|}\n\hline\n & 17H & \text{Data content} & \overline{7011} \\
\hline\n\end{array}$ 70H | Data content | 70H CRC CHK Low CRC CHK High 86H **CRC CHK Low** 22H | CRC CHK High | 22H 86H

命令碼:10H,連續寫入數筆資料

例如,變更驅動器(地址 01H)的多段速設定 04-00=50.00 (1388H), 04-01=40.00 (OFA0H)

#### ASCII 模式:

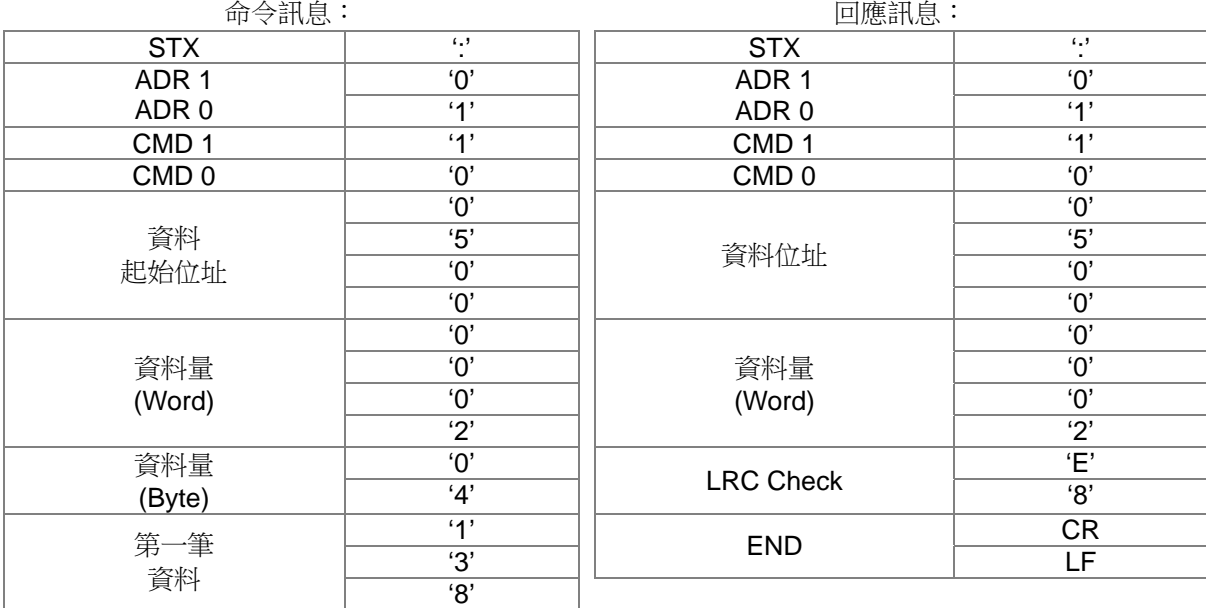

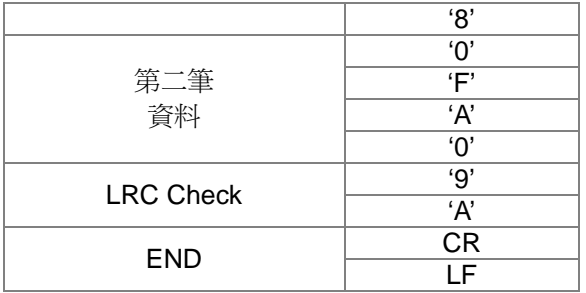

RTU 模式:

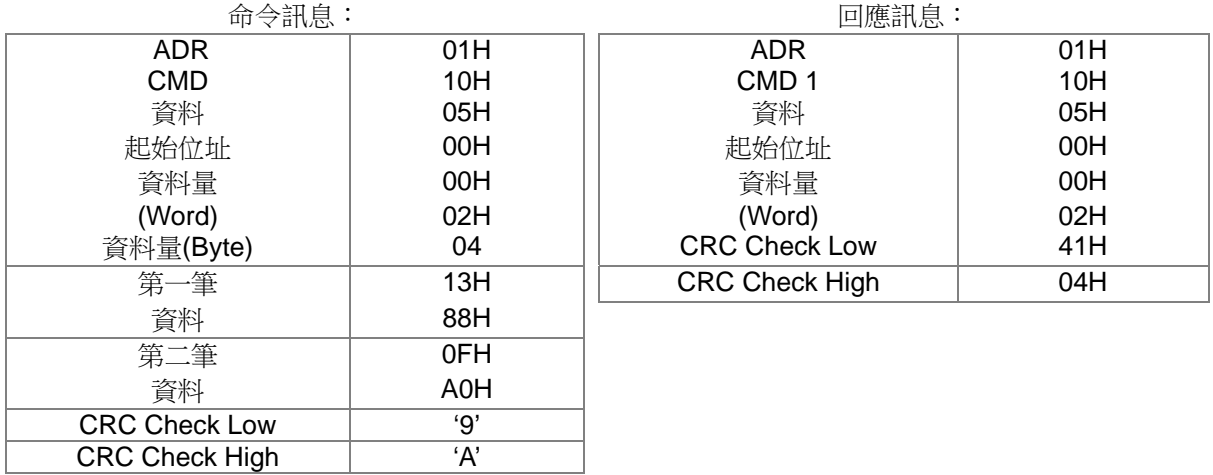

ASCII 模式的檢查碼(LRC Check)

檢查碼(LRC Check)由 Address 到 Data Content 結束加起來的值。例如上面 3.3.1 詢問訊息的檢查 碼: 01H + 03H + 21H + 02H + 00H + 02H = 29H, 然後取 2 的補數 = D7H。

RTU 模式的檢查碼(CRC Check)

檢查碼由 Address 到 Data content 結束。其運算規則如下:

- 步驟 1:令 16-bit 暫存器 (CRC 暫存器) = FFFFH.
- 步驟 2:Exclusive OR 第一個 8-bit byte 的訊息指令與低位元 16-bit CRC 暫存器, 做 Exclusive OR , 將結果存入 CRC 暫存器內。
- 步驟 3: 右移一位 CRC 暫存器, 將 0 填入高位處。
- 步驟 4:檢查右移的值,如果是 0,將步驟 3 的新值存入 CRC 暫存器內, 否則 Exclusive OR A001H 與 CRC 暫存器,將結果存入 CRC 暫存器內。
- 步驟 5: 重複步驟 3~步驟 4,將 8-bit 全部運算完成。
- 步驟 6: 重複步驟 2~步驟 5, 取下一個 8-bit 的訊息指令, 直到所有訊息指令運算完成。最後, 得到的 CRC 暫存器的值,即是 CRC 的檢查碼。值得注意的是 CRC 的檢查碼必須交換放置於訊息指 令的檢查碼中。
- 以下為用C語言所寫的 CRC 檢查碼運算範例:

unsigned char\* data </br 訊息指令指標

unsigned char length ← // 訊息指今的長度

unsigned int crc\_chk(unsigned char\* data, unsigned char length)

```
{ 
  int j; 
  unsigned int reg_crc=0Xffff; 
  while(length--){ 
     reg_crc ^= *data++; 
     for(j=0;j<8;j++){
     if(reg_crc & 0x01){ /* LSB(b0)=1 */ 
       reg_crc=(reg_crc>>1) ^ 0Xa001; 
     }else{ 
       reg_crc=reg_crc >>1; 
     } 
  } 
}
```
return reg\_crc;  $\blacksquare$  // 最後回傳 CRC 暫存器的值

#### **4.** 通信協議的參數位址定義

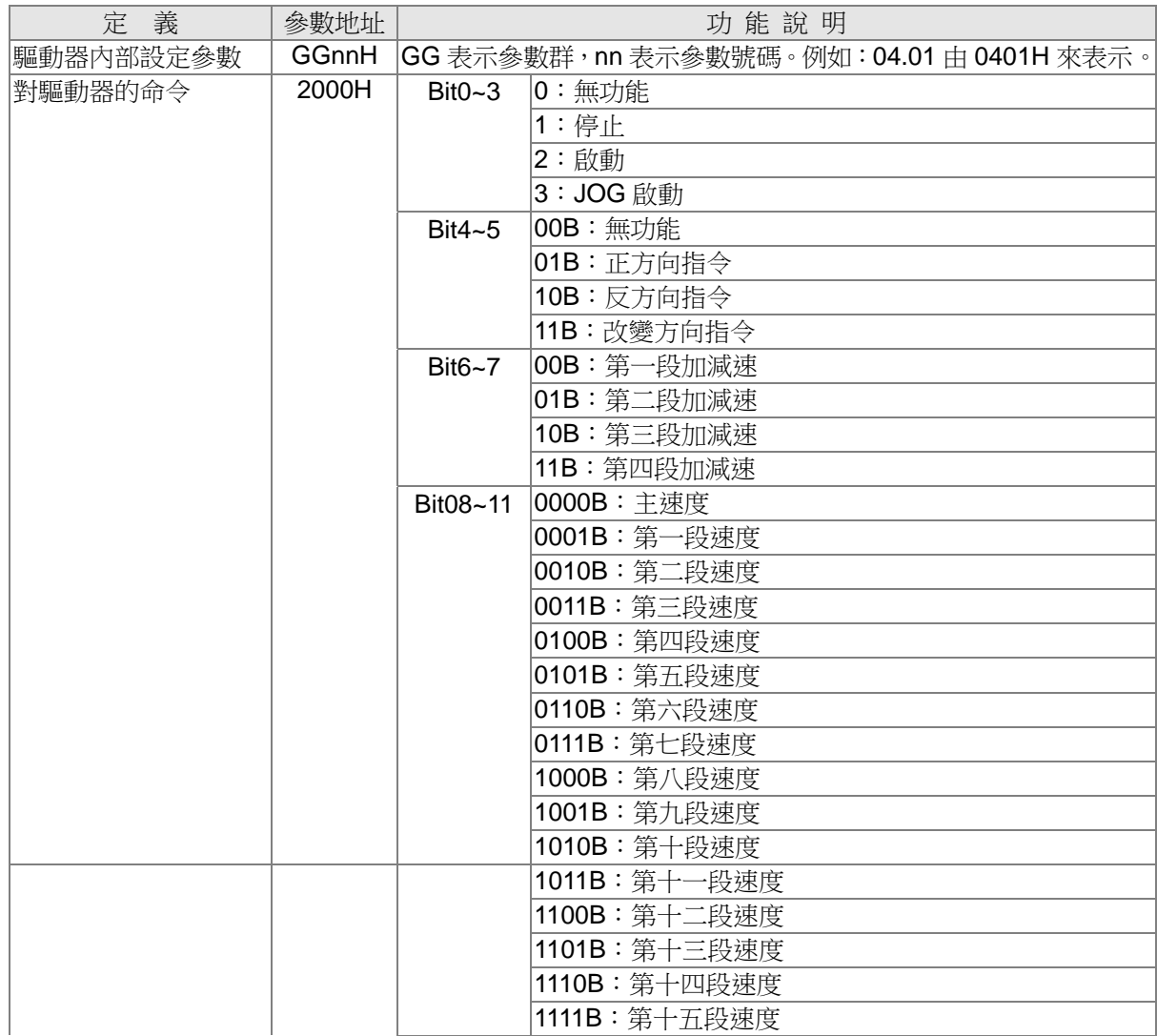

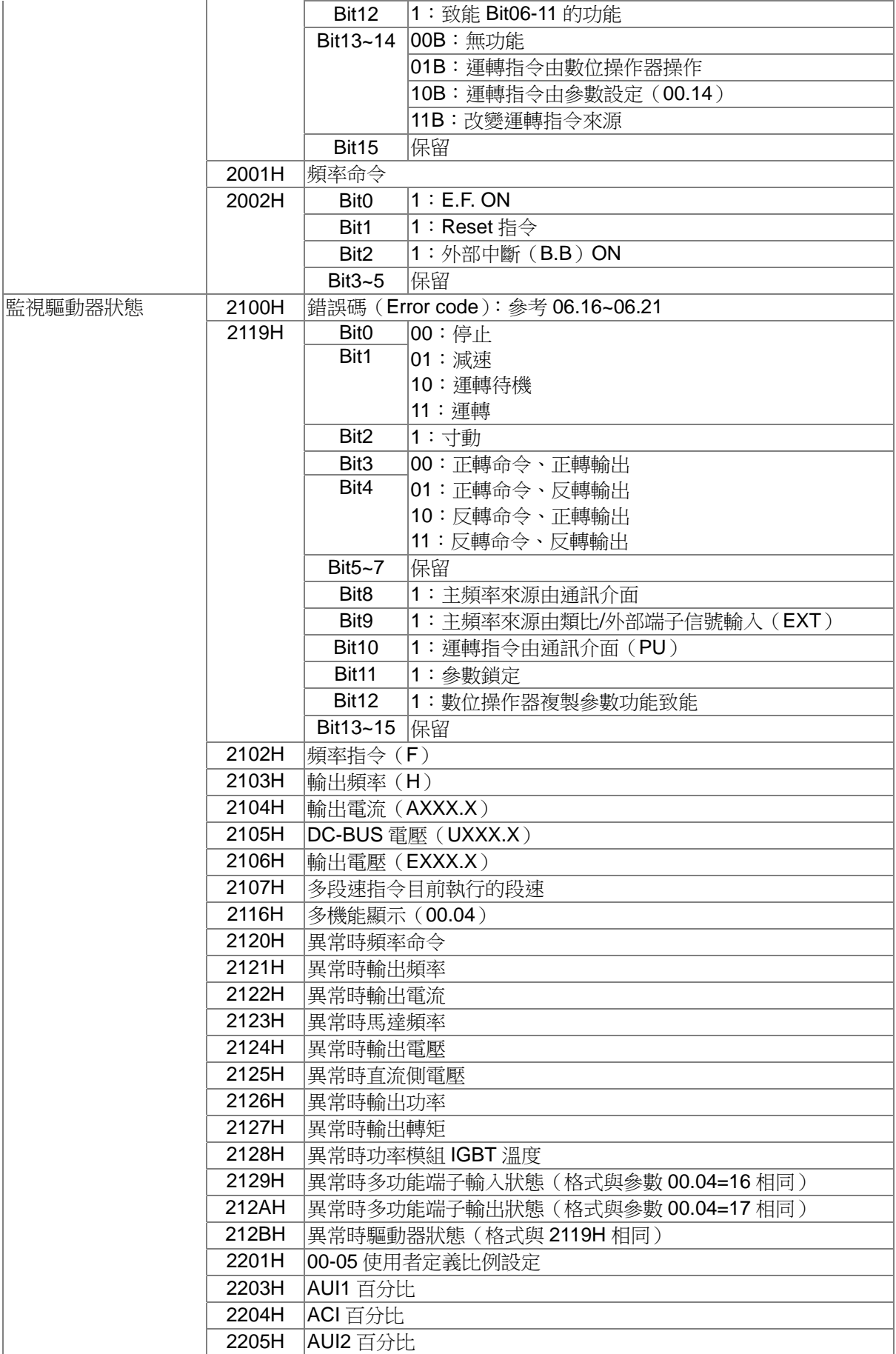

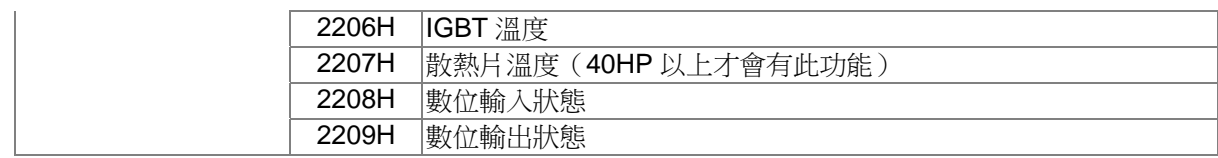

#### **5.** 錯誤通信時的額外回應

當驅動器做通信連接時,如果產生錯誤,此時驅動器會響應錯誤碼且將命令碼的最高位(bit7)設為 1 (即 Function code AND 80H)回應給主控系統,讓主控系統知道有錯誤產生。並且於驅動器的鍵盤顯 示器上顯示 CE-XX,作為警告訊息,XX 為當時的錯誤碼。參考錯誤通信時錯誤碼的意義。 例如:

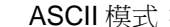

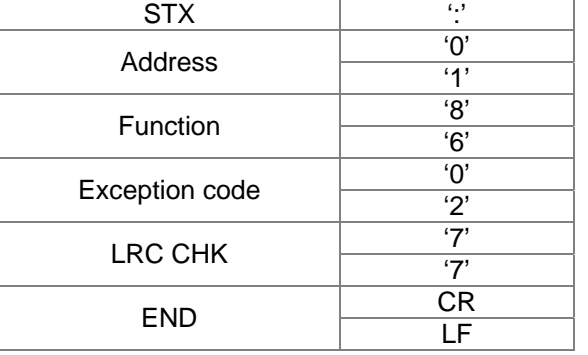

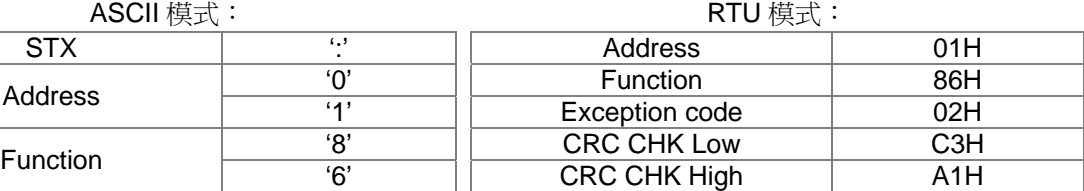

錯誤碼的意義:

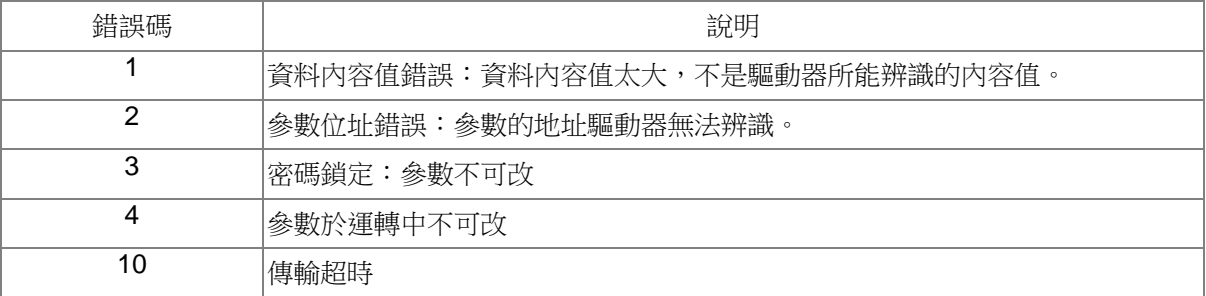

### √ 日3月5 通訊回應延遲時間

控制模式 **VF VFPG SVC FOCPG TQCPG FOCPM** 出廠設定值:2.0 設定範圍 0.0~200.0ms

因應上位機未完成轉態(傳送~接收)時而利用設定此參數以延遲交流馬達驅動器回傳的時間。

$$
\begin{array}{c|c|c|c|c|c|c|c|c} \hline \text{RS-485 BUS} & \text{PC\textit{J}CDS} & \text{S\textit{J}CD} & \text{S\textit{J}CD} & \text{S\textit{J}CD} \\ \hline \text{PC\textit{J}CD} & \text{S\textit{J}CD} & \text{S\textit{J}CD} & \text{S\textit{J}CD} & \text{S\textit{J}CD} & \text{S\textit{J}CD} \\ \hline \end{array}
$$

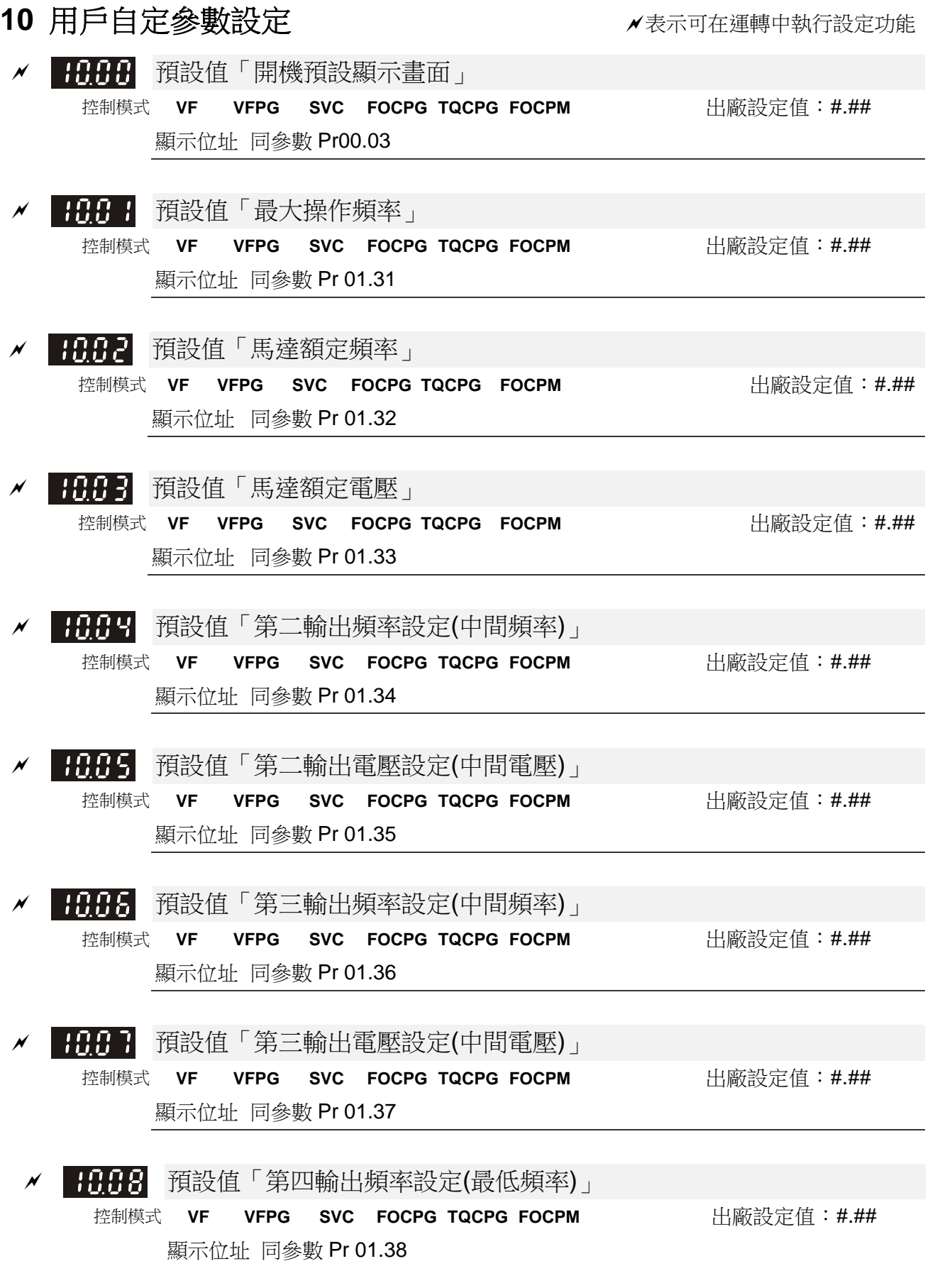

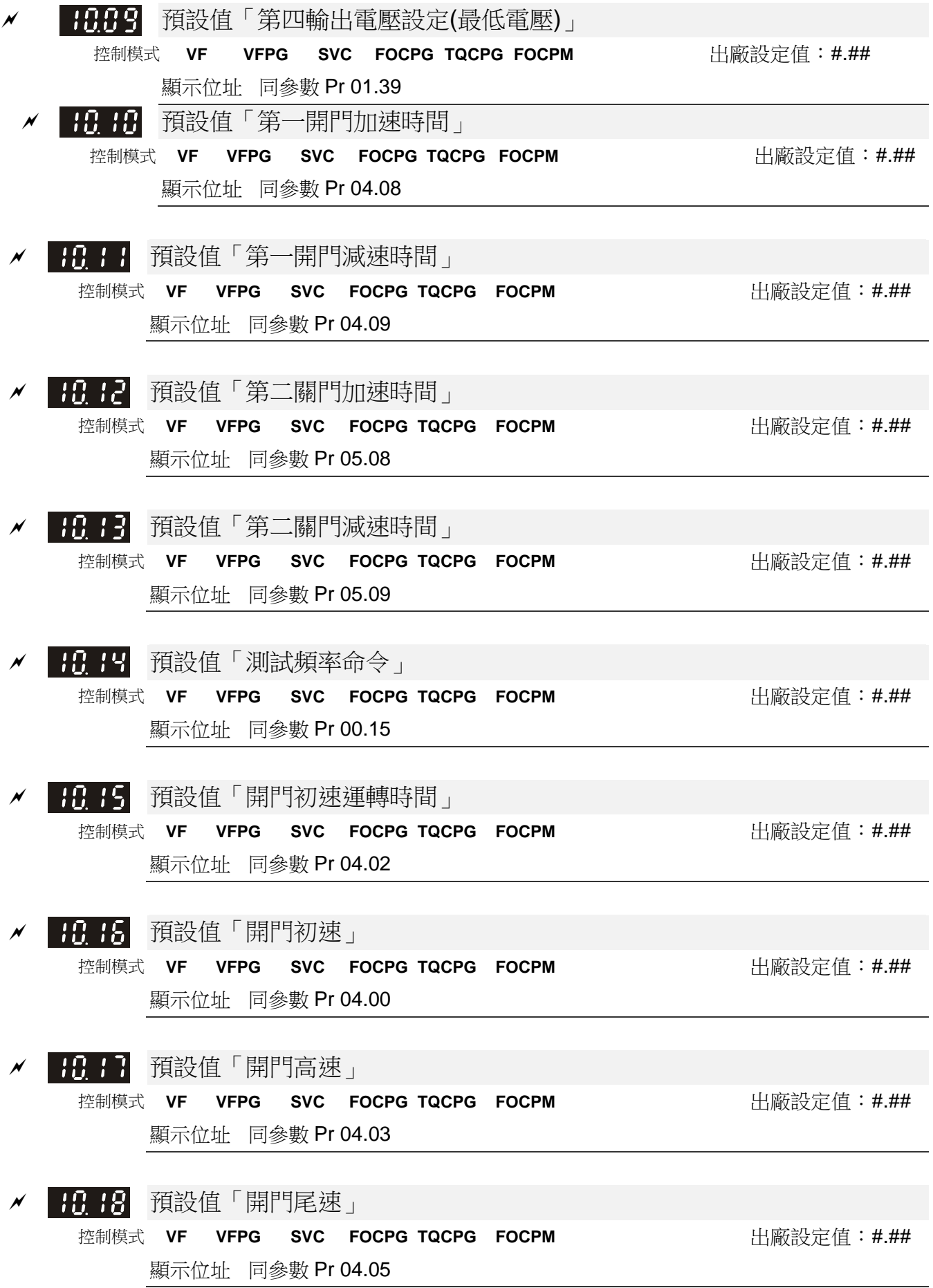

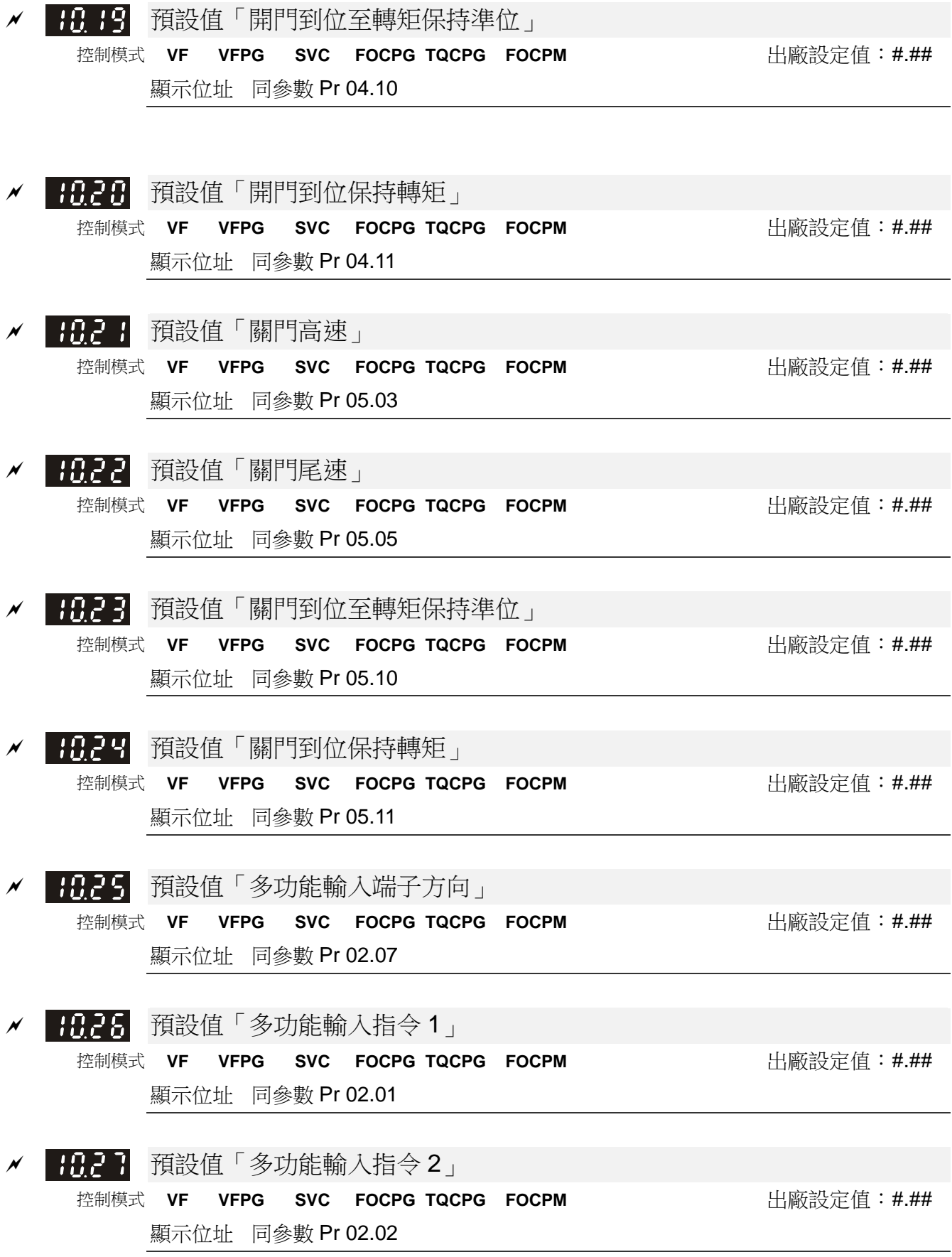

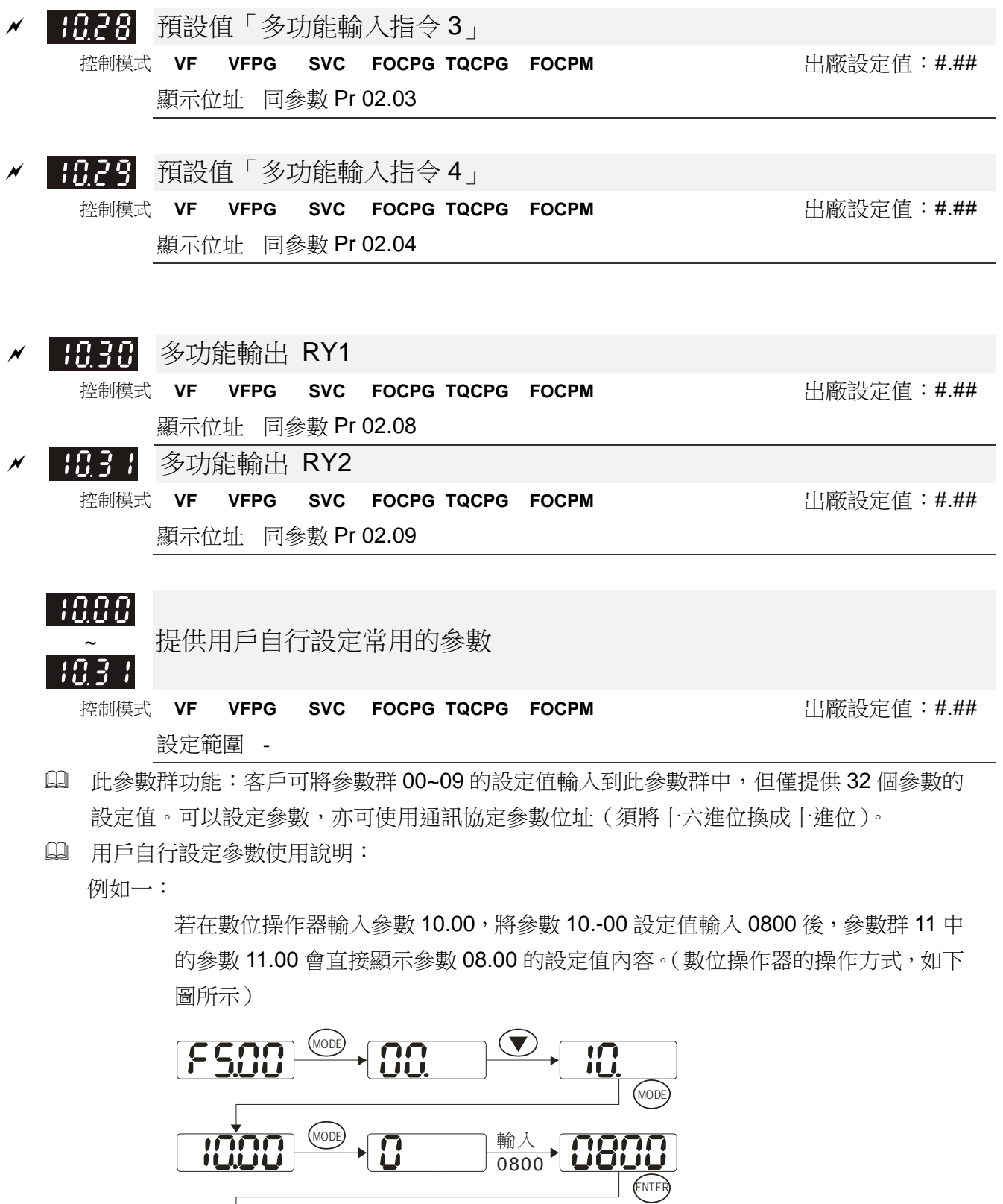

MODE

 $\overline{\mathbf{E}}$ 

 $\bigodot$ 

 $\overline{G}$ 

 $\xrightarrow{\text{(MODE)}} \begin{picture}(10,10) \put(0,0){\line(1,0){10}} \put(10,0){\line(1,0){10}} \put(10,0){\line(1,0){10}} \put(10,0){\line(1,0){10}} \put(10,0){\line(1,0){10}} \put(10,0){\line(1,0){10}} \put(10,0){\line(1,0){10}} \put(10,0){\line(1,0){10}} \put(10,0){\line(1,0){10}} \put(10,0){\line(1,0){10}} \put(10,0){\line(1,0){10}} \put(1$ 

1000

 $E_{nd}$ 

 $\frac{1}{\sqrt{1-\frac{1}{2}}}$ 

例如二:

若需以數位操作器輸入通訊參數位址 2102H、211BH,須先將 211BH 轉換成 2 進 制才能作輸入

2102H 設定方式

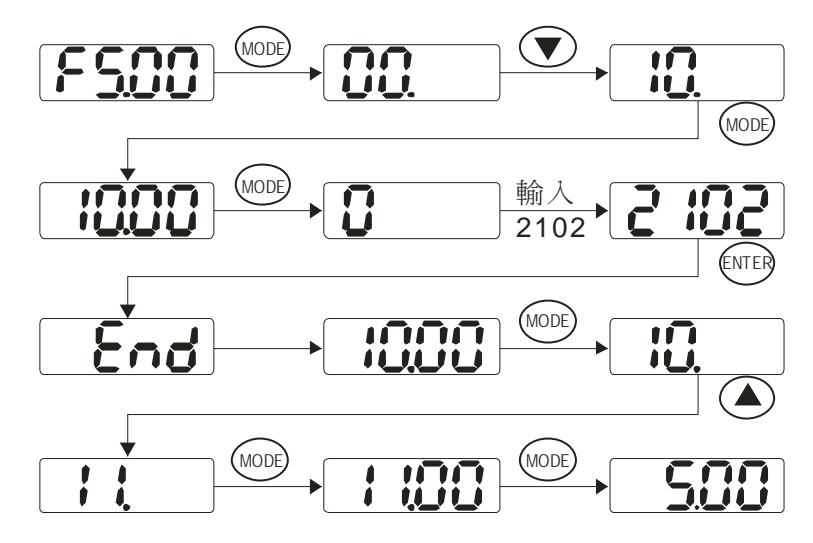

211BH 設定方式

211BH 由 16 進制轉換成 2 進制計算式:

 $211B$  $1 x 16<sup>1</sup> + 1 x 16<sup>0</sup> = 16 + 11 = 27$  輸 $\lambda$ 2127

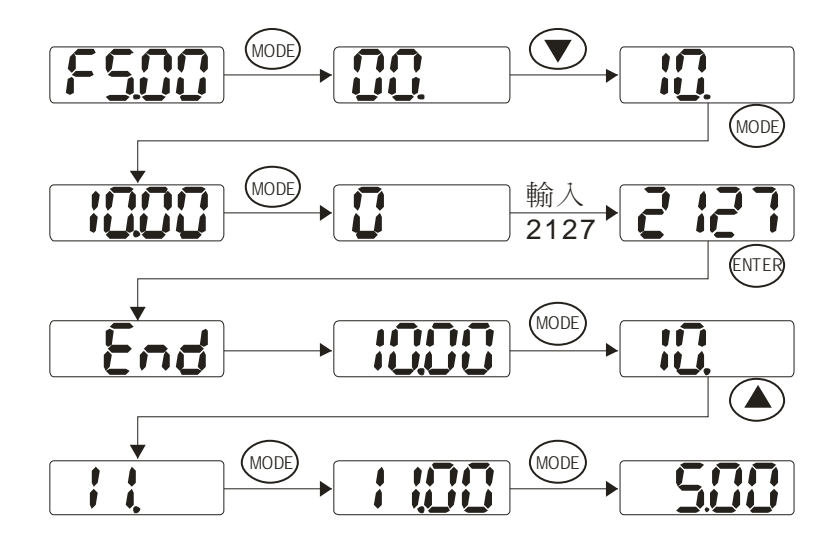

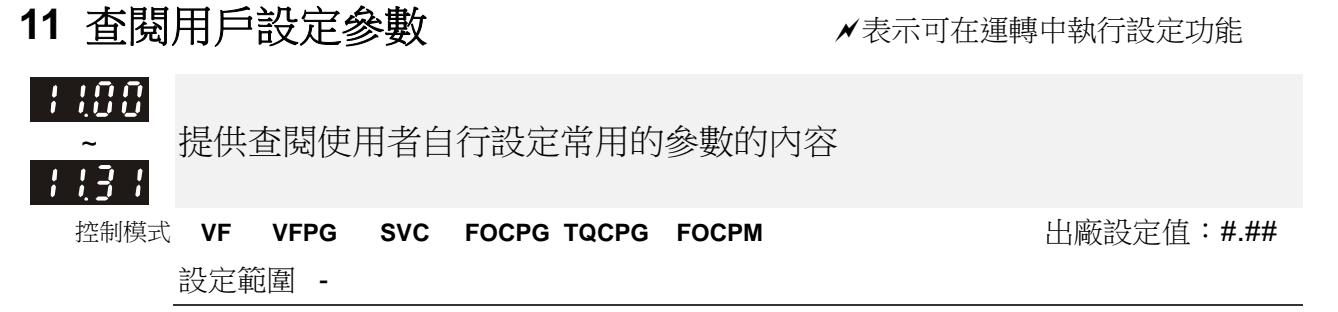

如同參數群 10 之說明。

# 五、異常診斷方式

- 5-1 過電流 OC
- 5-2 對地短路故障 GFF
- 5-3 過電壓 OV
- 5-4 電壓不足 Lv
- 5-5 過熱 OH1
- 5-6 過載 OL
- 5-7 數位操作器異常
- 5-8 電源欠相 PHL
- 5-9 馬達無法運轉
- 5-10 馬達速度無法變更
- 5-11 馬達失速
- 5-12 馬達異常
- 5-13 電磁雜音、感應雜音之對策
- 5-14 設置的環境措施
- 5-15 防止交流馬達驅動器影響其他機器

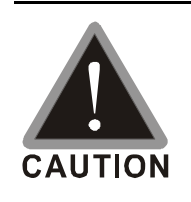

☑ 須技術人員做檢查工作,以防止意外發生。

## **5-1** 過電流 **oc**

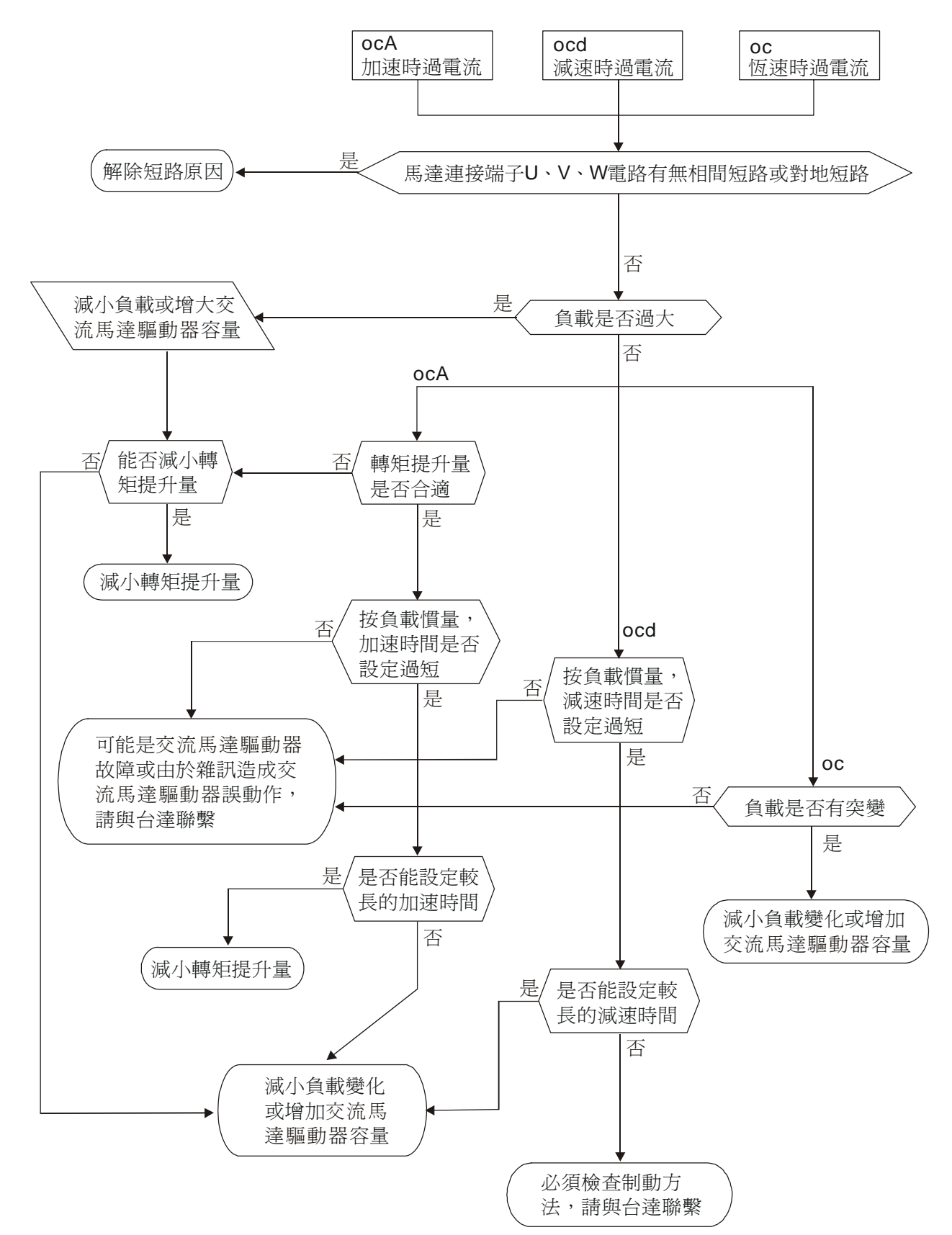

## **5-2** 對地短路故障 **GFF**

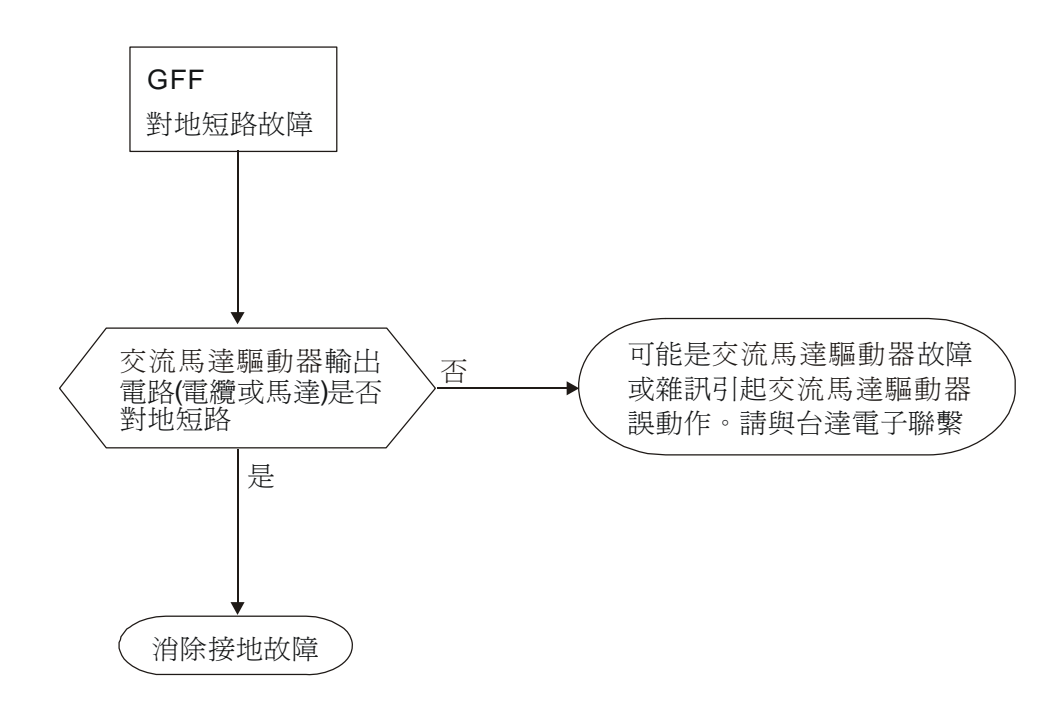

### **5-3** 過電壓 **ov**

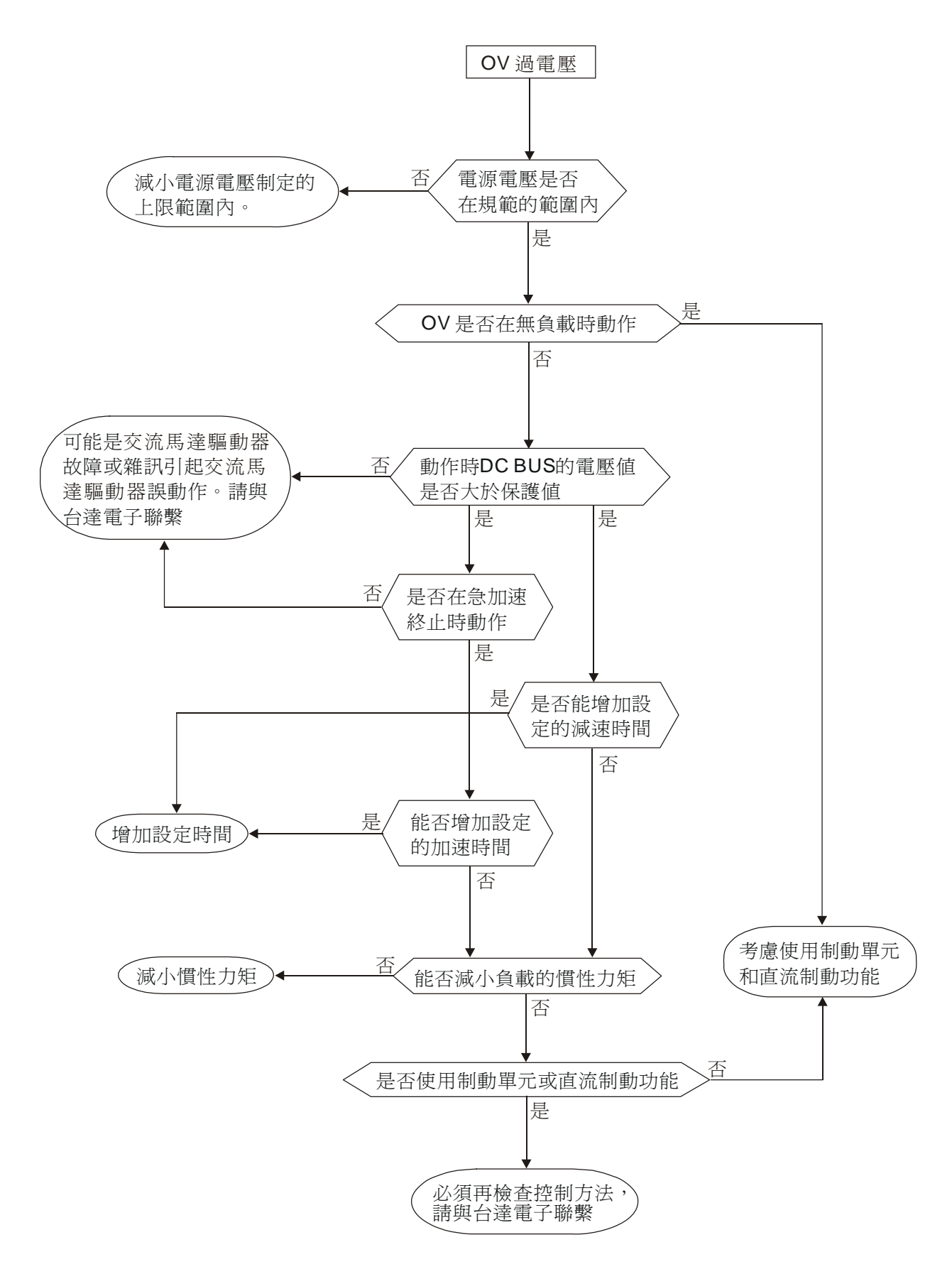

**5-4** 電壓不足 **Lv**

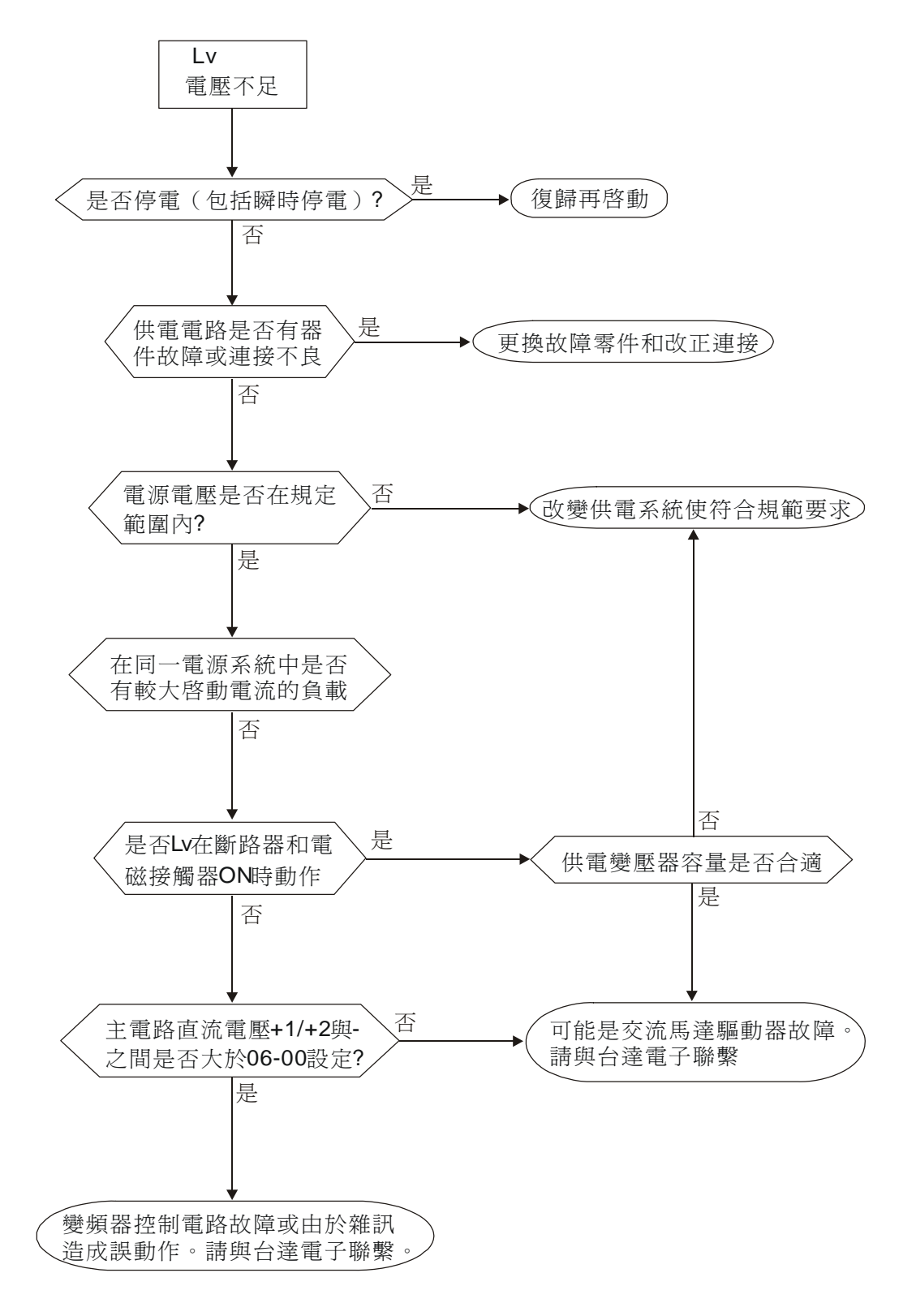

## **5-5** 過熱 **oH1**

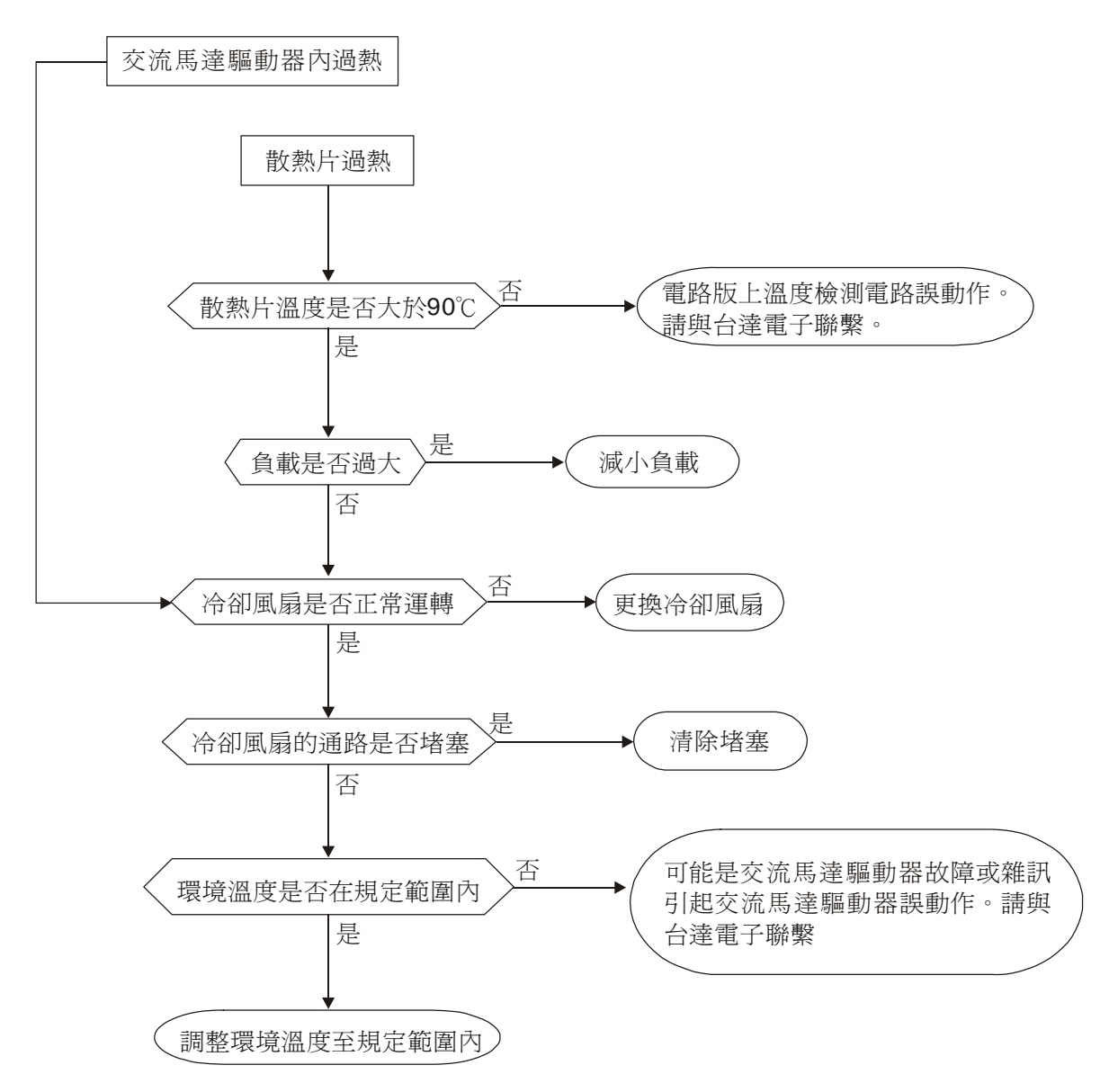

### **5-6** 過載 **oL**

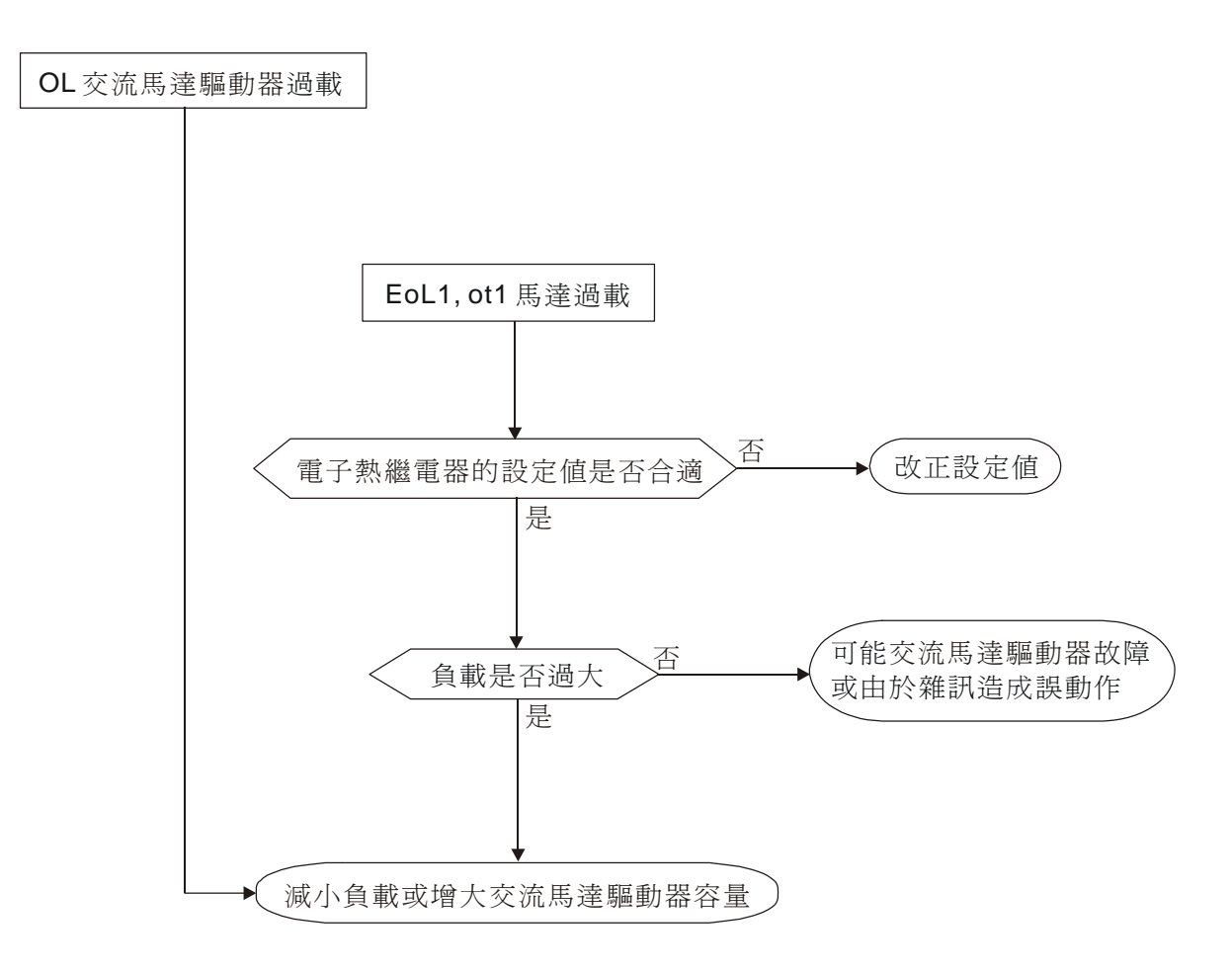

## **5-7** 數位操作器面板異常

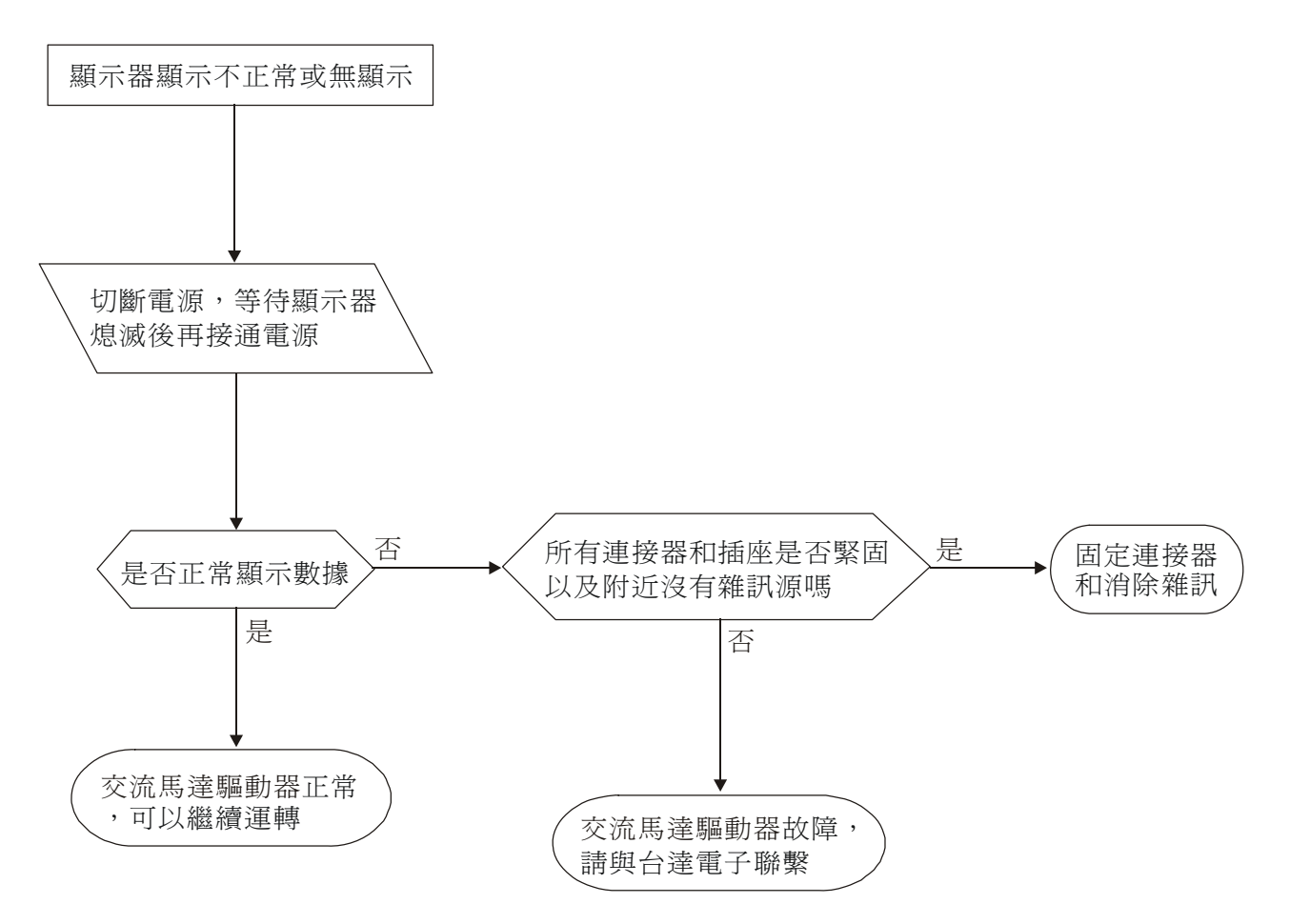

### **5-8** 電源欠相 **PHL**

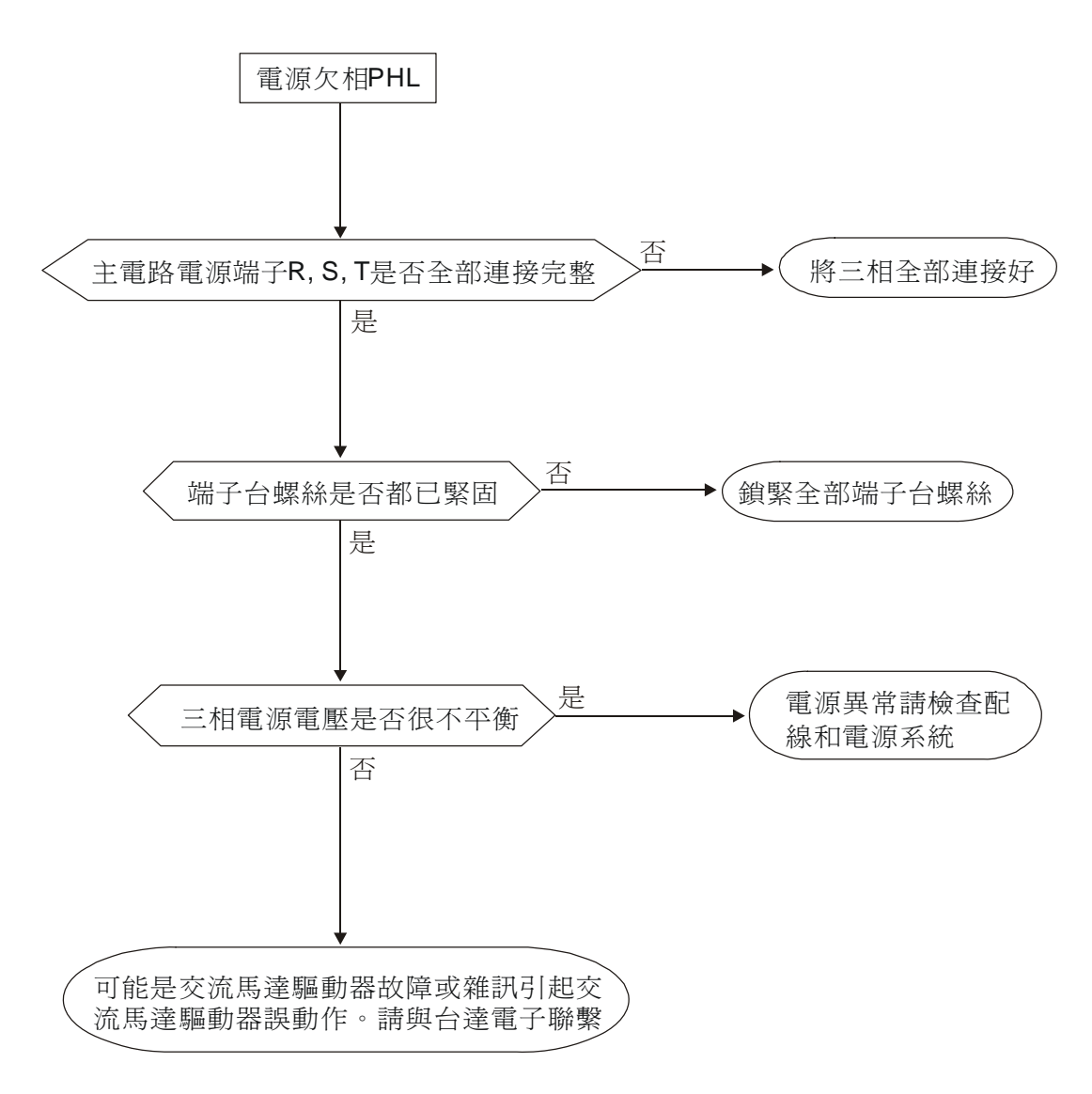

### **5-9** 馬達無法運轉

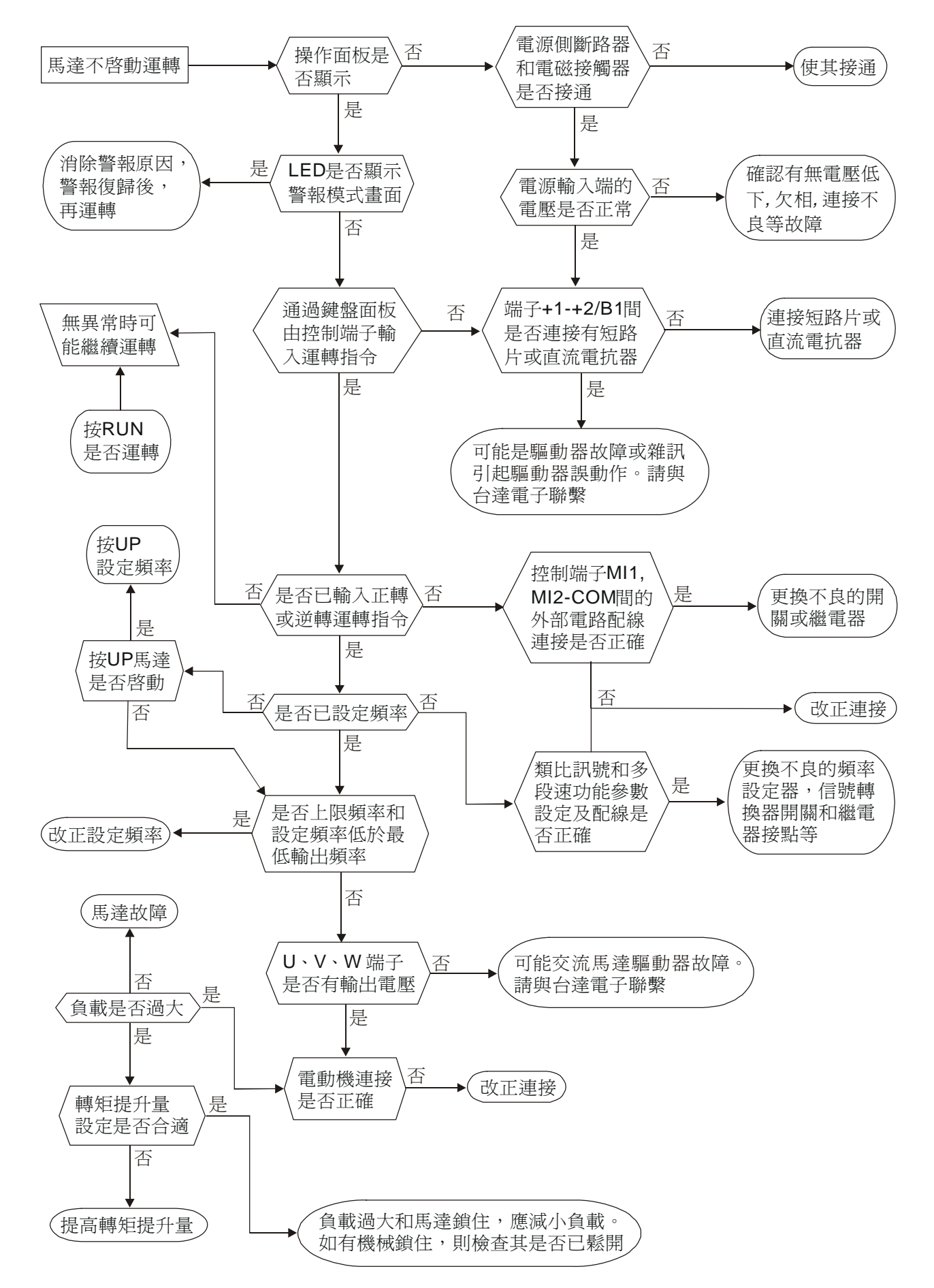
# **5-10** 馬達速度無法改變

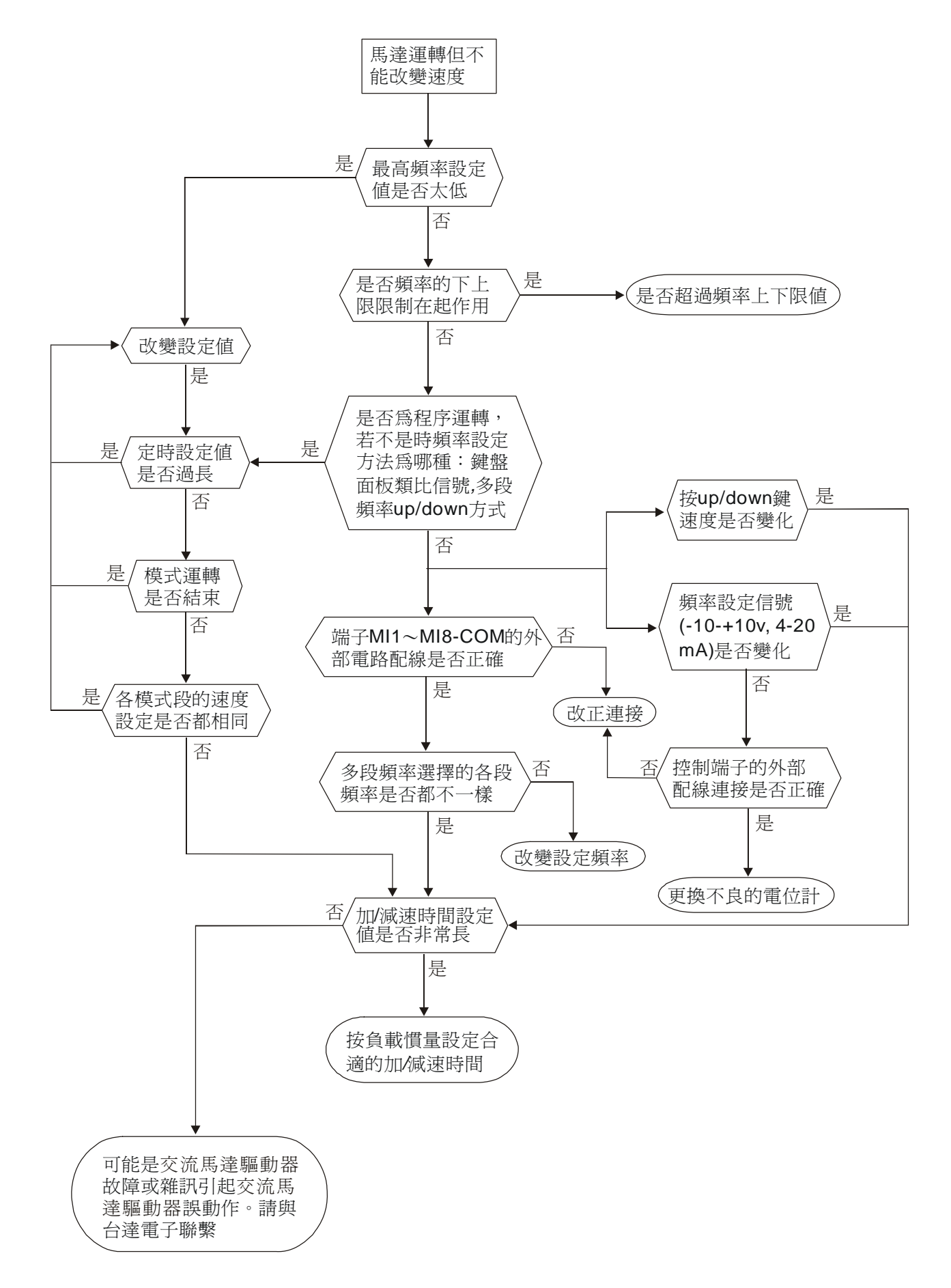

# **5-11** 馬達失速

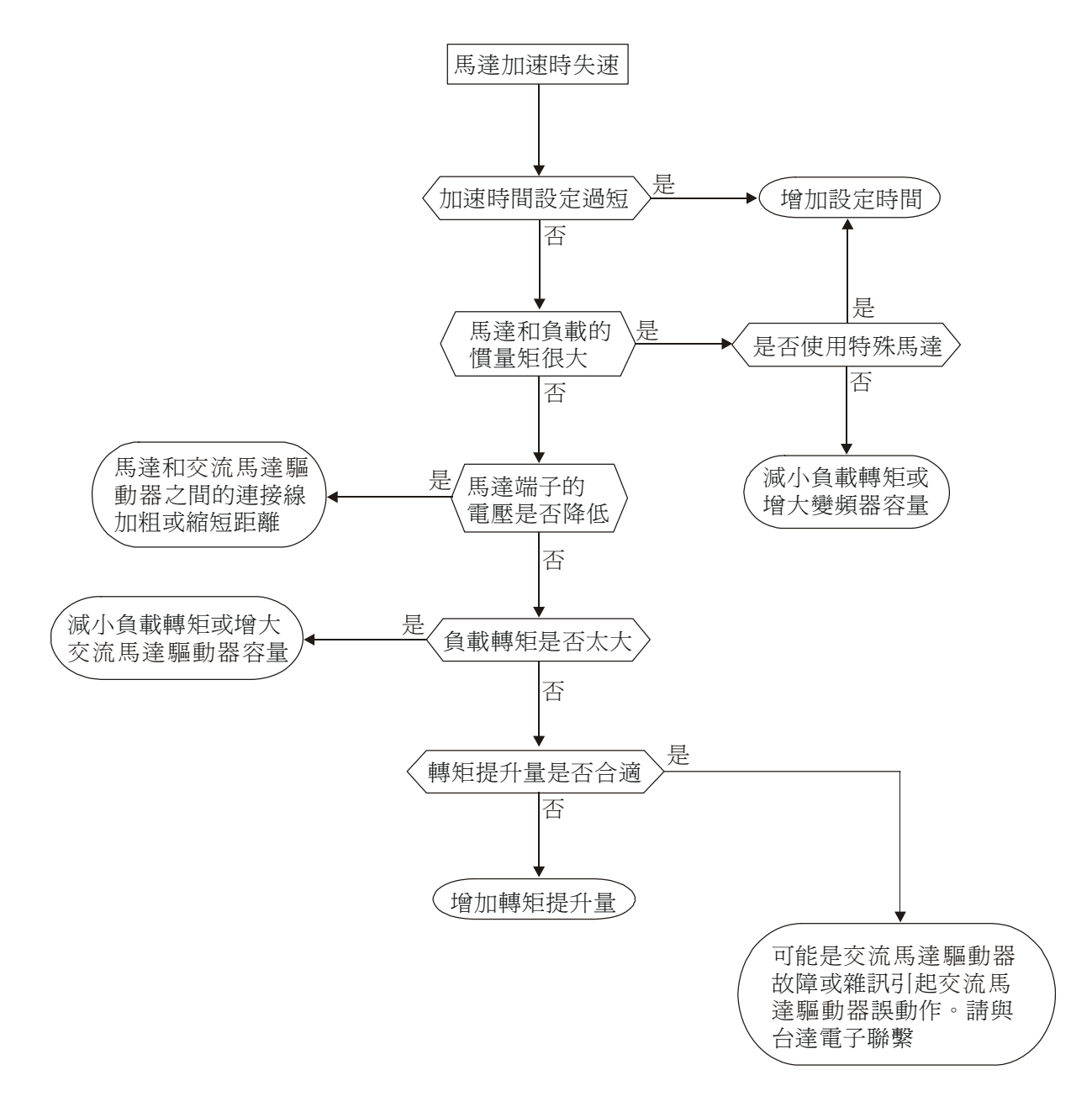

# **5-12** 馬達異常

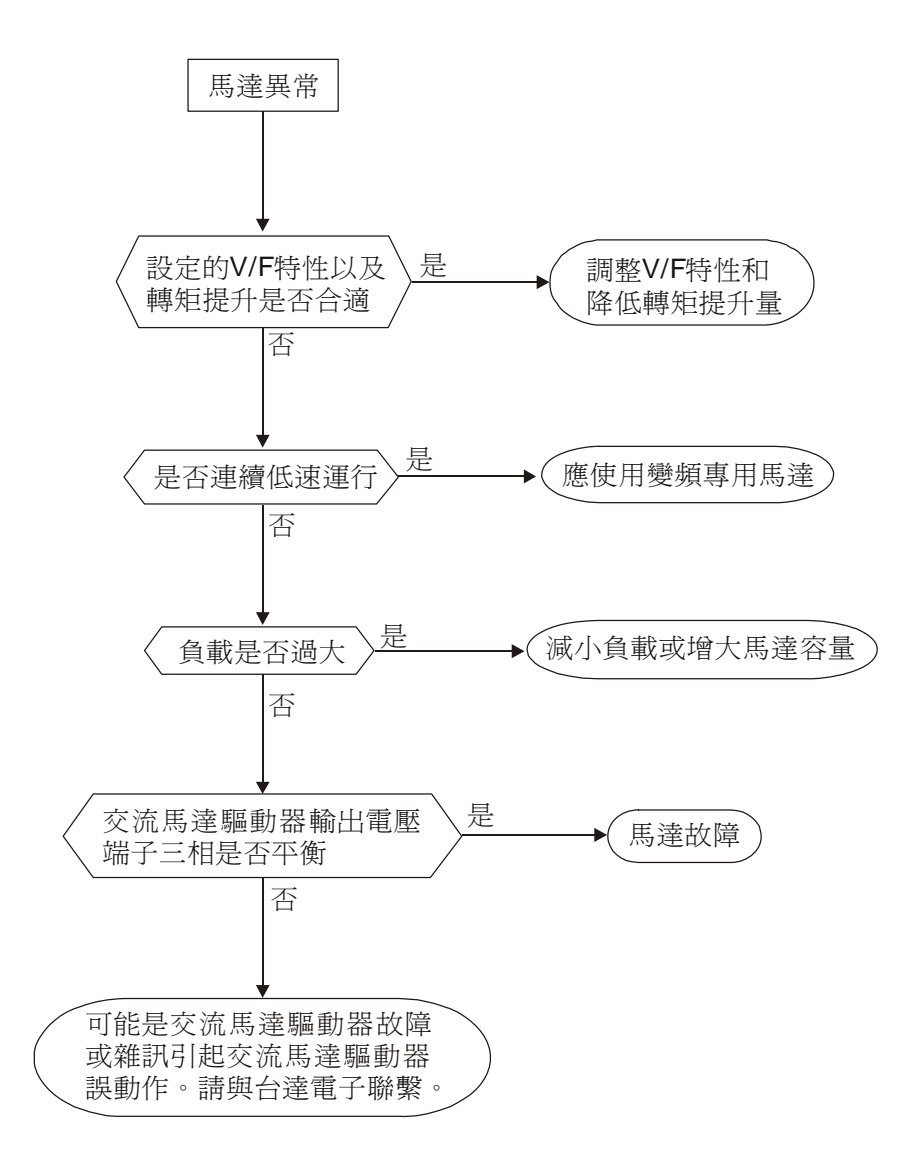

# **5-13** 電磁雜音、感應雜音之對策

交流馬達驅動器的周圍有雜音源,則經放射或經電源線路而入侵交流馬達驅動器,引致控制迴路誤動 作,甚至引致交流馬達驅動器跳脫或損毀。當然會想到提高交流馬達驅動器本身耐雜音的能力也是對 策,但並非經濟,而且所能提高之程度有上限,所以在其身外施行對策為上乘做法。

- 1. 於電驛或接觸器加裝扼殺突破裝置(surge killer)以抑制「開(on)」、時及「閉 off」時的突波 (switching surge)性雜音。
- 2. 儘量縮短控制迴路或序控迴路的配線長度,並且與主電路配線互為分離。
- 3. 指定應為屏遮線而配線的電路,必須遵守屏遮線以配線,並且太冗長時,就加用"隔離放大 器(isolation Amplifier)"以中繼。
- 4. 交流馬達驅動器的接地端應遵照內規施行接地,並且不與電氣熔接機及動力設備的接地等 共用,必獨自設置接地極。
- 5. 交流馬達驅動器的輸入端插設雜音濾波器(noise filter),自電源線路防止雜音侵入。

總之,防範電磁雜音的對策是要施予"不讓它發出","不讓它傳播"及"不讓它收到"的三階段層次性防 護;此所謂的護理性「三護」都要齊施。

# **5-14** 設置的環境措施

交流馬達驅動器是電子零件的裝置,容許的環境在規格書資料有明細記載;如果不能遵守此規範的約 束,必須要有相應的補救或對策指施。

- 1. 避免振動,不得已時要補施防振墊皮等。務使振動値低於規定値;因為振動對於電子零件 的作用是等於給機械性應力(stress)不可經常,不可長期壓住,也不可週期的反復施壓,因 為經久必是故障的誘因。
- 2. 避開腐蝕性氣體及多塵埃環境,這些都會帶給雷子零件生鏽、接觸不良外,因吸濕而降低 絕緣力導致短路性事故。一般對策是油漆處理及防塵對策兼施,較講究的場合,則並且採 用適合清淨空氣的內壓型或自保的全封閉形狀的構造。
- 3. 周溫應該適中,太高及太低的溫度都必定會影響電子零件的壽命及動作可靠性,以半導體 元件為例來說,一旦逾越規定值,就必定立即與"破壞"發生關連。因此,除了要配備冷卻 機(cooler)及遮蔽陽光直射的遮蓬,用心使達到符合規定的周溫條件之外,也很需要實施清 掃並點檢交流馬達驅動器的收納盤的空氣濾清器及冷卻扇的角向等。又於極端低溫處所微 電腦可能不動作,冰冷地帶必須加設室內取溫設備(space heater)。
- 4. 不要潮濕、不准發生"結露"狀態情事。需要交流馬達驅動器較長時間的停用之際,應慎防 一停空調設備會立即出現結露情事,也希望電氣室的冷卻設備附具除濕機能。

# **5-15** 防止交流馬達驅動器影響其他機器

由於使用交流馬達驅動器導致同場合之機器運轉困難情事不少,這些成因該於事先檢討發現予以惕除 或依需要善加對策措施。

#### 電源側產生高次諧波

交流馬達驅動器運轉時,會有高次諧波流向電源給系統壞影響,應加的對策如下:

- 1. 分離電源系統,設置專用變壓器連絡把電給交流馬達驅動器。
- 2. 交流馬達驅動器側插裝電抗器或多重變流方式以削減高次諧波成分如圖所示:

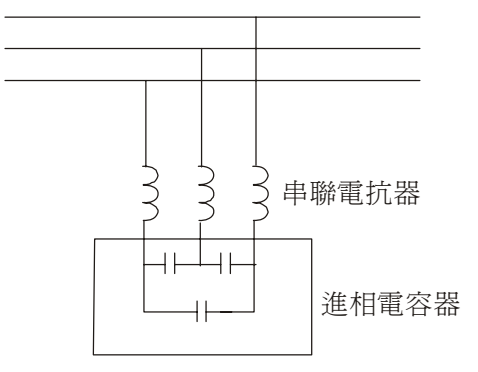

3. 若有進相電容器,則應該串接電抗器以防高諧波電流流入太多引致過熱燒損電容器。

#### 電動機的溫度上升

電動機用於可變速運轉時,若是電動機是同步通風型的感應電動機,則於低速運轉帶冷卻效果差,所 以可能出現過熱現象。又交流馬達驅動器輸出的波形含有高階諧波,所以銅損及鐵損都增加。應該就 負載狀態及運轉範圍做好核檢數據以參考,必要時就加給下列對策措施:

- 1. 電動機改用獨立電源通風型或提高一級容量規格。
- 2. 配用交流馬達驅動器專用的變頻馬達。
- 3. 限制運轉範圍,避免低速帶的運轉。

# 六、保護訊息與排除方法

6-1 保護動作一覽表

#### 6-2 定期維護檢查

交流馬達驅動器本身有過電壓、低電壓及過電流等多項警示訊息及保護功能,一旦異常故障發生,

保護功能動作,交流馬達驅動器停止輸出,異常接點動作,馬達自由運轉停止。請依交流馬達驅動器之 異常顯示內容對照其異常原因及處置方法。異常記錄會儲存在交流馬達驅動器內部記憶體(可記錄最近 六次異常訊息),並可經參數讀取由數位操作面板或通訊讀出。

交流馬達驅動器由 IC、電阻、電容、電晶體等電子零件及冷卻扇、電驛等為數眾多的零件組成。 這些零件不是能夠永久不壞,不是可以永久使用,即使在正常環境運用,若超過其耐用年數, 則容易發生故障。因此要實施預防性定期點檢,把不符合規格要求或已有品質不良品發掘出來, 及早摒除會造成交流馬達驅動器不良原因。同時也把逾期耐用年限的各部分品趁機會取換掉, 以確保良好可安心地運轉。

平常就需要從外部目視檢查交流馬達驅動器的運轉,確認沒有異常狀況發生。並檢查是否有下列情況發生:

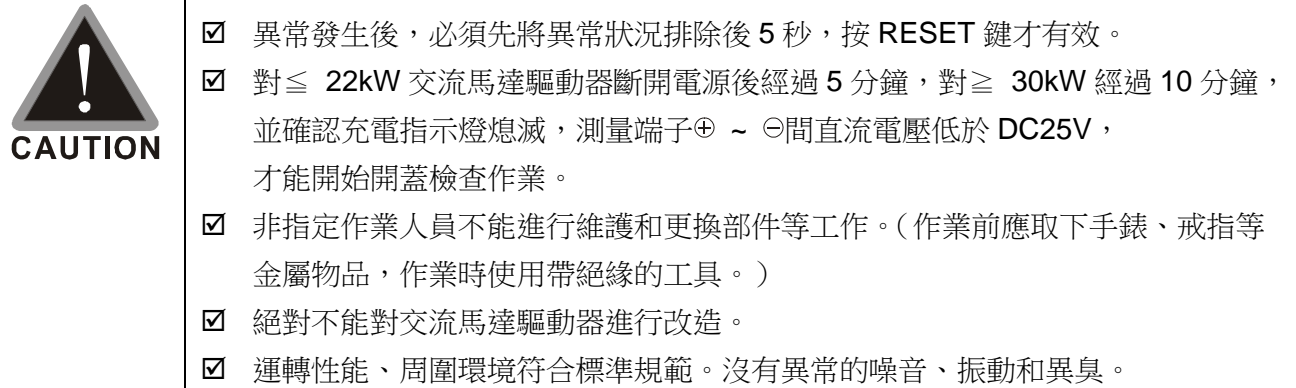

# **6-1** 保護動作一覽表

# 警告碼**:** 下列是數位操作面板,顯示異常訊息。

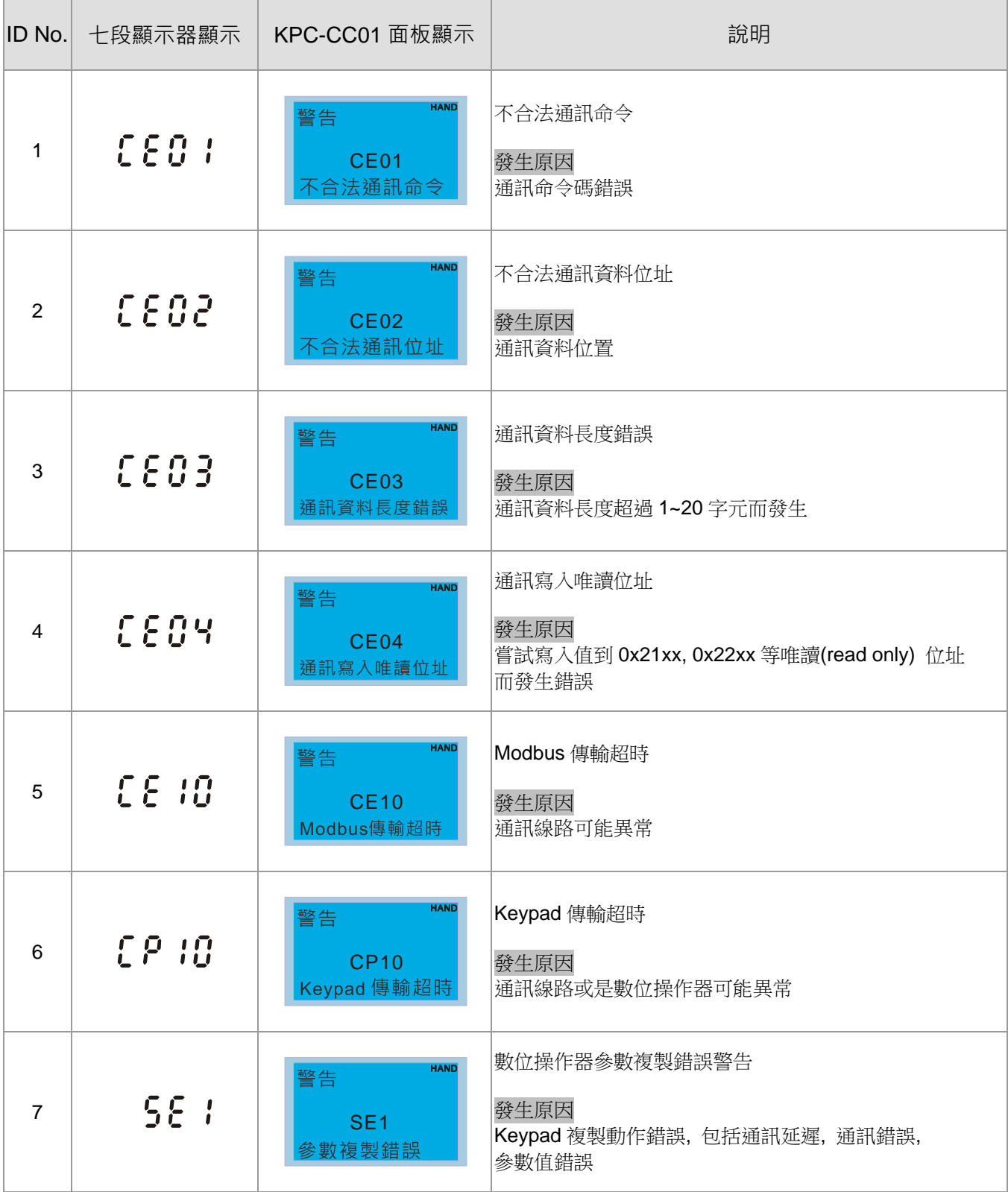

#### 六、保護訊息與排除方法

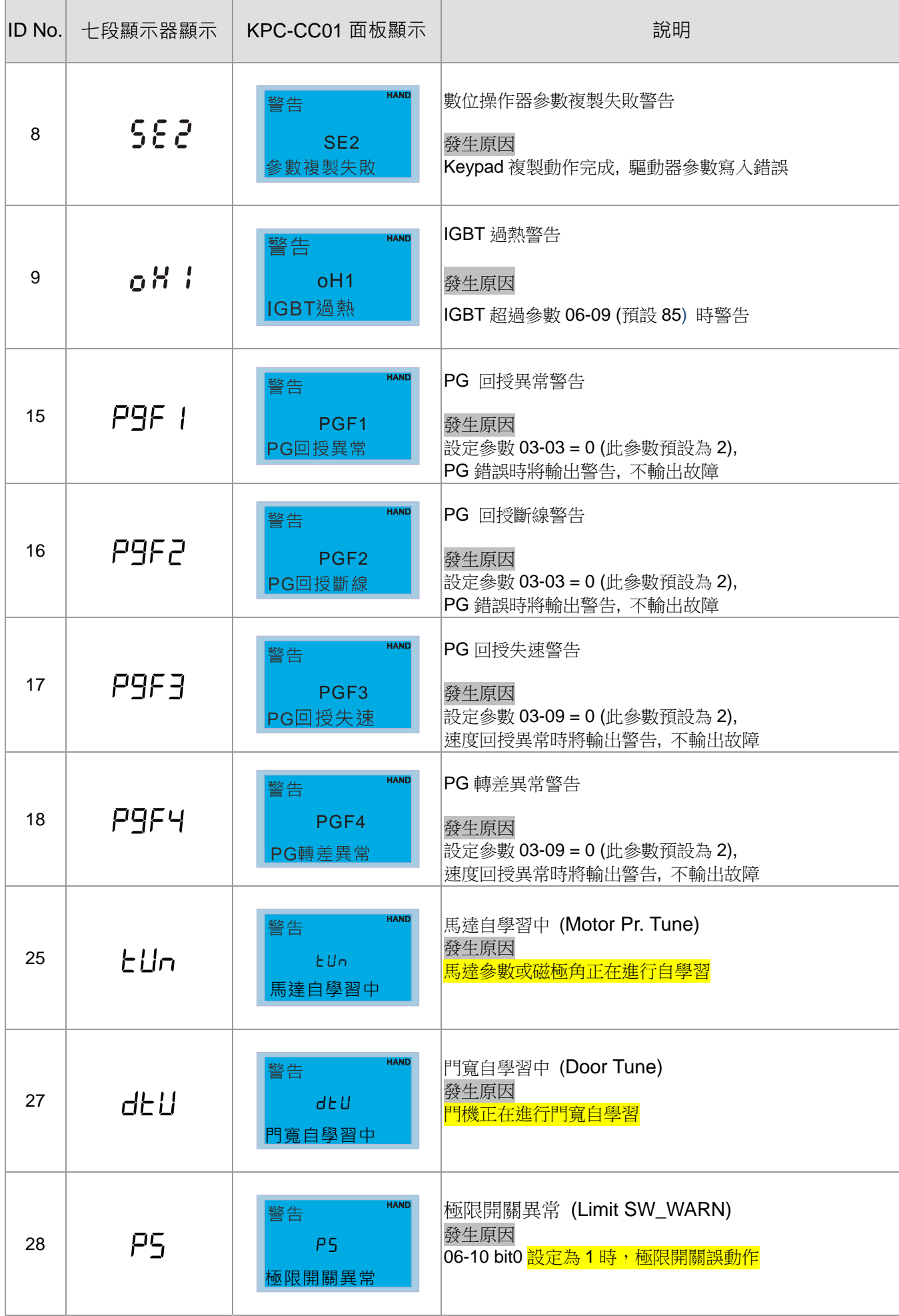

## 錯誤碼**:** 下列是數位操作面板,顯示異常訊息。

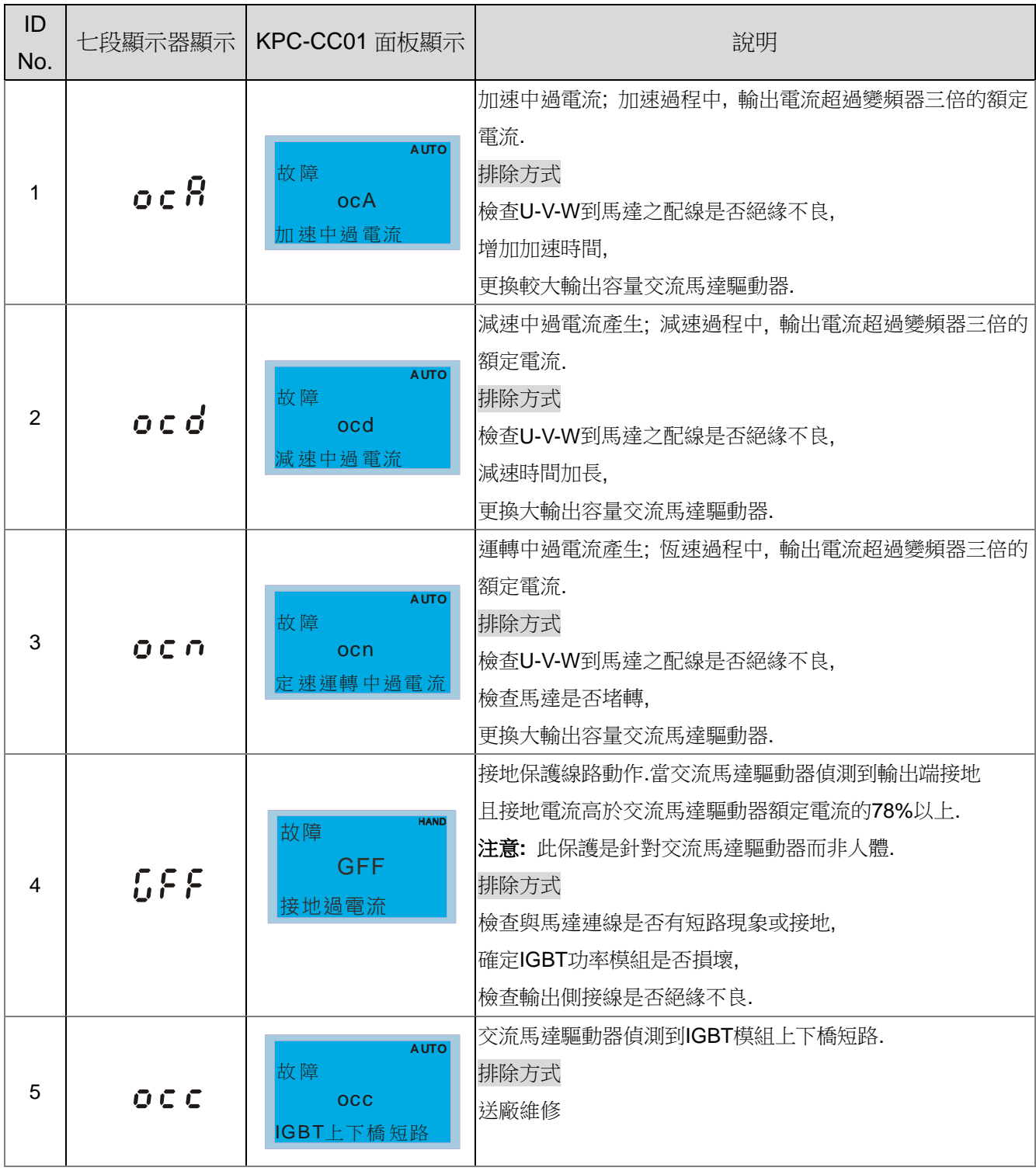

## 警報重置

由跳機狀態,消除警報原因後,可按面板上的重置鍵(如圖所示)、將外部端子設定為"異常複歸指令" 並導通此端子或以通訊方式傳送異常複歸指令,則可解除跳機狀態。任何異常警報解除前,應使運轉 信號為斷路(OFF)狀態,以防止異常訊號複歸後立即重新運轉而導致機械損害或人員傷亡。

# **6-2** 定期維護檢查

定期檢查時,先停止運轉,切斷電源和取去外蓋。即使斷開交流馬達驅動器的供電電源後,濾波電容 器上仍有充電電壓,放電需要一定時間。為避免危險,必須等待充電指示燈熄滅,並用電壓表測試, 確認此電壓低於安全值(≦25Vdc),才能開始檢查作業。

### 周圍環境

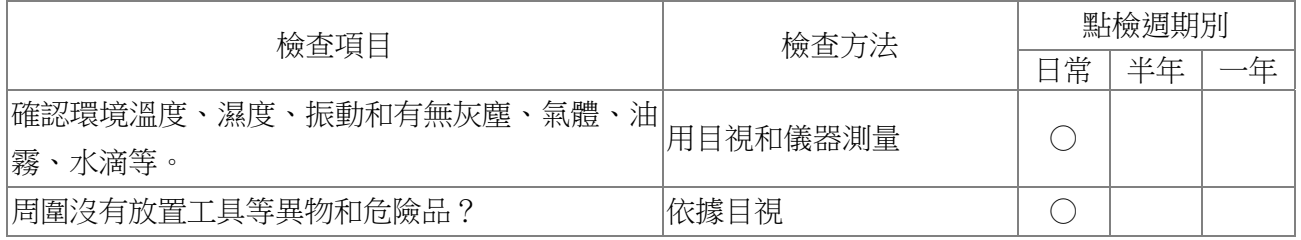

#### 電壓

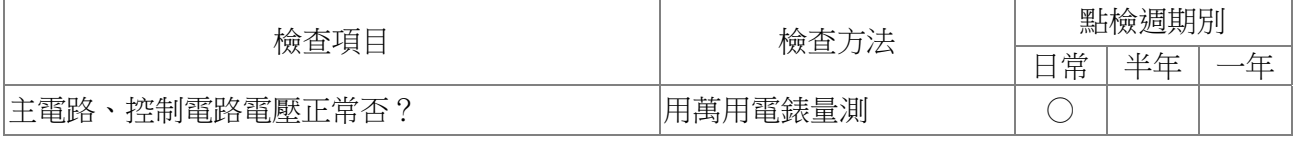

## 鍵盤顯示面板

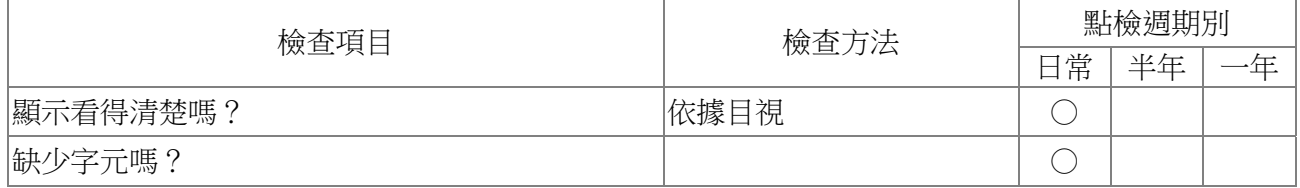

## 機構件

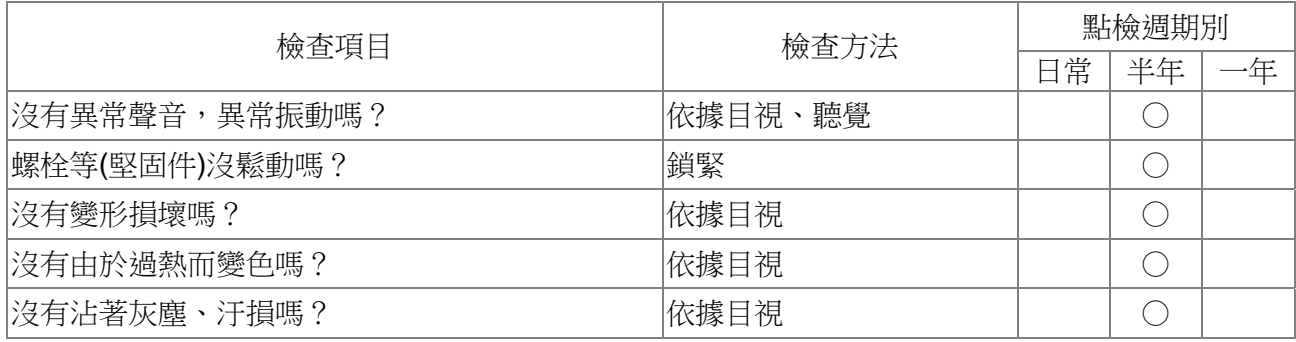

## 主電路部分

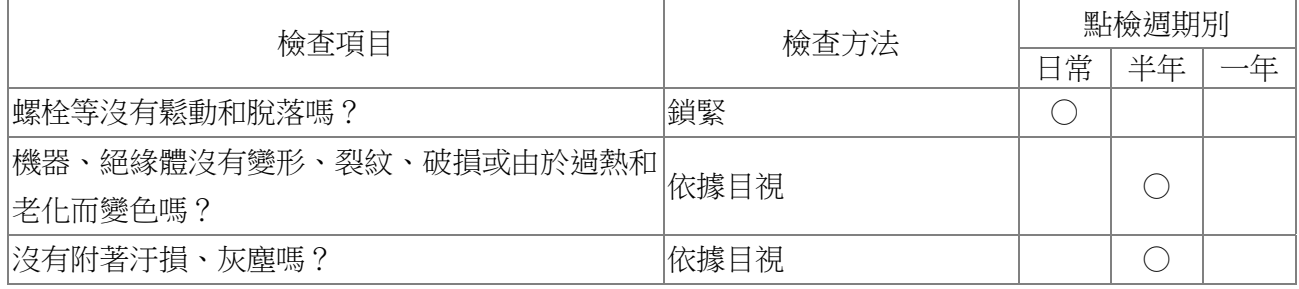

# 主電路~端子、配線

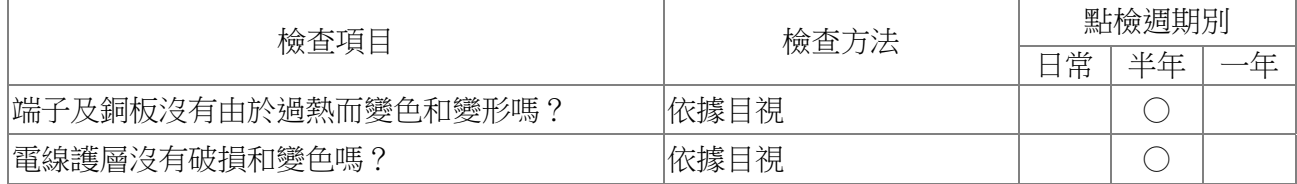

## 主電路~端子台

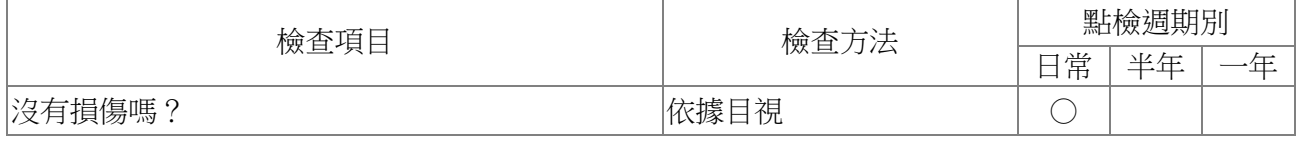

## 主電路~濾波電容器

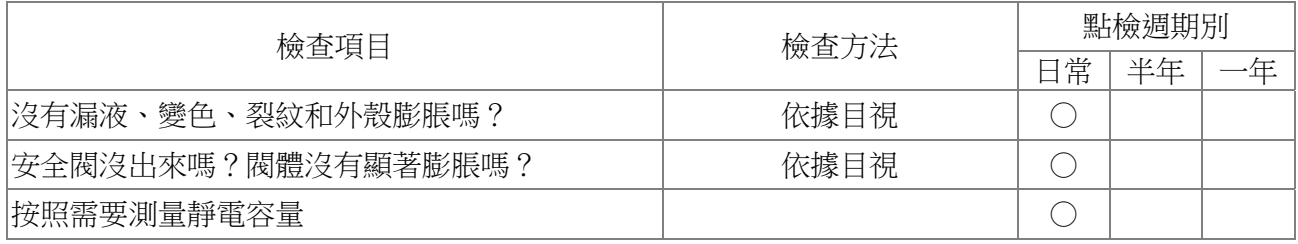

# 主電路~電阻器

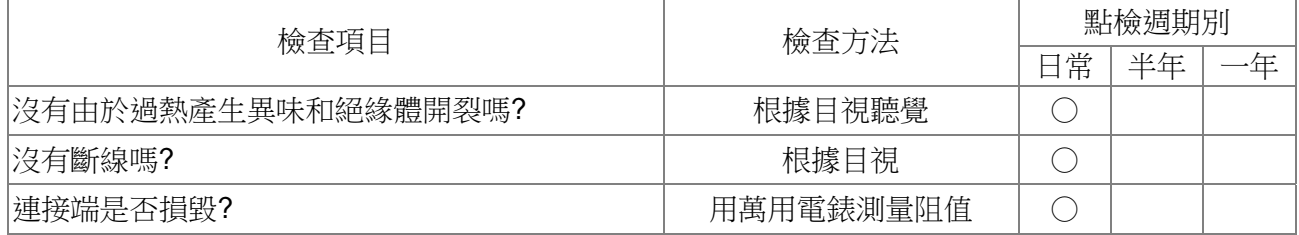

# 主電路~變壓器、電抗器

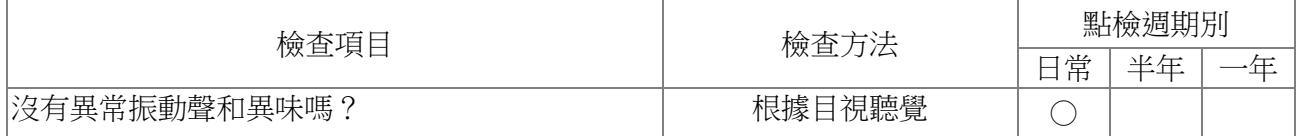

# 主電路~電磁接觸器、繼電器

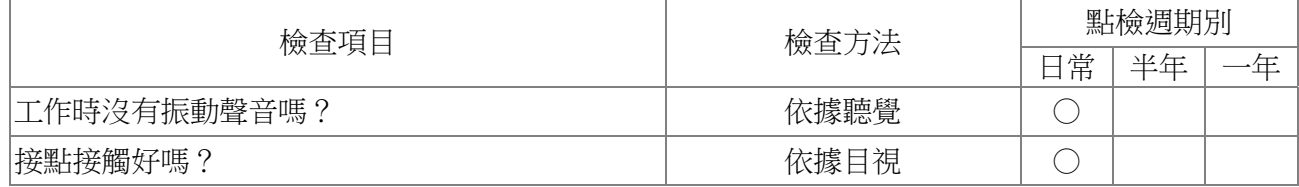

## 控制電路~控制印刷電路板、連接器

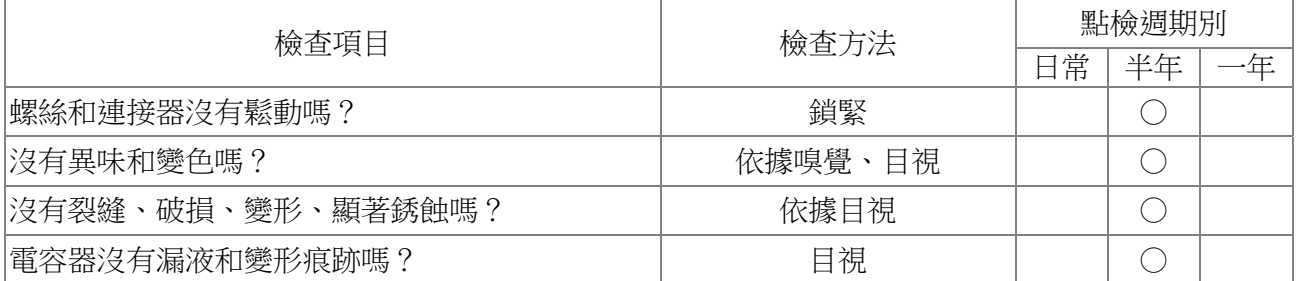

## 冷卻系統~冷卻風扇

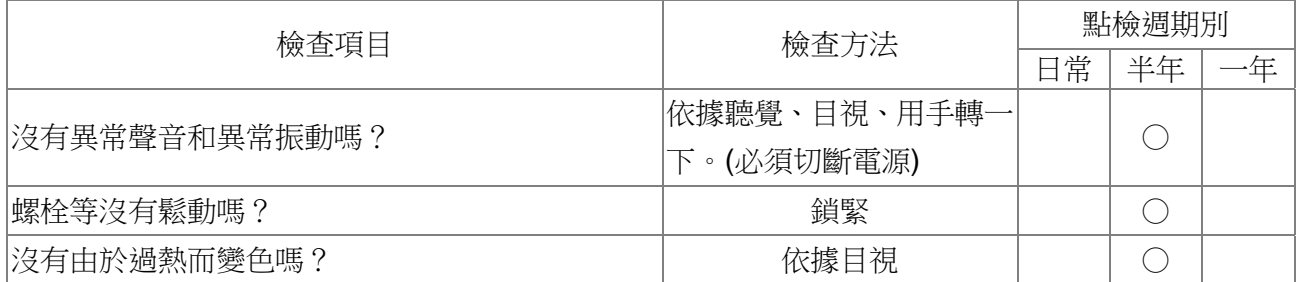

# 冷卻系統~通風道

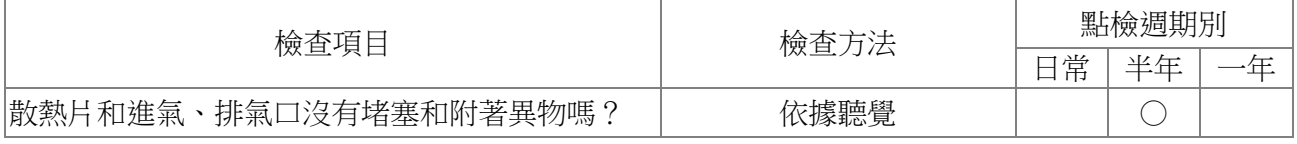

## **NOTE**

污染的地方,請用化學上中性的清掃布擦拭乾淨。用電氣清除器去灰塵等。

附錄 A、標準規格

#### **VFD-DD** 系列有包含 **230V** 型 **200W**、**400W** 機種,可提供客戶自行選購,下列規格表可方便提供客戶選購

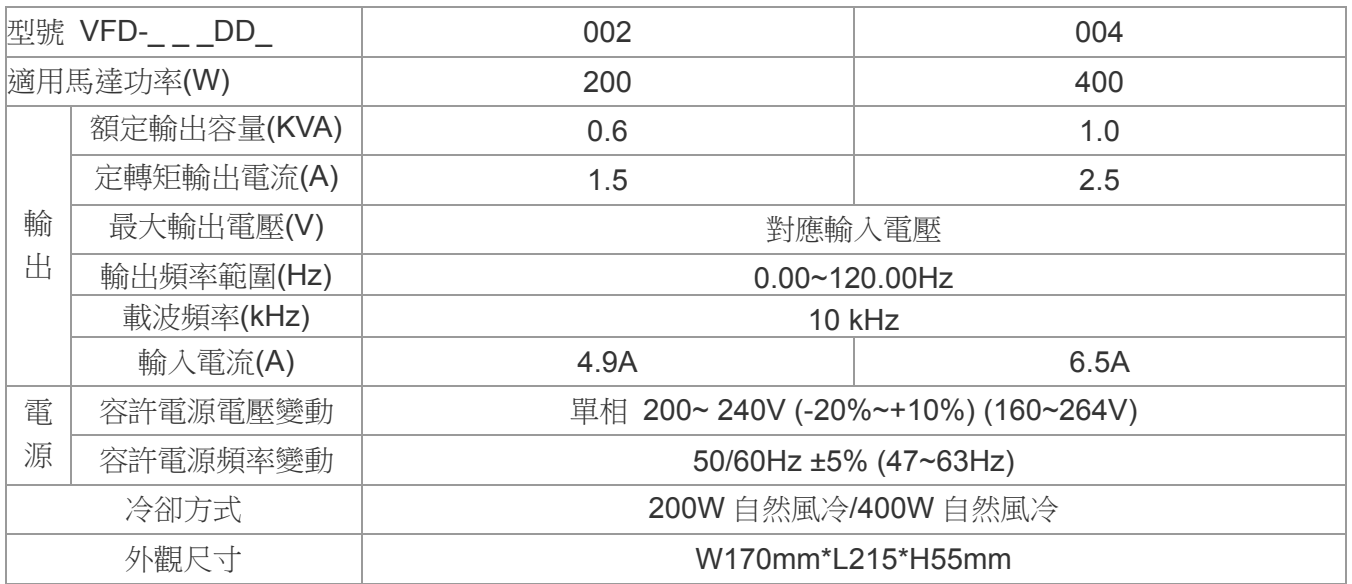

## 共同特性

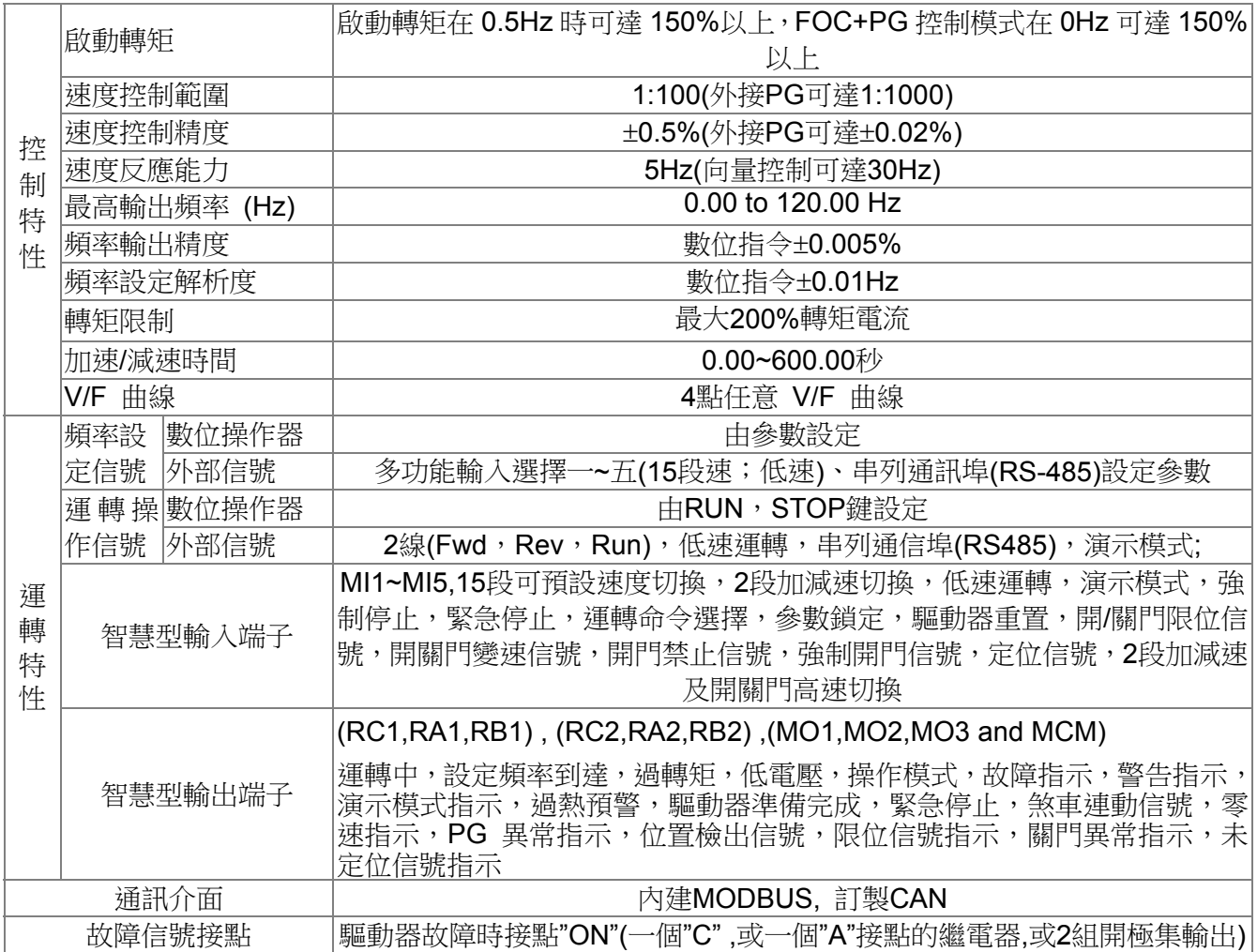

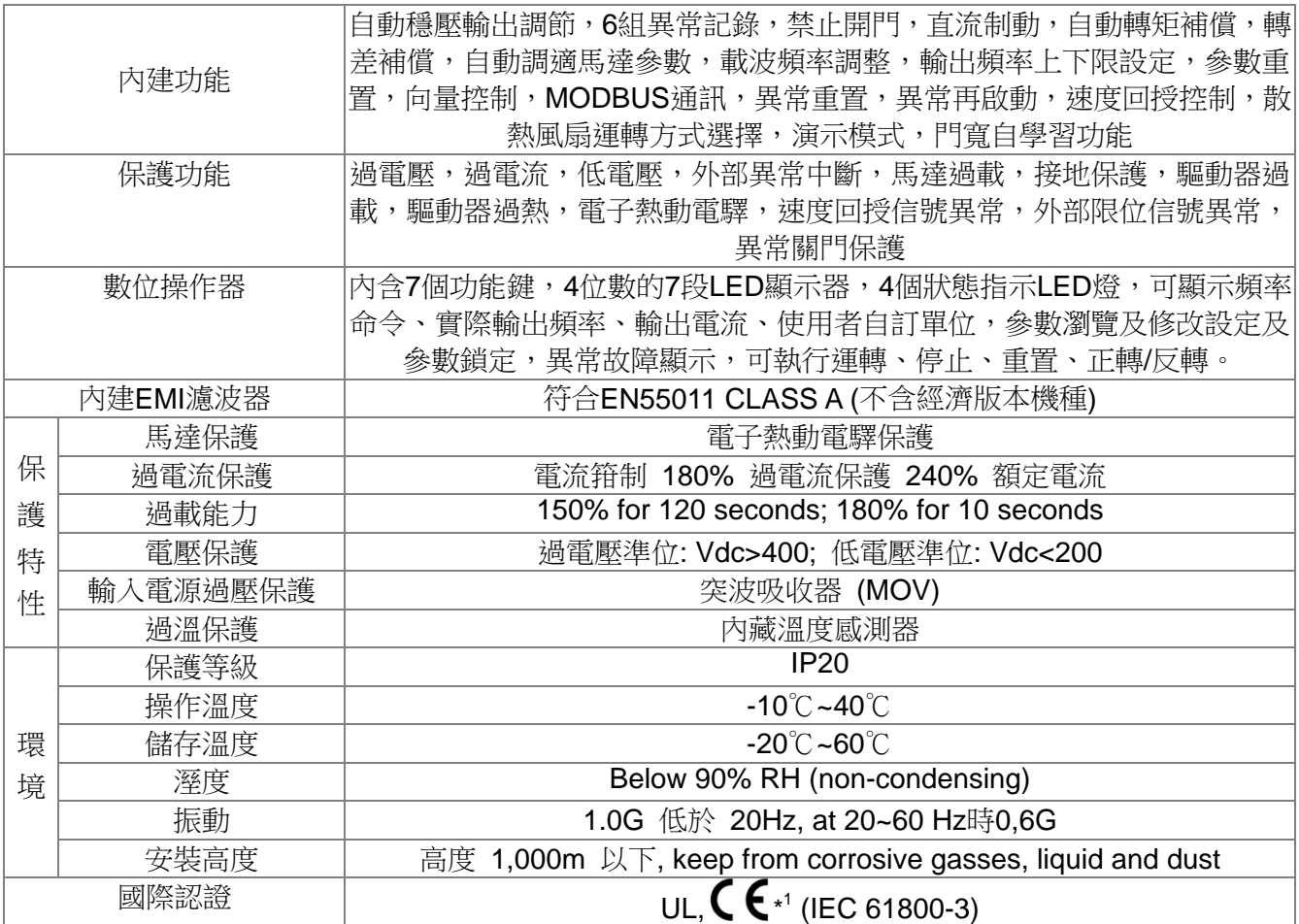

\*1 在需要符合 EMC 諧波規範(IEC61000-3-2& 4)時, 必須外接輸入電抗器及其他設備.

#### 下列為台達同步門機馬達規格,可方便提供客戶選購。

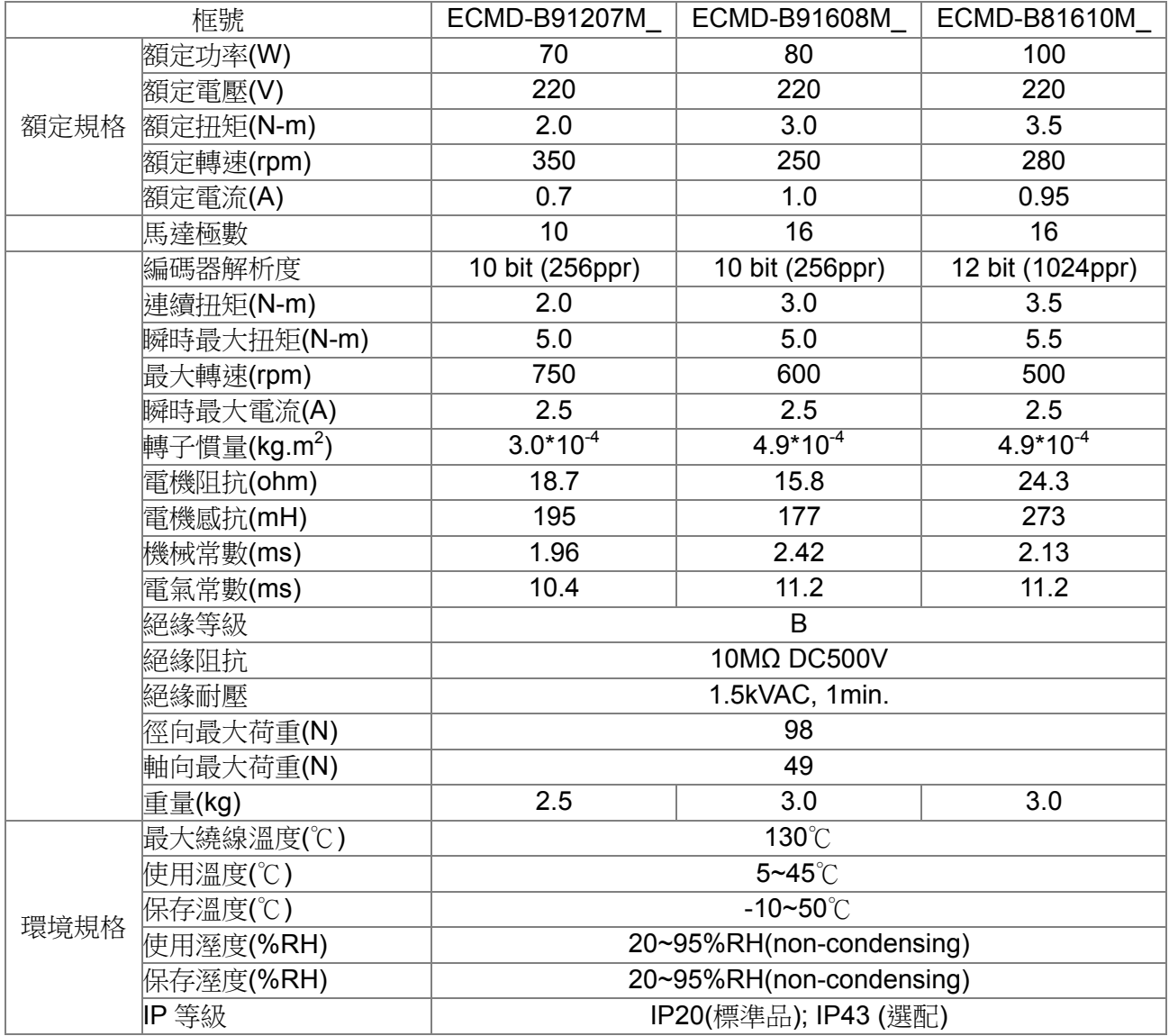

馬達的型號說明

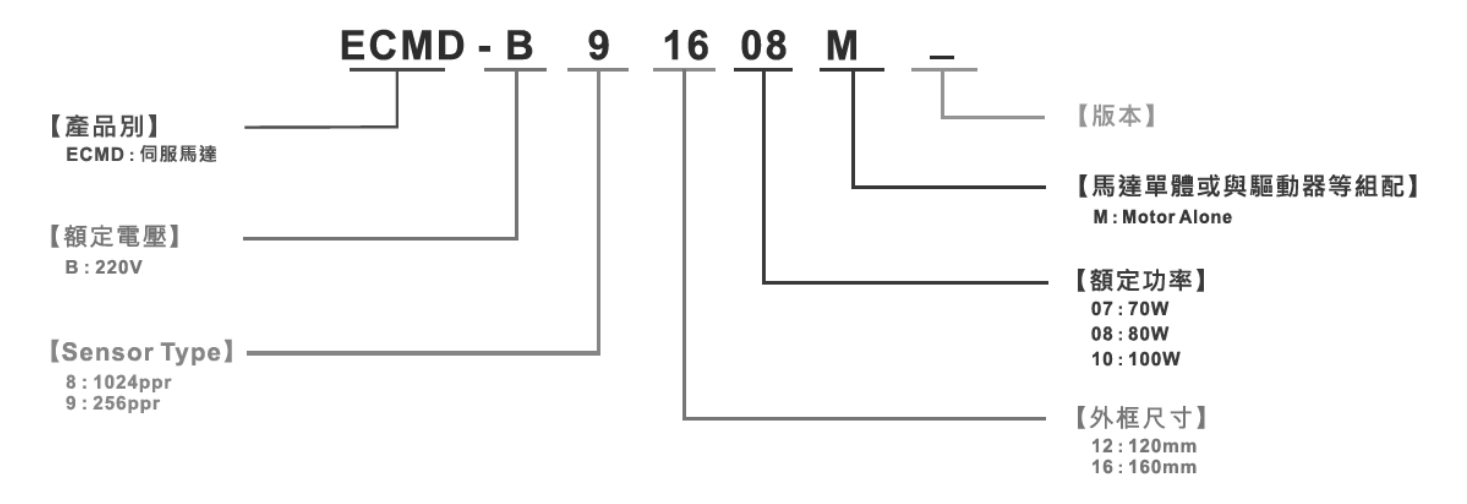

# 附錄 B、選擇合適的

# 交流馬達驅動器

- B-1 交流馬達驅動器容量計算方式
- B-2 選用交流馬達驅動器注意事項
- B-3 馬達選用

交流馬達驅動器的選用與其壽命息息相關,若選擇過大容量的交流馬達驅動器,除了無法對馬達有完整的保 護功能外,也易造成馬達燒毀。選擇容量過小,無法符合使用者設備需求外,也易使交流馬達驅動器因過負 荷使用而損毀。

但若只選擇與馬達容量相同的交流馬達驅動器使用,並不能完全符合使用者的需求,所以一個考慮周詳的設 計者,需仔細計算力矩、損耗、選擇適用之馬達與交流馬達驅動器,同時應明瞭使用者的使用習慣如過載、 超速運轉等等。

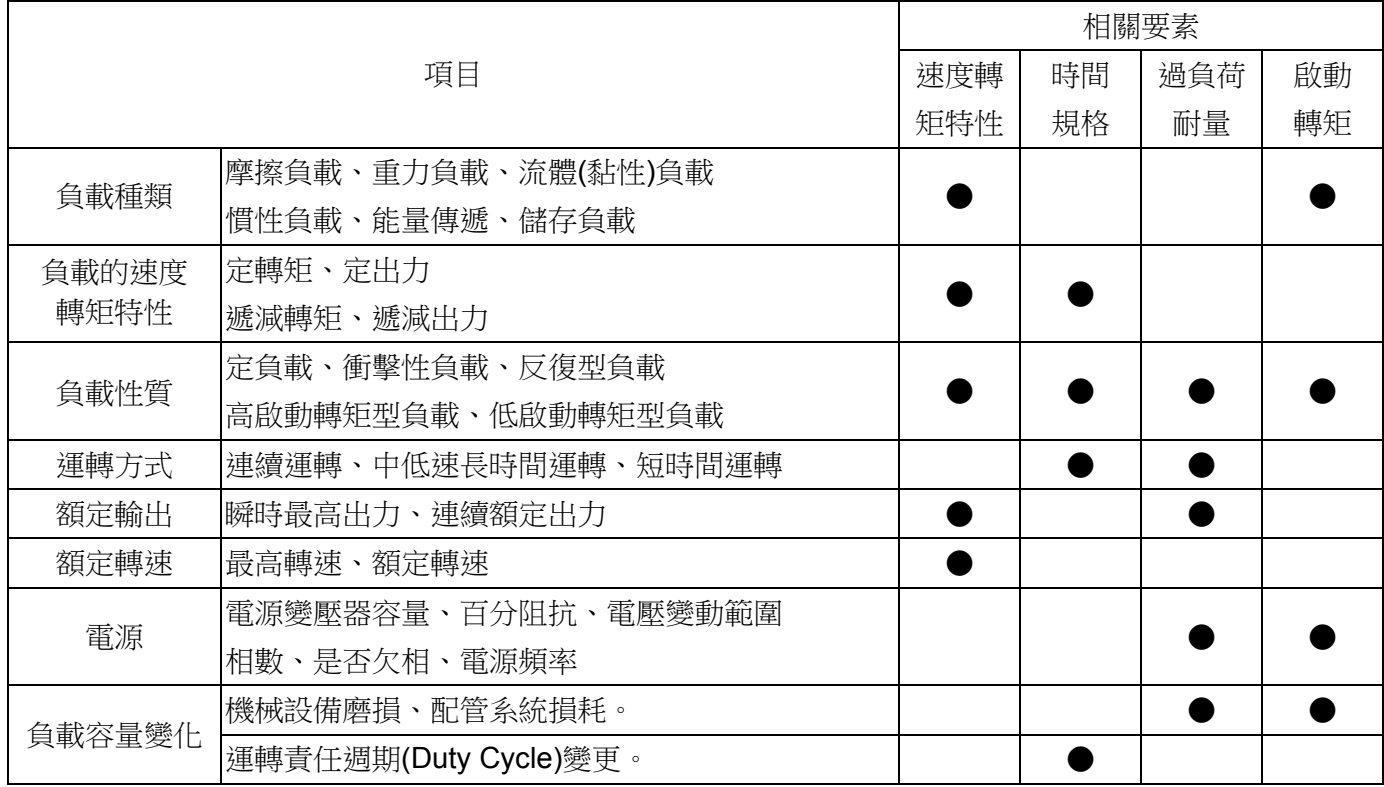

# B-1 交流馬達驅動器容量計算方式

#### 一台交流馬達驅動器驅動一台馬達時

啟動容量是否超過交流馬達驅動器額定容量? 計算方式:

KXN<br>973xηxcos f (T<sub>L</sub>+ <mark>GD</mark> 375  $_{-x}^{2}$  N  $X\frac{N}{t_A}$ )≦ 1.5X交流馬達驅動器容量kVA

#### 一台交流馬達驅動器驅動多台馬達時

啟動容量是否超過交流馬達驅動器額定容量? 計算方式:加速時間≦60秒

 $\frac{k \times N}{x \cos f}$ {n<sub>T</sub>+n<sub>s</sub>(k<sub>s</sub>-1)}=P<sub>c1</sub>{1+ $\frac{n}{n}$  $\frac{11}{n}$  $\frac{\text{s}}{\text{t}}$  (k $_{\text{s}}$ -1)} ≦ 1.5 × 交流馬達驅動器容量kVA

計算方式:加速時間≧60 秒

$$
\frac{k\times N}{\eta\times\cos{f}}\{n_{\tau}+n_s(k_s\text{-}1)\}=P_{c\text{-}1}\{1+\frac{n_s}{n_{\tau}}(k_s\text{-}1)\}\leq \bar{\text{{\bf\textit{X}}}}\tilde{\text{{\bf\textit{m}}}}\tilde{\text{{\bf\textit{m}}}}\tilde
$$

電流是否超過交流馬達驅動器額定電流? 計算方式:加速時間≦60 秒

n  $\frac{m_S}{n_{\tau}}$ n<sub>τ</sub>+I<sub>м</sub> {1+ $\frac{\textsf{m}_\text{s}}{\textsf{n}_\textsf{n}}$ (K<sub>s</sub>-1)} ≦ 1.5×交流馬達驅動器容量A

計算方式:加速時間≧60秒

n  $\frac{m_S}{n_{\tau}}$ n<sub>τ</sub>+I<sub>м</sub> {1+ $\frac{1}{n}$ (K<sub>s</sub>-1)}≦ 交流馬達驅動器容量A

連續運轉時

負載需求容量是否超出交流馬達驅動器容量? 計算方式:

<mark>k×P<sub>м</sub></mark> ≦ 交流馬達驅動器容量kVA<br>×cos f

馬達容量是否超過交流馬達驅動器容量?

k  $\times$   $\sqrt{3}$   $\times$  V  $_M$   $\times$   $1_M$   $\times$   $10^{-3}$   $\leq$   $\overline{\times}$   $\overline{\times}$   $\over$ 電流是否超過交流馬達驅動器額定電流?

 $k \times l_M \leq A$ 

## 符號說明

- PM : 負載需求之馬達軸出力(kW)
- $\eta$  : 馬達效率(通常約 0.85)
- cos φ :馬達功率(通常約 0.75)
- $V_{M}$  : 馬達電壓(V)
- I<sub>M</sub> : 馬達電流(A), 商用電源使用時
- k :電流波形率補正係數(PWM 方式約 1.05~1.1)
- $P_{c1}$  : 連續容量(kVA)
- k s : 馬達啟動電流/馬達額定電流
- n<sub>T</sub> : 並聯馬達台數
- $n_s$ : 同時啟動台數
- $GD<sup>2</sup>$  : 馬達轉軸慣量
- TL :負載轉矩
- t<sub>A</sub> : 馬達加速時間
- N :馬達轉速

# B-2 選用交流馬達驅動器注意事項

- 使用大容量電流變壓器(600kVA 以上)及進相電容器時,電源輸入側突波電流過大,可能會破壞交 流馬達驅動器輸入側,此時輸入側必須安裝交流電抗器,除了降低電流外,並有改善輸入功率之效 果。
- ☑ 驅動特殊馬達或一台交流馬達驅動器驅動多台馬達時,馬達額定電流合計 1.25 倍不可超過交流馬 達驅動器額定電流,交流馬達驅動器選用需非常小心。
- 交流馬達驅動器驅動馬達時,其啟動、加減速特性受交流馬達驅動器額定電流限制,啟動轉矩較小 (商用電源直接啟動時有6倍啟動電流,交流馬達驅動器啟動時,啟動電流不可超過2倍),所以在 需要高啟動轉矩場所(如電梯、攪拌機、工具機等),交流馬達驅動器必須加大1或2級使用,最理 想的方式是馬達和交流馬達驅動器同時加大一級。
- 要考慮萬一交流馬達驅動器發生異常故障停止輸出時,馬達及機械設備的停止方式,如需急停止時, 必須外加機械煞車或機械制動裝置。

#### 參數設定注意事項

- 由於數位操作器速度設定可高達 400Hz, 在有最高速度限制場所時, 可使用速度上限機能限制輸出 頻率。
- 直流煞車電壓及煞車時間值設定太高時,可能造成馬達過熱。
- 馬達加減速時間,由馬達額定轉矩、負載所需轉矩、負載慣性等決定。
- 發生加減速中失速防止(STALL)動作時,請將加減速時間拉長,如果加減速必須很快,而負載慣性 又很大,交流馬達驅動器無法在需求之時間內加速或停止馬達,則必須外加煞車電阻(僅可縮短減 速時間)或將馬達及交流馬達驅動器各加大一級。

# B-3 馬達選用

#### 標準馬達

交流馬達驅動器驅動標準馬達(三相感應電動機)時,必須注意下列事項:

- ☑ 以交流馬達驅動器驅動標準馬達時,其能量損失比直接以商用電源驅動為高。
- ☑ 標準馬達在低速運轉時,因散熱風扇轉速低,導致馬達溫升較高,故不可長時間低速運轉。
- 標準馬達在低速運轉時,馬達輸出轉矩變低,請降低負載使用。
- 下圖為標準馬達的容許負載特性圖:

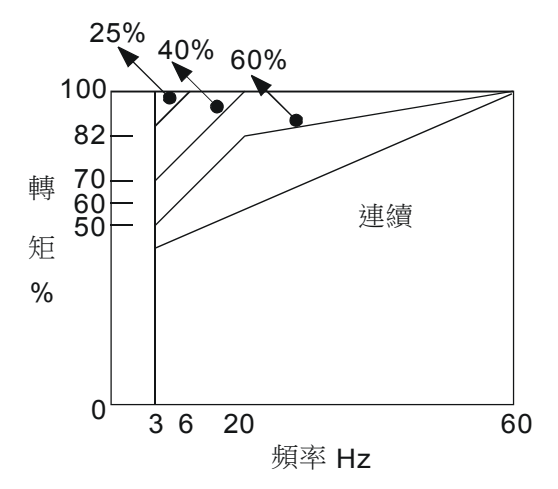

- ☑ 如低速運轉時必須要有 100%轉矩輸出時,需用它冷型交流馬達驅動器專用馬達。
- 標準馬達的額定轉速為 60Hz, 超過此速度時, 必須考慮馬達動態平衡及轉子耐久性。
- ☑ 以交流馬達驅動器驅動時馬達轉矩特性與直接用商用電源驅動不同,參考下頁馬達轉矩特性。
- Ø 交流馬達驅動器以高載波 PWM 調變方式控制,請注意以下馬達振動問題: 機械共振:尤其是經常不定速運轉之機械設備,請安裝防振橡膠。 馬達不平衡:尤其是 60Hz 以上高速運轉。
- 馬達在 60Hz 以上高速運轉時,風扇噪音變的非常明顯。

#### 特殊馬達

- 變極馬達:變極馬達的額定電流與標準馬達不同,請確認之並仔細選擇交流馬達驅動器容量,極數切換 時必須停止馬達。運轉中發生過電流或回生雷壓過高時,讓馬達自由運轉停止。
- 水中馬達:額定電流較標準馬達為高,請確認之並仔細選擇交流馬達驅動器容量,交流馬達驅動器與馬 達間配線距離太長時會導致馬達轉矩降低。
- 防爆馬達:防爆馬達使用時須注意交流馬達驅動器本身非防爆裝置,必須安裝在安全場所,配線安裝必 須經防爆檢定。
- 減速馬達:減速齒輪潤滑方式及連續使用轉速範圍依各廠牌而異,低速長時間運轉時必須考慮潤滑功能,

高速運轉時必須注意齒輪潤滑承受能力。

同步馬達:馬達額定電流及啟動電流均比標準馬達為高,請確認之並仔細選擇交流馬達驅動器容量,一 台交流馬達驅動器驅動數台馬達時,必須注意啟動及馬達切換等問題。

## 傳動機構

使用減速機、皮帶、鍊條等傳動機構裝置時,必須注意低速運轉時潤滑功能降低,60Hz 以上高速運轉 時,傳動機構裝置的噪音、壽命、重心、強度、振動等問題。

#### 馬達輸出轉矩特性

交流馬達驅動器驅動時馬達轉矩特性與直接商用電源驅動不同,下列圖形為交流馬達驅動器驅動標準馬 達的馬達轉矩—轉速特性曲線圖(以 4 極, 15kW 馬達為例)

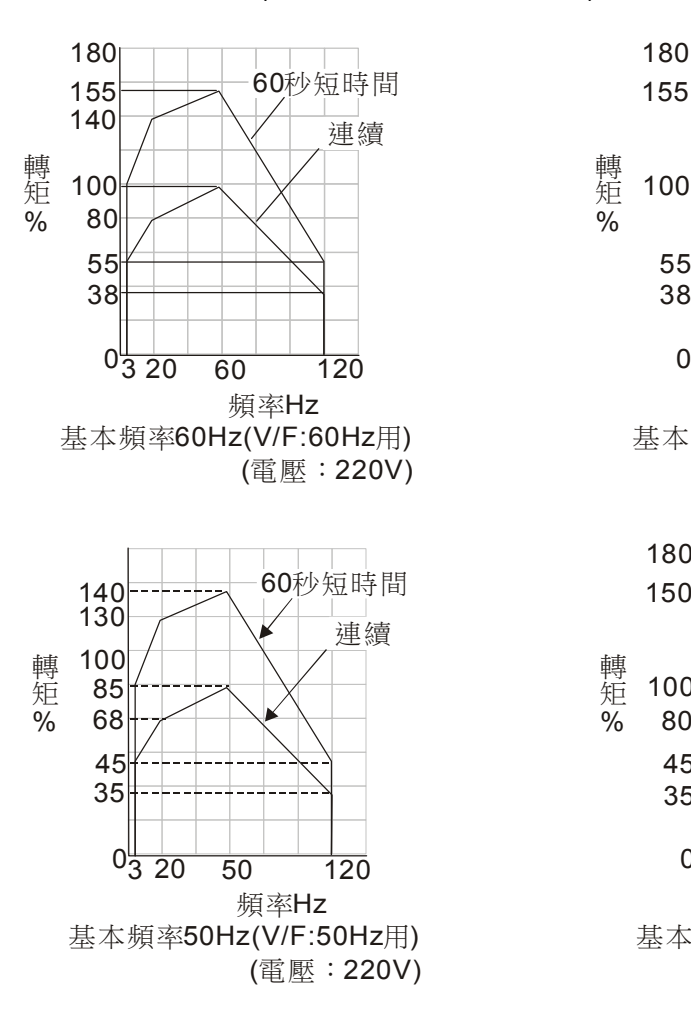

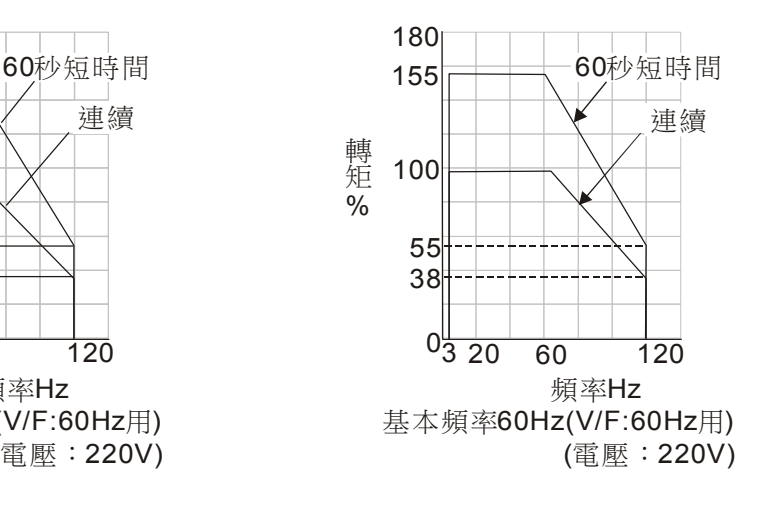

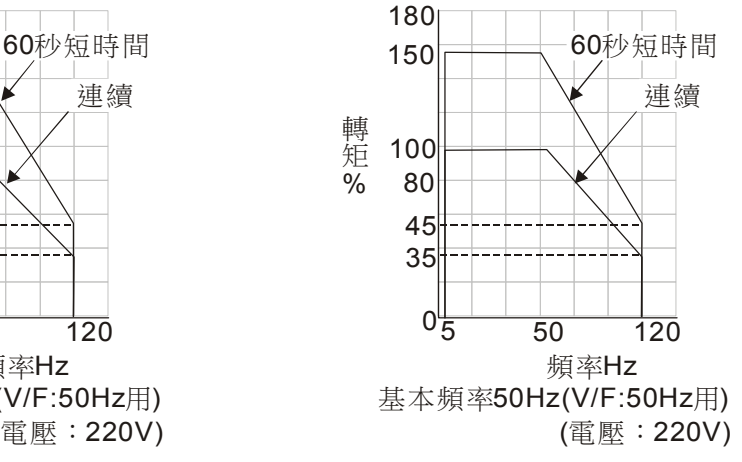

Firmware Version 韌體版本: 1.xx

Issue date 發行日期: 2015 年 10 月

#### 改版歷程

#### **CH01**

- 1. 修改銘牌說明
- 2. 修改型號說明
- 3. 修改序號說明
- 4. 修改 1-3 產品尺吋, 馬達尺吋的對應機種
- 5. 新增機種型號 VFD002DD21F 在 1-7 頁

**CH02**

1. 更新 2-1 配線說明

#### **CH03**

1. 更新 3-1 控制端子外部信號操作圖

#### **CH04**

- 1. Pr00-04, 修改#18 為實際編碼器回授頻率, #20 為實際輸出頻率(H).
- 2. Pr00-11, 移除 02~10 kHz VFDXXXDDXXE 機種
- 3. Pr01-05, 修改 出廠值為 Pr00-00=0: 24.01; Pr00-00= 2: 14.41
- 4. Pr01-07, 修改 出廠值為 Pr00-00= 0: 248.4; Pr00-00= 2: 149.1
- 5. Pr01-29, 修改為支援 FOCPM 控制
- 6. Pr01-30, 修改為支援 FOCPM 控制
- 7. 05. Pr02-12, 修改為 27: 開門受阻(Obstruction when open door);
	- i. 28: 過轉矩偵測 1 (Over torque detect 1) (Pr06-27~ Pr06-29)
- 8. Pr03-03, 修改 設定範圍為 1: 錯誤且減速停車, 2: 錯誤且停止運轉
- 9. Pr03-09, 修改 設定範圍為 1: 錯誤且減速停車, 2: 錯誤且停止運轉
- 10. Pr03-05~Pr03-09: 修改為不支援 SVC 控制
- 11. Pr03-09: 修改為支援 FOCPM 控制
- 12. Pr03-10~Pr03-13: 修改為不支援 VF, VFPG, SVC 控制
- 13. 11, Pr04-01, Pr04-04, Pr04-06: 修改為不支援 VF, SVC 控制
- 14. Pr04-24: 修改為支援 FOCPM 控制
- 15. Pr04-25, 修改 設定範圍為 0.0~200.0%
- 16. 新增 Pr04-26 ~ Pr04-30 及其說明
- 17. Pr05-01, Pr05-04, Pr05-06: 修改為不支援 VF, SVC 控制
- 18. Pr05-24. 修改為支援 FOCPM 功能
- 19. Pr05-25~ Pr05-34, 刪除 VF, VFPG, SVC 控制
- 20. Pr06-08, 修改 參數功能為 低電壓準位
- 21. Pr06-10, 註明 Bit1=0, Bit1=1, Bit2=0, Bit2=1 都不適用 VF/SVC 控制
- 22. Pr06-10, 新增 Bit8=0, Bit8=1, 都不適用 VF/SVC

23. Pr06-10, 新增 Bit9= 0: 保留, Bit9= 1: 保留 24. Pr06-11, 註明 3: 有開關門極限信號(支援所有控制模式), 25. Pr06-11, 修改為不支援 VF, SVC 控制 26. Pr06-12, 修改 出廠值為 80 27. Pr06-17~ Pr06-22, 修改 23~25 為保留, 27~29 為保留, 26 為 ot1. 28. Pr-06-25, 修改說明為 允許異常狀況: 過電流 oc, 過電壓 ov, 低電壓 Lv) 29. Pr06-29: 修改設定範圍為 0.1~60.0sec 30. Pr07-00, 修改參數功能為 反轉零速增益 Kp/ 出廠值= 100.0 31. Pr07-01, 修改參數功能為 反轉零速積分時間 KI/ 出廠值=1.000 32. Pr07-02, 修改參數功能為 反轉低速增益 Kp1/ 出廠值= 100.0 33. Pr07-03, 修改參數功能為 反轉低速積分時間 KI1/ 出廠值= 1.000 34. Pr07-04, 修改參數功能為 反轉高速增益 Kp2/ 出廠值= 100.0 35. Pr07-05, 修改參數功能為 反轉高速積分時間 KI2/ 出廠值= 1.000 36. Pr07-06, 修改參數功能為 低速/高速切換頻率/ 最大值為 120.00. 37. Pr07-07, 修改參數功能為 ASR 低通濾波器增益 38. Pr07-08, 修改參數功能為 零速/低速 寬度調整 39. Pr07-09, 修改參數功能為 低速/高速 寬度調整 40. Pr07-10, 修改參數功能為齒輪比 41. Pr07-11, 修改設定範圍為 1~1000%, 出廠值為 500. 42. Pr07-12, Pr07-13, Pr07-14, 修改出廠值為 10. 43. Pr07-16, 修改 出廠值= 14 44. 新增 Pr07-17, 正轉零速增益 Kp 45. 新增 Pr07-18, 正轉零速積分時間 KI 46. 新增 Pr07-19, 正轉低速增益 Kp1 47. 新增 Pr07-20, 正轉低速積分時間 KI1 48. 新增 Pr07-21, 正轉高速增益 Kp2 49. 新增 Pr07-22, 正轉高速積分時間 KI2 50. Pr07-00 ~Pr07-22: 修改為不支援 VF, VFPG, SVC 控制 51. Page4-55, 修改 Pr09-00 上面 RS485 的端子說明. 52. Pr09-02, 修改設定範圍選項 1: 錯誤且減速停車 53. Page4-20, 修改 Pr00-01,設定範圍 00.00 =2: 2.50A 54. Page4-21, Pr00-07, 修改為 "務必先至參數 00-06" 55. Page4-28, Pr01-11, 修改為電機滿載電流 01-12 56. Page4-39, Pr03-03, 修改設定範圍為 1: 錯誤且減速停車, 2: 錯誤且停止運轉 57. Page4-39, Pr03-09, 修改設定範圍為 1: 錯誤且減速停車, 2: 錯誤且停止運轉 **CH06**

1. 刪除 Chapter 6-1 錯誤碼 occ.

#### **Appendix A**

1. 過載能力, 修改為 150% for 120 sec

Firmware Version 韌體版本: 2.xx

Issue date 發行日期: 2015 年 11 月

#### 改版歷程 **CH01**

1. 修改型號說明

**CH02** 

- 1. 更新 2-3 迴路端子說明的扭力為 5 kgf-cm (4.34 lbf-in), 線徑為 28-12 AWG  $(0.5 - 2.5$ mm<sup>2</sup>)
- 2. 新增 2-4 迴路端子說明

#### **CH04**

- 1. Pr00-14, 新增以下參數詳細說明:
- 演示模式用於展示或是測試用.
- 可透過多功能輸入端子 MI 觸發(Pr.02-01~05 設定為 10).
- 可設定多功能輸出短子 MO 輸出演示模式運轉中/運轉完成的訊號(02-10~02-12 設定 為 12 或 13).
- 開關門到位保持時間可透過參數 06-13 設定. 完成的關門次數記錄在 06-14(個位數到 千位數)及 06-15(萬位數到千萬位數).
- 清除此模式運行次數可由參數 06-16 設定.
- 2. Group 05, 修改 <重開門 > 為 <關門受阻>.
- 3. Pr05-33, 修改設定範圍為 0~10.0 秒.
- 4. Pr06-16, 移除閃電符號.
- 5. Pr06-22, 修改#69 為 dot 開關門逾時
- 6. Pr06-23, 修改參數表及詳細說明的出廠值為 0.
- 7. Pr06-25, 修改詳細說明的出廠值為 10.
- 8. Group 07 參數, 新增以下說明: 反轉/正轉條件: 操作面板上 CLOSE 燈號亮代表正轉, OPEN 燈號亮代表反轉(並不等 同於實際電梯門的開關, 僅與面板上燈號有關)
- 9. Pr07-01, Pr07-03, Pr07-18, Pr07-20, 修改出廠值為 0.1

#### **CH06**

1. Chapter 6-1 保護動作一覽表, 修改顯示碼 dot 的說明為 開關門逾時

Firmware Version 韌體版本: 2.01

Issue date 發行日期: 2016 年 03 月

#### 改版歷程 **CH04**  1. Pr00-02, 新增兩個設定值及詳細說明.

6: 所有參數的設定值重置為門機廠預設值

10: 所有參數的設定值重置為台達出廠值(50Hz, 230V)

- 若欲將參數恢復門機廠預設值時, 可將此參數設為 "6" 即可恢復門機廠預設值. 若有 設定密碼時必須先解碼後, 才能恢復預設值, 同時也將密碼清除; 若門機廠原先並無 設定預設值. 則使用者將此參數設為 "6" 時會顯示錯誤 "Err."
- 關於門機廠如何設定預設值請與台達技術人員聯絡.
- 若欲將參數恢復台達出廠值時, 可將此參數設為 "10" 即可恢復台達出廠設定值. 若有設定密碼時必須先解碼後, 才能恢復台達出廠值, 同時也將密碼清除.
- 2. Pr01-00, 刪除 3. 自動量測 PG 原點偏移角度(01.09)
- 3. Pr02-05, 新增 #24.門寬自學習功能設定
- 4. Pr04-27, 修改設定範圍為0.1~ 5.0秒. 在詳細說明加入 "當設定值超過出廠設定值時, 馬達出力會隨著此參數設定值變大而同步變大, 此時須確保馬達與皮帶不會發生滑齒 現象, 以免開關門動作發生異常.
- 5. Pr06-02 ~Pr06-06, 修改設定範圍為 0~250% (驅動器額定電流.)
- 6. Pr06-12, 修改詳細說明的出廠值為 80.0
- 7. Pr06-12, 修改詳細說明的設定範圍為 0.0~200.0% (電機額定電流).
- 8. Pr06-10, 修改出廠值為 003Ah, 在詳細說明加入"出廠設定值 003Ah 代表 Bit1, Bit3, Bit4, Bit5=1; 其餘 Bit=0.

Firmware Version 韌體版本: 2.10

 $\Gamma$ 

Issue date 發行日期: 2017 年 06 月

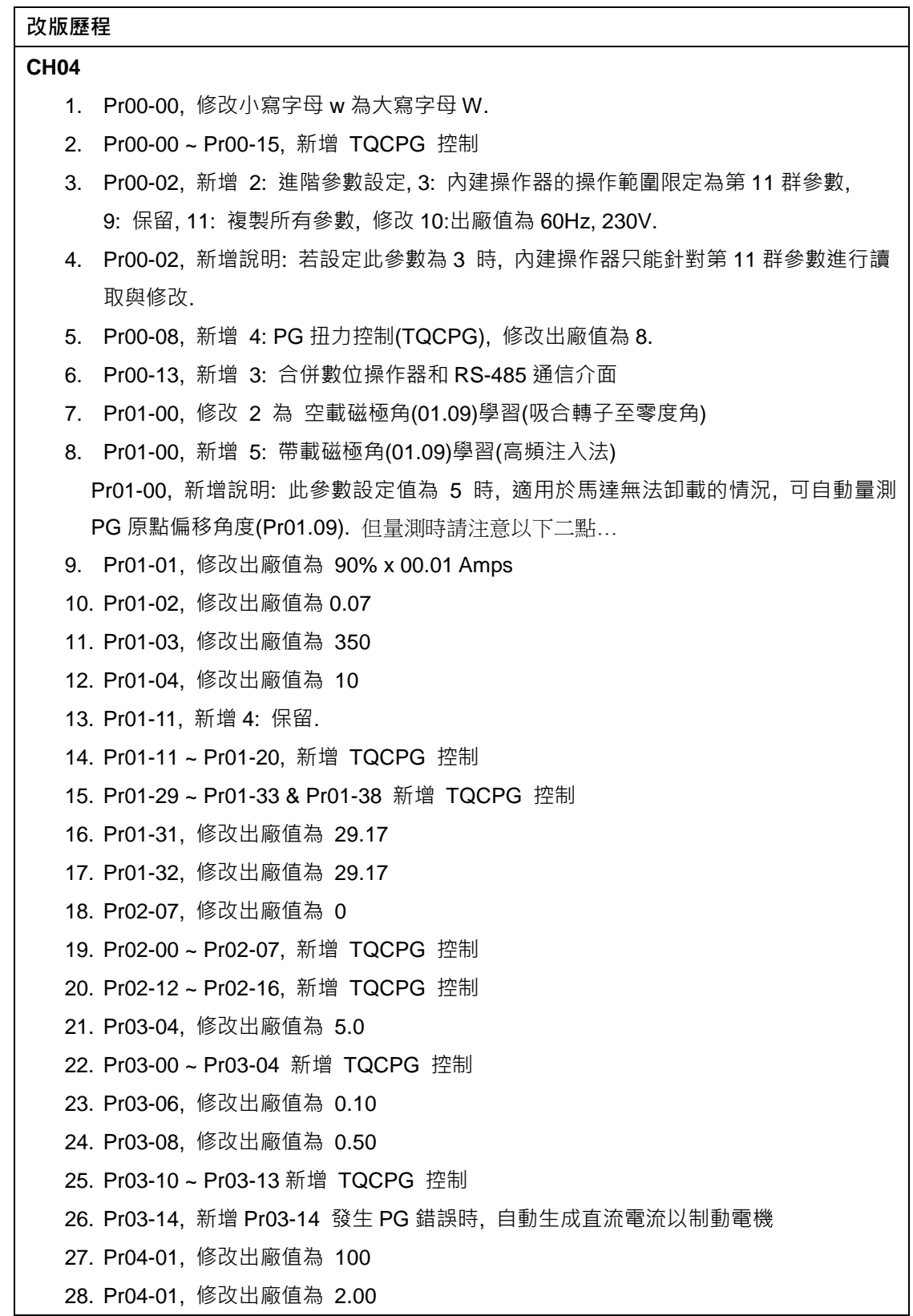

29. Pr04-10, 修改出廠值為 85 30. Pr04-11, 修改出廠值為 60 31. Pr04-18, 修改出廠值為 999.9 32. Pr04-25, 修改設定範圍為 0.0~150.0% (電機額定) 33. Pr04-26, 修改設定範圍為 0.0~200.0% (電機額定) 34. Pr04-00 ~ Pr04-30, 新增 TQCPG 控制 35. Pr05-03, 修改出廠值為 14 36. Pr05-04, 修改出廠值為 15 37. Pr05-05, 修改出廠值為 1.7 38. Pr05-07, 修改出廠值為 1.3 39. Pr05-08, 修改出廠值為 2.0 40. Pr05-09, 修改出廠值為 2.0 41. Pr05-10, 修改出廠值為 80 42. Pr05-11, 修改出廠值為 30.0 43. Pr05-14, 修改出廠值為 2.0 44. Pr05-15, 修改出廠值為 2.0 45. Pr05-18, 修改出廠值為 999.9 46. Pr05-33, 修改出廠值為 0.8 47. Pr05-33. 修改設定範圍為 0.1 sec ~ 10.0 sec 48. Pr05-00 ~ Pr05-34 新增 TQCPG 控制 49. Pr06-01, 修改設定範圍為 1~100% (brake duty: read only, 0: No Function) 50. Pr06-10, 修改出廠值為 0x3Ah 51. Pr06-10, 修改 Bit9=0 為 不支援關門受阻位置記憶 52. Pr06-10, 修改 Bit9=1 為 支援關門受阻位置記憶 53. Pr06-11, 新增 VF, SVC 控制 54. Pr06-11, 修改 5 =無極限信號, 利用 PG 數或電流準位偵測(Pr00-09=3 速度控制模 式使用) 55. Pr06-00 ~ Pr06-34, 新增 TQCPG 控制 56. Pr07-01, 修改出廠值為 0.010 57. Pr07-03, 修改出廠值為 0.010 58. Pr07-18, 修改出廠值為 0.010 59. Pr07-20, 修改出廠值為 0.010 60. Pr07-00 ~ Pr07-09, 新增 VFPG 控制 61. Pr07-00 ~ Pr07-07, 新增 VF 控制 62. Pr07-00 ~ Pr07-07, 新增 SVC 控制 63. Pr07-17 ~ Pr07-22, 新增 VF, VFPG, SVC 控制 64. Pr09-00~ Pr09-05, 新增 TQCPG 控制 65. Group 10, 在設定範圍加入<同參數>.

66. 6-1 保護動作ㄧ覽表, 大幅修改警告顯示碼說明: 67. 6-1 保護動作ㄧ覽表, 大幅故障顯示碼說明